**RTX 3080: AZ ÉVTIZED LEGROSSZABB RAJTJA <sup>8</sup> Utánajártunk az okoknak, és hogy mit tud az új kártya**

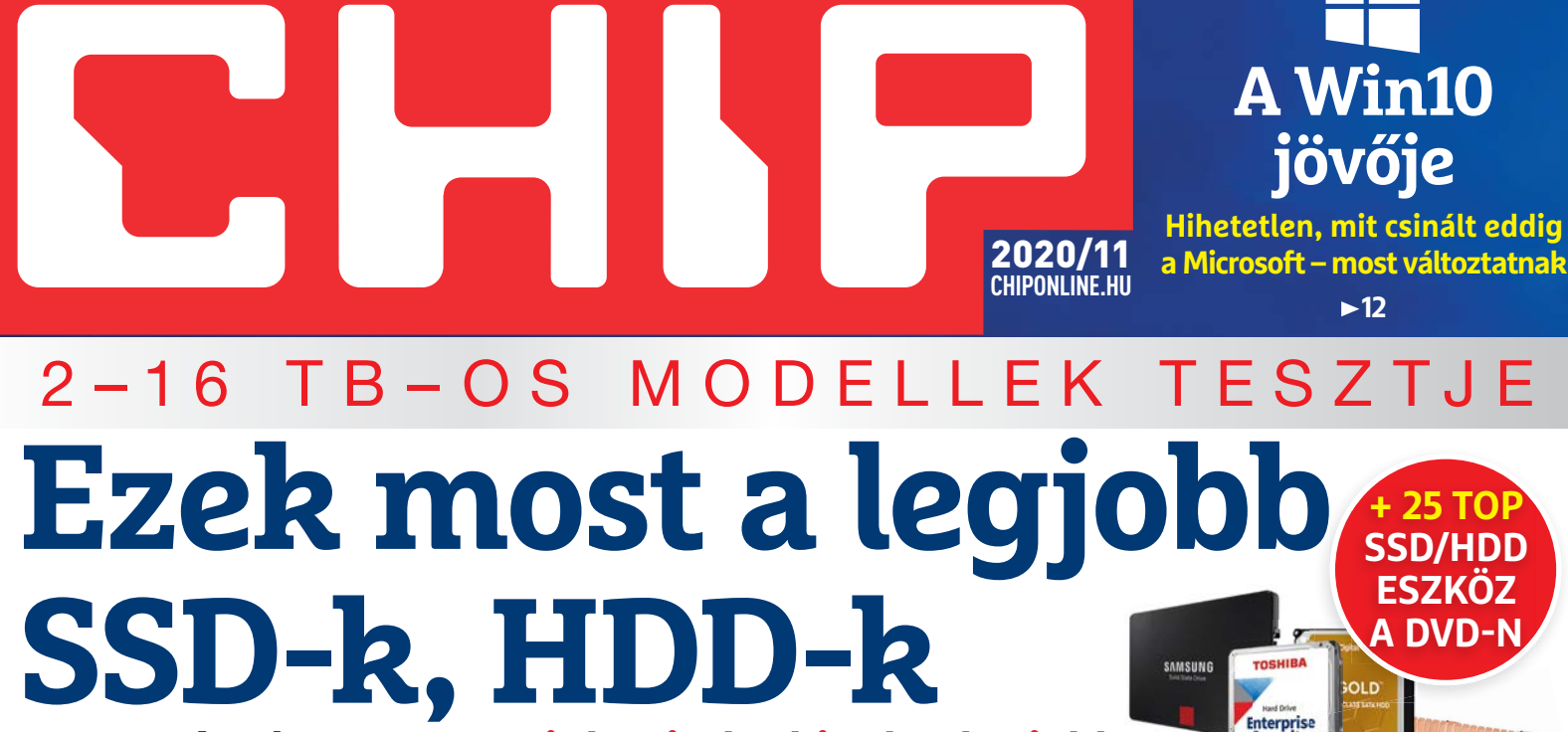

**Nagy méretben! – Mutatjuk mindenkinek a legjobb vételeket, és hogy miért gyeljen a rejtélyes TBW-re 22**

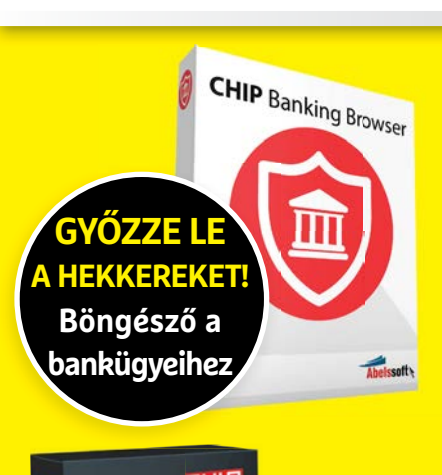

**Rejtett gyöngyszemek INGYEN!**

1995 Ft, előfizetéssel 1495 Ft **XXXI. évfolyam, 11. szám, 2020. november Kiadja a MediaCity Magyarország Kft.**

AZ J

**PROGRA** 

9 "770864"942839" 20011

# **Android és Windows: a nyerő páros**

Profi trükkök: így lesz villámgyors és zökkenőmentes **az adatcsere a PC-nk és a mobilunk között ►80** 

# **Ezért vigyázzunk a VPN-nel**

**Tényleg csak az egyik megbízható? Az ingyenesek kémkednek? Cikkünk után nem maradnak kérdéseik**  $\rightarrow$  **68** 

## **A DDR5 kiszúr mindenkivel?**

**Az új memória brutálisan gyors, de van egy nagy gond vele 84**

## **PlayStation 5 és Xbox Series X**

 $16<sub>1</sub>$ 

**Mindjárt a boltokban! Minden fontos infó a vadonatúj konzolokról 90**

នី ၜ

# 4 O FRISS ÚJSÁG<br>HO EGY ÁRÁÉRT!

## **EGY TAPÍR = 1000 LAPSZÁM** www.laptapir.hu

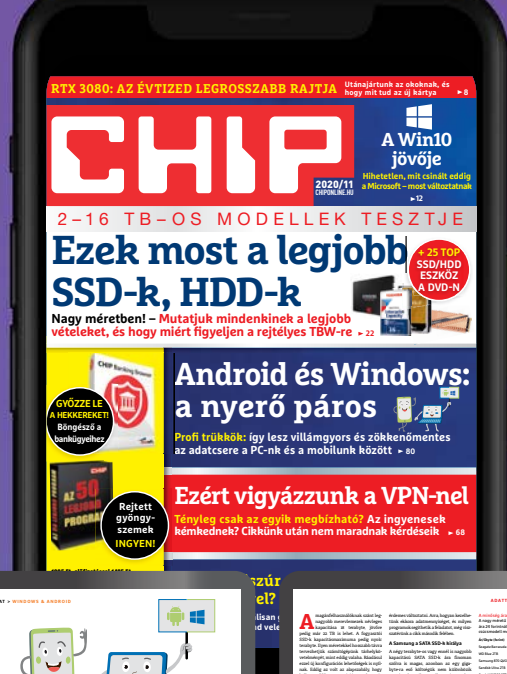

Windows & Android Nyerő páros **Adatcsere számítógép és okostelefon között** A megfelelő trükkök és a helyes szover használatával könnyedén elmoshatók a határok a Windows és az Android között: a fájlokat, képeket és más dokumentumokat így mindig a keze ügyében tarthatja.

> és egérrel szeretné használni. Adatmegosztás A megosztás az egyik alapnak számító megoldás a fájlcserére, persze nem feltétlenül a legkényelmesebb. Viszont nagy ójáról van szó, így mindig kéznél van. A megosztás rendszerszintű funkció, szinte minden alkalmazás támogatja – legyen szó képnézegetőről, üzenetküldőről vagy akár PDF-nézőkéről. **1. Megosztás appokkal** A megosztás egyezményes jele a három, többségében a megosztás azonnal elér-

**8 0 >** 2020 **>** 11 **>** CHIP

függően – szükség lehet egy közbenső **2. Mód kiválasztása**  megosztás módját. Ez rengetegféle lehet, függően bővülnek, hogy milyen szoftvereket telepítettünk fel a telefonra, illetve hogy milyen online szolgáltatóknál vagyunk (a mobilon) bejelentkezve. A klasszikus megosztás funkciók között opció mellett az e-mail megosztást és a WiFi Direct megosztást, de appoktól függően megoszthatunk adatokat

online tárhelyen keresztül, chatparogram-ILLUSZTRÁCIÓ: SABELSKAYA<br>SABELSKAYA<br>ILLUSZTRÁCIÓ: SABELSKAYA

**EE-egy fényképekkel "dúsított" nap<br><b>EE-**stán a bérdim kamesignal készkelt<br>**EE-**stánkot száma szeretk a számítófotókat sokan szeretik a számítógépre másolni, és azokat Photoshop vagy más szerkesztő szoftver segítségével egy val van lehetőség, hanem akár úgy is, hogy a fájlok a háttérben automatikusan átkerülnek a PC-re: felhő segítségével akár az exponáló gomb megnyomását den telefon tudja – de csak a fotók esetében. Most azonban megmutatiuk, hogy mit kell tenni ahhoz, hogy a szinkronizályen adattal tökéletesen működjék. Sőt, még azt is megmutatjuk, hogy mi a teendő

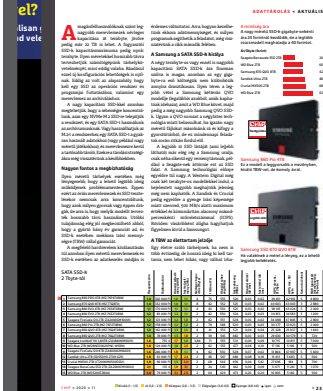

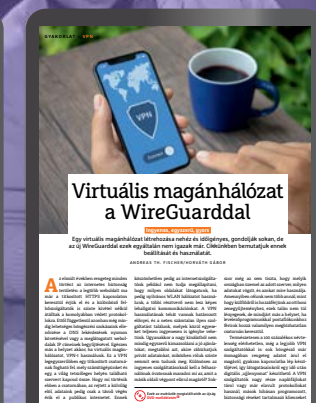

**6 8 >** 2020 **>** 11 **>** CHIP

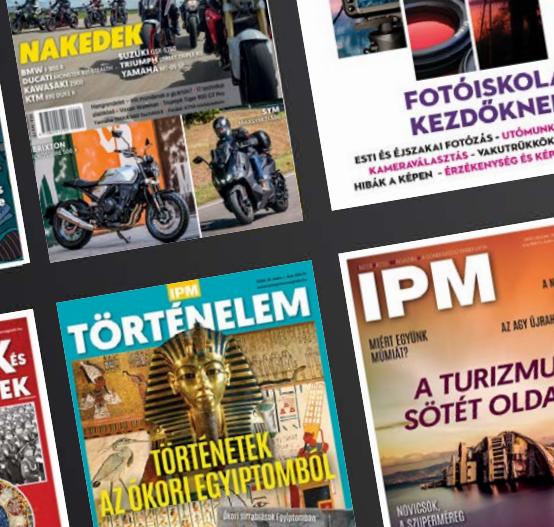

FOIOEXTRA

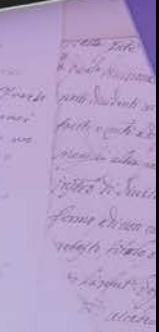

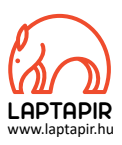

## NAGY ÉV VÉGI HARDVERDRÁGULÁS

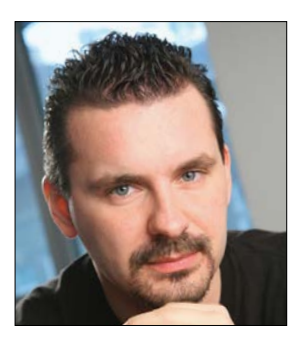

**Harangozó Csongor**  főszerkesztő

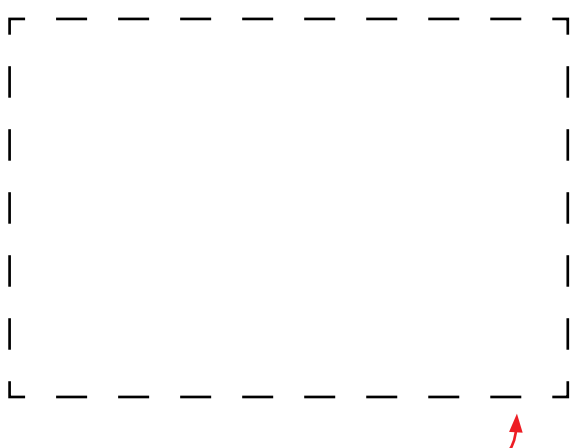

## **Letölthető DVD-melléklet**

**Kedves Olvasónk! – itt találja a magazinhoz járó egyedi kódot, amit – névvel és e-mail-címmel együtt – a dvd.chiponline.hu oldalon kell megadni. Ezt követően az ISO-fájl letöltése és az ESET kód postázása a megadott e-mail-címre automatikusan elindul. Az egyedi kód az ezüst takaróréteg ledörzsölése után válik láthatóvá. Az ISO-fájllal kapcsolatos tudnivalók a magazin 57. oldalán találhatók.**

#### **Kedves Olvasók!**

2020 rázós év, de a vége igazi tech sztárparádé, csak úgy záporoznak ránk a régóta várt hardverek. A novemberi CHIP-ben mindegyikre kitérünk, de itt most foglaljuk egy kicsit össze, hogy mi a helyzet az árakkal. Nem tagadom: engem mindig különösen dühített, hogy itthon az alacsonyabb jövedelmek mellett egy-egy termékért kiemelten magas árat kell fizetnünk. Ennek az okai természetesen a 27%-os áfában, a folyamatosan gyengülő forintban vagy a kötelező szerzői jogdíjban keresendők. Ettől függetlenül még érezhetjük roppant igazságtalannak a helyzetünket.

Nos, a PlayStation 5 Blu-ray-olvasót is tartalmazó kiadásáért a Sony 185 ezer forintot kér, érdekességképpen a 7 éve debütáló PS4 128 ezer forintba került. Akkor nagyjából 300 forintot kértek egy euróért, napjainkban 365-öt. Nagyobb baj, hogy a japán gyártó már azt is bejelentette, hogy a Sony exkluzív címek (a legtöbben ezekért veszik a gépet) az eddigi 60 euró helyett 80 euróba, azaz majdnem 30 ezer forintba fognak kerülni! Ez egy igazi gyomros számunkra. Persze itthon már 22 ezer Ft is sok volt, ezért a használt játékok piaca igencsak erős.

Az iPhone 12 mini most tízezer forinttal lett drágább, mint a tavaly bejelentett legkisebb iPhone (290 kontra 300 ezer Ft), a Pro verzióért pedig 40 ezer forinttal kell többet fizetnünk (400 helyett 440 ezer Ft) – igaz, itt a 64 GB helyett 128 GB memóriát kapunk. De az amerikaiak ezt a többletet ingyen bezsebelhetik, illetve a töltő adaptere és a fejhallgató is kikerül minden iPhone dobozából. Brutálisan, 110 ezer forintra drágul a képernyőjavítás is – szóval ne törjük össze az OLED kijelzőt.

És persze kiderült az is, hogy 28 milliárd tranzisztor és a világ legkomolyabb számítási teljesítménye sem lesz akciós: az MSI RTX 3080-as egyelőre a legolcsóbb ajánlat 300 ezer forintért – igaz, azt a keveset, amit az Nvidia/MSI gyártani tudott, így is gyorsan elkapkodták.

Összességében elmondhatjuk, hogy az árak fájdalmasan kúsznak felfelé és itthon egyelőre még akkor is többet kell fizetnünk, ha a gyártó dollárban az előző generációval megegyező áron kínálja az új termékét.

Kérem, ha ideje engedi, ossza meg velem a véleményét a magazinnal kapcsolatban.

**csongor.harangozo@chipmagazin.hu**

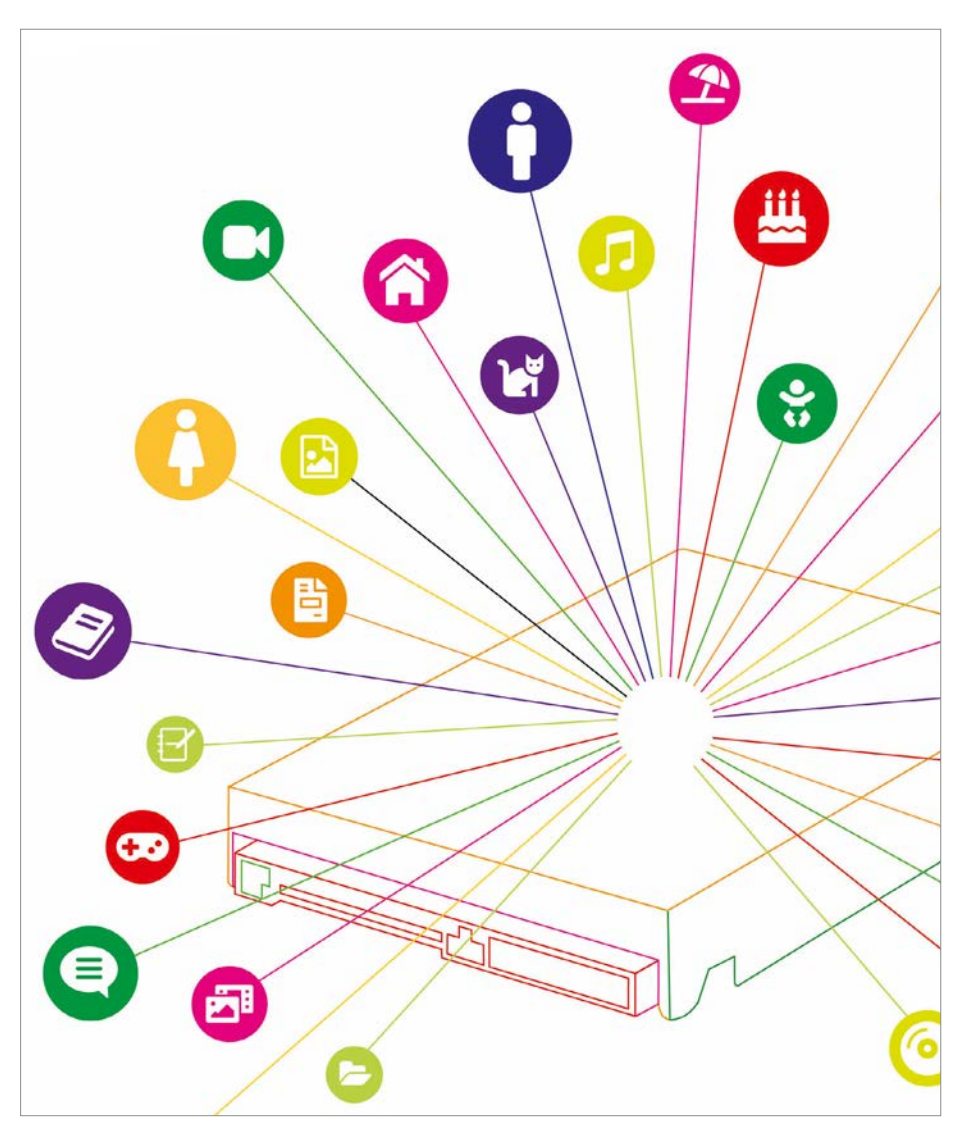

## Nagy méretű SSD-k és HDD-k tesztje

Megkerestük a legjobb vételeket a 2–16 TB-os méretben és tippeket-trükköket is adunk a használatukhoz. Kitérünk a merevlemezek jövőjére is.

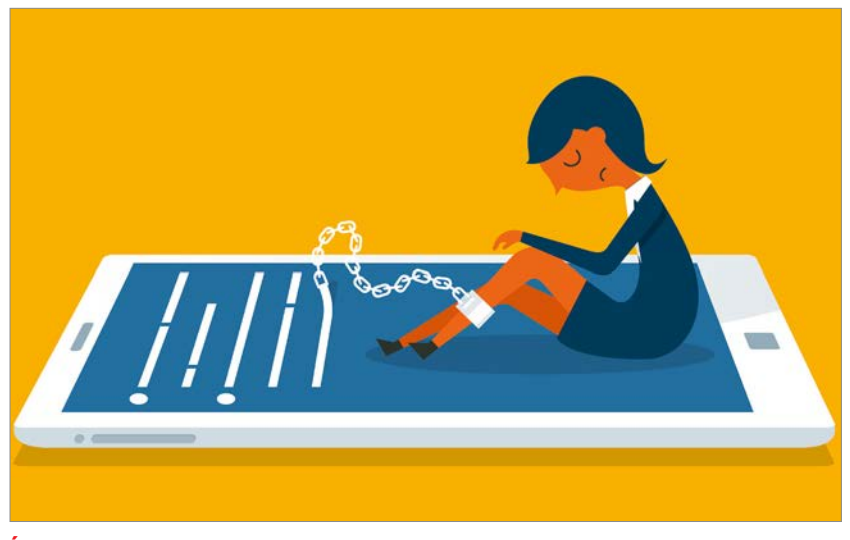

18

**Így láncolnak magukhoz a YouTube és társai** Rossz irányt vett az internet? A cégek egyre alattomosabb trükkökkel küzdenek a figyelmünkért. Bemutatjuk a módszereiket.

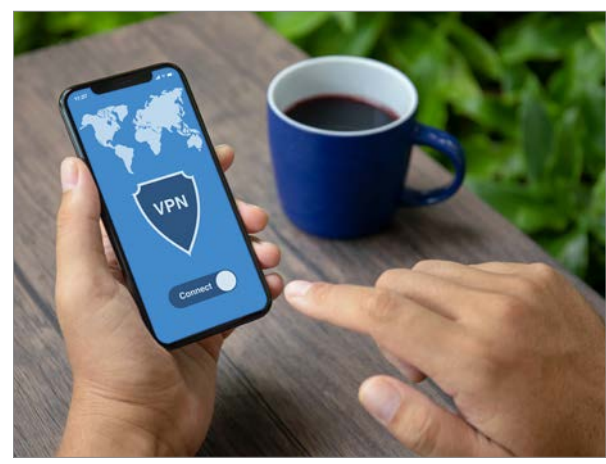

**Ezért vigyázzunk a VPN-nel**  A legfrissebb infók a fizetős és ingyenes szolgáltatásokról: A legfrissebb infók a fizetős és<br>ingyenes szolgáltatásokról:<br>melyik mit tud, mire figyeljünk.

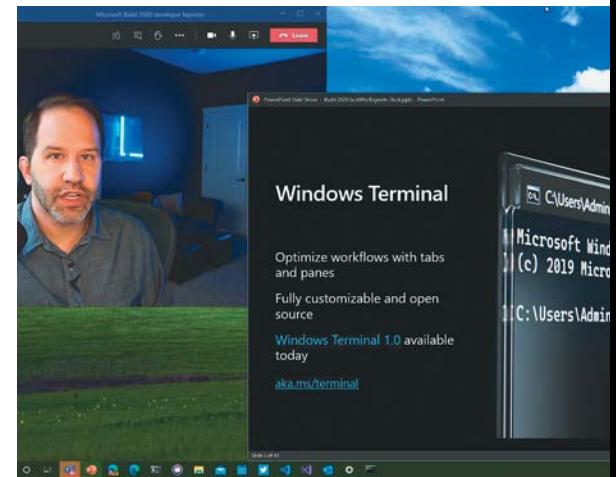

## **A Win10 újra érdekes lett**

Meglepő, de évekig mintha parkoló-<br>
pályán lett volna a fejlesztése – a<br>
Microsoft most új lendületet ad neki.<br>
12 pályán lett volna a fejlesztése – a Microsoft most új lendületet ad neki.

## TARTALOM<sup>E</sup> **2020. november**

## **AKTUÁLIS**

- **8 RTX 3080: Mentsük, ami menthető** Hatalmas érdeklődés övezi az új kártyákat, de a rajt katasztrofálisan sikerült
- **12 A Windows 10 jövője** Alaposabb tesztelés, kevesebb, de hasznosabb újdonság várható
- **15 A lítiumionos akkumulátor atyja** John B. Goodenough több forradalmi áttörést is elért – még 98 évesen is minden nap dolgozik
- **18 A TikTok és a YouTube trükkjei** Egyre alattomosabb módszerekkel igyekeznek magukhoz láncolni minket
- **22 Életre szóló tárhely** A nagy méretű HDD-k és SSD-k ára elég borsos, de hosszútávon megtérülhet
- **30 Nem minden HDD jó a NAS-unkba** Mutatjuk, hogy mire kell figyelni, mi a különbség a PMR és az SMR között
- **32 A kvantumhálózatok előnyei** A qubitekkel villámgyorsan nemcsak számolni, hanem kommunikálni is
- **38 A kiberbiztonság hónapja** Online tevékenységünk közben a biztonságunkra is fokozottan figyeljünk

## **TESZT**

- **40 Rövid hardvertesztek** Acer Predator Orion, Sony ZV-1 VLOG, Leica SL2, ADATA Gamminx XPG S11 Pro
- **45 Vásárlási tippek** Felpörgette a vírus a noteszgépeladásokat és ez látszik is az árakon
- **46 A hónap appjai** Fedezzük fel a telefonunkat, Ne dőljünk be ennek az ajánlatnak, Biztonságos levelezés, Látványos fotóalbumok
- **48 Rövid szoftvertesztek** PaintShop Pro, Aquasoft Video Creator, eM Client 8 Pro, Acronis True Image 2021
- **50 CHIP Top 10** A legjobb SSD-k, routerek, mobilok, tabletek, tévék, fejhallgatók
- **54 CPU-/GPU-kalauz** Az RTX 3080 elsőként törte át a 3DMark Fire tesztjében a tízezres ponthatárt

## **VIRTUÁLIS DVD**

- **56 Kiemelt szoftvereink** Minden hónapban több tucat értékes programot is összegyűjtünk a DVD-nkre – és ezeket röviden be is mutatjuk
- **60 Ingyenprogramok** A hónap legjobb freeware-ei nemcsak hasznosak, de fizetni sem kell értük!

## **GYAKORLAT**

- **62 OpenSource kontra fizetős** Szinte minden drága programnak létezik legalább egy ingyenes alternatívája
- **68 VPN a zseniális WireGuarddal** Segítünk kiválasztani a legjobb szolgáltatásokat és az új kódot is bemutatjuk
- **72 Kártyacsata őskáosz nélkül** CFexpress kontra új SD – cikkünkben a jövő új memóriakártya-formátumai
- **76 Okosotthon építése FritzBoxszal** Egyre több AVM okoseszközt vezérelhetünk közvetlenül a routereikről
- **80 Windows és Android: a nyerő páros** A CHIP tippjeivel tökéletesen fog működni az adatcsere a PC-nk és a mobilunk között
- **84 Gyorsítsuk a memórián** A DDR5 szabvány duplázza a működési sebességet és négyszerezi a kapacitást
- **86 Építsünk villámdetektort** Az IPM Amatőr tudomány különszámából ajánljuk ezt az érdekes kísérletet

## **PC GURU EXTRA**

- **90 Minden az új konzolokról** Megjelenési dátumok, a hardverek öszszehasonlítása, árak, játékok
- **92 Mafia: Definitive Edition** Mindig rizikós egy 20 éves játékot felújítani, de ez most jól sikerült
- **94 Indie játékok 4. rész** Raji: An Ancient Epic, I am Dead, Ghostrunner, Carto, ScourgeBringer
- **96 Egy kis borzongás halloweenre** Interaktív film, zombivadászat, kísértethistóriák: összegyűjtöttük a közelmúlt legjobb horrorjátékait

## **TIPPEK ÉS TRÜKKÖK**

- **98 Koncentrált IT-tudás** A legjobb tanácsok a mindennapi számítógép-használathoz, a mobilokhoz
- **110 Segít a CHIP!** Kedves Olvasónk! Gondja van a gépével, egy-egy termékkel, szolgáltatással? Szakértőink szállítják a válaszokat
- **112 C64-retró: Load, List, Run** Felelevenítjük, hogy milyen parancsokkal lehetett a C64-et működésre bírni

## **ÁLLANDÓ ROVATOK**

- **3 Vezércikk**
- **6 Levelezés**
- **114 Impresszum**
- **114 Előzetes**

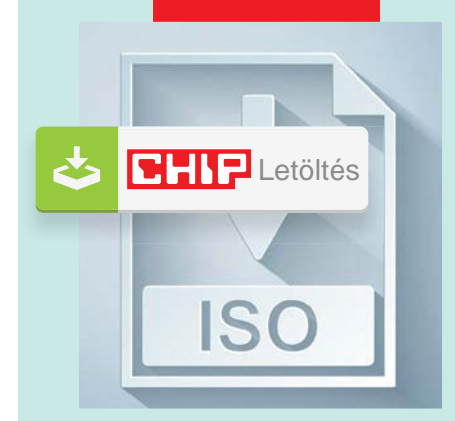

## Letölthető DVD

> **Profi karbantartók a tárolóinkhoz**

A 25 leghasznosabb eszköz – még azt is elárulják, mennyi ideig él majd a hardverünk.

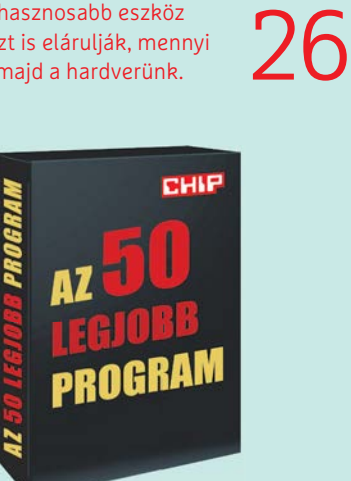

## Exkluzív csomag

**Az 50 legjobb program – mind ingyen!** Igazi gyöngyszemek: Ezek a túlárazott fizetős szoftverek okos alternatívái.

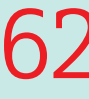

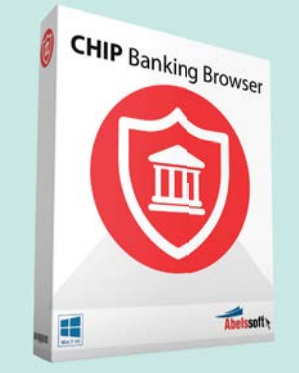

## Teljes verzió

> **Biztonságos böngésző a bankügyeinkhez** Egyre több a hazai átverés, ezért inkább ne kockáztassunk.

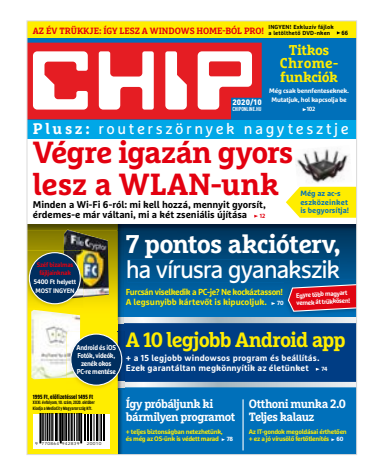

## **"Elolvastattam ezt az írást az egyik robottal a cégnél. Nem értette meg."**

*V. Péter egyelőre nem félti a munkahelyét (vagy életét) a robotoktól*

## ISO gondok

Szeretném jelezni, hogy a 2020/09-i DVD letöltését követően probléma jelentkezett: az .iso filet nem tudtam áthelyezni, törölni, azt írta ki, hogy használatban van, holott én bezártam.

Lefuttattam egy vírus keresést az ESET-tel és a csatolmány tanúsága szerint valamit talált benne.

Egy újraindítás után, a végleges bebootolás előtt végül is sikerült törölnöm, de szerintem ennek utána kellene nézniük, hogy a következő számoknál már ne fordulhasson elő a hiba. Várom észrevételüket.

Üdvözlettel: D. Zoltán

Az ESET-ben minden bizonnyal a kéretlen alkalmazások keresése funkció jelölte meg az IObitet, aminél az ingyenesség ára, hogy szereti ajánlgatni a fizetős verziót, vagy a gyártó többi programját. De semmilyen kárt nem okoz, és az ajánlgatás is eltüntethető a programok törlésével – így betartja az alapvető szabályokat.

Ami az ISO-t illeti, amennyiben felcsatolta pl. dupla kattintással, ott használatban lévőnek érzi a rendszer akkor is, amikor a keretprogramot és a fájlkezelőt már bezárta. Ilyen esetben a Windows intézőben lehet a meghajtó helyi menüjében kérni a "Kiadás" sorral az ISO leválasztását, ami után már szabadon mozgatható a fájl.

(Ezt levélben is elküldtem még szeptemberben, de sajnos a szolgáltatója úgy látta, hogy vírus lehet a szimpla szövegben, ezért visszaküldte.)

Üdvözlettel: Győri Ferenc

## Biztosan maradó biztonsági csomag

Nem a programkóddal stb. van gondom, hanem:

– az októberi magazin 61. oldalán ez szerepel: "Az alapcsomag, az ESET Antivirus ingyenes regisztrációja megszűnik"

– a bit.ly/dvd\_kerdesek weboldalon, pedig: "Ezt követően a rendszer automatikusan elküldi a megadott postafiókunkba az ESET Internet Security 2020 licenckulcsot."

Tehát lesz ingyenes IS továbbra is, csak az Antivírus szűnik meg? K. Andor

**P** Pontosan erről van szó, a sima NOD32 Antivirus meg is szűnt már egy ideje, az Internet Security pedig továbbra is mindenki rendelkezésére áll. Üdvözlettel: Győri Ferenc

## Év végi meglepetés

Akkor decemberben dupla megjelenés várható a januári lapjuk miatt? K. Róbert

**Nem** teljesen. A decemberi szám november végén jelenik majd meg, szokás szerint (ahogy szinte minden számunk az előző hónap végén jelenik meg, mert ennyire frissek vagyunk!). Viszont a januári számunk már december 17-én kapható lesz – hogy legyen mit olvasni az ünnepek alatt. Üdvözlettel: Győri Ferenc

## Régi idők notija

Csetneki Gergőnek az IDDQD blog-ba feltöltött képétől sokan nosztalgikus hangulatba kerültek a mi Facebook oldalunkon is.

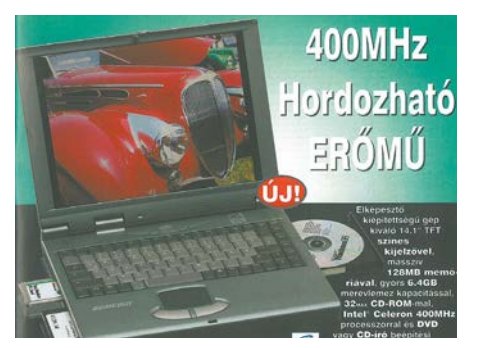

Az első memóriát 1993 környékén vettem a gépembe, ez 4MB volt, kb. félhavi fizetésembe került (486 DX2 66MHz). A fizetésem akkor a nyugdíj előtt álló édesapám közel duplája volt. Közel elete

Ez a Vágási Ferié mert beszállt az internetbe! B. Ákos

Szép kis muzeális db. Felelőtlenül kibeleztem azt a laptopomat, amin még a 95 is futott, csak nem maradt hely egy centi dokumentumnak sem. G. László

Még használtam ezt az erőművet B. László

## Gyakran ismételt kérdések

#### **Hogyan fizethetek elő az újságra?**

Írjon levelet az elofizetes@mediacity.hu címre, vagy hívja a +36 80 296 855-ös számot.

#### **Mit tegyek, ha előfizettem az újságra, de nem érkezett meg?**

Írjon levelet az elofizetes@mediacity.hu címre, vagy hívja a +36 80 296 855-ös számot.

#### **Mit tegyek, ha sérült az újság?**

Írjon levelet az elofizetes@mediacity.hu címre, vagy hívja a +36 80 296 855-ös számot.

#### **Mit tegyek, ha nem sikerült letölteni a DVD-mellékletet?**

Amennyiben a kóddal nem sikerült letölteni a lemezképfájlt, vagy megszakadt a letöltés, és az automatikus rendszer nem enged több próbálkozást, kérjük, egyeztessen a terjesztési osztályunkkal az elofizetes@mediacity.hu címen.

 **Mit tegyek, ha nem tudok regisztrálni egy teljes verziós programot a DVD-ről?** Kattintson a DVD-felületen a "Teljes verziók" menüpontra, majd olvassa el a "Telepítési útmutatót". Ha ez nem segít, akkor írjon levelet a segitachip@chipmagazin.hu címre.

#### **Hogyan kommentálhatom a cikkeket?**

Hozzászólásaikat, véleményüket várjuk a segitachip@chipmagazin.hu címre, vagy a chiponline.hu-nak az adott számmal foglalkozó bejegyzésében, illetve Facebook-oldalunkon (www.facebook.com/ chipmagazin).

#### **Hardveres, illetve szoftveres problémámmal hová fordulhatok?**

A segitachip@chipmagazin.hu címre érkező leveleket szak újságíróink válaszolják meg.

#### **Hogyan léphetek kapcsolatba közvetlenül a szer kesztőkkel?**

Szerkesztőink elérhetőségei megtalálhatók a 114. oldalon.

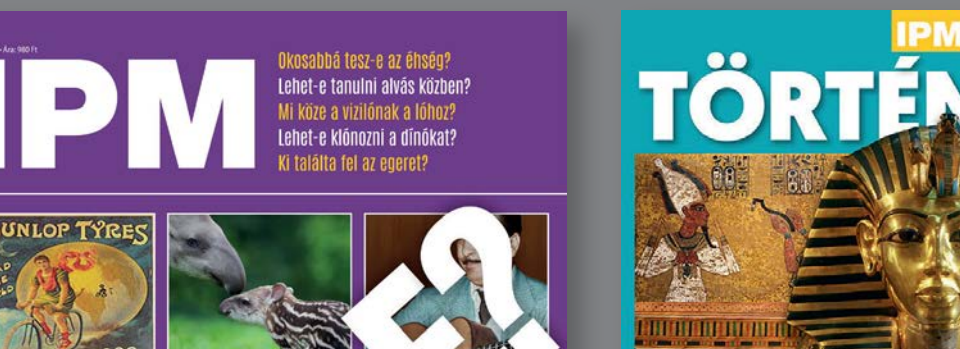

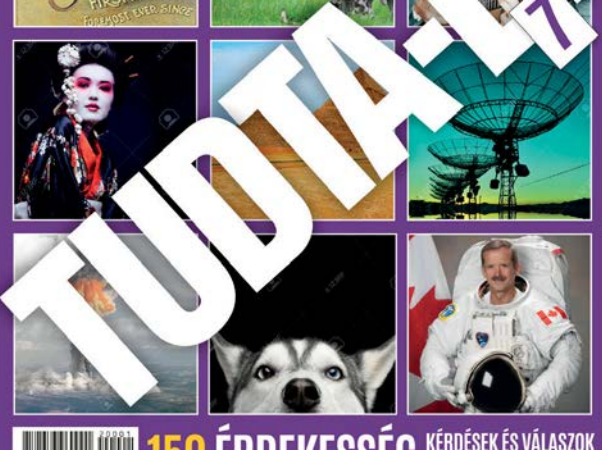

**WE THE SERVICE SERVICE OF READERING READERS ARANGEMENT OF STATISTICS AND THE STATISTICS OF STATISTICS** 

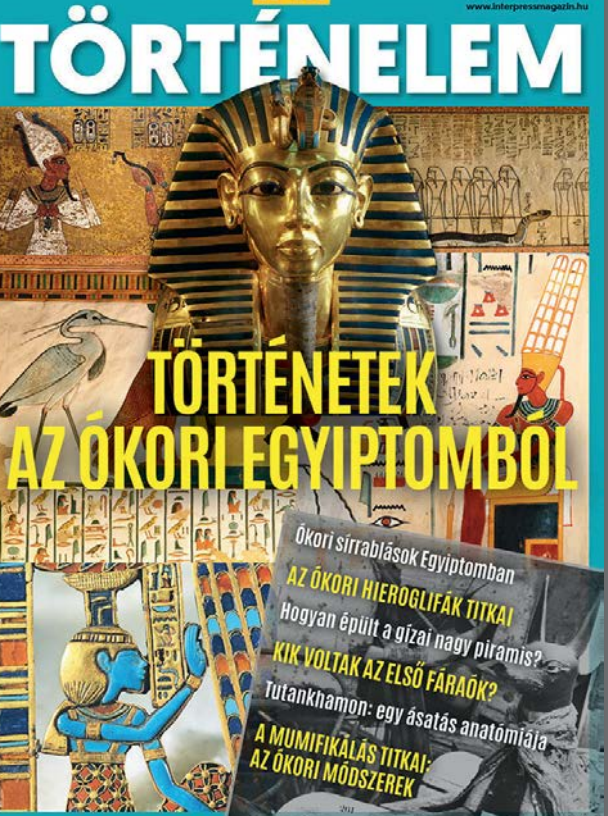

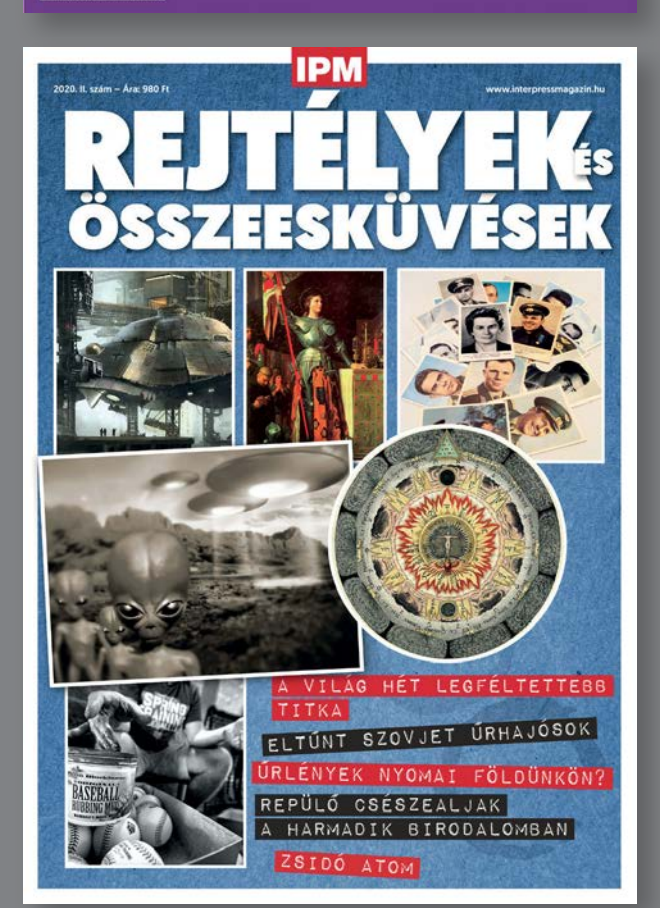

# PSZICHOLÓGIA

**TÉVESZMÉINK** A SZERELEM KAPUJÁBAN

A MAGÁNY<br>EZER ARCA

GYÓGYÍTÁS<br>GONDOLATTAL

A FOGYÓKÚRA LÉLEKTANA

 $\bullet$ PÁRKAPCSOLATOK<br>Nagy korkülönbséggel **MINDENKI REJTETT RASSZISTA?** 

## KERESSE AZ ÚJSÁGÁRUSOKNÁL, SZUPERMARKETEKBEN, BENZINKUTAKON!

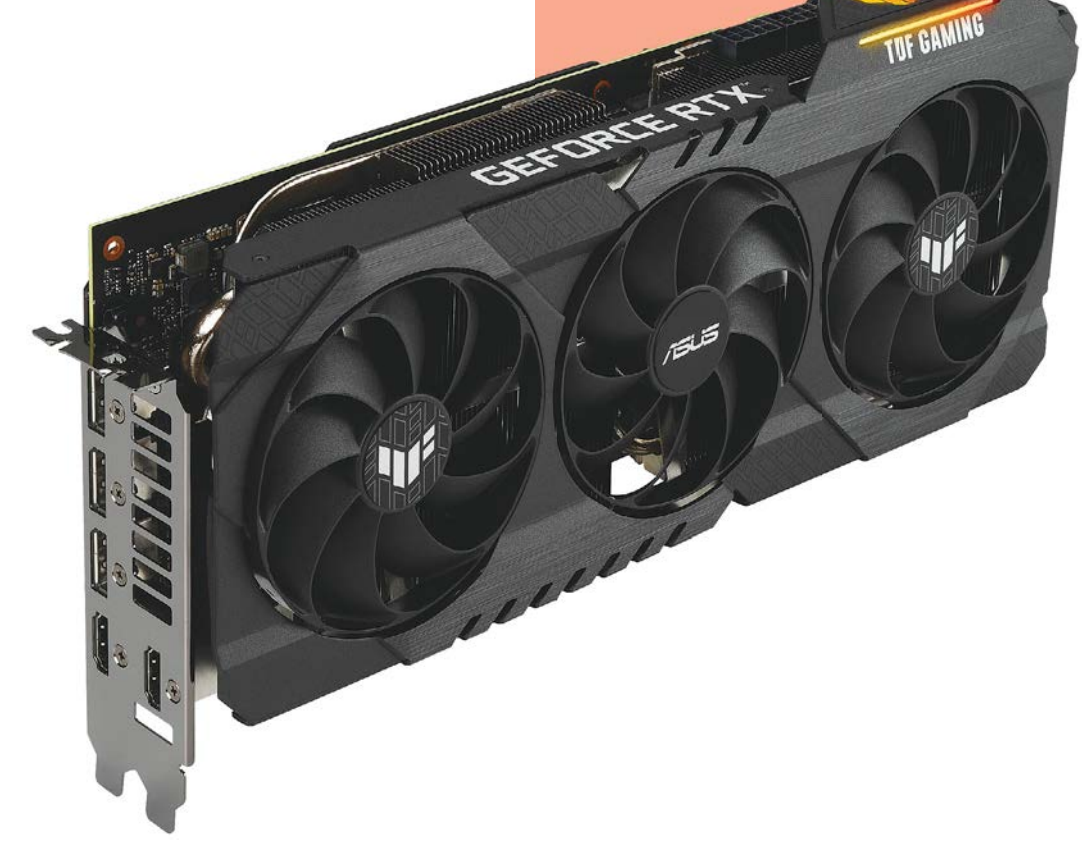

# RTX 3080 – az évtized legrosszabb rajtja

## **Készlethiány és instabilitás**

Hatalmas érdeklődés övezte az RTX 30-as széria rajtját, de az katasztrofálisan sikerült. Az Nvidia próbálja menteni a menthetőt, az AMD felkészül, mi pedig utánajártunk az okoknak – és annak is, mit tud az új kártya.

E C K H A R D T Á D Á M

**II** ronikus, hogy az évtized legerősebbnek ígérkező GPU-ja egyben az évtized legrosszabb rajtját is produkálta.<br>Ironikus, de talán nem meglepő, hiszen ronikus, hogy az évtized legerősebbnek ígérkező GPU-ja egyben az évtized legrosszabb rajtját is produkálta. visszatekintve számos faktor az Nvidia ellen dolgozott: egyrészt a vészesen közelgő rivális bejelentése előtt kellett még valami nagyot mutatniuk így pandémia idején, másrészt egy új architektúra első szériája mindig hordoz magában némi kockázatot.

## **Az új architektúra velejárói**

Az Ampere architektúra alatt a GA-10x lapkakészleteket értjük, melyek mindegyike a Samsung 8 nm csíkszélességű MOSFET gyártástechnológiáján alapul. Felépítésben az eggyel korábbi generációhoz képest a lényegi változást mindöszsze az jelenti a fogyasztóknak szánt kártyák esetében (már az egyre több tranzisztor összezsúfolásától eltekintve), hogy minden egyes SM tömb immáron kétszer annyi FP32 CUDA mag fölött rendelkezik. Ezek végzik a munka nehezét, hiszen a 32 bites lebegőpontos számítások teszik ki a videokártyák munkájának nagy részét a 3D megjelenítésnél. De további zsonglőrködést is végrehajtottak a CUDA magok körül, továbbfejlesztve a Turing során bemutatkozott elképzelést: most már egy készlet FP32 és INT, míg a másik kizárólag FP32 utasításkészlet végrehajtására van fenntartva. Az Inte-

ger utasítások az Nvidia saját adatai alapján a műveletek körülbelül 35%-át teszik ki, a különböző memóriaműveleteknél például elengedhetetlenek. Tehát nem várható el a számítókapacitás megduplázása SM-enként, melyet a memória sávszélessége egyébként is tovább korlátoz (ahogy a következő oldal táblázatában látható).

Az új architektúra és az egyre alacsonyabb csíkszélesség velejárója pedig az, hogy egyre erősebben jelentkezik a "szilícium lottó" jelensége. A legyártott ostyákon lesznek chipek, amelyek jobban vizsgáznak az ipari tesztelés során, és természetesen lesznek kihullók is. Az elért eredményeik alapján így vagy

mennek a kukába, vagy teljesítményük és melegedésük alapján rangsorolják őket. Ez az úgynevezett "binning" (a bin 0 az átlagos, a bin 2 a nagyon jó chip), aminek jelentős szerepe lehet abban, hogy rosszul sikerült az Ampere architektúra rajtja. A binning során esetlegesen kihulló chipek számáról hivatalos információnk nincsen, de iparági források szerint nagyjából 10% a bin 2-es lapkakészletek aránya – ami azért nem rossz eredmény. A kérdés már csak az, hogy ténylegesen mennyi chipet adott át az Nvidia a partnereinek, vagyis mennyire mesterségesen generált a készlethiány és mennyire köszönhető más okoknak.

Az Nvidia hivatalos közleménye szerint a problémát a váratlanul nagy kereslet okozta, és számításaik szerint a hiány nem múlik el egészen az ünnepi szezon végéig – ezért ne nagyon reménykedjen senki abban, hogy a fa alatt egy RTX 3080 vagy éppen RTX 3090 viríthat majd.

## **Újratervezés vagy lassítás**

Az indulást és kártyahiányt övező sűrű szabadkozás és ígérgetések után a következő hetek eseményei alapján nagyon úgy tűnik, hogy az Nvidia nem szándékosan szabotálta saját rajtját. A GA-102 lapkakészletre épített RTX 3080 és 3090 kártyáknál ugyanis instabilitásra figyeltek fel a felhasználók bizonyos körülmények között. Az Nvidia eközben a GA-104 chipsettel érkező RTX 3070 GPU-k rajtját elhalasztotta két héttel, október végére, arra hivatkozva, hogy így majd biztosítani tudja a megfelelő készleteket – reméljük, ezúttal tényleg. Ha mindezt marketingnek szánták, egyelőre úgy fest, hogy rosszul sült el, legalábbis, ha a részvényárfolyamuk változását indikátornak tekinthetjük. Az ugyanis csak október közepe táján kezdett visszatérni a szeptember eleji csúcshoz. Persze az üzletben mindig a negyedév számít, és ha az új kártyák meghozzák a prognosztizált növekedést, akkor hamar feledésbe merül ez a fiaskó.

Ami a közvéleményt még jobban érdeklő instabilitást illeti, az elmúlt időszakban egyre valószínűbbé vált, hogy nem hibás vagy rossz minőségű kapacitorok, hanem azok nem megfelelő konfigurációja, elrendezése okozhatta az összeomlásokat.

Leegyszerűsítve a sokat emlegetett POSCAP (helyesen szólva valójában SP-CAP) és MLCC kapacitorok szerepét: egy videokártya nyomtatott áramkörére kapacitorok százait zsúfolják fel, és egyaránt találunk rajta SP-CAP és MLCC típusúakat is. Ennek oka, hogy az SP-CAP nagyobb kapacitású, de lassabban reagál, míg az MLCC kisebb kapacitással bír, de gyorsabban leadja töltését. Egy áramkör folyamatos működéséhez mindkét tulajdonságra egyaránt szükség van, de ha feltételezzük, hogy az agresszív órajelek miatt váratlan, vagy legalábbis váratlanul magas tüskék jelentkeznek, akkor annak energiaigényét nem minden kapacitorkonfiguráció képes kiszolgálni. Ilyen esetben a feszültség lezuhan, mi pedig egy ún. "brown-out" áldozatai leszünk. A megoldás erre kétféle lehet: vagy a kapacitorok konfigurációját kell megváltoztatni (ami a legyártott példányokon már lehetetlen) és/vagy illesztőprogrammal kell az órajelet megszelídíteni. Ezt a teóriát támasztják alá az egyes kártyagyártók által kiadott közlemények is, melyek sorra az SP-CAP-ok MLCC-vel való helyettesítéséről és az Nvidia által kiadott "csoda" driverről szóltak, ami jóformán teljesítményromlás nélkül oldotta meg az instabilitást.

## **Mindez a gyakorlatban**

Volt szerencsénk kipróbálni az Asus TUF RTX 3080 modelljét, mely gyárilag +65 MHz órajellel és a már megszokott háromventilátoros hűtésrendszerrel csalogatja a vásárlókat. Ez a modell a komolyabb terheléses teszteket is gond nélkül vette, de ez nem garancia arra, hogy mindegyik modell hasonlóan teljesít – bevett gyakorlat, hogy a tesztpéldányok a bin 2 krémjéből kerülnek ki. Mindenesetre nem megalapozatlan a nagy érdeklődés, ami az RTX 30-as szériát övezi, a jelenleg legerőforrás-igényesebb játékokkal is könnyedén megbirkózik 4K felbontáson 60 képkocka/másodperc értékek fölött, DLSS bekapcsolása mellett akár sugárkövetéssel is, alkalmazástól függően változó fps ingadozással.

Ha már szóba került, a sugárkövetés már egészen más tészta és elég komoly adót kell fizetni érte: itt azon kevés cím, mely támogatja az RT funkciót, átlagosan nagyjából 35-45% közötti képfrissítést veszít a kikapcsolt állapothoz képest, nyilvánvalóan a felbontás és az adott alkalmazás függvényében. Kíváncsian várjuk, hogy az AMD – kis képzavarral élve – képes lesz-e nyerő lapot húzni az Nvidia tizenkilencére.

## A növekedés ára

Az új RTX generáció lényegesen több tranzisztort, és ezzel számítási egységet tartalmaz, ezért komoly fogyasztásnövekedéssel (is) kell fizetnünk.  $\mathbf{r}$  $\mathbf{L}$ 

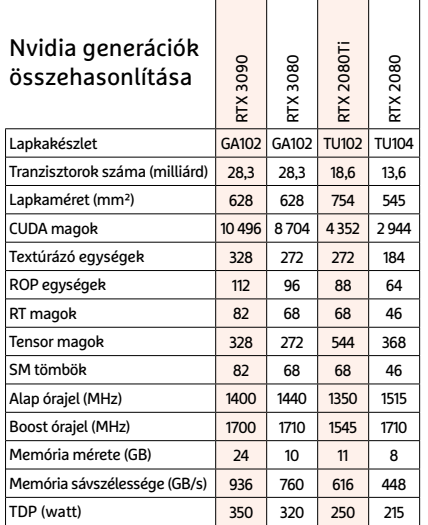

## Generációs szakadék

Ahogy a mérési eredményekből is látszik, az RTX 3080 sok esetben akár 50 százalékkal gyorsabb, mint elődje.

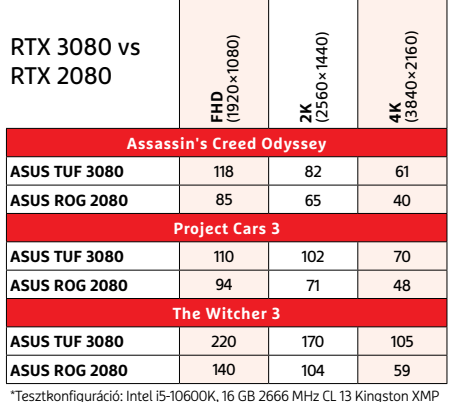

\* Tesztkonfiguráció: Intel i5-10600K, 16 GB 2666 MHz CL 13 Kingston XMP Predator RAM, Samsung 860 EVO SSD

#### Itt a sugárkövetés ideje

Amellett, hogy egyre több játékba kerül majd bele a technológia, végre a videokártyák is elbírják a valósághűbb tükröződésekhez szükséges terhelést.

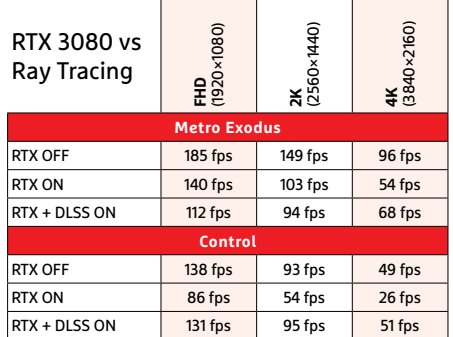

\* Tesztkonfiguráció: Intel i5-10600K, 16 GB 2666 MHz CL 13 Kingston XMP Predator RAM, Samsung 860 EVO SSD

# Lepasszolhatja a Honor márkát a Huawei

A brand akár 3,7 milliárd dollárt is érhet, de a Huawei számára valószínűleg nem a pénz az elsődleges szempont. Már amennyiben tényleg fontolgatja, hogy megválik a Honor márkanévtől.

**JÉ**rdekes pletyka ütötte fel a fejét: meg<br>II. nem erősített források szerint a Huawei arra készül, hogy eladja a Honor brandet. Ezen a néven megfizethető, de kiváló minőségű telefonokkal árasztotta el Kínát és az egész világot. A brand 2013 ban jött létre, a Huawei elsősorban azért hozta létre, hogy az erősödő kínai konkurenciának úgy állíthasson alternatívát, hogy a prémium brand, a Huawei ne sérüljön. Egyelőre nem tiszta, hogy a Huawei miként képzeli az értékesítést, hiszen a Honor nem külön cég, hanem a Huawei részeként működik. (Bár volt róla szó, hogy a brand teljesen különválik, erre végül mégsem került sor.)

A Reuters forrásai szerint a Huawei a márkanév mellett értékesítené a kapcsolódó fejlesztési erőforrásokat, valamint a beszállítói slotokat is. A legesélyesebb vevő a hongkongi Digital China csoport lehet, de állítólag vannak más érdeklődők, többek között a Xiaomi is. Valószínűtlen ugyanakkor, hogy a Honor kínai kézbe vándorol; a Huawei amennyire lehet, valószínűleg szeretné elkerülni, hogy a belföldi vetélytársai erősödjenek, ráadásul azzal is számolni kell, hogy az amerikai tiltás – ha a Honor Kínában marad – az új tulajdonosra is érvényes lehet. Erre vonatkozóan kész forgatókönyv nincs, nem tudni, hogy az USA hogyan reagálna az

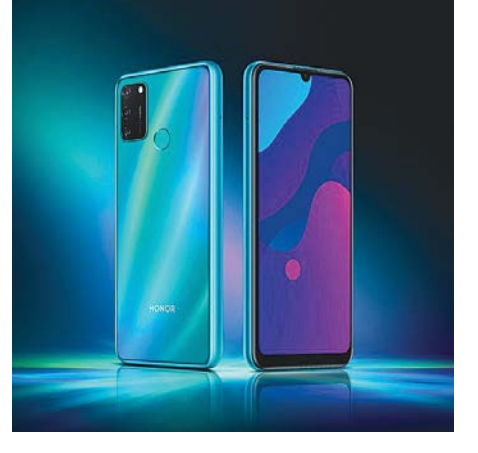

ügyletre. De valószínűleg a háttérben folynak az egyeztetések az USA és a Huawei között e tekintetben, hiszen egy olyan üzletágat, amely az amerikai szankciók miatt csak korlátozottan életképes, valószínűleg senki nem vásárolna meg.

Amennyiben a Huawei valóban a brand értékesítése mellett dönt, az abból a szempontból mindenképp hasznos lesz a vállalat számára, hogy az USA-val való küzdelemben teljes egészében a Huawei márkára tud koncentrálni, ami egyszerűsítheti például az átállás folyamatát a Harmony OS-re.

Az értesüléseket egyelőre egyik érintett sem kommentálta.

## **Titkosított hívások Zoomban**

Konferenciahívásokhoz rengetegen használják a Zoomot; egy új funkciónak hála hamarosan biztonságosan tehetik ezt meg. A koronavírus miatt előtérbe kerülő platformmal szemben az elmúlt fél év során rengeteg kritikát fogalmaztak meg, többségüket a nem megfelelő biztonsági funkciók (helyesebben azok hiánya) miatt. Visszatérő probléma volt, hogy a végpontok közötti titkosítás is hiányzott; de csak eddig. A kliens legújabb verziója már támogatja ezt a funkciót is, bekapcsolásával az elvi esélye is megszűnik annak, hogy a beszélgetéseket lehallgassák.

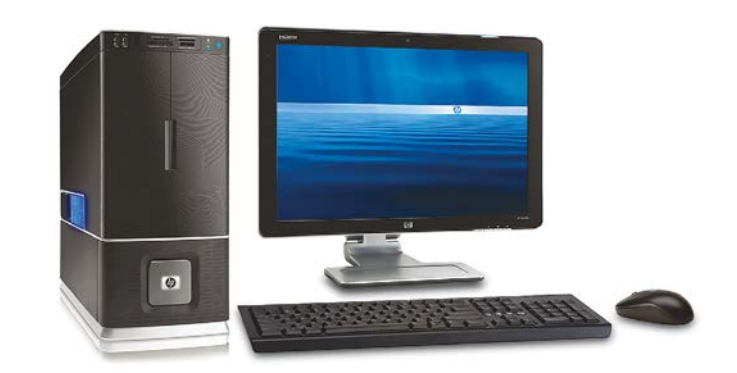

## Újra növekszik a PC-piac

A Gartner legfrissebb elemzése szerint a számítógépes piac szépen meglódult, 3,6 százalékkal fogyott több PC, mint egy évvel korábban. Noha abszolút mértékben ez nem olyan növekedés, amire fel szokás figyelni, a számítógépek piaca azonban az utóbbi öt évben szépen fokozatosan csökkenő pályára állt be. Az elemzés rámutat ugyanakkor arra is, hogy tartós bővülésre nem érdemes számítani, mert az eladásokat főleg azok a vásárlók dobták meg, akik a koronavírus miatt otthon

maradtak, és a távmunkához vásároltak számítógépet. Összesen egyébként 71,4 millió PC fogyott, amelynek negyede a Lenovótól származik, a kínai gyártó termékeiből 18,3 millió talált gazdára.

Érdekesség, hogy a Gartner a felmérésnél csak az asztali PC-ket és a teljes értékű notebookokat, valamint 2-in-1 eszközöket figyelte, a mindig online kapcsolatra támaszkodó, de a tanuláshoz igen népszerű Chromebookok ebben a statisztikában nincsenek benne.

## **Egyből fizetős lehet a Netflix**

A streamingszolgáltató úgy döntött, hogy megszünteti az ingyenes próbaidőszakot; Amerikában már nem is lehet élni a lehetőséggel, amikor valaki új előfizetést szeretne kötni. Hivatalos információ nincs arra vonatkozóan, hogy miért döntött így a vállalat, de nem kizárt, hogy a visszaéléseket szeretnék ezzel a módszerrel kiszűrni – egy felhasználó több e-mail-címmel és ugrókódos kártyával gyakorlatilag a végtelenségig tudott trükközni, ha akart. A világ más részein egyelőre még van próbaidőszak, de több mint valószínű, hogy a Netflix idővel mindenhol megszünteti azt.

## **Szabályszegő influenszereket büntet az Instagram**

Az Instagram az egyik legfontosabb csatornája az influenszereknek; amely egyben kitűnő reklámfelület is. Egy vizsgálat most kiderítette, hogy a legtöbben megszegik az Instagram szabályzatát. A Facebook ugyanis, bár nem tiltja a reklám célú bejegyzéseket, azonban kiköti, hogy minden fizetett tartalom esetében jelölni kell, hogy reklámról van szó. Az Instagram a tervek szerint mesterséges intelligencia segítségével keresi meg azokat a tartalmakat, amelyeknél vélhetően elmaradt a #ad vagy #sponsored tagek alkalmazása.

## Nagyot ugrott a mesterséges intelligencia fejlettsége

A Microsoft olyan algoritmust fejlesztett, amely az eddigieknél sokkal pontosabban ismeri fel a képeken látható embereket, tárgyakat. A mesterséges intelligencia területén az egyik legnehezebb feladat a képfelismerés – habár egy hároméves gyerek is fel tudja ismerni a képeken látható tárgyakat és azokról részletekbe menően mesélni, az MI számára eddig jobbára megoldhatatlan feladatot jelentett a fotók "megfelelő" elemzése. Megfelelő alatt olyan finomságokat értünk, mint például a fő téma helyes felismerése vagy a felismert részek egymáshoz kapcsolódó viszonyának felismerése. A Microsoft mindenesetre azt állítja, hogy sikerült áttörést elérnie, és az Azure AI felhő szolgáltatáson keresztül elérhető mechanizmus máris bevethető a fejlesztők számára.

A redmondi vállalat egy vakoknak készített szoftverben veti be a legújabb fejlesztést, mégpedig azzal

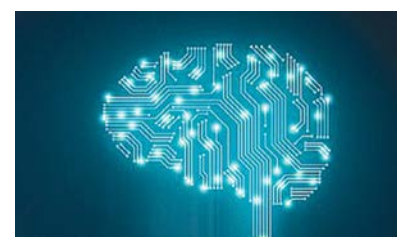

a céllal, hogy lehetővé tegye a weboldalak böngészését vakok és látássérültek számára is oly módon, hogy a felhasználói élmény közelítsen ahhoz, mint amit a látók is megtapasztalhatnak. Természetesen a Microsoft a visszajelzések alapján és egyébként is folyamatosan fejleszti az algoritmust, így minél többen kezdik el használni, annál hatékonyabb, vagyis lényegében pontosabb lehet a működése.

## **Vodafone: teljes 5G lefedettség Budapesten**

Négy új modellel mutatkozott be az iPhone 12 sorozat; a korábbi pletykák pedig igaznak bizonyultak, és a telefonok mellé most már nemcsak fülhallgató, hanem töltő sem jár. Az egyetlen "normál" kiegészítő a dobozban a Lightning kábel lesz – valószínűleg azért, hogy jövőre is legyen mit kivenni a csomagból. Az Apple hivatalosan azzal indokolta a töltőfej mellőzését, hogy így kíméli a környezetet, mert a régi töltő nem megy a kukába. Az elmélet ott dől meg, hogy az esetek többségében a régi telefon új tulajdonost kap, akinek szintén szüksége lesz töltőre.

## **Egyre pofátlanabb az Apple**

A szolgáltató egy éve indította el 5G-s szolgáltatását, a háttérben pedig folyamatosan fejlesztette az infrastruktúrát, hogy a fővárosban minél előbb teljes lefedettséget tudjon biztosítani. A hardverek telepítése már meg is történt, a szolgáltató most a szoftveres támogatást készíti elő az induláshoz. Az induláskor 30 bázisállomás tudott 5G-s kapcsolatot létesíteni, jelenleg viszont bőven 200 feletti az 5G-képes bázisállomások száma. A szolgáltatást a Vodafone a 3,6 GHz-es és 700 MHz-es sávokon nyújtja – utóbbi jó lefedettséget ad beltéren is.

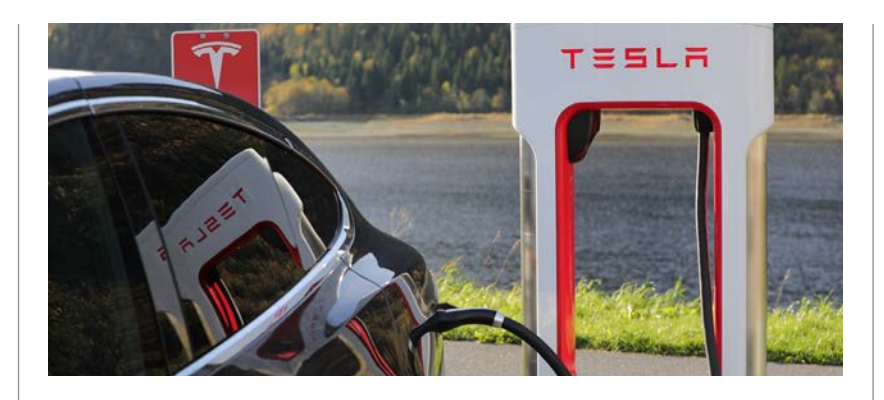

## Hamarosan teljesen önjárók lesznek a Teslák

Miért, most még nem azok? – ezt a kérdést alighanem sokan fel fogják tenni, pedig Elon Musk cége a kezdetektől fogja azt kommunikálja, hogy az autonóm rendszer nem alkalmas arra, hogy teljesen önállóan vezessen a forgalomban, ezért a sofőr figyelme minden esetben szükséges. Viszont a helyzet hamarosan megváltozhat, hiszen október végén néhány kiválasztott tulajdonos segítségével elkezdődik annak a

szoftvernek a tesztelése, amely már tényleg teljesen önálló, felügyelet nélküli haladásra teszi képessé az elektromos sportautót, a Model S-t. A rendszer egyébként nem az alapfelszereltség része, ennek megfelelően nem minden autó rendelkezik azzal a hardverrel, ami szükséges az önjáró képességhez. A robot viszont csak akkor vezetheti tényleg önállóan az autót, ha a rendszert a hatóságok is jóváhagyják.

## **Robot készít meztelen fotókat**

A Telegram üzenetküldőben feltűnt egy alkalmazás, amely hagyományos fotókból mesterséges intelligencia segítségével meztelen képeket készít. A netre már most több mint 100 ezer ilyen kép szivárgott ki – és minden valószínűség szerint ez csak a jéghegy csúcsa. A legnagyobb probléma az, hogy az appot bárki, ingyen használhatja, a képek pedig, bár nem valódiak, kiválóan alkalmasak zaklatásra és/vagy zsarolásra is. A deepfake jelenség nem új, az viszont igen, hogy gyakorlatilag bárki hozzáférhet a technológiához.

## **Windows Terminal**

PowerPoint Slide Show - Build 2020 ScottHa Keynote Deck.pptx - PowerPoint

Optimize workflows with tabs and panes

Fully customizable and open source

Windows Terminal 1.0 available today

# Ismét fókuszban a Windows

## **A Windows jövője**

Több mint öt éve van velünk a Windows 10, és az utóbbi időben mintha a Microsoft megunta volna a fejlesztését. De a következő tervezett frissítések azt mutatják: az OS továbbra is fontos termék marad.

JÖRG GEIGER/HORVÁTH GÁBOR

**Huszonöt évvel ezelőtt a Windows<br>
világában minden rendben ment:<br>
az új sztár, a Windows 95 sikeres** világában minden rendben ment: az új sztár, a Windows 95 sikeres termék volt, és a PC-t a munkaszobából a nappaliig vitte a vállán. Még ha nem is ment minden flottul, az új grafikus operációs rendszerrel azért sok olyan eszközt kaptunk, melyek a mai napig velünk vannak – például a Start menüt, hogy csak egyet említsünk.

Az asztali számítógépeken, notebookokon tehát sikeres lett a Windows, de más piacokra (szerverek, mobiltelefonok) nem tudott betörni, ennek eredményeként pedig szép lassan második vonalba került, aztán körülbelül két és fél évvel ezelőtt fejlesztését is két részre szabták. Az alapokat a felhőszolgáltatásért felelős részleg vette át, míg a "látható" felületet, tehát például az UI-t és a szolgáltatásokat az "Élmények és Eszközök", tehát az Experiences and Devices csoport vitte tovább. Akik járatosak a Microsoft belső folyamataiban, azok már tudják, hogy ez arra utal: az adott termék már nem különösebben fontos a cég számára. Hamar kiderült, hogy ez az elosztás nem igazán működik, az azóta eltelt periódust kevéssé hasznos fejlesztések és frissítési hibák fémjelzik. Ez azonban most megváltozhat, a koronavírus miatt elrendelt kijárási korlátozások megmutatták, hogy a PC-k és a notebookok még mindig elsődleges eszközök munkára és tanulásra, az előző évvel összevetve pedig a felhasználók 75%-kal több időt töltenek a Windows 10 előtt.

## Kezdjük újra a Start menüvel

A Microsoft a nagy keresletre újabb átszervezéssel reagált: a Windows fejlesztésért felelős vezetőnek (vezető termékmenedzsernek) az év elején kinevezték Panos Panay-t. Ő korábban a Surface részlegért volt felelős, és ott már bizonyította, hogy képes olyan termékeket a piacra hozni, melyeket az ügyfelek "cool" jelzővel látnak el. Csapatának pedig ezentúl a Surface mellett a Windowsra is koncentrálnia kell, az egy kézből származó szoftver és

C:\Users\Administrat

Microsoft Windows

 $(c)$  2019 Microsof

C: \Users\Administ

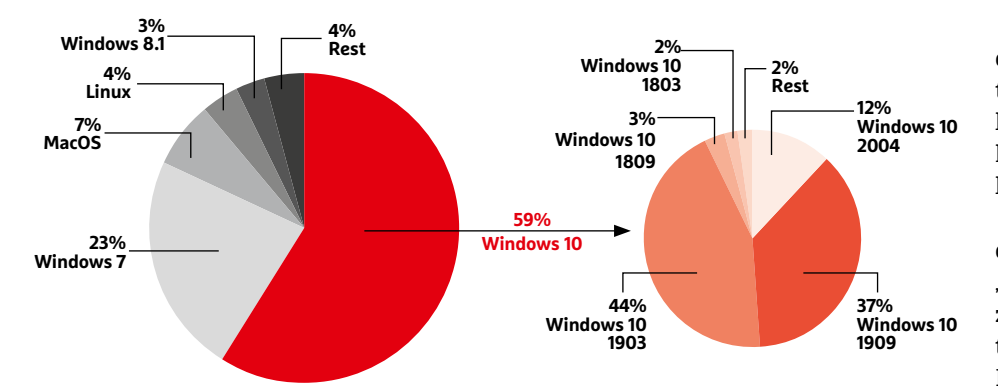

#### Domináns Windows, fragmentált Windows 10

Asztali és notebook számítógépeink körülbelül 85 százalékán fut a Microsoft valamelyik operációs rendszere, a Windows 10-ből azonban több verzió is piacon van egyszerre.

hardver szorosabb integrációja pedig a termékeknek is jót tesz. Az ígéretek szerint alaposabb teszteléssel kiadott, kevesebb, de hasznosabb újdonságra és sokkal kevesebb frissítéssel kapcsolatos hibákra számíthatunk.

Az új stratégia első látványos eredménye az őszi (Windows 10 20H2 nevű) frissítésben érkező új Start menü lehet. Ne számítsunk akkora lépésre, mint ami a Windows 8 kapcsán olyan balul sikerült, inkább csak egy átdolgozott felületre: a fő trükk, hogy a menü immár alkalmazkodik a kiválasztott témához, a csempék háttere például finoman összeolvad a háttér színével. A Microsoft ezt "theme-aware tiles" néven jegyzi, segítségével pedig a Start menü tisztább, elegánsabb lehet – miközben használata nem változik.

## **Új böngésző a Windowshoz**

Nem engedi el a Microsoft a böngésző kezét sem: az új, Chromium alapú Edge már január óta velünk van, és tavasz óta automatikus frissítésként meg is érkezik a PC-re. A statisztikák alapján nem is feleslegesen, mert lassan kezdi megelőzni a Firefoxot a piaci részesedésben. A Windows 10 20H2 viszont ezen a téren is lép egyet előre, a Chromium Edge az OS integráns részét képezi majd, a régi verzió pedig eltűnik a süllyesztőben, 2021 márciusára pedig állítólag támogatása is megszűnik.

A Windows következő fejlesztési iránya egyébként azért nem okozhat meglepetést az érdeklődő felhasználóknak, mert a Microsoft az ő véleményük alapján megy most előre, köszönhetően a Win-

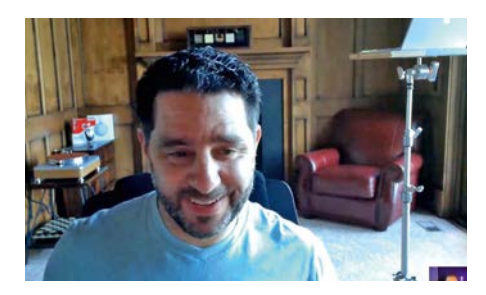

## **"Ha párhuzamosan fejlesztjük a hardvert és a szoftvert, a Windows is jobb lesz."**

 **Panos Panay** Vezető termékmenedzser, Microsoft dows Insider programnak. Frissítési stratégiaként úgy látszik, hogy marad az évi két alkalom: egy nagyobb csomagot várhatunk ősszel és egyet tavasszal. A következő kettő a Windows 10 20H2 és 21H1 lesz.

A már többször is bemutatott Windows Insider programban most három "csatorna" használható: a leginkább konzervatív a Release Preview, amelyben tulajdonképpen a szinte már teljesen kész Release Candidate verziókat kapjuk meg. A Beta csatornán érkezik a következő fő frissítés, a Dev csatornán pedig már a rá következő is elérhető. Viszont a csatornák között nem tetszőleges az átjárás, jelenleg kizárólag a Release Preview, Beta, Dev irányba mozoghatunk, ugyanis az újabb előzetes verzióról egy öregebbre csak teljes újratelepítéssel tudunk áttérni.

A Windows 10 20H2 esetében folytatódik a korábbi eljárás: míg a tavaszi nagy frissítés új szolgáltatásokat, az UI-t is érintő változásokat hoz, addig az őszi a klasszikus szervizcsomagok mintájára inkább a hibajavításokra koncentrál. Ennél például, aki már a Windows 10 2004 et használja, csak egy kisebb méretű kiegészítő csomag települ, mely a korábban megérkezett szolgáltatásokat is aktiválja, és ha minden jól megy, pár perc alatt végére is ér a folyamatnak.

## **Felkészülés 2021-re**

A Windows 10 jövő tavaszi frissítése, a 21H1 már jó ideje elérhető az Insider programban, de azt most még nehéz megjósolni, hogy a végleges változatba mi fog bekerülni. Ennek az az oka, hogy ilyen korán a fejlesztési ciklusban még rengeteg a kísérletezés: egy sor szolgáltatást beépítenek, majd ahogy halad előre ezek tesztelése, kikapcsolnak, ha úgy látják, nem működnek megfelelően vagy nem hasz-

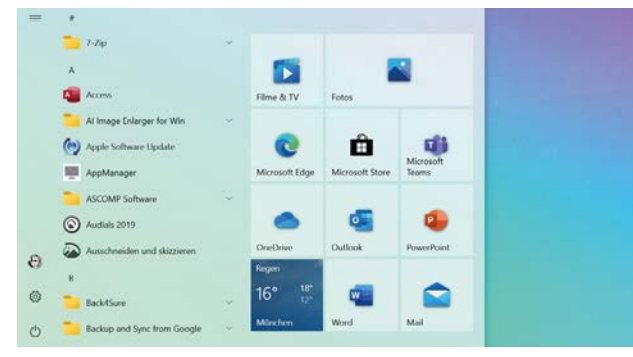

#### Új Start menü érkezik idén

A Windows 10 20H2 kicsinosítja a Start menüt, és egyben az új, Chromium alapú Edge böngészőt is elhozza magával.

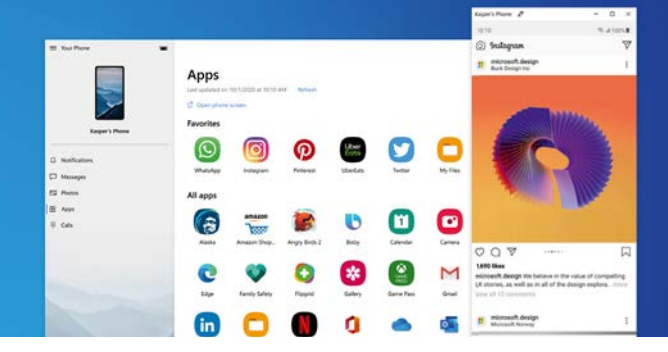

## Android appok Windows alá

A Windows legújabb szolgáltatásait, így például az androidos appok futtatását, a 2021-es verziók tesztváltozatával már kipróbálhatjuk.

## **Windows 10X ingyen**

A Windows 10X nem telepíthető csak úgy egy tetszőleges számítógépre, de a Microsoft Áruházból letölthető emulátor segítségével könnyen kipróbálhatjuk a rendszert.

**> Hardverszükséglet:** Ahhoz, hogy tesztelhessük az új OS-t, a Microsoft egy négymagos Intel processzort ajánl – az AMD termékei itt nem támogatottak. Szükség van még legalább 8 GB memóriára és egy dedikált grafikus adapterre is. Az emulátor futtatásához a Hyper-V virtualizációs szoftvert is telepítenünk kell, ez pedig alapesetben csak a Windows 10 Pro esetén működik.

**> Windows 10X lemezkép:** Második letöltésként szintén a Microsoft Áruházból töltsük le a Windows 10X lemezképet – ez egy körülbelül 4,5 Gbájtos csomag, mely rögtön az emulátorban nyílik meg.

nosak. Mások viszont épp ellenkezőleg: előrébb kerülnek a sorban, ahogy történt ez az új Start menüvel is, melyet tulajdonképpen a 21H1-re terveztek, mégis bekerült már a 20H2-be is.

Hasonló történt az androidos alkalmazások integrációját lehetővé tévő rendszerrel is: a PC-n már alapból megtalálható Your smartphone nevű szoftver és egy kompatibilis Samsung okostelefon használatakor az utóbbira telepített appokat a Windowsból is elérhetjük. Ezt először a Dev csatornán próbálhattuk ki, de lépésről lépésre a korábbi Windows-verziókba is megérkezett.

Amennyiben most megnézzük a Windows 10 21H1-re tervezett újdonságokat, a következőkre számíthatunk: először is, a Microsoft integrálni szeretné a titkosított DNS kapcsolatok használatának lehetőségét az operációs rendszerbe. A webcímeket IP-címekre fordító DNS az internet egyik veteránja, és amikor kidolgozták, a

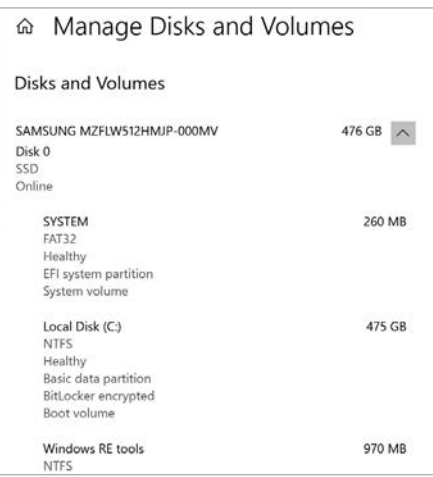

#### Modernebb eszközök

Az olyan régi modulok, mint a Vezérlőpult vagy a Lemezkezelés, szép lassan átkerülnek a modernebb Gépház alá

kiberbiztonság még nem volt különösebben fontos. A DNS over HTTPS ezt korrigálja a megfelelő titkosítással. Szintén a netes biztonságot növeli majd a TLS 1.3 adatkommunikációs titkosítás beépítése, és számíthatunk arra is, hogy a Linuxot futtató alrendszer is frissül, mely többek között lehetővé teszi majd számára a grafikus hardver közvetlen elérését.

## **Régi eszközök új köntösben**

A Microsoft nehezen engedi el a régi szoftvereket: a Vezérlőpult például még mindig ott lapul a Windows 10-ben a Gépház árnyékában, de egyes beállításokat csak rajta keresztül végezhetünk el. Funkciói közül azonban egyre több kerül át újabb testvérébe, és a Windows 10 21H1 esetében ez a meghajtómenedzsmentre is igaz lesz, így megjelenése óta először a Windows 10 Gépházából már a merevlemezeket és partíciókat is kezelhetjük majd. A régi klasszikus Lemezkezelés appról viszont egyelőre még nem kell lemondanunk.

## **Különlegesség a Windows 10X**

Igazi érdekesség a Windows 10X, ami egy különleges verzió, újfajta Start menüvel, tálcával és információs köz-

#### Előre telepítve

A Windows 10X a tervek szerint nem lesz megvásárolható, kizárólag előre telepített formában találkozhatunk majd vele.

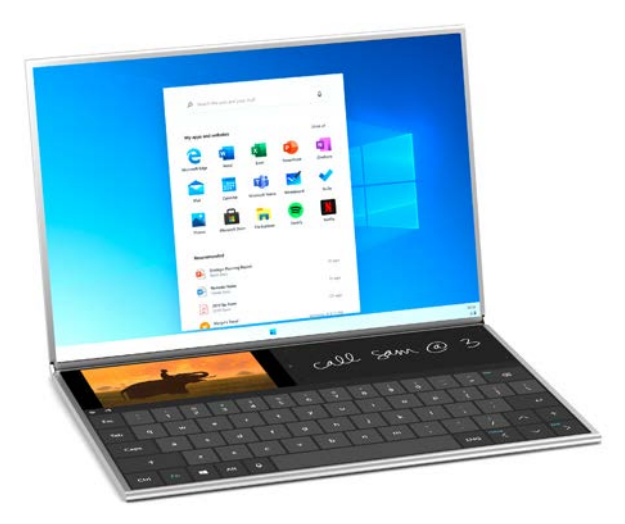

ponttal, illetve gyors frissítési ciklussal. A Microsoft eredeti terve ezzel az lett volna, hogy egy alacsony erőforrásigényű, divatos, könnyed operációs rendszert dobjon piacra az olyan újfajta több képernyős készülékekre szabva, mint amilyen például a Surface Neo (lásd fent). Ez a projekt azonban már többéves, és a koronavírus okozta járvány kitörése óta a Microsoft változtatott a terveken, ugyanis a piacon drámain megugrott az olcsóbb, klasszikus notebookok iránti igény, így aztán a Windows 10X először ezekre készül fel.

A Windows 10X külön koncepció alapján kerül piacra: a tervek arról szólnak, hogy csak a megfelelő hardver mellé adnák, önálló szoftverként nem forgalmaznák. A Microsoft az új rendszert a ChromeOS ellenfeleként pozicionálná, és nemcsak az új Windows appokat, de a klasszikus 32 bites programokat is támogatná, viszont épp nemrégiben halasztották el piacra dobását 2021-re. **□** 

#### Előnyök és hátrányok az ötéves Windows 10-nél

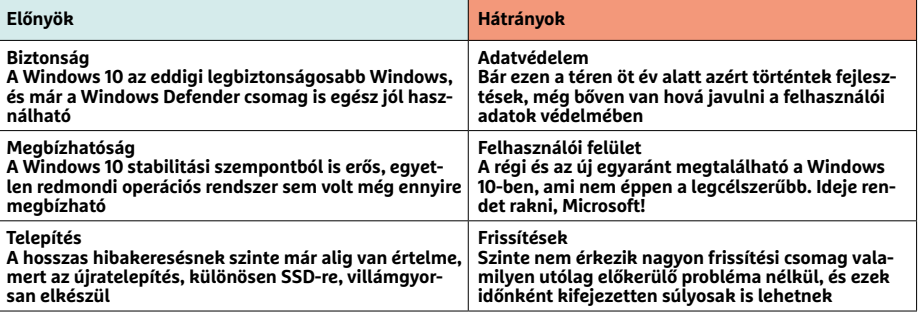

# John B. Goodenough **Tökéletes akkumulátoridő**

**Alegtöbb ember számára egyetlen**<br>
sorsfordító találmány is csak<br>
álom marad – John B. Gooden-<br>
auch szenben vägtön magdunlásta azt a sorsfordító találmány is csak ough azonban rögtön megduplázta ezt a tervet. A matematikusi, majd fizikusi végzettségű fiatalember az MIT egyik laborjának kutatója és csapatvezetője lett, és itteni munkája vezetett el a RAM (Random Access Memory, közvetlen hozzáférésű memória) kidolgozásához. Ez pedig nem kis dolog, hisz a mai napig majd' minden számítógép ezt használja a programok épp aktív részének, illetve a feldolgozásra váró adatok tárolására.

Goodenough azonban nem dőlt hátra székében: hiába hallotta fizikai tanulmányainak kezdetén, 24 éves korában minden tanárától, hogy a fizika minden, tényleg fontos előrelépését nála jóval fiatalabb kutatók hajtották végre, nem csüggedt el, hanem tanult és kutatott. A munkának meg is lett az eredménye: a kutató ötvenedik életévének betöltése után több forradalmi áttörést ért el az energiatárolás területén. Goodenough-ot ma a lítiumionos akkumulátortechnológia atyjaként ismerjük: az újratölthető, könnyű energiatároló rendszerek ma szinte minden készülékben megtalálhatók, legyenek azok orvosi eszközök vagy okostelefonok, laptopok vagy elektromos autók.

A munkássága során díjak és elismerések egész seregét begyűjtő kutató ma is fáradhatatlanul dolgozik: 2017-ben, 94 éves korában publikálta például egy üveg alapú akkumulátor koncepcióját. Ez a mai készülékekben használt lítium

## **"A kémikusok szerint fizikus vagyok, a fizikusok pedig kémikusnak tartanak. Én pedig kutatni szeretek."**

helyett nátriumot használ, ami nemcsak olcsóbban és könnyebben kitermelhető, de a környezetre sincs annyira káros hatással. A tervezett akkumulátor konstrukciója sokkal több energia eltárolását teszi lehetővé és a gyulladás kockázata is sokkal kevesebb lenne vele.

John B. Goodenough tulajdonképpen a legjobb példa a hosszú és hasznos akkumulátoréletre: ma, 98 évesen is minden nap dolgozik – pedig a tavaly neki ítélt kémiai Nobel-díj átvétele után akár pihenhetett is volna kicsit. Nem is rossz egy karriertől, amit már 24 évesen temettek tanárai!

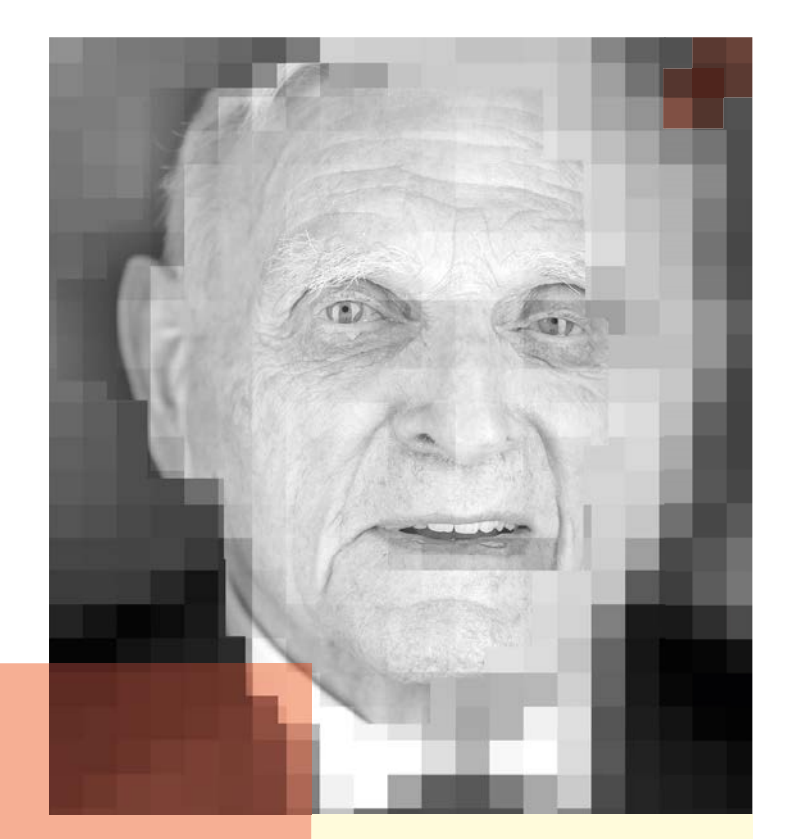

## **Életpálya**

*\*1922. július 25, Jéna, Németország*

*1943 matematikusi diplomát szerez a Yale egyetemen*

*1952 matematikából doktorál és fizikusi diplomát szerez a University of Chicago egyetemen*

*1952–76 az MIT kutatójaként vezeti a RAM memóriával kapcsolatos fejlesztéseket*

*1976 kémitanár lesz az Oxford egyetemen*

*1980 felfedezi a lítiumiont használó energiatárolás lehetőségét*

*1986 a University of Texas mérnöki és elektromérnöki karainak professzora lesz*

*2010 konzultánsként dolgozik egy sereg startup cégnél*

*2019 kémiai Nobel-díjat kap*

*2020 bejegyezteti az üveg-nátrium akkumulátor szabadalmát*

# CHIP **ELŐFIZETÉSI AKCIÓ**

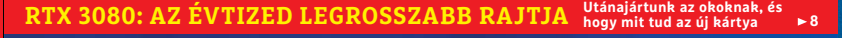

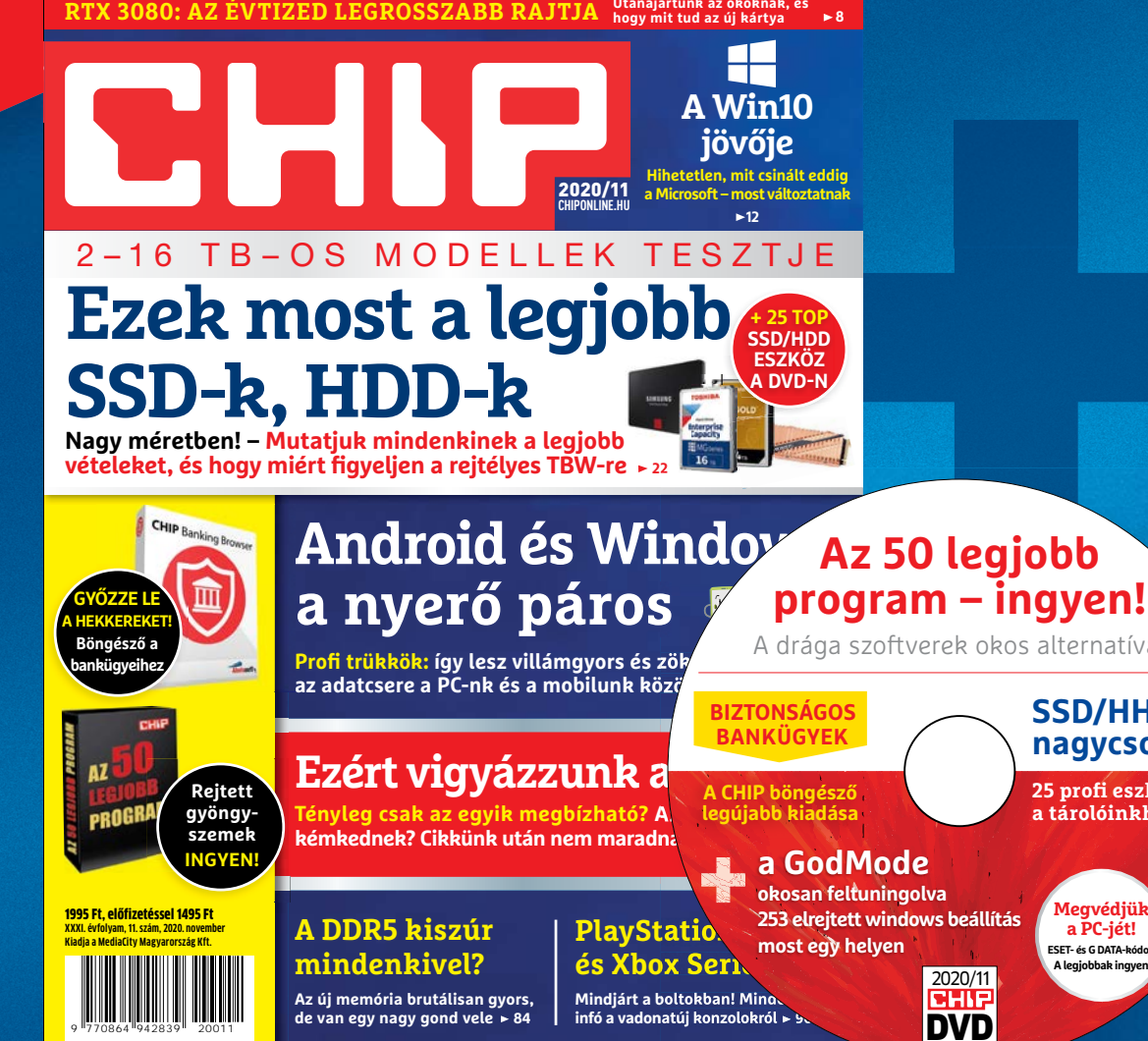

#### mdov Az 50 legjobb<br>5 y program – ingyen! MOV Az 50 Le **Android és Windows: Az 50 legjobb a nyerő páros program – ingyen!** ĪΠ **GYŐZZE LE A HEKKEREKET!** A drága szoftverek okos alternatívái **Böngésző a** Profi trükkök: így lesz villámgyors és zök**en a köv**t a **köv** <mark>Profi trükkök:</mark> így lesz villámgyors és zök**telet**<br>az adatcsere a PC-nk és a mobilunk közö**tén bankügyeihez** ده **BIZTONSÁGOS SSD/HHD BANKÜGYEK nagycsomag Ezért vigyázzunk a Rejtett A CHIP böngésző legújabb kiadása**

Tényleg csak az egyik megbízható? A**z litele**k ki **kémkednek? Cikkünk után nem maradnak kérdéseik 688 kérdéseik 688 k** 

**A DDR5 kiszúr mindenkivel? Az új memória brutálisan gyors, de van egy nagy gond vele 84**

1995 Ft, előfizetéssel 1495 Ft **XXXI. évfolyam, 11. szám, 2020. november Kiadja a MediaCity Magyarország Kft.**

**gyöngyszemek NGYE** 

9 "770864 "942839" 20011

m maradna<br> **+**<br> **PlayStatio okosan feltuningolva 253 elrejtett windows beállítás most egy helyen**

**a GodMode**

**és Xbox Seri Mindjárt a boltokban! Mind infó a vadonatúj konzolokról 90**

25 profi eszköz **a tárolóinkhoz** 

olyan  $\sqrt{2}$ 

résére  $\mathbb{Z}$ 

 $\blacktriangledown$ **Megvédjük a PC-jét! ESET- és G DATA-kódok A legjobbak ingyen**

el he őt ség A. kia ód i k áz java. Az ir a efter a efter a efter a efter a efter a efter a efter a efter a efter a efter a efter a efter a efter a efter a efter a efter a efter a efter a efter a efter a efter a efter a ef

DVD 2020/11

**Megrendelés: mediacity.hu/elofizetes**<br>mediacity.hu/elofizetes **+36 80 296-855 elofizetes@mediacity.hu**

# **ÉVES CHIP-ELŐFIZETÉS**  + **128 GB 3.0 USB 24 250 Ft**  $\int$  (Intenso)<sup>\*</sup>

**TULAJDONSÁGOK:**

**Átviteli sebesség: Olvasás: akár 35 MB/s (235x), Írás: akár 20 MB/s (134x) Maximális adatátviteli sebesség: Akár 70MB/s**

# **ÉVES CHIP-ELŐFIZETÉS**  + **20000 mAh Powerbank 27 960 Ft**

## **TULAJDONSÁGOK:**

**20 000 mAh nagy kapacitású külső akkumulátor, iPhone, Samsung Galaxy, és minden típusú mobiltelefon készülékek többszöri töltésére. Alkalmas utazásokhoz vagy egyéb szabadtéri tevékenységekhez. Két USB port három eszköz egyidejű töltésére alkalmas. Automatikusan felismeri a készüléket, és a lehető leggyorsabb töltési sebességet biztosítja, akár 2,1 A-ig is.**

A hirdetésben szereplő képek csak illusztrációk! Az akció 2020. december 31-ig vagy a készlet erejéig, belföldi kézbesítés esetén érvényes. Adatvédelmi tájékoztatónkat és az Előfizetési Szerződési Feltételeket megtekintheti a www.mediacity.hu/aszf weboldalunkon.

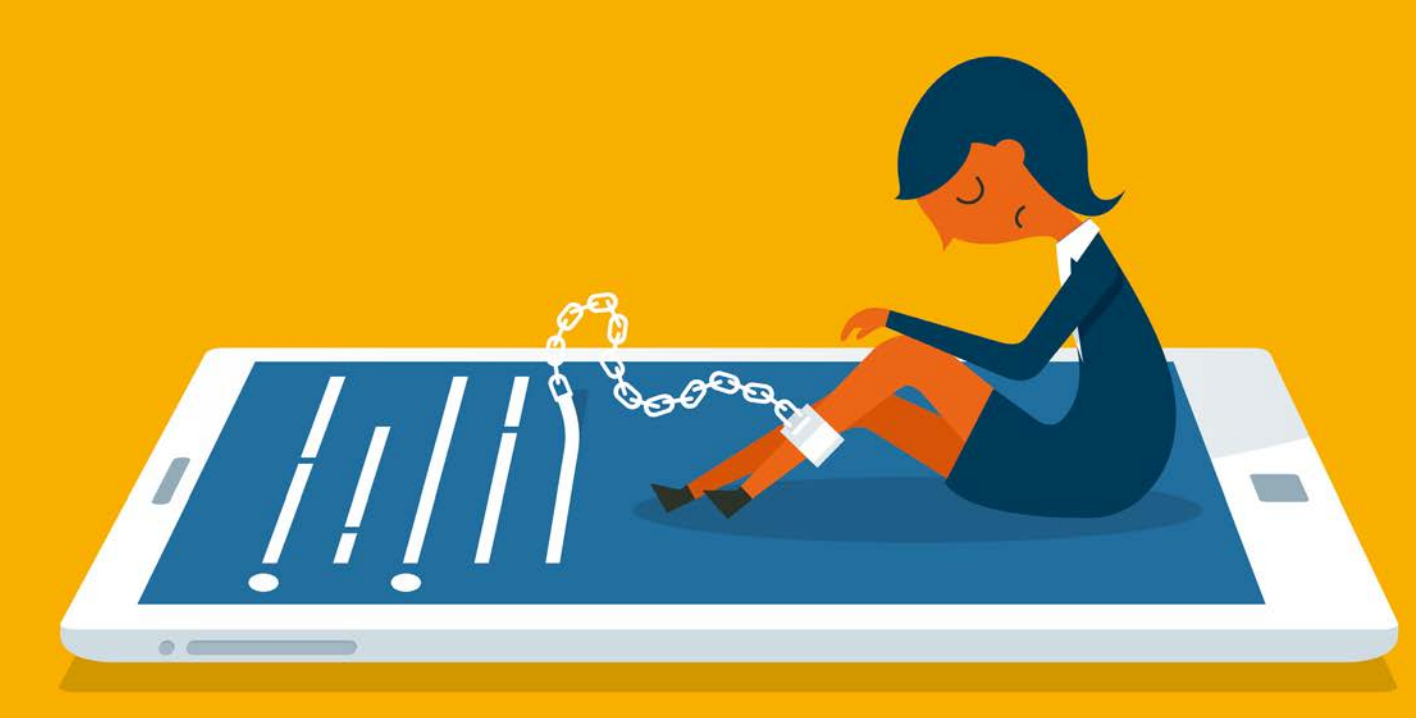

# Így láncolnak magukhoz a YouTube, a TikTok és társai

**Az internet, mint kábítószer** 

A felhasználók figyelméért vívott küzdelemben a fejlesztők egyre alattomosabb pszichológiai trükkök segítségével igyekeznek magukhoz láncolni a látogatókat. A mesterséges intelligencia mindezt pedig még rosszabbá teheti.

étmilliárd letöltés, 700 millió aktív<br>felhasználó a világon, és folyamatos<br>növekedés: rengeteg oka van annak, felhasználó a világon, és folyamatos növekedés: rengeteg oka van annak, hogy a TikTok videomegosztó szolgáltatás négy év alatt ekkora tényezővé vált. Az egyszerű, minimalista kezelőfelület használhatóságát tökéletesre csiszolták, a felhasználó legalább olyan egyszerűen tud részt venni a közösség életében, mint csak egyszerű nézőként belépni az appba. A videoszerkesztő részleg önmagában is megérne egy külön cikket, de igazából már az alapötlet is rendkívül jó, az előre elkészített hangsávokkal pofonegyszerű a rövid, de frappáns videókat létrehozni. Ezek aztán gyorsan önálló életre kelhetnek, ahogy mások megosztják és felhasználják őket, a legsikeresebbek pedig még divathullámot is beindíthatnak.

A TikTok teljes egészében azt az érzést közvetíti, hogy ne csak fogyasszuk a tartalmat, de vegyünk részt annak létrehozá-

## FELIX KNOKE/HORVÁTH GÁBOR

sában. A rengeteg aktív felhasználónak köszönhetően pedig sosem fogyunk ki az újdonságokból, melyek rövidsége miatt az unalom kizárt, a folyamatos kattintgatás pedig garantált. Persze nem ez az első ilyen sikeres megoldás ezen a területen, de a TikToknak sikerült igazán profin összeolvasztani a YouTube, az Instagram és a Snapchat legsikeresebb elemeit.

## **Algoritmus, amiben mindenki szerepel**

A TikTok sikere alapvetően a videostream összeállításán múlik, mely úgy tűnik, nem tud hibázni. A szolgáltatás ezen a téren nagyon hatékony, a statisztikák szerint a felhasználók minden látogatás során átlagosan 10 percet töltenek itt, ami háromszor több az Instagramnál. De mit csinálnak ők jól? Képfelismerés, témafigyelés, esetleg valami trükkös AI? Amikor június végén az Egyesült Államok kormánya

azzal vádolta a szolgáltatót, hogy valójában a kínai államnak kémkedik, az üzemeltető és fejlesztő ByteDance kiadott egy, az ajánló működését is taglaló közleményt. Összefoglalva az ebben leírtakat, az algoritmus különböző súlyozással a következő tulajdonságokat veszi figyelembe: a látogató tartózkodási helyét, viselkedését (például hogy korábban milyen videókat nézett végig), a beállított nyelvet, és ez alapján állítja össze a fal tartalmát. Ez utóbbi azonban nincs kőbe vésve, és időről időre véletlenszerű elemekkel is tarkítja, ami lehetővé teszi például új videók "tesztelését" először csak kisebb csoportokon. Ami sikeres, az egyre több helyen jelenik aztán meg. Nyilvánvaló, hogy ez a leírás nem túl érdekes, nincs benne egyetlen különleges összetevő sem, még a mesterséges intelligencia sem jut szerephez.

A TikTok sikerének legfontosabb eleme tulajdonképpen nem is maga a videofeed, hanem az a tény, hogy a látogatók nem tudják otthagyni. A ByteDance nemcsak azt tanulta meg a nagy elődöktől, hogy hogy vonzza magához a nemzetközi közönséget, hanem azt is, hogy a látogatókat miként tudja szorosan magához láncolni. Ehhez pedig a cég manipulatív dizájnt és különböző, a szerencse- és számítógépes játékoknál is használt pszichológiai trükköket alkalmaz, hogy a lehető leginkább addiktívvá tegye az alkalmazást.

## **Kártyától az alkalmazásig**

Az interneten a látogatók figyelme jelenti a legnagyobb kincset, és ugyan összességében egyre több időt töltünk az online felületeken, azok növekvő száma azt jelenti, hogy a figyelem egyre kisebb részekre oszlik szét. Egy korábbi felmérés szerint egy fejlett országban az emberek átlagosan naponta három órát töltenek az interneten, de a 14–29 éves korosztály esetében ez az idő 366 perc, ami 100 perccel több, mint 2014-ben volt. Ez tehát az a "nyersanyag", amiből a különböző szolgáltatóknak működniük kell. A megszerzett figyelemből pedig jutnia kell a saját szolgáltatásra, illetve a partnerek által biztosított hirdetésekre és fizetős szolgáltatásokra egyaránt. Ha mindezt végigszámoljuk, csak pár másodpercnyi idő az, amit valójában értékesíteni lehet. A reklámiparban ezt konverziónak nevezik.

#### Árad az adattenger

Egy német kutatás szerint az internet használata, vele párhuzamosan pedig az online médiafogyasztás is növekszik. A felhasználók naponta átlagosan 87 percet töltenek online, és párhuzamosan fogyasztják a hangos, mozgóképes és szöveges tartalmat.

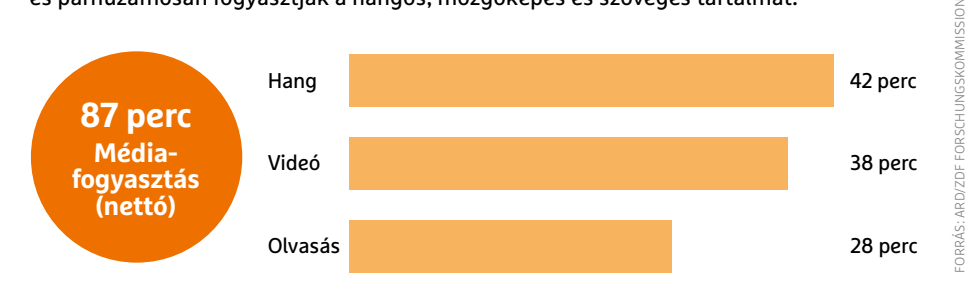

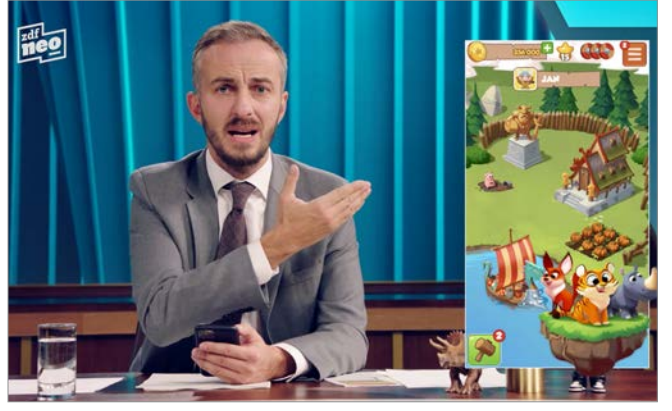

#### Zsebbe vágó kaszinó

Jan Böhmermann tévés személyiség a Coin Master játékalkalmazást kritizálta kifejezetten fiatalokat, gyerekeket célzó reklámjai miatt.

A különböző internetes szolgáltatások közötti versenyben mindez alapvetően azt jelenti, hogy a figyelem egy véges és egyre szűkösebbé váló erőforrás, melyért meg kell küzdeni, ki kell termelni, meg kell védeni és a lehető legjobb hatásfokkal felhasználni. Ez az úgynevezett "figyelemgazdaság" az internet kezdete óta létezik,

de igazából csak az elmúlt időszakban indult be igazán, ma pedig gyakorlatilag ez befolyásolja az online média sikerét. Sokan kritizálják joggal, hogy ennek köszönhetjük az internet utóbbi időben elég rossz irányt vett fejlődését, azt, hogy a cégek már nemcsak passzívan küzdenek a látogatókért, hanem különböző, egyre

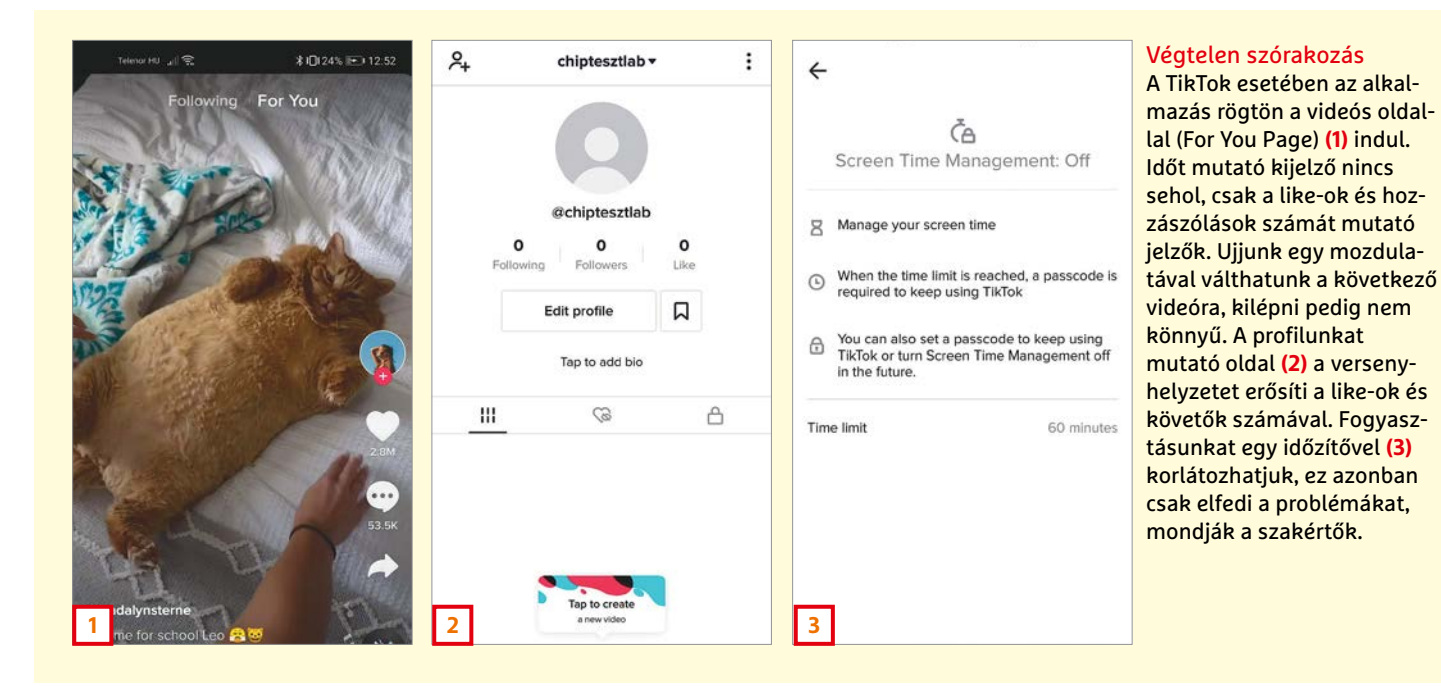

## **AKTUÁLIS > ADDIKCIÓ**

alattomosabb trükkökkel aktívan is igyekeznek magukhoz láncolni őket, kihasználva az emberi jellemzőket, azt, hogy a megfelelő, csábítónak tűnő ajánlatokkal manipulálhatóak, akár teljesen észrevétlenül, akaratuk ellenére is.

## **Kaszinók nyomában**

A TikTok kiváló példa arra, hogy az ilyen jellegű módszerek hogyan működnek, annál is inkább, mert viszonylag rejtetten csinálja, ráadásul nem is viszi túlzásba. A For You Page (FYP), melyen a videós fal jelenik meg, gyakorlatilag magára vonja figyelmünket, a folyamatosan változó és szórakoztató videók halmaza állandó témát kínál. Nincs sem kilépési lehetőség, sem valamiféle visszaszámláló vagy óra, amivel feltűnhetne, hogy mennyi időt töltöttünk itt. Ha belefeledkezünk, könnyen a "zónába" kerülünk, ahogy egy kaszinóban mondanák.

Ezt a zónát a szerencsejátékkal és hozzászokással kapcsolatos kutatásokból ismerhetjük, itt pedig oly módon jelentkezik, hogy a videós feed véletlenszerűen jutalmaz minket különösen érdekes kisfilmek bemutatásával. Ez olyan érzelmeket kelt, melyek még nehezebbé teszik a kilépést.

A számítógépes játékok világából ismerős fogalom a "sötétség szíve", mellyel a különösen magukkal ragadó programokban találkozhatunk. Ez nem más, mint egy olyan viselkedési minta, mely arra készteti a felhasználót, hogy ugyanazt a tevékenységet újra és újra végrehajtsa. Eredetileg itt ugye arról van szó, hogy öljük meg az ellenséget azért, hogy több fegyverhez jussunk, melyekkel aztán még

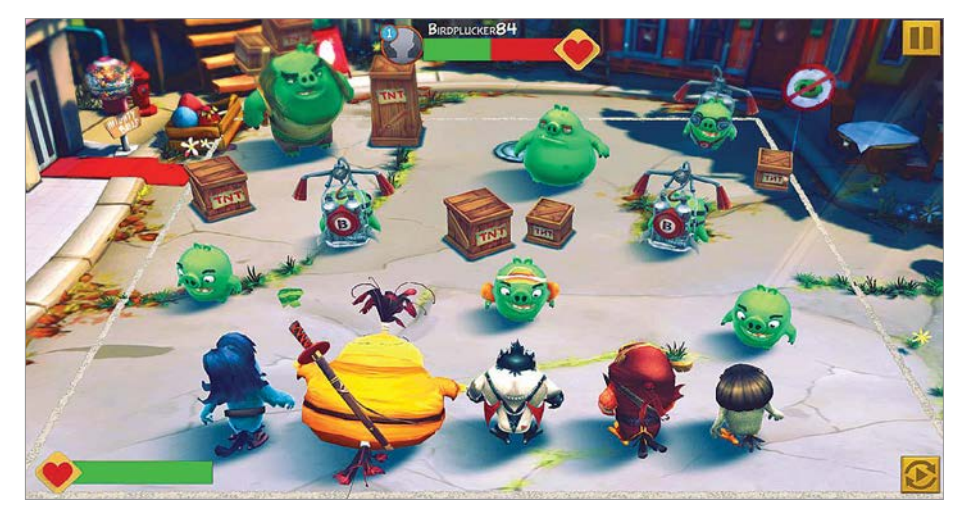

Mi a játék célja?

Az Angry Birds egykoron egy remek játék volt, ma viszont már leginkább a felhasználó manipulálásával igyekszik rabul ejteni bennünket.

több ellenfelet ölhetünk meg. Lehet, hogy ez nem mindig szórakoztató, de a játék végigviteléhez szükséges. A TikTok esetében is találkozhatunk ezzel: ujjmozdulat – új videó – ujjmozdulat – új videó… A sorozatból nehéz kitörni, mert folyamatosan úgy érezzük, hogy a következő igazán jó produkció már tényleg csak egy kattintásra van. Ráadásul a videók rövidek is, mindössze 15 másodpercesek, tehát nem kerül nagy befektetésbe végignézni őket – de időnk sincs végiggondolni, hogy ki kéne szállnunk az ördögi körből. Ha pedig saját tartalmat akarunk készíteni, akkor végleg el fogunk veszni: az egész alkalmazást úgy tervezték meg, hogy felkeltve a versengés iránti vágyat és kombinálva a közösségi nyomással tényleg ne tudjunk

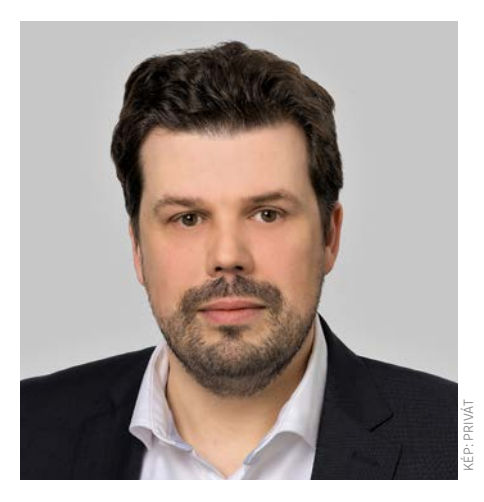

## **"A fejlesztők egyre több határt lépnek át, az alkalmazások egyre veszélyesebbé válnak"**

**Florian Rehbein** videojáték-szakértő

## **A gyártók trükkjei, és a védekezés lehetőségei**

Az addiktív alkalmazások már egészségünket veszélyeztetik, de a kockázatokat a következő trükkökkel csökkenthetjük. **> Kapcsoljuk ki az értesítéseket.** Ezek a számok valójában csak arra szolgálnak, hogy rendszeres időközönként az appra irányítsák figyelmünket, ott pedig egyéb módszerekkel bírjanak maradásra. > Tüntessük el a közösségi médiát a kez-

dőképernyőről. Ezzel megszűnik a vonzereje annak, hogy röviden ellenőrizzük, mi történik ott (általában semmi).

**> Állítsunk be időzítőt.** A legtöbb appot úgy tervezik, hogy elfeledkezzünk az időről. Visszaszámlálóval vagy az app használatát korlátozó beállítással könnyű kiszakadni belőle.

**> Meghatározott céllal lépjünk csak be egy szolgáltatásba.** Csak unaloműzőnek ne használjuk ezeket az alkalmazásokat. Ha célunkat elértük, lépjünk is ki rögtön, például az üzenet megválaszolása vagy egy hirdetés ellenőrzése után.

**> Figyeljünk oda magunkra!** Ne hagyjuk, hogy teljesen magába szippantson egy program, és ha úgy érezzük, hogy már nem is szórakoztató vagy érdekes, azonnal kapcsoljuk ki.

**> Figyeljünk oda érzelmeinkre.** Egyes játékok már túlzott mértékben növelik a stresszt, a közösségi média pedig generálhat frusztrációt és az egyedüllét érzését. Erről ilyenkor nem mi tehetünk, hanem az alkalmazás, úgyhogy kapcsoljuk ki és lazítsunk.

**> Vegyük észre, ha ördögi körbe kerültünk:** például rögtön azután, hogy becsuktuk, már nyitnánk is ki megint, vagy folyton az utóbbin jár az eszünk? Ez könnyen lehet, hogy az alkalmazás hatása, mely önmagát erősíti, ha nem akasztjuk meg a folyamatot.

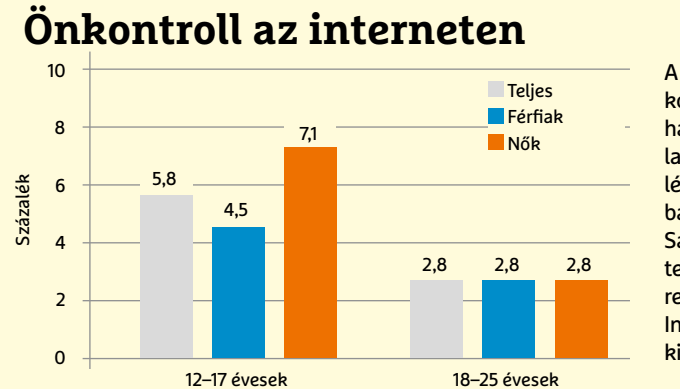

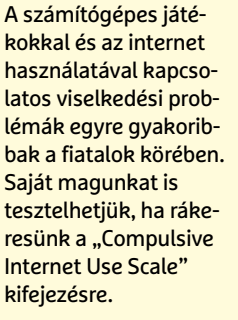

KÉP: BUNDESZENTRALE FÜR GESUNDHEITLICHE AUFKLÄRUNG (BZGA), 2015

AUFKLÄRUNG (BZGA),

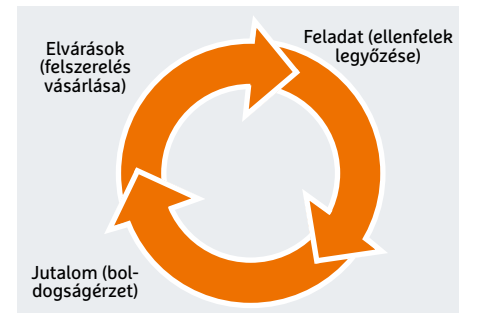

A hozzászokást okozó alkalmazások a felhasználókat ilyen ördögi kör segítségével szippantják magukba

szabadulni tőle. Egyszerre kell tehetségesnek, szexinek és viccesnek is tűnni ahhoz, hogy megjelenjünk mások For You Page oldalán. Ez elsőre nem fog sikerülni, újra és újra próbálkozni kell tehát.

## **Célkeresztben**

Az már bizonyított tény, hogy alkalmazásokra és videojátékokra is rá lehet szokni, éppen úgy, mint a kábítószerre vagy az alkoholra. Az egyelőre viszont nem tisztázott, hogy miért érzékenyebbek egyes emberek erre, míg mások látszólag teljesen immunisak. Ami biztos, hogy az előbbiek esetében a megfelelő módon elkészített szoftverek az egészséget veszélyeztető módon addiktívvá válhatnak. Mi történik tehát akkor, ha a fejlesztők direkt őket célozzák?

"Valós a veszély, hogy egyes vállalatok direkt olyan termékeket fejlesztenek, melyek az adott felhasználó gondolkodásának, pszichéjének jellegzetességeit használják ki arra, hogy teljes mértékben átvegyék az irányítást," mondja az Alsó-Szászországi Kriminalisztikai Intézet addiktológiai kutatója, Florian Rehbein. Egy ilyen szoftver kifejlesztéséhez nem szükséges mindent előre eltervezni, az is elképzelhető, hogy menet közben alakítják. "Egyszerűen a meglévő eszköztárakból válogatva folyamatos teszteléssel keresik meg azt, hogy mi működik és mi nem egy nagyobb felhasználói bázison." Ennek segítségével például a játékfejlesztők megkereshetik a vastagabb pénztárcával rendelkező, de a rászokásra hajlamos játékosokat. "Már látható, hogy egyre több és több fejlesztő lépi át a határokat, és próbálkozik effélével", mondja Rehbein. "Folyik a tapogatózás, hogy meddig lehet elmenni, és nagyon sokan igyekeznek minél több pénzt kihúzni ügyfeleikből." Példaként említi a Coin Master nevű alkalmazást, mely gyerekek és fiatalok számára készül, és rajtuk keresztül igyekszik minél több pénzt szerezni.

## **Digitális önvédelem**

"Elménk eltéríthető", mondta évekkel ezelőtt a Google etikai részlegének vezetője, Tristan Harris. Az Amerikai Humán-Technológiai Központ alapítója ma arra figyelmeztet: meg kell akadályozni, hogy a figyelmünkért folytatott küzdelem az emberi "teljesítmény" csökkenését okozza. A különböző összeesküvés-elméletek és hasonló, figyelmünket magukra vonzó elemek magatartási és összpontosítási gondokat, stresszt okoznak, negatív hatással vannak a társasági életre. Ezek leküzdéséhez ki kell alakítani valamilyen önfegyelmet és digitális "immunrendszert". Ezek önmagukban azonban nem lesznek elegendőek, a vonzerő túl nagy.

A TikTok esetében rendelkezésre áll például egy olyan funkció, amivel korlátozhatjuk a naponta a szolgáltatással töltött teljes időmennyiséget – de nem tudjuk azt menetenként szabályozni. Emlékeztet ez azokra az időkre, amikor a szerencsejátékokkal foglalkozó cégek

## **Emberi tervezés?**

Amióta csak a Szilícium-völgy (állítólag) felfedezte lelkiismeretét, Tristan Harris Saulként és Pál apostolként állt a folyamat élén. A Google egykori munkatársa ma már a technológia jelentette veszélyekre igyekszik felhívni a társadalom figyelmét. Miután elindította a Time Well Spent mozgalmat, 2018-ban megalapította a Humán Technológiai központot (CHT). Az ebben résztvevőkkel most "radikálisan újragondolt technológiai infrastruktúrák és üzleti modellek" szükségességét hangsúlyozza, melyek "valóban megfelelnek az emberiség igényeinek". Hogy pontosan mit ért ez alatt, jól látható az új Társadalmi dilemma (The Social Dilemma) című Netflix sorozatban. Ugyanakkor Harris kritikai észrevételei kissé üresnek tűnnek, mivel az alapvető problémákat csak elhajlásokként kezeli, és szót sem ejt a nagy platformok, illetve felhasználóik közötti egyenlőtlenségekről. Számára a manipulatív működés csak egy hiba a rendszerben, melyet ki kell javítani, nem pedig maga a rendszer az, mely ilyen appok fejlesztését erőlteti. Harris szerint tehát a technológiai problémákra csak még több technológia adhat választ.

olyan algoritmusokat hirdettek, melyeknek feladata a kóros tünetek felismerése lett volna. Valahogy egyik sem lett igazán sikeres. Ehelyett inkább szabályokat lehetne hozni például arra vonatkozóan, hogy mennyi időt és pénzt lehet egy szolgáltatás használatára fordítani.

Reménykedhetünk abban is, hogy az emberek megtanulnak együtt élni a veszéllyel és felismerni azt: a szerencsejátékok, számítógépes alkalmazások és trükkjeik viszonylag új keletűek, előfordulhat, hogy egyre több mindenki válik immunissá velük szemben, és az ilyeneket használó appok inkább idegesítővé válnak az évek során. "Az egyetlen kérdés, hogy mi a gyorsabb," mondja Rehbein: "Az emberiség alkalmazkodik előbb ezekhez, vagy a programok kínálata bővül egyre veszélyesebb ajánlatokkal?"

A végén még mindig bízhatunk a felhasználó figyelmének lankadásában: előfordulhat, hogy a ma népszerű szórakozás jövőre hirtelen kimegy a divatból.

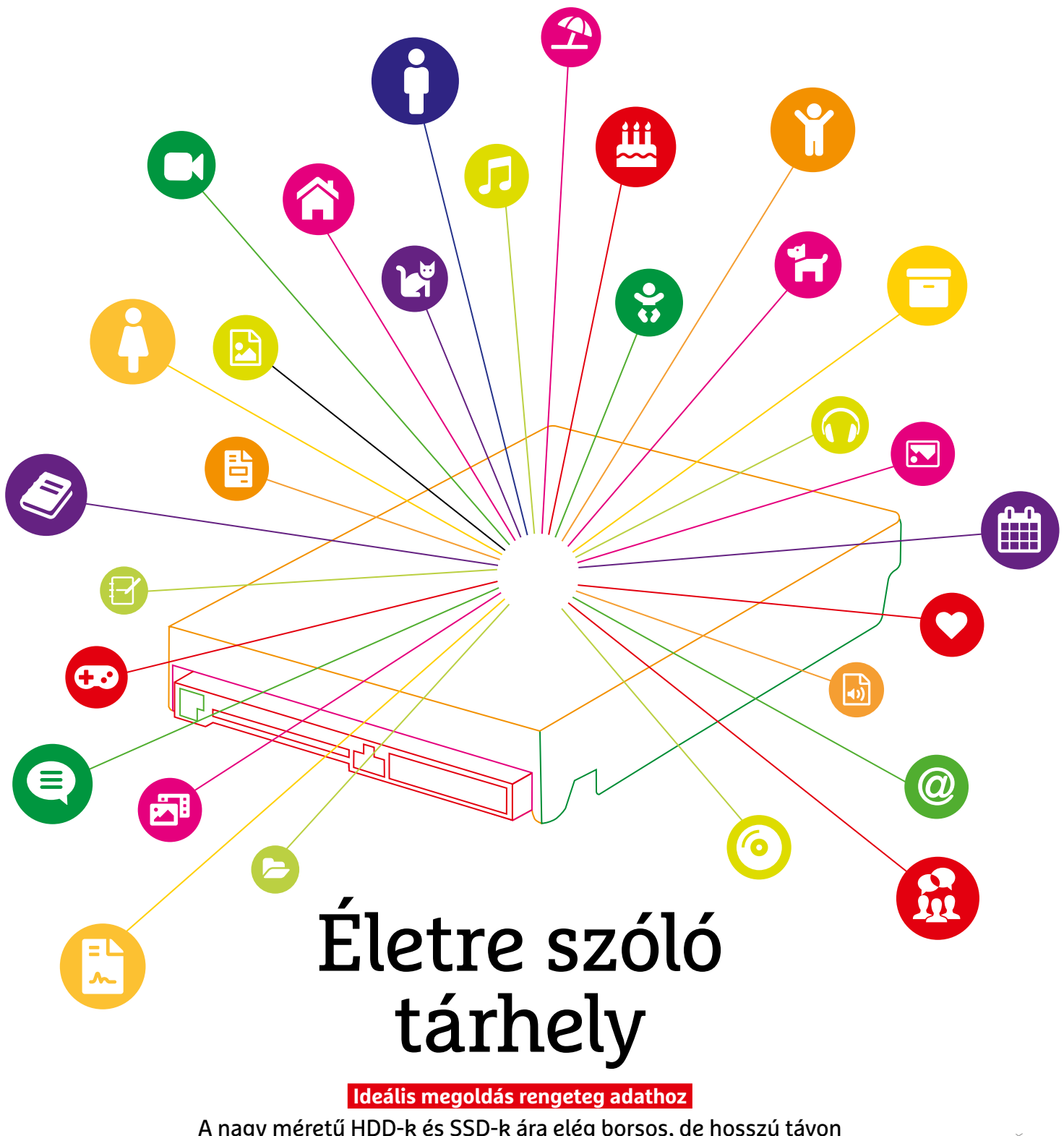

A nagy méretű HDD-k és SSD-k ára elég borsos, de hosszú távon megtérülhet. Megvizsgáltuk az óriásmeghajtókat, és azt is megmutatjuk, milyen eszközökkel lehet megfelelően kezelni adattömegeket.

ANDREAS TH. FISCHER/ROBERT DI MARCOBERARDINO/KOVÁCS SÁNDOR

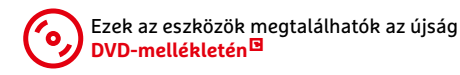

**A magánfelhasználóknak szánt leg-<br>
Ragyobb merevlemezek névleges<br>
kapacitása 18 terabyte, jövőre<br>
Ragyobb merevlemezek névleges<br>
Ragyobb merevlemezek névleges** nagyobb merevlemezek névleges kapacitása 18 terabyte, jövőre pedig már 22 TB is lehet. A fogyasztói SSD-k kapacitásmaximuma pedig nyolc terabyte. Ilyen méretekkel hosszabb távra tervezhetjük számítógépünk tárhelykövetelményét, mint eddig valaha. Ráadásul ezzel új konfigurációs lehetőségek is nyílnak. Eddig az volt az alapszabály, hogy kell egy SSD az operációs rendszer és programjai futtatásához, valamint egy merevlemez az archiváláshoz.

A nagy kapacitású SSD-kkel azonban megtehetjük, hogy a sebességre koncentrálunk, azaz egy NVMe M.2 SSD-re telepítjük a rendszert, és egy SATA SSD-t használunk az archívumunknak. Vagy használhatjuk az M.2-t a rendszerhez, egy SATA SSD-t a gyakran használt adatokhoz (vagy például nagy méretű játékokhoz), és merevlemezre kerül a tartósabb tároló. Ezekre a tárolási stratégiákra még visszatérünk a későbbiekben.

## **Nagyon fontos a megbízhatóság**

Ilyen méretű tárhelyek esetében még lényegesebb, hogy a lehető legtöbb ideig működjenek problémamentesen. Éppen ezért az óriás merevlemezek és SSD tesztelésekor nemcsak arra koncentráltunk, hogy azok milyen gyorsak vagy éppen drágák, de arra is, hogy melyik modellt tervezték hosszabb távú használatra. Utóbbi tulajdonság elég jól megbecsülhető abból, hogy a gyártó hány év garanciát ad, és SSD-k esetében mekkora írási mennyiségre (TBW) vállal garanciát.

A megfelelő hardverelem kiválasztásán túl azonban ilyen méretű merevlemezek és SSD-k esetében az adatkezelés módján is érdemes változtatni. Arra, hogyan kezelhetünk ekkora adatmennyiséget, és milyen programok segíthetik a feladatot, még viszszatérünk a cikk második felében.

## **A Samsung a SATA SSD-k királya**

A négy terabyte-os vagy ennél is nagyobb kapacitású SATA SSD-k ára finoman szólva is magas, azonban az egy gigabyte-ra eső költségük nem különbözik annyira drasztikusan. Ilyen téren a legjobb vétel a Samsung kétterás QVO modellje (legalábbis azokból, amik kaphatóak idehaza), amit a WD Blue követ, majd pedig a még nagyobb Samsung QVO SSDk. Ugyan a QVO sorozat a négybites technológia miatt belassulhat, ha igazán nagy méretű fájlokat másolnánk rá és kifogy a gyorsítótárból, de ez mindennapi feladatok során ritkán fordul elő.

A legjobb 10 SSD listáját (ami lejjebb látható) már elég rég a Samsung uralja, csak néha sikerül egy versenytársnak, például a Seagate-nek áttörnie ezt az SSD falat. A Samsung technológiai előnye egyelőre túl nagy. A Western Digital még csak két terabyte-os modellekkel indul, a bejelentett nagyobb meghajtóik jelenleg még nem kaphatók. A Sandisk és Crucial pedig egyelőre a gyenge írási képessége miatt szenved, 500 MB/s alatti maximum értékkel és kimondottan alacsony másodpercenkénti műveletszámmal (IOPS). Röviden: vásárlóként aligha hagyhatjuk figyelmen kívül a Samsungot.

## **A TBW az élettartam jelzője**

Egy életre szóló tárhelynek, ha nem is több évtizedig, de hosszú ideig ki kell tartania, nem lehet hibás, vagy válhat írha-

#### A minőség ára

A nagy méretű SSD-k gigabyte-onkénti ára 24 forintnál kezdődik, de a legtöbb csúcsmodell meghaladja a 40 forintot.

#### **Ár/Gbyte (forint)**

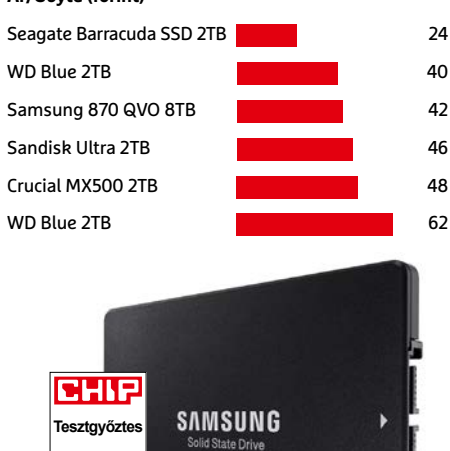

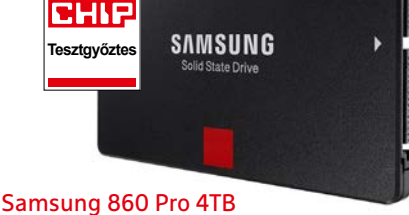

## Ez a modell a leggyorsabb a mezőnyben, kiváló TBW-vel, de komoly árral.

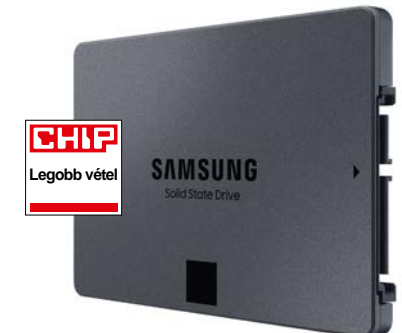

Samsung SSD 870 QVO 8TB Ha valakinek a méret a lényeg, ez a lehető legjobb befektetés.

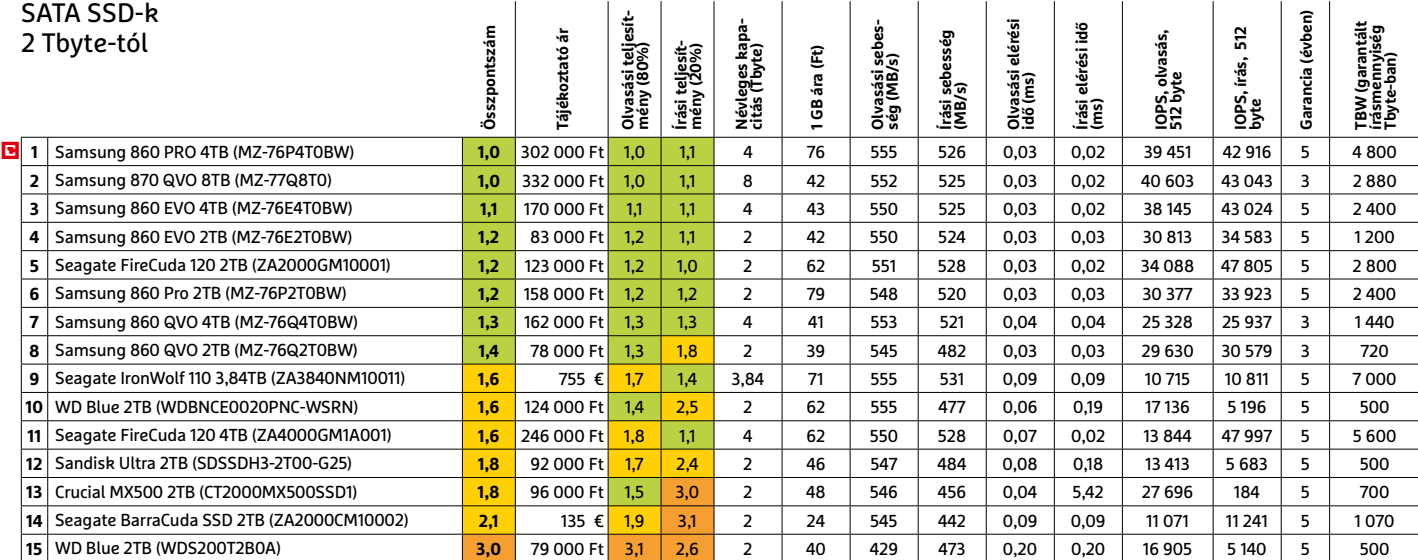

tatlanná néhány év után. A várható élettartamról a megadott garanciaidő mellett a szintén a gyártó által vállalt TBW, azaz írási mennyiség ad jó közelítésű becslést. A Samsung például 4800 Tbyte írását garantálja a négyterás 860 Próval, lényegesen többet, mint a kétszer akkora kapacitású QVO esetében.

Összehasonlításképpen: ha egy SSD-re napi 100 Gbyte adatot írunk, az kevesebb mint évi 40 terabyte-ot jelent. Az első generációs, lényegesen kisebb tárhelyű SSD-k TBW-je kevesebb mint 100 TB volt, de a technológia fejlődésével és főleg a méretek változásával a mi kategóriánkban 500 TB a minimum. A Seagate pedig egyenesen 7000 terát állapított meg a négyterás IronWolfra. A jelenleg kapható óriás SSD-k esetében így elég biztosak lehetünk benne, hogy akár több PC generációt is kiszolgálnak, proceszszor- és alaplapfrissítésekkel. Ennek ellenére érdemes figyelni a TBW-re vásárláskor, mivel a nagyobb biztonság mellett a hardver általános minőségéről is sokat elárul.

## **NVMe SSD-k M.2 foglalathoz**

A gyártók vállalásai alapján már az apró és villámgyors M.2 csatlakozójú NVMe SSD-k is kimondottan tartósak. TBW értékük 1200 és 3600 Tbyte között váltakozik

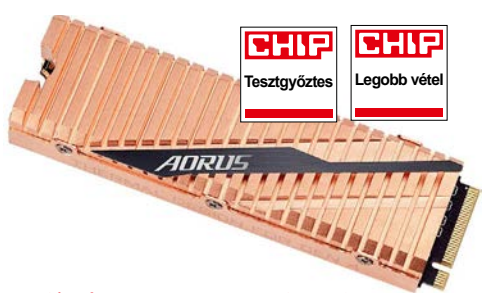

Gigabyte Aorus NVMe Gen4 2TB Egyetlen M.2 SSD sem gyorsabb, mint az Aorus modellje, és PCIe 4.0-s alaplapokhoz ez az ártippünk is.

## legtöbb esetben – amennyiben rendszerlemezként használjuk őket, hagyományos feladatokra, ez az adatmennyiség jóformán elérhetetlen. Tesztmezőnyünkben tizenegy, kétterás kapacitású NVMe SSD szerepel. A nyolc terabyte-os modellek elterjedése ebben a szegmensben inkább jövő év végére várható.

A két terabyte-os NVMe SSD-k között a Gigabyte Aorus NVMe Gen4 a tesztgyőztes és a legjobb vétel is (egy apró feltétellel, amire mindjárt visszatérünk). A meghajtó mind írás, mind olvasási sebességben túllépi a 4000 MB/s-t, elérési ideje és IOPS értéke is a legjobb írásban. A következő három, Patriot, ADTA és Corsait modell szintén extrém sebességekre képes, de mind a négyük kizárólag PCIe 4.0 kapcsolat esetén, ami jelenleg csak az AMD X570 és B550 lapkakészletre épülő alaplapokban található meg. A pletykák szerint azonban az Intel is erre vált a Rocket Lake utáni processzorgenerációihoz. A hagyományosabb, PCIe 3.0 NVMe SSD-k átlagban legalább 1000 MB/s-mal teljesítettek lassabban a tesztjeinkben. Közülük a Kingston KC2000 bizonyult a legjobbnak teljesítményben és árban egyaránt.

Azonban még az összehasonlítva lassabb NVMe SSD-k is négyszer-hatszor gyorsabbak, mint a SATA SSD-k. Rendszer-

induláskor, programok behívásakor és nagyobb fájlok megnyitásakor ez némi előnnyel jár, azonban a legjobb esetben is csupán néhány másodperccel. A HDD-SSD váltással járó hihetetlen gyorsulásra nem érdemes számítani, de az NVMe tárolókkal így gyorsabb és dinamikusabb lesz a számítógép-használat. A legfontosabb kérdés, a megfelelő meghajtókonfiguráció pedig a személyes igényeinktől függ. Ha négy-nyolc terabyte elegendő, egyetlen óriás SATA SSD megfelelő lehet (esetleg másodlemezként NVMe mellé). Amennyiben ennél is több helyre van szükségünk, jobban járhatunk az NVMe rendszerlemez mellé egy hagyományos mágneslemezzel.

## **HDD-k: Nagyok és megfizethetők**

A leggyorsabb merevlemezek nagyjából 270 MB/s átviteli sebességre képesek a lemez egyes részein olvasáskor és íráskor is. Ezzel már fele olyan gyorsnak tűnnek, mint a SATA SSD-k, csak azoknak az elérési ideje jobb, nagyságrendekkel. Egyértelmű, hogy minél nagyobb az adatsűrűség a lemezeken, annál nagyobb lehet a merevlemezek adatátvitele. Az egyre nagyobb tárhelyek így a jövőben még nagyobb sebességet hozhatnak, legalábbis összefüggő adatok olvasása és írása során. A tesztmezőny első két

## Olcsó és/vagy gyors

A PCIe 3.0-s NVMe SSD-k némelyike már alig drágább, mint a SATA modellek, de az árak egyelőre elég hullámzók.

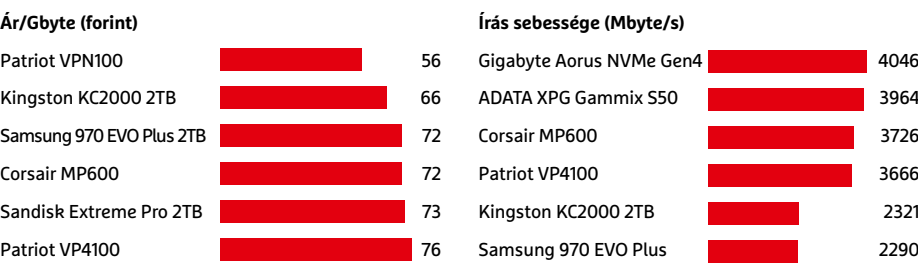

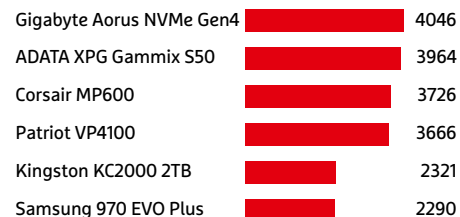

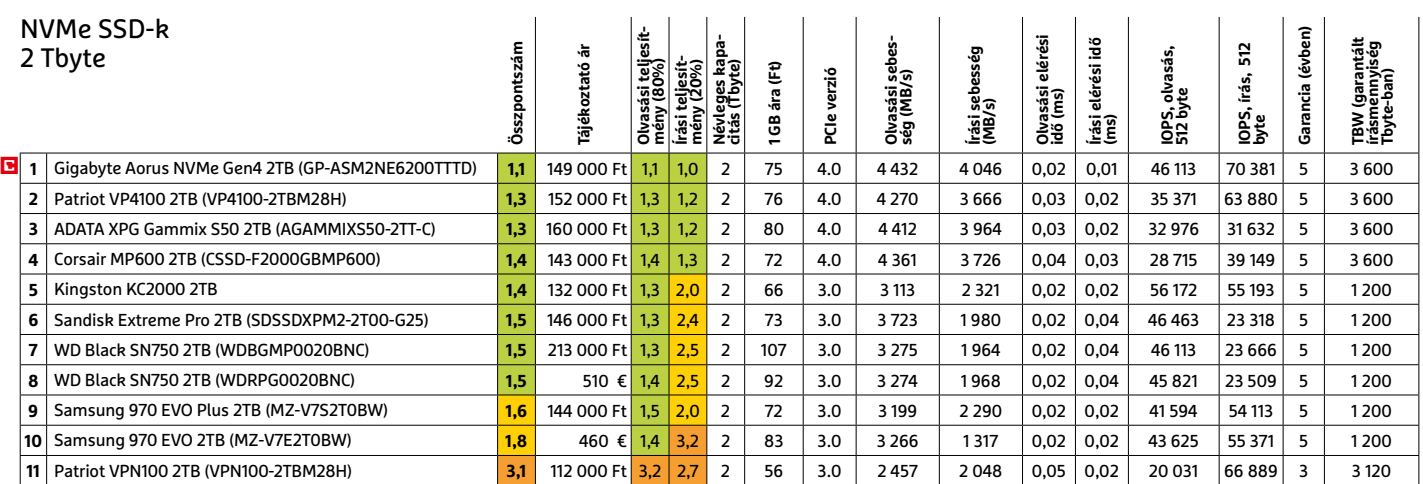

## **A merevlemez jövője**

A mágneslemezgyártók kihívása, hogy folyamatosan növeljék a terabyte kapacitást annak ellenére, hogy a merevlemezek háza ugyanakkora marad. Hiszen, ha átalakítanák a merevlemezeket 5,25 hüvelykes méretre, az hirtelenjében használhatatlan lenne több millió szerverben és személyi számítógépben. Ezért a gyártóknak nincs más választásuk, mint folyamatosan új "adatsűrítő" megoldásokat találni. Jelenleg ezeket a technológiákat használják a térfogatprobléma kezelésére.

**> Héliumos feltöltés:** A hélium csökkenti a házban a légellenállást, így a fej közelebb kerülhet a koronghoz, amivel megnő a használható korongok száma. A hélium azonban kimondottan illékony

nemesgáz, így a házat különleges alapossággal kell lezárni a gyártáskor. **> SMR** (Shingled Magnetic Recording): Ezzel a módszerrel az

Ultrastar' **DC HC650**  $20<sub>18</sub>$ 

Ultrastar'

**DC HC550** 

 $18<sub>18</sub>$ 

helyezettje tudta a legjobban kiaknázni ezt a sebességpotenciált, jelentősen elhúzva a mezőny maradékától. Azonban a sebességnél is fontosabb lehet ilyen méretben a gigabyte-onkénti ár (amiben a Seagate Exos X16 16TB a legjobb, ma is beszerezhető modell), valamint a vállalt garanciaidő, és az egyes cégek által felajánlott extrák, például adatmentési segítség.

## **A mágneslemezek jövője**

A flash memóriával ellentétben a merevlemezek mechanikus alkatrészeket használnak, emiatt a mai SSD-khez képest adatsávok átlógnak egymásra, így több lehet belőlük egy korongon. Cserébe azonban az ilyen lemezek írási sebessége egyes helyzetekben drasztikusan csökken.

**> EAMR** (Energy Assisted Magnetic Recording): A Western Digital már használja a HAMR/MAMR elérésére fejlesztett technológiákat. Ahhoz, hogy több adat férjen kisebb helyre, elektromos áramot vezetnek a fejre, amivel az kisebb területre képes írni az adatot. **> HAMR/MAMR** (Heat Assisted Magnetic Recording/Microwave Assisted Magnetic Recording): Az írási folyamat során mindkét megoldásnál felmelegítik a korongot, lézerrel vagy mikrohullámokkal. Az adatok rögzítéséhez használt mágneses

mezők mérete így jelentősen csökkenthető. Ezzel a technológiával három-öt éven belül számíthatunk a 40 terabyte-os merevlemezekre.

általában rövidebb az élettartamuk. Azonban a rettegett fejhiba, amikor az olvasófej rossz pozícióba kerül és kattogás közben próbál visszatérni, vagy még rosszabb esetben rázuhan az adattányérra, ma már ritkaságnak számít.

A tesztmezőny minden példányát folyamatos működésre tervezték, és a Seagate BarraCuda Pro kivételével NAS egységekbe. Ezek után nem is meglepő, hogy két modell kivételével mindegyikhez öt év gyári garancia jár. Az, hogy ez elegendő vagy sem, természetesen lényeges kérdés, mivel minél nagyobb egy

#### Ketten az élen

A két leggyorsabb mágneslemez lenyűgöző, 270 Mbyte/s sebességet tudott elérni.

#### **Írás sebesség (Mbyte/s)**

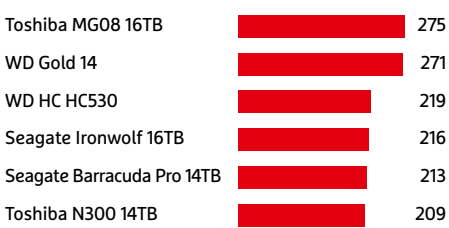

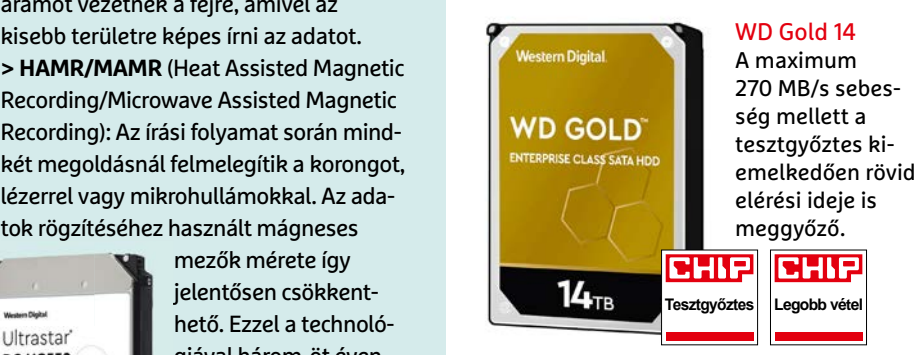

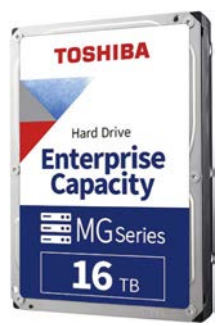

Toshiba Enterprise Capac. MG08 16TB A Toshiba modellje adatátvitelben jobb, mint a WD Gold 14, és 16 TB adatot tárolhatunk benne.

lemez tárhelye, annál nehezebb években meghatározni az élettartamát. Sok felhasználónak ugyanis arra is évekre lehet szüksége, hogy teleírjon egy ilyen gigantikus meghajtót. A következő oldalakon ezért arról lesz szó, hogy milyen eszközökkel érdemes kezelni a merevlemezeket, és hogyan tarthatjuk kordában ezt a hatalmas adatmennyiséget.

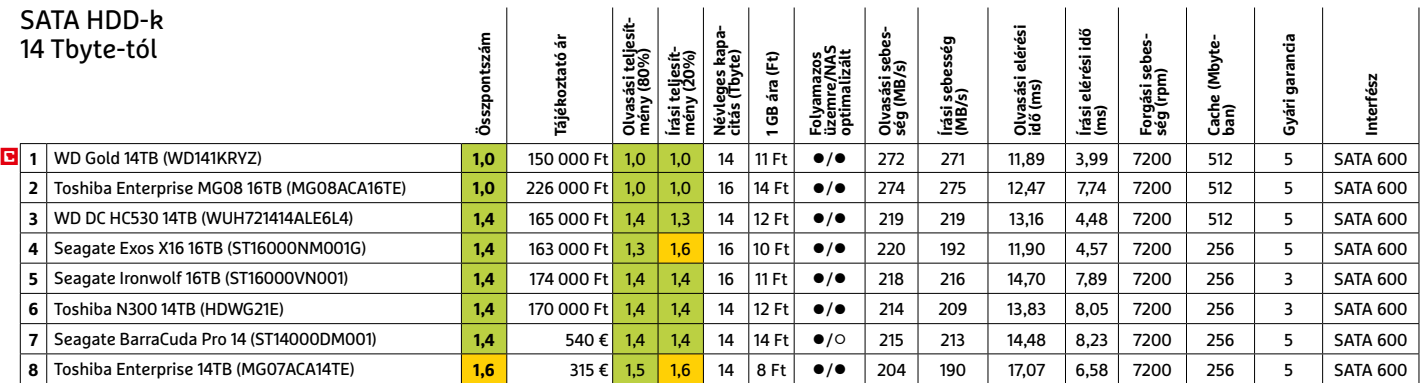

## Tippek és programok nagy merevlemezekhez

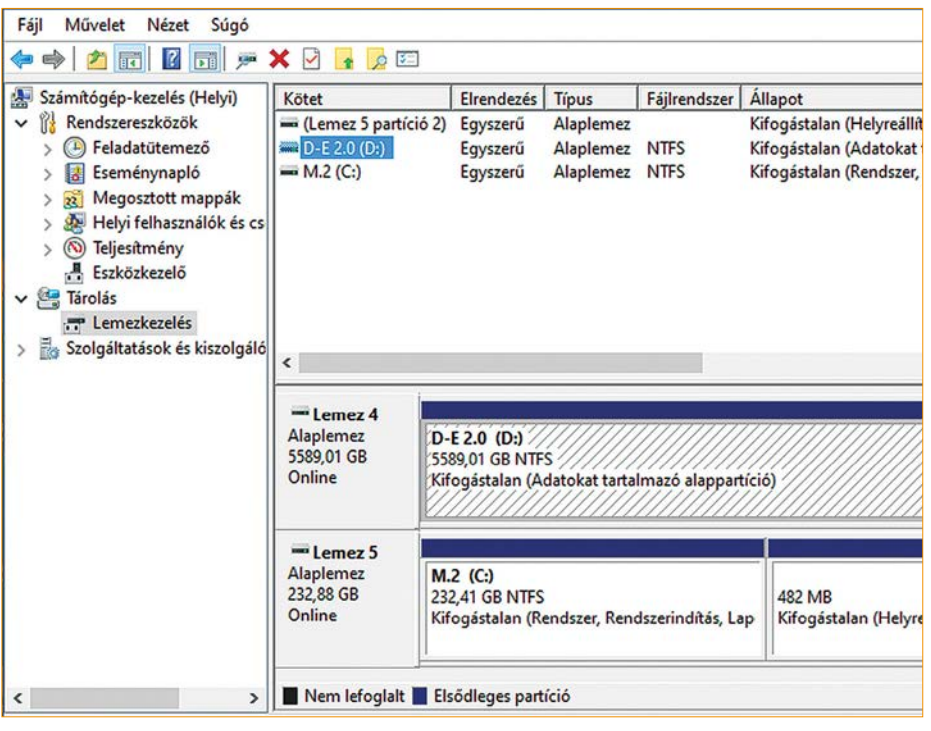

KÉP: JU. S. ARMY RED RIVER ARSENAL/WIKIPEDIA

**A**világegyetem egyik íratlan szabálya: nem számít, mekkora egy merevlemez, előbb vagy utóbb kifogyunk a tárhelyből. Az első "merevlemeznek" nevezhető adattárolót 1956-ban mutatták be. Az IBM 350 legendás kapacitása teljes 3,75 Mbyte volt. Ráadásul hasonlóan lenyűgöző méretekkel bírt: közel kétméteres magasság, másfél méteres szélesség, 74 centis mélység, és kizárólag targoncával lehetett mozgatni, mivel majdnem egy tonnát nyomott. Megvásárolni nem lehetett, csupán kibérelni a gyártótól, havi 650 dollárért.

A merevlemezek kapacitása szerencsére folyamatosan növekszik az 1950-es évek óta. 2007-ben jelent meg az első, több mint egy terabyte tárhelyű tároló, amit két évvel később az első kétterás modellek követtek. Azóta is folyamatosan dőlnek meg a rekordok, így jelenleg akár 18 TB-os modelleket is beszerezhetünk, úgy 200 ezer forintért. Az egyre nagyobb tárhelyek azonban egyre több adat beszerzésére és tartós tárolására csábítanak. Ilyen méretekben pedig elég hamar átláthatatlanná válik a tartalom. A következő oldalakon éppen ezért megmutatjuk, hogyan takarítsunk ki egy már használatban lévő merevlemezt, hogyan rendszerezzük a fájlokat, és végül hogyan szinkronizáljuk adatainkat más adathordozókkal az adatbiztonság kedvéért. Természetesen az összes bemutatott tipp és eszköz használható kisebb méretű merevlemezekkel is.

## Használt meghajtó

Az első lépés a merevlemez megtisztítása, az összes felesleges fájl és program eltávolítása.

## **Takarítás beépített eszközökkel**

A Windows 10 már számos olyan eszközt tartalmaz, amelyekkel megszabadulhatunk a felesleges adatoktól. Közülük némelyik akár automatikusan is működhet. Először is nyissuk meg a telepített alkalmazások listá-

ját, és távolítsuk el azokat a programokat, amiket már nem használunk – a modern játékok például esetenként több tucat gigabyte-ot is elfoglalhatnak. Ehhez a Gépházban válasszuk az Alkalmazások ikont és a lista felett a Rendezést állítsuk méret szerintire. Ha csak egy meghajtón szeretnénk rendet tenni, azt a Szűrés mellett állíthatjuk be. Ezután vegyük végig a listát, és távolítsuk el azokat az elemeket, amire már nincs szükségünk. Steam játékok sajnos nem szerepelnek érdemben a listán, azokat később kell megkeresnünk.

Ezután a Windows+R billentyűvel hívjuk be a futtatást és írjuk be a "cleanmgr" kifejezést. A megjelenő ablakban kiválaszthatjuk a meghajtót, ahol éppen rendet tennénk, és elindíthatjuk a keresést. Az eredmények ablakában kattintsunk a Rendszerfájlok törlése gombra és ehhez is válasszuk ki a megfelelő meghajtót. A maximum visszanyerhető terület a felső sorban szerepel. Amennyiben éppen egy komolyabb Windows frissítés után vagyunk, az önmagában több gigabyte helyet foglalhat. Jelöljük ki az eltávolítandó elemeket és kattintsunk az OK-ra, majd pedig megerősítésként a Fájlok törlésére.

Az 1809-es verziója óta a Windows 10 integrált tárhely optimalizálással is rendelkezik. Amennyiben a "Tárterületsegéd" aktív, az operációs rendszer rendszeresen kitakarít maga után, eltávolítva a felesleges fájlokat. A funkciót a Gépházból érhetjük el a Rendszerre, majd a Tárterületre kattintva. A megjelenő oldalon billentsük Be állásba a Tárterület alatti kapcsolót, az alatta lévő linkkel pedig beállíthatunk néhány részletet.

## **Tárhelyfoglalás felderítése**

Sokszor nem egyértelmű, hol vannak a nagy méretű fájlok. A TreeSize Free azonban részletes és látványos képet ad a helyfoglalásokról. A telepítés (vagy hordozható változat esetében kicsomagolás) után legjobb, ha az eszközt rendszergazdai

> Az első igazi merevlemez Az IBM 350 akkora volt, mint egy szekrény, és csupán 3,75 MB adatot tudott tárolni.

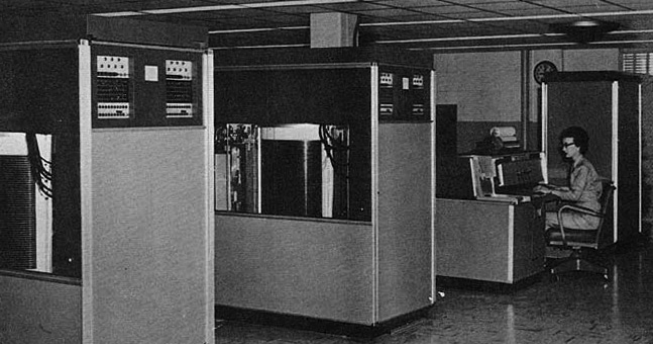

## **ADATTÁROLÁS < AKTUÁLIS**

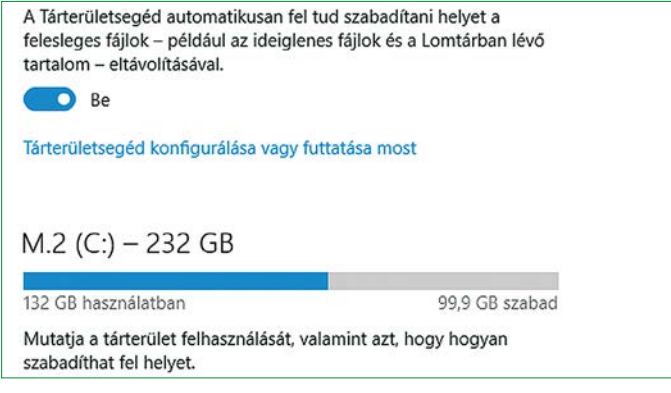

#### Automatikus tárhely-optimalizálás

Ha szeretnénk, a Windows 10 megkönnyíti a merevlemez takarításának feladatát.

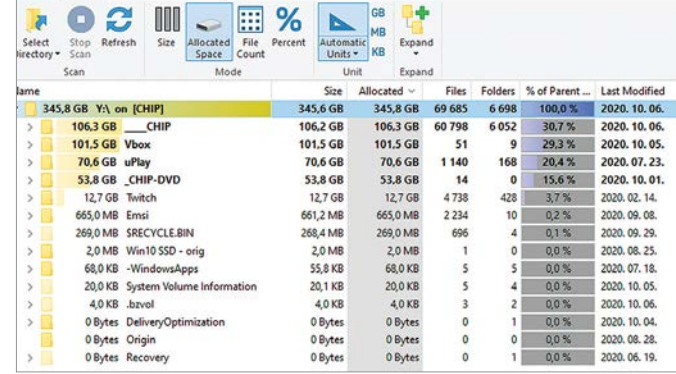

#### Területfoglalók felderítése

A TreeSize Free a mappákat a teljes méretük szerint rendezi. Csak menjünk végig a listán, és töröljük a feleslegeset.

jogosultságokkal futtatjuk, majd a Select directory gombra kattintva adjuk meg az elemezendő meghajtót. Pár másodpercbe beletelhet, amíg a program meghatározza minden mappa és fájl méretét, különösen nagyobb méretű merevlemezeken. A mi dolgunk már csak annyi, hogy végignézzük a listát fentről lefelé – a már említett Steam játékok nagyobb darabjait is így fedez hetjük fel egyszerűen.

## **További eszközök a takarításhoz**

A virtuális lemezmellékletünkön számos eszköz található, amely képes megszabadítani meghajtóinkat a felesleges adatoktól. Az Iobit Uninstaller például képes teljesen eltávolítani a telepített programokat. A Windowsban használt eltávolítás során ugyanis előfordulhat, hogy mappák, fájlok, vagy regisztrációs bejegyzések maradnak hátra. Ezenkívül az Iobit megtisztítja a rendszerrel induló programok listáját is, valamint eltávolítja az eszköztárakat és beépülő modulokat. A CCleaner reklámok nélküli Slim verziója szintén számos hasznos képességet kínál a felesleges elemek törlésére. A Duplicate Files Finder és az AllDup páros pedig megkeresi és eltávolítja a másodpéldányokat, ha nincs rájuk szükségünk.

## **Végső hibaellenőrzés**

Miután megtisztítottuk a merevlemezt, vizsgáljuk át, hibátlan-e. Ehhez nyissuk meg a Start menüt, írjuk be a cmd kifejezést, és kattintsunk jobb gombbal a megjelenő Parancssor elemre, hogy kiválaszthassuk a Futtatás rendszergazdaként lehetőséget. Az ablakba írjuk be a "chkdsk c: /f /r" parancsot, amire az alkalmazás ellenőrzi a C meghajtó fájlrendszerét és szektorait, az esetleg talált hibákat pedig megpróbálja kijavítani. Ezután hagyjuk jóvá (Y), hogy a vizsgálat csak a következő rendszerindításkor fut le, és indítsuk újra a rendszert. A hosszabb ideje használt merevlemezeket érdemes töredezettségmentesíteni is a Windowsban található eszközzel, vagy a Defragglerrel. A CCleaner csapat által készített program képes a meghajtók adott területeinek töredezettségmentesítésére, amivel időt spórolhatunk a nagyobb tárhelyeken. A lemezellenőrzést és töredezettségmentesítést egyébként már a Windows 10 is intézi a háttérben, ha éppen nem használjuk a számítógépet.

## Rendszerezés és használat

Ha egy új, nagy kapacitású merevlemezt építünk be, már az első pillanatokban érdemes végiggondolni a mappák felépítését, ellenkező esetben szinte biztos elveszítjük a fonalat, különösen az óriásmeghajtók esetében. Az egyik legjobb általános megoldás a három alapmappás elrendezés. Az első mappa tartalmazza azokat az igazán fontos adatokat, amikről rendszeresen készül biztonsági mentés más meghajtóra. A második mappa az olyan adatoké, amikről nem szükséges túl gyakran biztonsági másolatot készíteni, a harmadik pedig a lényegtelen és ideiglenes fájlok tárolására szolgál. Ezeken belül az átláthatóság kedvéért érdemes növekvő számozással vagy dátummal kezdeni a mappaneveket, például "03 levelek a biztosításhoz" vagy "2019-05-13 túra fotók".

## **Színes mappa szimbólumok**

Az ingyenes Folder Painter szintén segíthet, hogy gyorsabban megtaláljuk a lényeges mappákat. A programmal különböző színűre festhetjük a mappa szimbólumokat. Csomagoljuk ki a tömörített állományt,

## **Nagy merevlemezek particionálása**

Ha az igazán nagyméretű merevlemezek felosztása kerül szóba, a vélemények eléggé megoszlanak. Vannak, akik egyetlen hatalmas meghajtót használnak minden adatuknak, míg mások inkább dedikált partíciókat hoznának létre például képek, zenék, videók vagy programok számára. Utóbbi természetesen jobb áttekintést nyújt, ám problémákhoz vezethet, ha az egyik partíciót alulméretezzük. Akármelyik megoldást is választjuk, a Mini-Tool Partition Wizard Free hatékony eszköz arra, hogy megfelelőre formálhassuk a partíciókat. Az eszközzel amellett, hogy létrehozhatunk és törölhetünk, akár át is méretezhetünk partí-

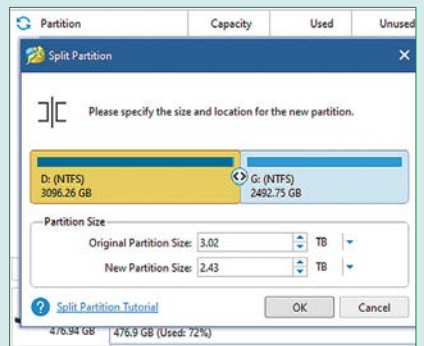

ciókat, néhány kattintással, és általában csúszkákkal adhatjuk meg a nekünk tetsző méreteket. A bonyolultabb feladatokhoz pedig varázslókat vehetünk igénybe.

## **Fájlrendszerek**

A Microsoft a Windows Vista óta az **NTFS**-t használja szabványként. De külső merevlemezek, USB memóriák és digitális kamerák sokasága még mindig a régebbi, **FAT**  formátumot használja. A FAT formátumot még 1980-ban vezették be, és persze időközben sokat fejlesztették. Az NTFS mégis jelentős előrelépést jelent a FAT-hez képest, mivel ez a fájlrendszer csökkenti az adatvesztés kockázatát, és – elméletben – akár 16 terabyte-os fájlokat is kezelhet – miközben a FAT felső fájl korlátja mindössze 4 GB. Emellett a fájlok tömöríthetők és titkosíthatók NTFS alatt. A viszonylag új formátumnak számító **exFAT**  ezért pont a külső flash tárolókhoz lett kifejlesztve, és a másik két fájlrendszertől eltérően nincsen fájlméret korlátja.

és indítsuk el a rendszerünknek megfelelő EXE fájlt. A megnyíló ablakban kattintsunk a bal alsó részen lévő Telepítés gombra, hogy az Intézőben kibővítsük a helyi menüt a program lehetőségeivel. Ezután a Windows+E billentyűkombinációval hívjuk is be az Intézőt, látogassunk el azokhoz a mappákhoz, amiket átszíneznénk, kattintsunk rajtuk jobb egérgombbal, majd válasszuk ki a nekik szánt színt.

## **Nagy fájlok másolása**

Ha nagy méretű fájlok másolása során hibákat tapasztalunk, használjuk az óriásfájlokra specializálódott TeraCopy

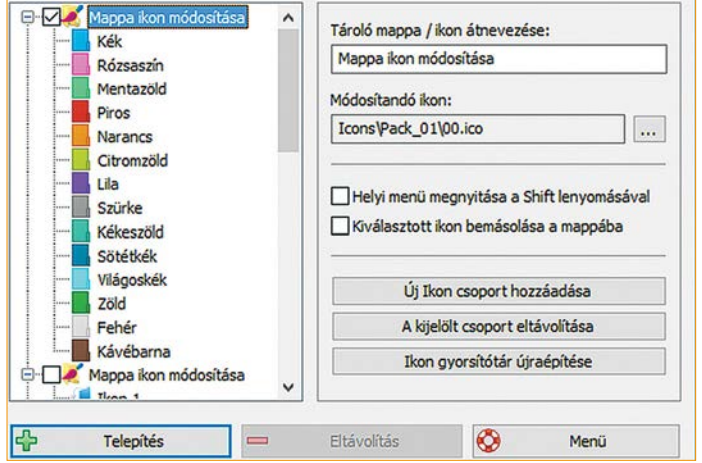

## Színes mappa ikonok

A Folder Painter segítségével átszínezhetjük a merevlemez számunkra legfontosabb mappáit, sőt a mappaikonokat is megváltoztathatjuk valamennyire.

programot, ha például megszakad az átvitel, azt képes a megfelelő helyről folytatni. Emellett az átmásolt fájlokat is ellenőrizheti hash értékek összehasonlításával, hogy egészen biztosan hibátlan legyen a munkája. A másoláshoz egyszerűen csak húzzuk az átmásolandó adatot a Tera-Copy ablakába egérrel, és utána adjuk meg, hova szeretnénk eljuttatni.

Azonban a TeraCopy sem képes például a már telepített programok és játékok áthelyezésére. Ezt a feladatot a Folder Move-ra érdemes rábízni. Az alkalmazás ugyanis nem csupán átmozgatja az adott mappát, de szimbolikus linkeket is létrehoz az új és a régi mappa között. Így az áttelepített programok úgy futhatnak új helyükön, mintha semmi sem változott volna. A Folder Move még telepítést sem igényel, csak indítsuk el a programot, jelöljük ki az áthelyezendő mappát, majd az új helyét, és indítsuk el az áthelyezést a "Move and set Symbolic link" gombra kattintva.

## **Gyorsabb fájlkeresés**

A Windows Intéző beépített fájlkeresője némileg kezdetleges, de ami még nagyobb

baj, meglehetősen lassú. Az Everything lényegesen jobb a feladatra, mivel az ingyenes szoftver a Windows NTFS indexét használja, így villámgyorsan képes megtalálni a keresett adatokat. Az eredmények ablakban pedig minden lényeges információt megkapunk a fájlról. Ezzel a nagy tárterületű, rengeteg fájlt és bonyolult mapparendszert tartalmazó merevlemezek használói számára nélkülözhetetlen segítség.

## **Fájlok átnevezése**

Ahhoz, hogy kereső nélkül is könnyen megtaláljunk fájlokat, kimondottan hasznos, ha a fájlnevek jelzik a tartalmat. Azonban a legtöbb fényképezőgép- és okostelefon-készítő nem igazán figyel erre. A DigiKam kimondottan képek kezelésére és címkézésére készült – de kisebb szerkesztési feladatokat is végezhetünk vele. Az Advanced Renamer bármilyen fájlt képes kezelni, és egyszerre többet is átnevezni. A TagScanner akkor jön jól, ha zenei gyűjteményünkben szeretnénk viszonylag könnyen átírni az ID3 címkéket. A FileBot pedig az átnevezendő fil-

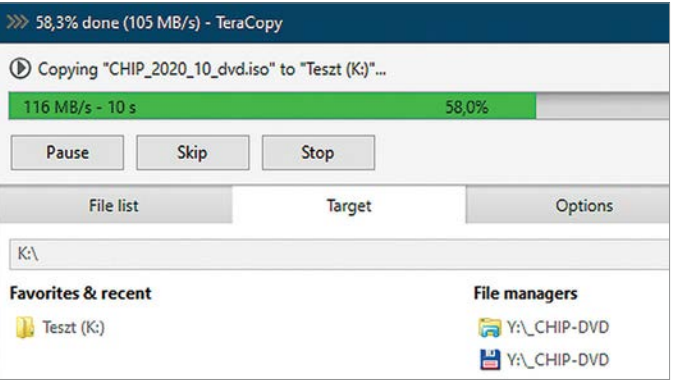

## Óriásfájlok biztonságos másolása

A TeraCopy kiváló sebességgel képes átmásolni például a nagy ISO fájlokat, és ellenőrizheti is az eredményt.

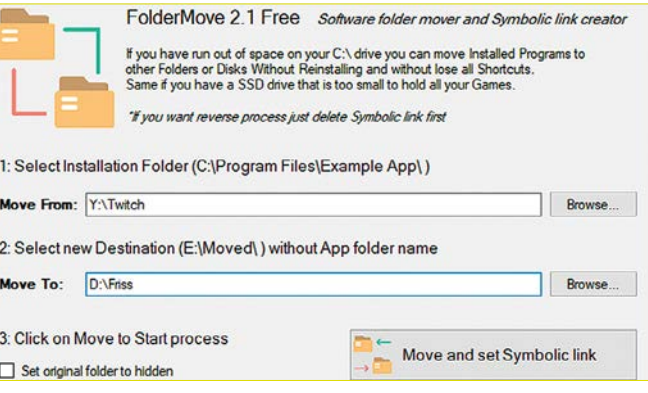

## Telepített programok vagy játékok áthelyezése

A Folder Move képes áthelyezni a meglévő alkalmazásokat egy másik meghajtóra, és biztosítani, hogy azok továbbra is működjenek.

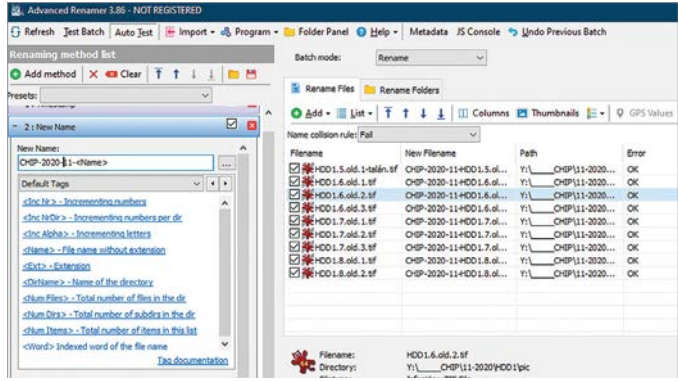

#### Fájlok tömeges átnevezése

A merevlemezen uralkodó káosz megfékezésére az egyik legjobb eszköz az Advanced Renamer.

mekről és sorozatokról gondoskodik, amihez online adatbázisokat (például IMDB) is segítségül hív.

## **Fájlok visszaállítása**

Ha véletlen, vagy csak elhamarkodottan töröltünk egy fontos fájlt, jobb, ha készenlétben áll gépünkön a Recuva. Az adatmentő program alapja egy könynyen használható varázsló, amivel meghatározhatjuk, milyen fájltípust (például képeket, videókat, dokumentumokat) szeretnénk visszaállítani, és azt is, hogy hol nézzen utána a menthető elemeknek. Ezután a program elemzi a károkat, és a kiválasztott fájloknál megpróbálkozik a javítással. Azért érdemes állandóan gépünkön tartani, és azonnal bevetni, mert azokat a fájlokat, amiket csak töröltünk, de még nem írt felül a rendszer más adattal, jó eséllyel helyreállíttathatjuk a Recuvával.

## Biztonsági mentés

A legtöbb nagy méretű merevlemez hibátlanul dolgozik. Ennek ellenére jobb felkészülni egy esetleges hibára, mint adatokat veszíteni. Ezért rendszeresen készítsünk biztonsági másolatot a fontos fájlokról erre szolgáló programokkal. A Robocopy szkriptünk például alkalmas gyors és folyamatos biztonsági mentésre, amivel egy teljes mappát másolhatunk a kiválasztott helyre. Emellett amíg fut, figyeli a forrásmappát, és ha új vagy megváltozott fájlokra bukkan, azokat is hozzáadja a mentéshez.

## **Mappák szinkronizálása**

A DirSync egyaránt alkalmas komolyabb biztonsági másolatok készítésére és egy-egy mappa szinkronizálására. Telepítés után a Jobs fülön a csillag szimbólumra kattintva hozhatunk létre feladatot. Bár egyelőre csak német nyelven használható a program, így is viszonylag könnyű benne megoldani 1-1 mappa szinkronizálását. Amennyiben ez komolyabb problémát jelent, vagy titkosítani is szeretnénk az átmásolt fájlokat, használjuk inkább a CryptSyncet vagy a PortableAppshoz készült hasonló képességű Toucant. Különösen akkor érdemes bevetni valamelyiket, ha például Microsoft 365 fiókunkhoz komolyabb OneDrive tárhely jár, és oda szeretnénk feltölteni a biztonsági mentést – előtte titkosítva. Egyszerű biztonsági mentésre kiváló a Duplicati, könnyen használható varázslójával, míg teljes merevlemezek klónozására a www.macrium.com oldalról letölthető Macrium Reflect alkalmazást ajánljuk. **B** 

## **Folyamatos szinkronizálás Robocopy szkripttel**

Csomagoljuk ki a tömörített fájlt a virtuális lemezről és másoljuk a robotirnok. cmd parancsfájlt a majdani célmappába. Ebbe a mappába kerül majd minden adat másolata a forrásmappából. Ezután Win-

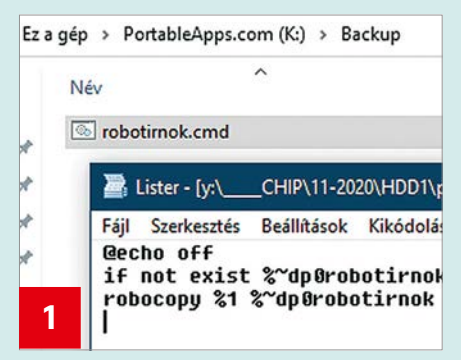

dows Intézőben csak húzzuk rá a szkriptre azt a mappát, amiről biztonsági másolatot készítenénk. A szkript elindul egy parancssori ablakban, és rögtön át is másolja az összes adatot a célmappába.

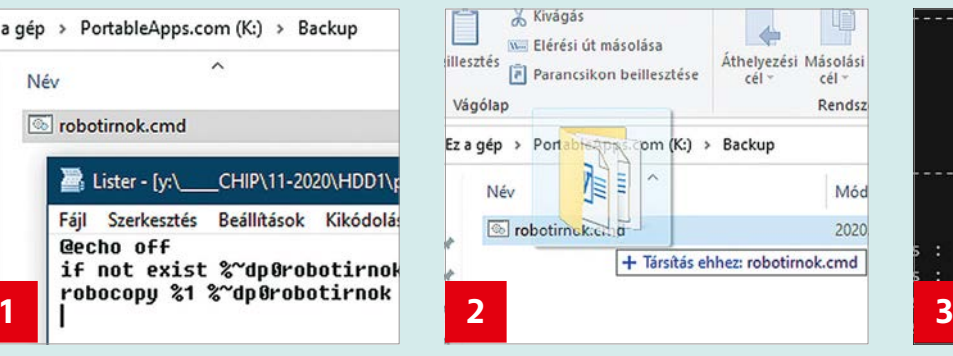

Egészen addig, amíg a CMD ablak nyitva marad, a szkript percenként ellenőrzi a forrásmappát új fájlok, vagy a meglévők változásai után, és azonnal átmásolja a találatokat a célmappába.

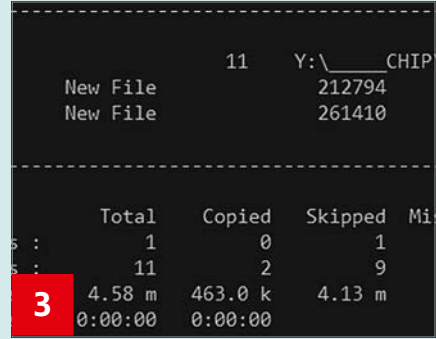

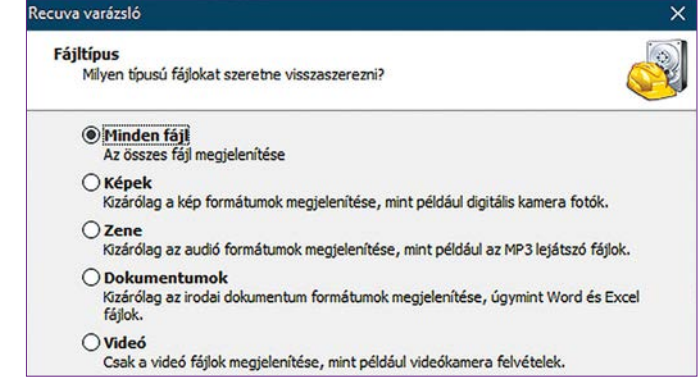

#### Véletlen törlések ellen

Ha gépünkön a baleset pillanatában már ott a Recuva, jók az esélyeink a törölt fájl visszaszerzésére.

# Figyeljünk oda a NAS meghajtókra!

## **Rosszul leplezett technológia**

A HDD-gyártók nem mindig őszinték a modelljeikbe beépített technológiákkal kapcsolatban, ezzel komoly kárt okozhatnak a NAS-t használó vásárlóiknak. Megmutatjuk, mire kell figyelni.

JÖRG GEIGER/KOVÁCS SÁNDOR

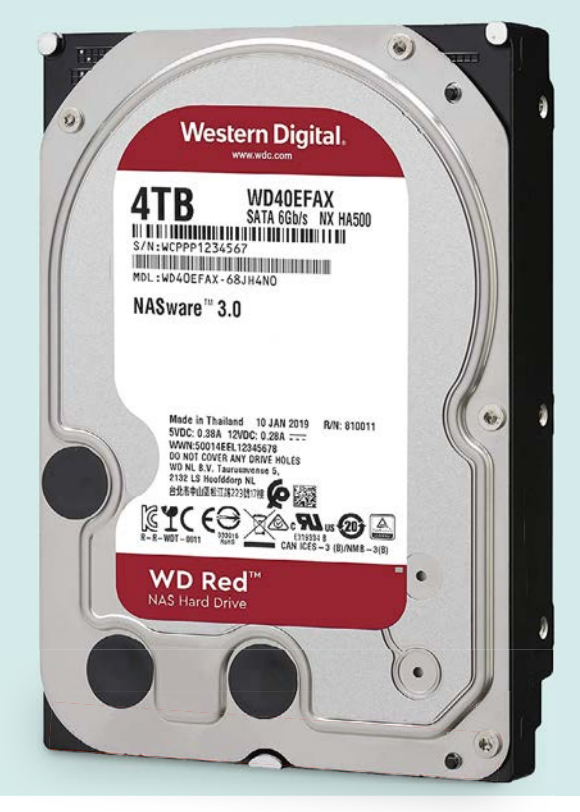

**N**em minden merevlemez egyenlő. A három nagy merevlemezgyártó, a WD (Western Digital), a Toshiba és a Seagate kínálatában eltérő modelleket és sorozatokat találunk, amelyeket eltérő feladatokra szántak. Ezek között megtalálhatóak olyan példányok, amiket kimondottan hálózati adattárolóban (NAS) végzett munkára szántak. A WD Red sorozat kimondottan népszerű a NAS-tulajdonosok körében. Ahogy a CHIP Tesztlabor teljes toplistájában is viszonylag elöl (jelenleg 19. és 21. helyen) található a négy- és hatterás Red modell, "jó" értékeléssel. A felhasználók könnyen azt gondolhatják, hogy ezeket megvásárolva egy hálózati meghajtó feladatokra optimalizált merevlemezt kapnak. De a helyzet korántsem ilyen egyszerű.

Már tavaly is érkeztek olyan beszámolók felhasználóktól, amikben jelezték, hogy az aktuális WD Red sorozat azon tagjainak, amelyek modellszáma EFAX-ra végződik, gondjai vannak a NAS eszközökbeli RAID konfigurációkba illeszkedéssel. A problémák leírása szerint egy már meglévő RAID rendszerbe telepítve az új meghajtót, azt kidobja a rendszerből a NAS vezérlője az újraépítési folyamat alatt, hibák miatt.

## **Elrejtett technológiaváltás**

A gyártó hivatalos dokumentációját megnézve egyetlenegy különbséget lehet találni, ha az érintett Red modelleket összehasonlítjuk a kiválóan működő elődeikkel. Az új változatok sokkal nagyobb DRAM gyorsítótárral rendelkeznek. Míg az elődöknek be kellett érniük 64 megabyte-tal, az EFAX modellek már teljes 256 MB felett rendelkezhetnek. Mivel a nagyobb gyorsítótár kimondottan hasznos, emiatt nem igazán lehetne okunk panaszra.

Azonban, mint kiderült, a WD egy – természetesen döntő fontosságú – információt kihagyott a dokumentációból. Titokban, csöndesen és feltűnés nélkül alapjaiban változtatta meg a merevlemez működését a motorháztető alatt. Korábban a WD Red a merevlemezekben hagyományosan használt merőleges adatrögzítéssel (Perpendicular Magnetic Recording, PMR) dolgozott, míg az új modellek már az átlapolt adatrögzítés (Shingled Magnetic Recording, SMR) technológiára épültek. Ez a különbség legalább egy bejegyzést megérdemelt volna az adatlapon. De még az sem igazán lett volna elég, mivel az SMR egyáltalán nem megfelelő technológia a NAS meghajtókba szánt lemezek számára. Amint ez a lényeges részlet kiderült, hirtelen az is nyilvánvalóvá vált, honnan erednek a felhasználók gondjai.

## **SMR okozta NAS problémák**

A PMR és SMR merevlemezek eltérő adatrögzítési módszert használnak, ahogy az eltérő nevükből is sejthető. Az adatsávokat mindkét esetben előbb az írófej rögzíti, majd az olvasófej szükség szerint beolvassa. A probléma alapja, hogy a merevlemezgyártóknak komoly

fizikai korlátokkal kell megküzdeniük az író/olvasó fejek készítésekor.

Az írófejek elkerülhetetlenül nagyobbak, ezért szélesebb sávot mágneseznek, mint amire az olvasáshoz szükség lenne. A PMR technológiánál ez nem számít, mivel itt a sávokat elkülönítve írja a fej, ami még némi biztonsági tartalékot is jelent. Az olvasófej ezeket a sávokat olvassa be, az adatok változtatásához pedig szimplán felülírja a régebbi sávot az írófej.

Az SMR esetében ez már nem ilyen egyszerű. Az adatsávok átlapolják egymást, mint a tetőzsindely (ahogy jobbra látható), hogy ezzel nagyobb tárhelyet biztosítsanak. Írásnál első alkalommal minden éppen olyan simán zajlik, mint a PMR meghajtónál. A vastagabb írófej mágnesezi az egymásra lógó adatsávokat, elég helyet adva a vékonyabb olvasófejnek. A problémát az adat változtatása jelenti. Ekkor az írófejnek nem csupán az érintett sávot kell újraírnia, hanem a szomszédját is. Az adatvesztés elkerülésére a teljes SMR blokkot újra kell írni a legkisebb változtatáskor is. Erre a feladatra a merevlemezek általában 256 megabyte-os blokkokkal dolgoznak és kisebb puffer zónákkal, amik nem SMR-t használnak. És persze az SMR merevlemezeken nagyobb a gyorsítótár is.

Mindezek ellenére, hagyományos működés során, akár külső merevlemezként, akár otthoni NAS meghajtóban használnánk SMR modelleket, nincsenek jelentős hátrányaik. Ezt jól mutatják a CHIP

## Merevlemez technológiák összehasonlítása

Többféle technológia létezik az adatok merevlemezre rögzítésére. A PMR a szabvány, amely minden követelménynek megfelel. Az SMR ugyan több helyet kínál, azonban hosszabb terhelés alatt komoly sebességproblémái lehetnek írási műveletekben.

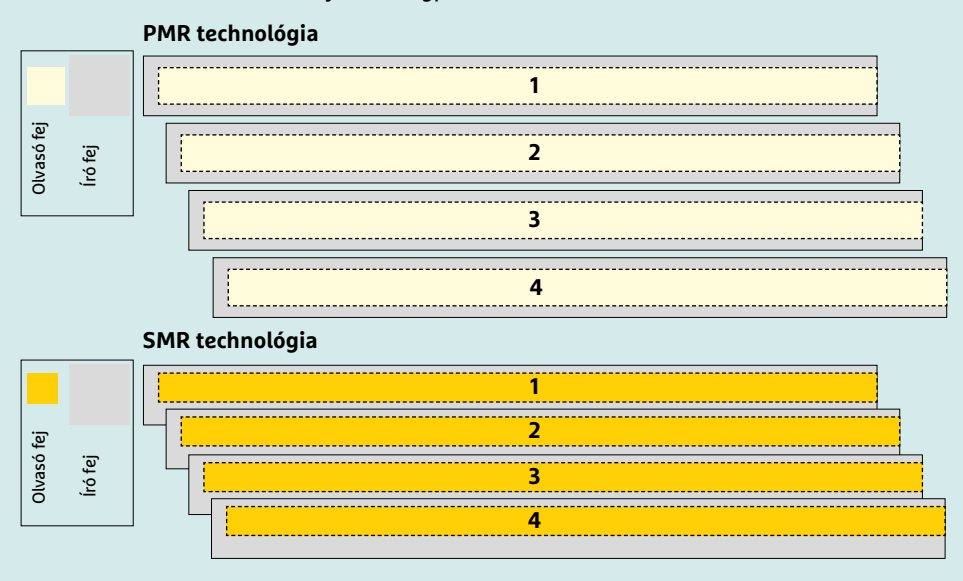

#### **SMR merevlemezek**

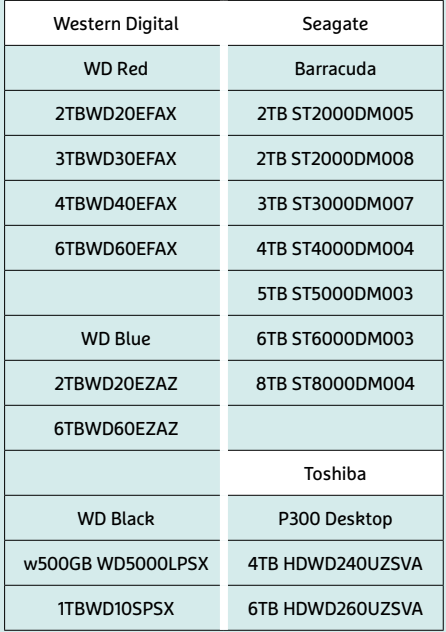

Tesztközpont mérési eredményei. Ha összehasonlítjuk a letesztelt SMR technológiát használó WD Redek írási sebességét a PMR-t használó Pro verziókkal, egyenlők lesznek. A hat terabyte-os SMR modell 190 Mbyte/s-t ért el, míg a PMR-es Pro modell 189 MB/s-t, a négyterás modell SMR-rel pedig 188 Mbyte/s átvitelre volt képes. Ráadásul elérési idők tekintetében az SMR technológiát használó merevlemezek lényegesen jobbak (az állandó gyorsítótár-használat miatt). Mindössze két ezredmásodperccel a teljes mezőny legjobbjai, miközben a Pro modellnek közel hatszor ennyi időre van szüksége.

Azonban az SMR megoldásnak van egy komoly hátránya is. Mivel a megváltozott adatokat ideiglenesen gyorsítótárazzák, és csak akkor másolják át a megfelelő helyre, amikor a terhelés éppen alacsony, a teljesítmény hatalmasat zuhan, amikor a gyorsítótár megtelik. Ez a jelenség az, ami a RAID problémákat okozta a NAS meghajtókban. A RAID előnye, hogy a meghibásodott lemezeket könnyen ki lehet cserélni, és a RAID rendszer újraépíti magát, legalábbis elméletben. Azonban az újraépítés során rengeteg adattöredéket kell átmásolni a többi merevlemezről az új meghajtóra, ami annyira lelassítja az SMR merevlemezeket, hogy a NAS meghajtóban lévő vezérlő hibásnak érzékeli azokat.

## **A WD már jelöli az SMR lemezeket**

Ezért kell óvatosnak lennünk, ha merevlemezt vásárolunk. A WD az egyetlen olyan gyártó, amely még NAS sorozatában is forgalmazott SMR meghajtókat, megfelelő dokumentáció nélkül. A lebukása óta azonban a gyártó átgondolta a tettét, és immár

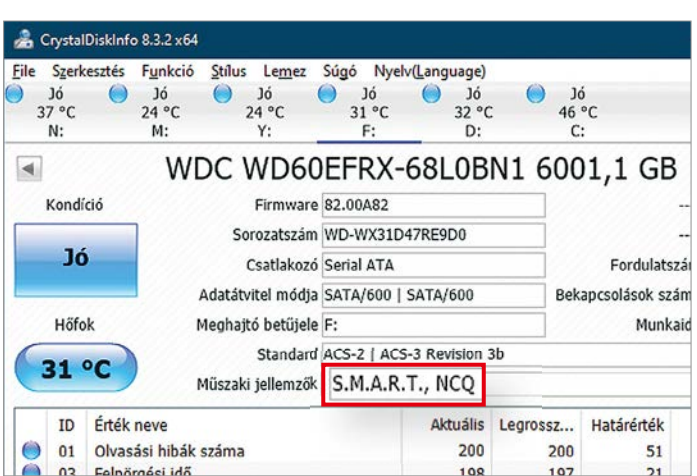

#### SMR merevlemezek azonosítása

A merevlemezek belsejét a CrystalDisk-Info programmal ellenőrizhetjük. Ha egy merevlemez Műszaki jellemzőinél megjelenik a TRIM funkció, az SMR technológiát használ.

feltünteti az adatrögzítési technológiát a megfelelő adatlapokon. Emellett az SMR technológiát használó normál WD Red modellek mellett a jövőben PMR alapú Plus modellek is kaphatók lesznek – így jobban elkülönülhet a két módszer, bár még jobb lenne az SMR-t lefokozni a Blue sorozatba.

A Seagate és a Toshiba szintén forgalmaz SMR merevlemezeket, de NAS modelleket nem. A CHIP toplistájában a jövőben megadjuk minden merevlemeznél, hogy SMR vagy PMR technológiával működik, így látható lesz, melyik alkalmas NAS feladatkörre. A fenti táblázatban pedig külön szerepelnek az SMR modellek. A NAS-ba szánt lemezek vásárlásakor emellett a NAS-gyártók honlapja lehet még jó tájékozódási pont, a Synology és a QNAP egyaránt kiterjedt kompatibilitási listát vezet.

#### CHIP-mérések NAS lemezekkel

Az SMR-t használó merevlemezek írási sebessége alapesetben hasonló a PMR-es Pro modelléhez.

#### **Írási sebesség**

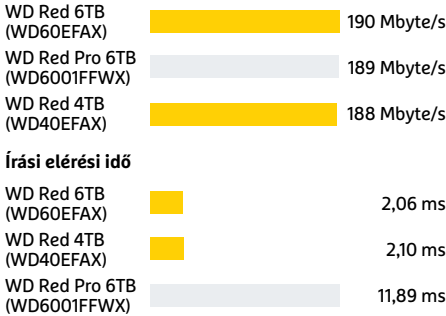

# Adatkommunikáció kvantummódra

## **Kvantumkommunikáció**

A qubitek segítségével nemcsak számolni, de kommunikálni is lehet, és ez nemcsak a titkosítás területén kínál új lehetőségeket, hanem egyéb érdekességeket is tartogat. Már csak a hardver hiányzik.

FELIX KNOKE/HORVÁTH GÁBOR

**A használható kvantumszámítógépek még mesz-sze vannak, de a kutatók és politi**kvantumszámítógépek még meszsze vannak, de a kutatók és politikusok már most arról álmodoznak, hogy ezekből egyszer egy újfajta "kvantuminternetet" építhetnek. Az olyan speciális jelenségek kihasználásával, mint a kvantumöszszefonódás vagy szuperpozíció, az ilyen kvantumhálózatok egy sor, a mai hálózatokkal csak nehezen megkerülhető problémára kínálnának megoldást. Ezek közé tartozik például a teljességgel lehallgatásbiztos kommunikáció, a szuperpontos helymeghatározás, a kvantumszámítógépek összekötése és együttes használata, illetve a nagy távolságokat áthidaló szenzorok használata. Amennyiben több, ilyen hálózatra kapcsolódó kvantumszámítógépet ugyanarra

a kvantumállapotra hozunk és így összefonódnak, drasztikusan megnövelhetjük számítási kapacitásukat is. Az egyetlen, ami biztos, hogy nem fog működni, az a fénynél sebesebb kommunikáció – ebben a fizika törvényei akadályoznak minket.

## **Lépésről lépésre**

"Mivel a kvantumhálózatokon qubitek formájában utaznak az adatok, a hagyományos számítógépes hálózatokétól eltérő szabályrendszer vonatkozik rájuk", magyarázza Eleni Diamanti, a Sorbonne Egyetem kvantumkommunikációért felelős kutatási igazgatója. "Egy kvantumhálózat olyan kvantumeszközök összessége, amelyeket kvantumcsatornák kötnek össze, ezek pedig lehetővé teszik különböző résztve-

vők között a kvantuminformációk kicserélését." Más szóval a kvantumhálózat nemcsak adatokat továbbít, de lehetővé teszi a kvantumösszefonódás kialakulását is az egyes végpontok között, így mindössze pár qubittel már elérhetővé válnak azok a szolgáltatások, melyek a klasszikus hálózatokon nem megvalósíthatók. Ennek azonban megvan a maga ára: a kvantummechanika törvényeinek megfelelően a qubitek nem másolhatók, olvashatók vagy kezelhetők út közben, így az eddig használt hálózati eljárások sem működnek.

A qubitek hagyományos esetben rendkívül érzékenyek és akár szupravezető áramkörök vagy fotonok formájában közvetítjük őket, rövid életűek is. Komplexebb hálózati struktúrákhoz valahogy

KÉP: METAMORWORKS/GETTY IMAGES

**0**

## **Teljesen biztonságos kommunikáció**

A titkosítási kulcsok továbbítása az első felhasználási területe lehet a kvantumcsatornákra. Az 1984-ben tervezett BB84 kriptografikus protokoll bemutatja ennek a kvantumkulcscserének (QKD) a működését.

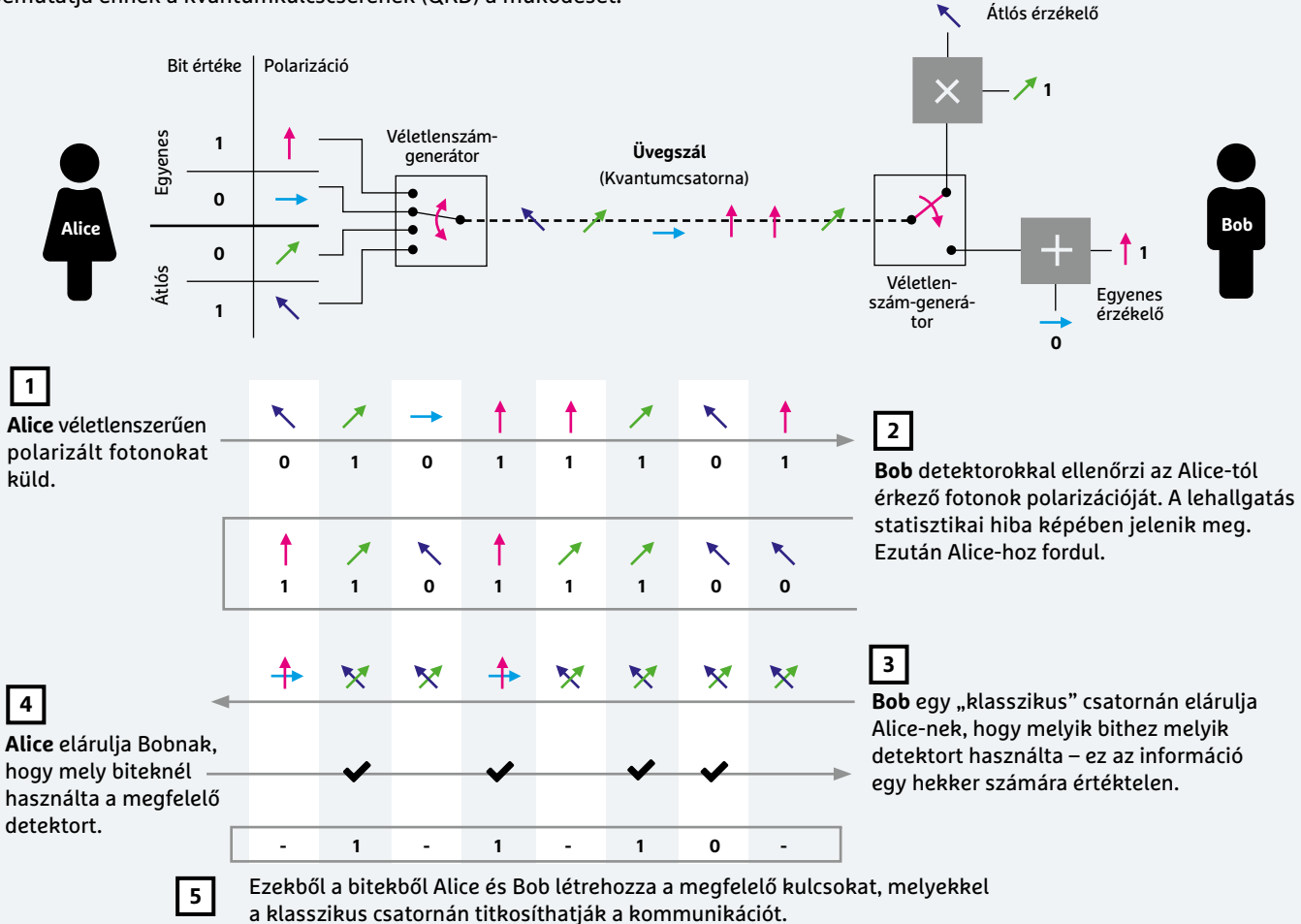

szükség lenne ezek tárolására és arra, hogy a mainál jóval nagyobb távolságra is képesek legyünk továbbítani őket.

## **Qubitek az űrben**

A kvantuminternet felé vezető út hosszú és teljesen új protokollokat és eszközöket igényel. De első lépésként egyetlen, a kvantuminformációkat hordozó foton továbbítására van szükség – ez pedig mai eszközeinkkel is megoldható, csak egy fényforrás, üvegszál és érzékelő kell a működőképes kvantumcsatorna összeállításához, amelyen aztán már alkalmazható a biztonságos kvantumkulcscseréhez bevethető BB84 protokoll (lásd fenti ábránkat).

Az ilyen kvantumcsatornák fontos előnye a megszokott hálózatokkal szemben, hogy észrevétlenül lehetetlen lehallgatni őket. Sajnos azonban teljes értékű kvantumhálózatnak mégsem nevezhetjük, mert ahhoz az kéne, hogy nemcsak a qubiteket, hanem összefonódott kvantumállapotokat is továbbíthassunk rajtuk. Ez az úgynevezett összefonódás-eloszlás a legfontosabb építőeleme a kvantuminternetnek: egyrészt lehetővé teszi "kvantumrepeaterek" készítését a qubitek ideiglenes tárolására és továbbítására, másrészt pedig alapja a kvantumszámítógépek kvantummechanikai összekapcsolásának, kvantumszenzoroknak és más, nagyobb távolságokon át is működőképes technológiai megoldásoknak.

Ez a távoli kommunikáció egyike a legizgalmasabb felhasználási területnek. Jelenleg üvegszál vagy rádióhullámok segítségével már több száz kilométerre sikerült eljuttatni összefonódott fotonokat. A csúcsot egy kínai kutatócsoport tartja, akik két földi állomást műholddal kapcsoltak össze, így több mint 1200 km-es távolságon át is igazolni tudták az összefonódás létezését. Ezek a kísérletek igazolják, hogy ez a jelenség tehát nagyobb távolságokban is működik.

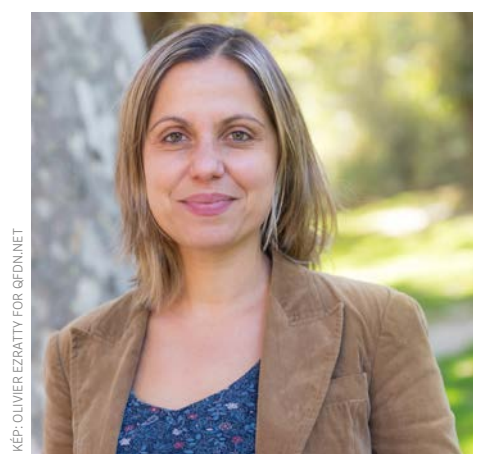

## **"A kvantumkommunikáció új, az eddigieknél jobb hálózati szolgáltatásokat tesz lehetővé."**

**Eleni Diamanti** a Sorbonne Egyetem kvantumkommunikációs kutatásokért felelős igazgatója

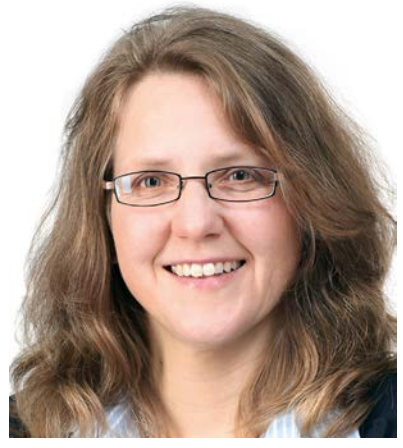

**"A kvantummechanika segítségével mindig kicsit többet tehetünk annál, ami a klasszikus úton lehetséges." Konstantinent School Paper School Paper School Paper School Paper School Paper School Paper School Paper School Paper School Paper School Paper School Paper School Paper School Paper School Paper School Paper School Paper** 

 **Christine Silberhorn** a Paderborni Egyetem kvantumoptikával foglal-

A kvantum-összefonódás nemcsak a biztonságos kommunikációra használható, hanem arra is, hogy távolból beállítsunk, majd irányítsunk kvantumszámítógépeket, illetve adatokat cseréljünk velük (mivel a qubitek nem másolhatók, a művelet során a forrás törlődik). Ez a kvantumteleportáció is fontos a kvantumhálózatokhoz, mert lehetővé teszi kvantumprocesszorok összekapcsolását és a már említett kvantumrepeaterek létrehozását, melyek nélkül a belátható jövőben nem tudunk kvantumhálózatokat építeni.

## **Láncszemek**

"A kvantumrepeaterek segítségével a kommunikáció, az összefonódott állapotok továbbítása nagy távolságokon át is működik", mondja Christine Silberhorn, a Paderborni Egyetem kvantumoptikával foglalkozó professzora. Ehhez a kvantumteleportációt felhasználva szegmenseket hoznak létre, melyeket aztán kvantumcsatornák segítségével fűznek össze. Ilyenkor rendkívül fontos, hogy ezek a csatornák megőrizzék az összefonódott állapotokat, melyhez arra lenne szükség, hogy a repeaterek képesek legyenek létrehozni, mérni, javítani, és mindenekelőtt ideiglenesen tárolni is a kvantumokat. Tekintettel arra, hogy egyelőre nem rendelkezünk a gyakorlatban is működő kvantummemóriával, a kvantumrepeaterek létrehozására is várni kell, ez pedig a kvantumhálózatok építésének is gátat szab. A szimpla kvantumkriptográfia azonban nem igényel többet megbízható, klasszikus repeatereknél, úgynevezett trusted node-oknál.

## **A kvantuminternet világa**

Jelen pillanatban tehát szinte minden hiányzik még. "Ha szeretnénk további fejlesztéseket végrehajtani és nagyobb hálózatokat építeni, akkor jobb komponensekre van szükség", mondja Christine Silberhorn. Ez azt jelenti, hogy jobb kvantumforrásokat kell tervezni az összefonódott fotonpárok létrehozásához, jobb és integráltabb optikai rendszerekre, tisztább üvegszálra, érzékenyebb és egyben megbízhatóbb szenzorokra, protokollokra és szabványokra van szükség, és persze olyan cégekre, amelyek aztán az elméletet gyakorlati termékekre váltják. Mindez még a jövő zenéje, de a szakértő már optimista: "Amint a termékek elkészülnek, a piac is megjelenik majd."

A kvantumhardverek fejlesztésének mindenesetre piaci szempontokból is van értelme: minél inkább hibatűrő, minél gyorsabb a kvantumhálózat, annál több feladat hajtható végre velük. Ezek közül az egyik az elosztott kvantumszámítógép lenne: ebben több, egymástól távol elhelyezkedő kisebb kvantumszámítógép kapacitását kombinálnánk és használnánk egyetlen egységként. Ez lehetővé teszi rendkívül érzékeny szenzorhálózatok építését, kvantummérések eredményeinek közvetlen továbbítását, felhőben

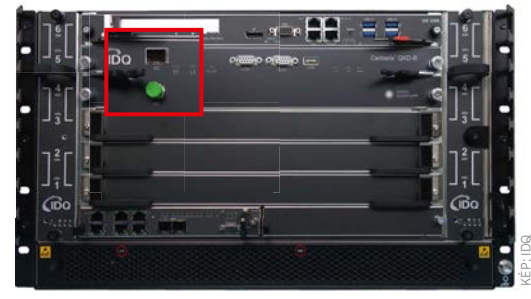

## Kvantumbiztonság

Egyszerű QKD rendszerek már ma elérhetőek adatközpontok számára, egyszerű, rackbe építhető szerkezetek formájában. A zöld sapka a kvantumcsatorna üvegszálas csat-<br>Labozóját védi lakozóját védi Rack-Format für Rechenzentren. Grün: der

.<br>· üzemeltetett nagy teljesítményű kvantumszámítógépek biztonságos elérését. Az alacsonyabb teljesítményű kvantumprocesszorok a számukra túl bonyolult feladatokat továbbküldhetnék az erősebb eszközöknek, anélkül, hogy feltárnák titkaikat, de lehetőség lenne automatikus összekapcsolódásra is egy-egy komolyabb probléma megoldásához. A módszer lehetőséget kínál arra is, hogy kikerüljük a kvantumkomputerek skálázódása előtt álló esetleges technológiai akadályokat.

Mindettől persze még messze vagyunk, mondja Eleni Diamanti: "A belátható jövőben ne számítsunk kvantumeszközökhöz a kvantuminterneten át csatlakozó kvantumnotebookok megjelenésére. De egyszer megjelennek majd, akkor pedig megkezdődik a mai és a jövőbeli hálózatok összeolvadása. A kvantuminternethez vezető infrastruktúra létrehozása nem egyszerű, még azt sem tudjuk, hogy egy nap majd mi mindenre tudjuk használni azt." **□** 

## **Kvantumhálózat fényből**

Az egyes fotonok – "repülő qubitek" – a leggyakoribb eszközök a kvantumállapot továbbítására. Ezt akár üvegszálas kábelekkel is megoldhatjuk, melyek már 100 km-es távolságon is bizonyítottak, és amelyek klasszikus adatokkal is dolgozhatnak közben. Az ilyen integrált kvantumoptikai megoldások felhasználhatók kompakt kvantumeszközökhöz, például olyan útvonalválasztókhoz, melyek a hálózaton érkező kvantumok irányítását végzik. Az ötletek megvannak, de egyelőre nincs gyártó, aki ipari méretben gyártaná őket.

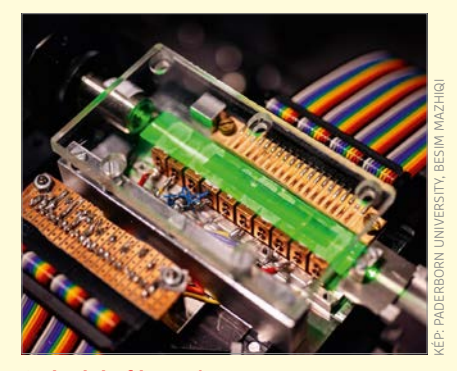

Számítás fénnyel Integrált optikai kvantumáramkör kvantumforrással és nyelővel.

# Új notebookprocesszorok az Inteltől

Az Intel esküdözik arra, hogy a Tiger Lake-kel minden újra a helyére kerül, a nehézségeknek vége. A processzorok grafikus vezérlője különösen sokat ígér!

**P**ár éve a Ryzen processzorokkal az AMD visszahelyezte magát a térképre, és igen gyorsan bebizonyosodott, hogy az addig igen kényelmes helyzetben lévő Intel nem viseli jól, ha szorongatott helyzetbe kerül. A gyártási nehézségek valószínűleg szoros összefüggésben vannak a fejlesztési kényszerrel. A helyzet még nehezebb lett akkor, amikor az AMD már nemcsak az asztali szegmensben, hanem a notebookpiacon is kínált az Intelével hasonló teljesítményű és (legalább) ugyanannyira energiahatékony proceszszort, a Ryzen Mobile 4000 szériával.

Az Intel számára a Tiger Lake chipek jelenthetik a megoldást, amelyek 15-28 wattos TDP-vel, három sorozatban (Core i3 / i5 / i7) kerülnek piacra. Az Intel 10 nm-es gyártási technológiára váltott, ennek ellenére nyolcmagos chip nincs a felhozatalban, ez papíron lemaradást jelenthet az AMD-hez képest, a gyakorlatban azonban szinte biztos, hogy nem jelent majd hátrányt az Intel számára, hiszen a hőkeret négy maggal is bőven kihasználható. Az Intel előzetes tesztjei is igazolják ezt – de természetesen a házon belül készített teszteket illik fenntartásokkal kezelni. A legerősebb chip a Core i7-1185G7 lesz, amely négy maggal és hyperthreading technológiával rendelkezik majd, 3 GHz-es órajele pedig turbó módban akár 4,8 GHz-re is felkúszhat.

Az Intel emellett áttörést ígér a grafikus teljesítményben is: a saját tesztek szerint a Gridben például elérhető a 60 fps képsebesség is, ami majdnem kétszer olyan jó teljesítmény, mint az AMD Vega 35 fps-e, és valamivel még az NVIDIA GeForce MX350-nél is jobb. Amennyiben ez igaz, az Intel első alkalommal kerülne jobb helyzetbe ezen a téren, mint a rivális megoldások: a GPU tradicionálisan a gyártó chipjeinek gyenge pontja volt.

*intel* 

Az új chipekkel az Intel feléleszti az Athena programot is: az Evo címkével ellátott gépekben nemcsak a processzor lesz friss, hanem kötelező lesz a Thunderbolt 4 és a WiFi 6 interfész használata is, az üzemidőnek pedig legalább 9 órának, a készülék vastagságának pedig legfeljebb 15 mm-nek kell lennie. Az Intel szerint hamarosan 150 gép lesz Tiger Lake processzoros, közülük pedig legalább 20 megkaphatja az Evo címkét is.

## Wintel – egy korszak lezárult

Függetlenül attól, hogy az Intelnek sikerül-e ismét átvennie a vezetést a chipek teljesítményét illetően, kimondhatjuk, hogy egy korszak lezárult. Közel 40 éven keresztül az Intel volt az a vállalat, amelynek fejlesztései a leginkább előre mutatóak voltak, technológiai fölénye pedig talán az ultrabook kategória megalkotásával csúcsosodott ki, hiszen ezzel sikerült elérni, hogy az AMD szépen lassan (szinte) teljesen eltűnt a kategóriában.

Az AMD-nek akkor sikerült visszavágnia, amikor már senki sem számított rá, hogy a vállalat újra erőre kap: a Ryzen processzorok viszont visszahelyezték a vállalatot a térképre, az Intel pedig a fejlesztési kényszer és a chipeket érintő biztonsági problémák súlya alatt összeroppant. Mostanra talán sikerült újra rendezni a sorokat, de késő: egyre töb-

ben és többen váltanak AMD proceszszorra (elsősorban nem a magánfelhasználók, hanem az üzleti szféra az érdekes) vagy akár teljesen más architektúrára, ARM chipekre. Az Intel helyzete viszont nemcsak azért problémás, mert az AMD újra elemében van, hanem azért is, mert a világ a mobil- és okoskütyük felé mozdult el, amiben legfeljebb a notebookoknak van jövője, de nekik is csak kisebb szelet juthat a tortából. Igazi mobil chipje ugyanakkor nincs az Intelnek, ezért a telefonok, tabletek és okoskütyük piacáról jelen állás szerint teljesen kimarad. Persze az Intel legfőbb riválisa, az AMD példájába azért kapaszkodhat, amely megmutatta, hogy bármilyen vert helyzetből fel lehet állni. Ehhez azonban gyökeres változásra van szükség, és még így is nagyon nehéz lesz a

helyzet: a küzdelem többfrontos lett. Nemcsak a fejlesztésekre kell koncentrálni, hanem arra is, hogy közben a meglévő ügyfélbázis ne morzsolódjon le.

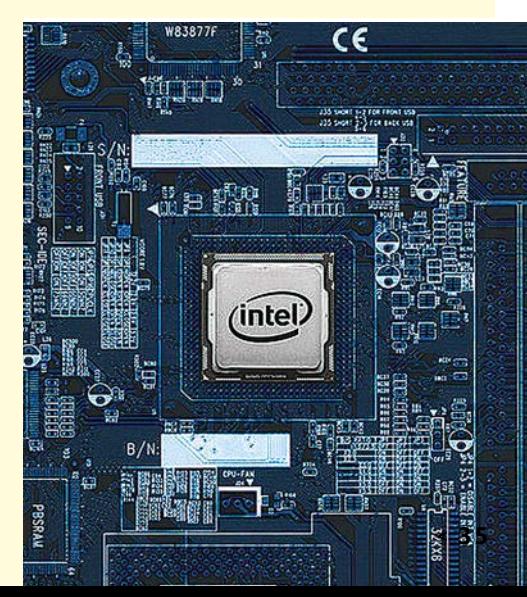

# Változóban a digitális zsarolás műfaja?

Megjelent egy új kártevő, amely már nemcsak titkosítja az adatokat, hanem el is lopja egy részüket, és azzal fenyeget, hogy nyilvánosságra hozza azokat.

**A**Conti nevű ransomware új szintre emelte a zsarolóvírusok képességét: szakértők felfedezték, hogy a kártevő, miután megfertőzte a számítógépet, nemcsak titkosítja a rajta lévő adatokat, hanem egy részüket továbbítja is egy távoli szerverre. Magánemberek esetében ez persze kisebb gondot jelent, de ha a vírus egy nagyobb céget fertőz meg, akkor könnyen lehetnek érzékeny adatok is az ellopott információk között. Az "új-

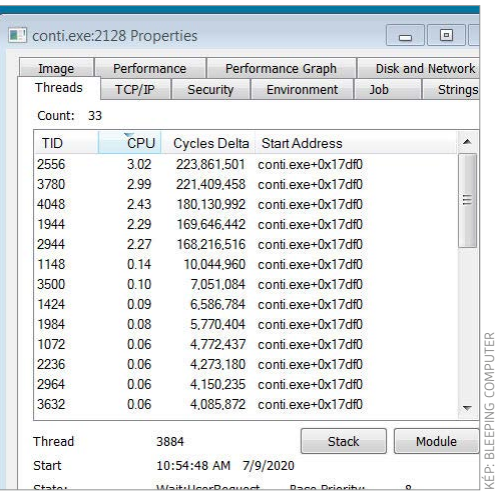

donság" valószínűleg annak köszönhető, hogy szakértők útmutatása alapján egyre kevesebben fizettek a zsarolóvírusok tevékenysége után, mivel nem bíztak benne, hogy az adatokat visszakaphatják. A közzététellel való fenyegetés tehát elsősorban annak eszköze, hogy rábírják a cégeket a váltságdíj megfizetésére – így akkor is lehet bevétele a hekkereknek, ha például egy vállalat a biztonsági másolat segítségével egyébként helyre tudja állítani az adatait. Szakértők szerint, elrettentő példaként, a vírus készítői több tucat vállalat ellopott információit már nyilvánosságra is hozták, hogy mindenki lássa: nem a levegőbe beszélnek.

A Continak ugyanakkor nem ez az egyetlen újítása: a program szakértők szerint jóval gyorsabban működik, mint társai. A számítógép megfertőzését követően a vírus 32 példányban indítja el magát, és elsősorban az érzékeny fájlokra koncentrál azzal, hogy az EXE, DLL, BIN, ISO és még számos más fájlt kihagy: a vírus főleg a dokumentumokat titkosítja.

## **A hónap adatlopási ügyei**

## **8 millió rekord szivárgott ki a Freepiktől és a Flaticontól**

Egyelőre ismeretlen az a hekker, akinek sikerült megkerülnie mind a Freepik, mind a Flaticon adatbázisának védelmét; a két szolgáltatótól összesen 8,3 millió ügyfél adata szivárgott ki. Szerencsére a többség esetében a felhasználói név mellett csak e-mail-cím volt tárolva, de még így is 3,8 millió azoknak a száma, akiknek a jelszavát (helyesebben a jelszóhoz tartozó hash azonosítót) is ellopták.

## **A Chaos Computer Club éttermi rendszereket tört fel**

Egy sima éttermi látogatásnak indul az eset, amely során a Chaos Computer Club tagjait megkérték, hogy iratkozzanak fel egy digitális szolgáltatásra. A feliratkozást követően, ha már arra jártak, a hekkerek hozzáfértek egy gyengén védett adatbázishoz, amelyben 87 ezer rekordot tároltak az ügyfelek adataival. Emellett sikerült megnyitni egy másik adatbázist is, amely több millió, éttermi foglalással kapcsolatos adatot tartalmazott.

## **Adatlopáshoz vezetett egy sebezhetőség az Elster fórumában**

A németországi online adóbevallást segítő Elster portálhoz tartozó fórum motorjában találtak egy biztonsági rést, és minden jel arra mutat, hogy valakik ki is használták, hogy a fórum adatbázisa egy ideig védtelen volt. A német adóhivatal szerint a hekkerek hozzáfértek felhasználói adatokhoz is.

## **Kritikus hibákat javított a Windows 10-ben a Microsoft**

A szeptemberi patch kedden a redmondi gyártó rengeteg, összesen 120 sérülékenységet javított ki a Windowsban. Közöttük volt több olyan, amelyet kritikus hibának minősítettek: az egyik lehetővé tette például azt, hogy az Edge böngésző használata közben egy weboldal üzemeltetője titokban távoli kódot helyezzen el és indítson el a számítógépen.

## **Nyílt forráskódú lesz a Threema üzenetküldő**

Fejlesztője bejelentette, hogy nyílt forráskódú lesz a Threema üzenetküldő, a kódhoz a fejlesztők a következő hónapok során férhetnek majd hozzá. Ez azt jelenti, hogy mostantól bárki ellenőrizheti azokat a védelmi megoldásokat, amelyek az üzenetek biztonságos elküldését garantálják. Az app hamarosan felhő nélkül szinkronizál eszközeink között.

## Változó támadási szokások

3,2 milliárd 41,4 millió 121,4 millió 1,7 millió 3,3 trillió 20,2 millió Klasszikus vírustámadás Titkosítás feltörése Kripto támadás Rendszerfeltörések Váltságdíj vírusok IoT vírusok –33% –32% –12% +19% +20% +50%

A Sonicwall felmérése szerint a klasszikus vírusok száma 2020-ban érezhetően csökkent, de összességében így is több fenyegetést hozhat az év.
### **BIZTONSÁGI HÍREK < AKTUÁLIS**

#### **Bombafenyegetés e-mailen keresztül**

A német rendőrség újabb bizonyítékot talált arra, hogy a hekkerek találékonysága nem ismer határokat. Egy csapat "Better listen tom me" (Jobban teszed, ha figyelsz) tárgyú e-maileket küldött ki a hatóságoknak és kisebb vállalatoknak, a levélben pedig az állt, hogy a hatóság/cég épületében bombát helyeztek el. A címzettek 80 órát kaptak arra, hogy bitcoinban váltságdíjat fizessenek; ellenkező esetben a hekkerek a bomba felrobbantásával fenyegettek. A fenyegetést a rendőrség komolyan vette, de bombát sehol nem találtak.

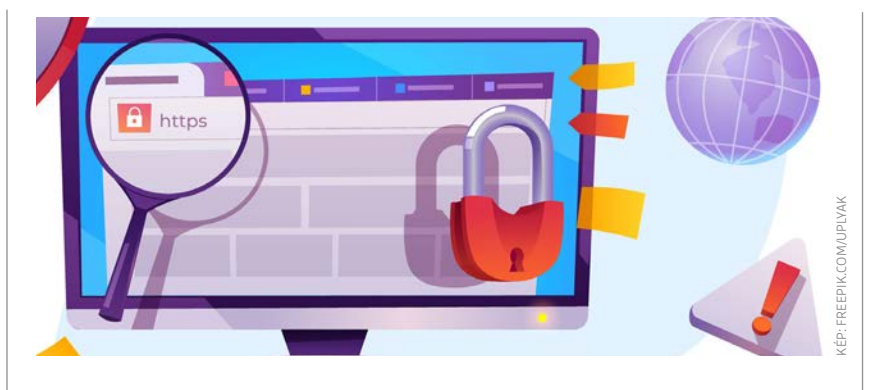

# A vállalatok hanyagok az SSL tanúsítványokkal

Egy felmérés szerint a kis és közepes méretű vállalatok nem fordítanak elég figyelmet a biztonságra, amit kiválóan mutat az a tény is, hogy nagyjából 40 százalékuk a weboldalon vagy semmilyen biztonsági tanúsítványt nem használ, vagy olyan SSL tanúsítvánnyal rendelkezik, amely lejárt vagy hibás. Ez nemcsak felelőtlenség; a dolog versenyhátrányt is jelenthet, mivel a Google keresője előnyben részesíti a keresési találatoknál azokat az oldalakat, amelyek biztonságos kapcsolatot használnak. A kis és közepes méretű vállalatok többsége vélhetően költségtakarékossági okokból alkalmaz hanyag fejlesztőket, vagy azért nem figyel a tanúsítványra, mert a webes elérést nem tartják fontosnak.

#### **A német hatóság megfigyelné a mobilokat**

Nem túl megnyugtató javaslaton dolgozik a német kormány, amely lehetővé tenné a rendőrség és más állami szervek számára, hogy alapos gyanú esetén olyan trójai programot helyezzenek el mobiltelefon készülékeken és számítógépeken, amely segítségével lehallgathatók a beszélgetések és megfigyelhetők más kommunikációs csatornák (pl. chatprogramok). Az új törvény lehetőséget adna arra is, hogy a távoli kód segítségével átkutassák a számítógépet, és a rajta lévő adatokat – például elküldött e-mailek – is átvizsgálják.

#### **Jelszólopás Windows témákon keresztül**

Egy biztonsági szakértő, Jimmy Bayne rájött arra, hogy egy preparált Windows témafájl segítségével relatív egyszerűen ellopható egy felhasználó jelszava. Gyakorlatilag csak arra van szükség, hogy a témafájl a gépre kerüljön, ami a számtalan, ingyenes Windows sémát kínáló weboldalt ismerve nem lehet probléma. A témafájl segítségével egy, a hivatalos belépési ablakhoz teljesen hasonló képernyőt lehet mutatni a felhasználónak, aki gyanútlanul beírja a belépési adatokat – az információk azonban nem a Microsofthoz, hanem a témafájl készítőjéhez kerülnek.

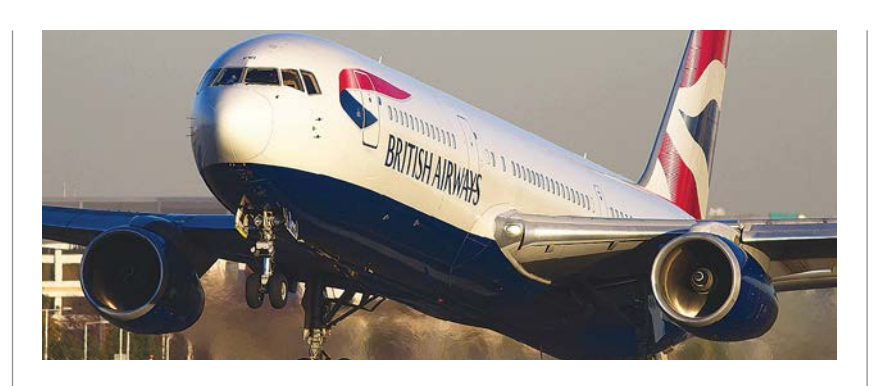

# Alacsonyabb mértékű büntetés a BA-nek

A CHIP hasábjain is beszámoltunk arról, hogy a British Airways 183 millió fontos büntetést kapott, mivel a szervereiről felhasználói adatokat loptak el, és a hatóságok úgy értékelték, hogy a légitársaság ezzel megszegte a GDPR rendelet előírásait. Az eset egyébként még 2018 ban történt, de a büntetést idén júliusban szabták ki, a fizetési határidő pedig 2021-es. A hatóság most azonban érdekes lépésre szánta el magát: bekért egy, a BA vezetésétől a COVID-19-es járvány hatásait elemző dokumentumot, majd az eredeti, 183 millió fontos bírságot 20 millió fontra csökkentette.

Az indoklás szerint a könnyítés oka elsősorban az, hogy a hatóság nem szeretné, hogy a járvány miatt eleve meggyengült légitársaság teljesen a padlóra kerüljön. Az indoklás kitér arra is, hogy a 20 millió font is elég nagy összeg ahhoz, hogy a BA és más nagyvállalatok is komolyan vegyék végre a GDPR törvényt.

### **Mostantól fizet a hibákért a TikTok**

Éppen ideje volt egy ilyesfajta program elindításának, hiszen a szolgáltatót rengetegen támadták a biztonsági hibák miatt, sőt egyes helyeken be is tiltották a működését. A jövőben azok a hekkerek, akik felfedeznek egy biztonsági hibát, és jelentik azt a társaságnak, 6900 és 14 800 dollár közötti jutalomban részesülhetnek. Az összegekből látszik, hogy a Tik-Tok egyelőre nem annyira bőkezű, mint riválisai, ráadásul a kisebb hibákért csak pár száz dollárt fizet, ezzel együtt is végre van arra esély, hogy a fiatalok első számú platformja a jelenleginél sokkal biztonságosabbá váljon.

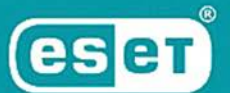

# KI VIGYÁZ A TITKAIDRA, **HATE NEM?**

# A kiberbiztonság hónapja

### **Kiberbiztonság**

Az interneten egész hónapra kiterjedő halloweeni ijesztegetéshez tökéletesen illeszkedik a kiberbiztonság témaköre, hiszen itt is **számos ijesztő történet kering,** és csak reménykedhetünk benne, hogy velünk sosem esik meg hasonló.

**I** dén az életünk soha nem látott mértékben került át az online térbe – képernyőkön keresztül tanulunk, dolgozunk, vásárolunk, és próbálunk meg dén az életünk soha nem látott mértékben került át az online térbe – képernyőkön keresztül tanulunk, dolkikapcsolódni is. Ez azonban nem titok, így a rosszindulatú szereplők is felfigyeltek rá, és a hétköznapok változásaira reagálva a különböző átverések és rosszindulatú támadások megszaporodtak az interneten. Személyes információk, bankkártyaadatok, belépési adatok, e-mailek – a hekkerek bármiből képesek hasznot húzni, ezért bármi is legyen a kedvenc online tevékenységünk, kiemelten fontos, hogy közben a biztonságunkra is ügyeljünk. Érdemes sorra venni, mit kockáztatunk, ha nem vagyunk elég figyelmesek az online térben.

#### **Pénzügyi és bankkártyaadatok**

Bár az egészségünket tekintve biztonságosabb opció az online vásárlás, a bankkártyánk számára nem biztos. A csalók számos, egyre fejlettebb trükkel verhetnek át, ha nem vagyunk tisztában a legfontosabb szabályokkal. Találkozhatunk például hamis webshopokkal, amelyek elsőre egy megbízható áruház látszatát keltik, ám a valóságban a rendelés kifizetése után sosem kapjuk meg a csomagunkat, sőt, a legrosszabb esetben akár a bankkártyánk adatait is eladják. Márciusban az ESET szakemberei olyan átverést azonosítottak Magyarországon, amelyben egy hamis webshopon keresztül próbáltak személyes adatokat lopni a felhasználóktól.

### **Fiókok és jelszavak**

2019-ben a Have I Been Pwned adatbázisába óránként(!) 19 ezer új lopott account került fel, jelenleg pedig több mint 10 milliárd kiszivárgott jelszó található benne. Éppen ezért nagyon fontos, hogy egyedi és erős jelszavakat, sőt jelmondatokat alkossunk. Gondoljunk úgy rájuk, mint egy kulcsra, amelylyel csak rajtunk múlik, hogy mennyi mindent lehet kinyitni.

Például, ha egy általunk használt szolgáltatás oldalát feltörik, és a belépési adataink kiszivárognak, akkor a megszerzett jelszavakkal a támadók megpróbálnak bejelentkezni a legnépszerűbb online oldalakra, és bejutnak az összes olyan fiókunkba, amelynél a kiszivárgott jelszót használtuk. Így megszerezhetik akár a banki információinkat is, vagy minket megszemélyesítve különböző szolgáltatásokat vehetnek igénybe a nevünkben.

### **Személyes adatok**

Ha a személyes információink, mint például a jelszavak, azonosító számok, banki adatok, társadalombiztosítási adatok, rossz kezekbe kerülnek, számos törvénytelen célra felhasználhatók. Többek között hitelek igénylésére,

online vásárlásokra vagy a bankszámlánkhoz való hozzáférésre, melyek mind súlyos anyagi károkhoz vezethetnek.

A személyazonosságunk ellopása történhet adathalászattal, pszichológiai manipulációs technikákkal, de a közösségi oldalak vagy más nyilvános profilok is forrásként használhatóak hozzá, hiszen ezeken rengeteg információt adunk meg magunkról. Egy tanulmány szerint a személyiséglopások 86%-a online történik, itt tulajdonítják el az áldozat nevét, lakcímét, születési dátumát és más adatait.

#### **Otthoni router**

A lakásunk informatikai központja, amely összeköti az összes internetre kapcsolódó eszközt, a számítógépünktől kezdve a robotporszívón át egészen az okos légtisztítóig. Az otthonunk "szíveként" komoly figyelmet érdemelne, de általában igencsak elhanyagoljuk, és nem változtatjuk meg a gyári alapbeállításokat, sőt a jelszót sem. Ez azonban nemcsak azt eredményezheti, hogy 1-2 ártalmatlan "potyautas" kapcsolódik rá a hálózatunkra, de akár az online tevékenységeinket is megfigyelhetik.

### Egy kis figyelem csodákra képes

A titkos online életünk áll az ESET legújabb kampányának fókuszpontjában, melynek célja, hogy felhívja a felhasználók figyelmét a mindenkit érintő internetes veszélyforrásokra, és tanácsokkal segítse őket a személyes és pénzügyi adataik védelmében. Nem számít, hogy egy videó alapján próbálunk-e otthon hajat vágni, vagy épp a Gyakori kérdéseket böngésszük, a legfontosabb, hogy közben legyünk biztonságtudatosak, és vigyázzunk a személyes adatainkra, hogy a titkaink valóban titkok maradhassanak.

Hogyan szűrhetjük ki a gyanús webshopokat? Mivel tehetjük biztonságosabbá a routerünket? Mire figyeljünk, ha online játékokkal játszunk? Az ESET szakértői összegyűjtötték a leggyakoribb IT biztonsági tévhiteket, és könnyen alkalmazható tippeket adnak ahhoz, hogy megnehezítsük a hekkerek dolgát. A teljes anyag a www.eset.hu/tippek címen érhető el.

### **Újra lecsap a Facebook "vírus"**

**Kapunk egy Messenger üzenetet egy barátunktól:** "Úgy néz ki, mint te?", és mellé egy videónak látszó link hivatkozás érkezik – mindennemű tovább megszólítás vagy személyes kísérőszöveg nélkül. Rutinosabbak már rögtön rá is vágják: ez valami kártevős dolog lehet.

**Aki még emlékszik a 2011-es "Mi az indián neved" botrányra,**  ott az előre kért beleegyezés azzal a mellékhatással járt, hogy a fejlesztő hozzájuthatott személyes adatainkhoz, majd a mi nevünkben továbbküldte a "játékot" az ismerőseinknek. Így lett egy egyszerű gyulai ékszerüzletnek 730 ezer rajongója, és vált ezzel Magyarország legnagyobb cégévé a Facebookon. Bár eltelt már 9 esztendő, vagyis a felhasználók rég visszavonhatták volna az oldalkedvelésüket, de jelenleg is 800+ ezer FB kedveléssel rendelkeznek. Igaz, a hivatalos magyar brandek közé már több éve nem sorolja be őket a Socialbakers, ugyanis korábban a trükközés miatt olyan itt szereplő márkákat is megelőztek, mint a Milka, Samsung, Spar, Tesco, McDonald's, Telenor vagy éppen a Coca-Cola.

**A mostani esetünkben is csak látszólag küldte egy ismerős a linket,** bármilyen személyes üzenet nélkül. Mivel nem is egyedileg nekünk lett elpostázva, hanem egy rejtett szkript az illető összes ismerősének észrevétlenül továbbküldte a kártékony linket.

**A kódban látszott egy reklámoldalra átirányított URL is,** ami viszont már inaktív volt addigra, mire ellenőrizni akartuk – ami jó hír, mert arra utal, hogy mások jelentései miatt letiltották vagy törölték az oldalt. De az így is azonnal látszott, hogy már nem a Facebook oldalán járunk, hanem egy kínai webhelyen, ahol a Facebook fiókadatok megadása nem lenne jó ötlet. Más esetekben egyébként nehezítheti a leleplezést az is, ha profi adathalászokkal van dolgunk, akik kifejezetten a mobilos felhasználókat célozzák meg, mivel a kis kijelző miatt a hamis, hosszú URL címét szinte senki sem fogja végiggörgetni, ellenőrizni. **Ha van bármi tanulsága a történetnek,** talán az, hogy időről időre ellenőrizzük a Facebook biztonsági beállításainkat és selejtezzük ki a már érdektelen

vagy gyanús csoportokat, oldalkedveléseket, alkalmazásokat, engedélyeket. Ha pedig gyanús üzenetet kapunk ismerősünktől, kattintás előtt kérdezzünk rá, valóban ő küldte-e azt.

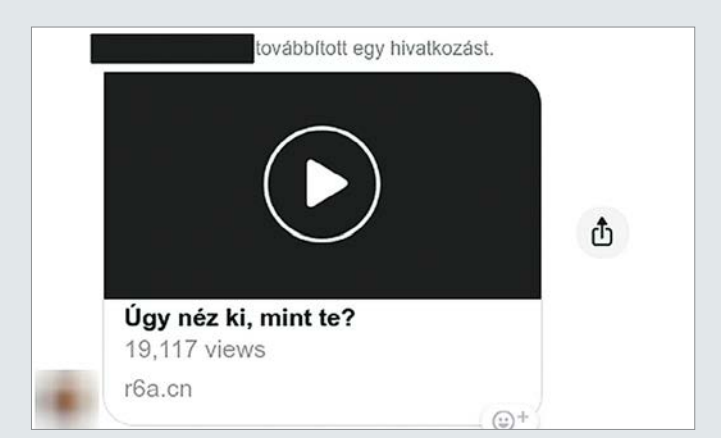

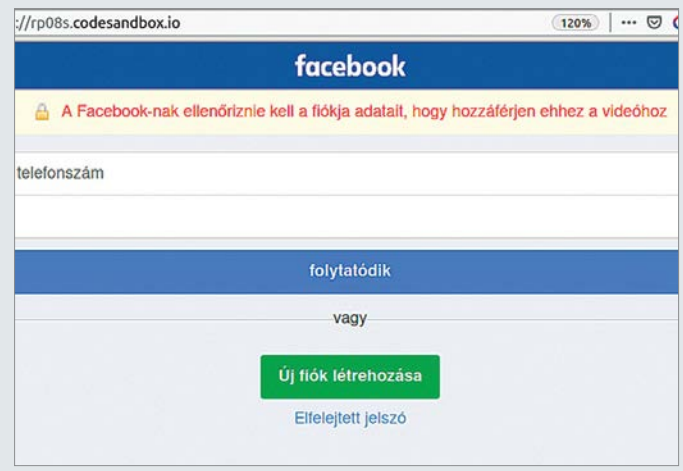

Ha a szófukar üzenet nem lenne gyanús,

**elég az oldal címét megnéznünk, hogy elkerüljük a bajt és a későbbi kínos magyarázkodást.**

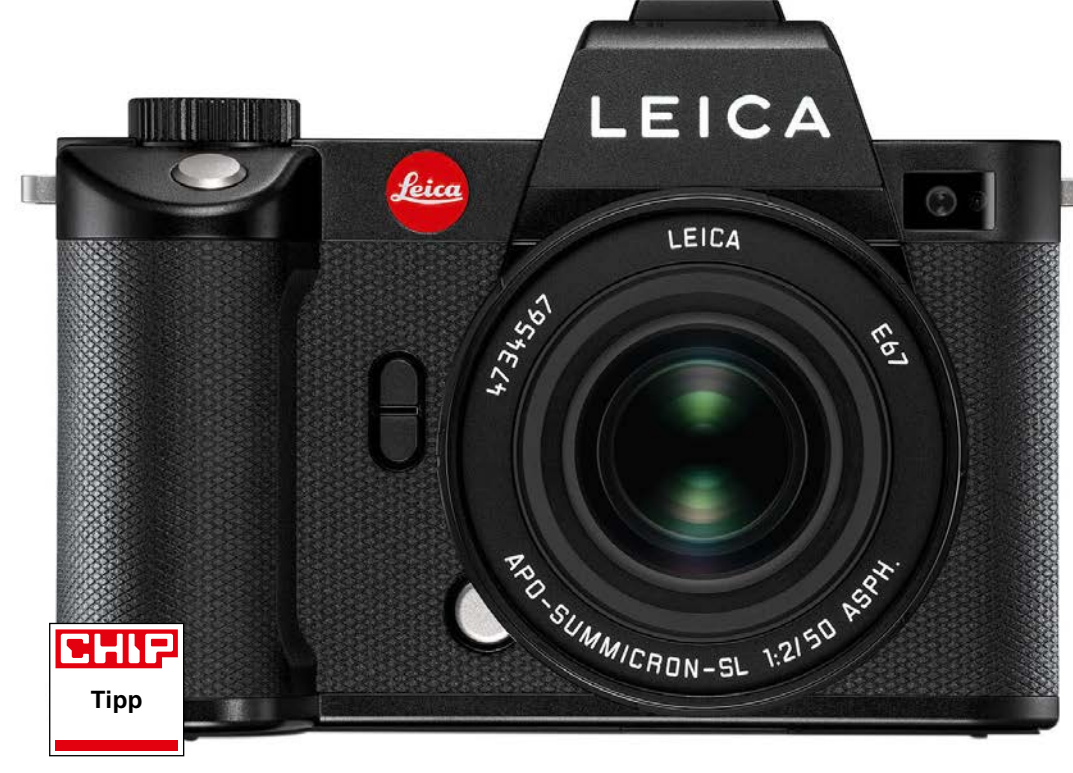

#### Karcsú, de mégis nagy

A Leica SL2 paraméterei kissé megtévesztőek: ránézésre a kiálló részek miatt bumfordibbnak tűnik, mint amilyen valójában: 8,3 cm-es mélységével tulajdonképpen még karcsúnak is mondható.

# **Leica SL2 (2998)** Professzionalitás minden téren

**A**Leica SL2 igazi különlegesség a profi<br>**A** rendszerkamerák piacán. Háza maszszív, és kissé bumfordi, de mégis kézreálló dizájnt kapott, melyen rögtön szemünkbe ötlik majd a klasszikus piros márkajelzés is, melyért több mint kétmillió forintot kell fizetni. És hogy mit kapunk ezért a jóféle használt autó árával vetekedő összegért? Először is, egy viszonylag nehéz, körülbelül 900 grammos gépet, mely így nagyjából 250 grammal nehezebb vetélytársainál. Ha nagy kezünk van, ez nem baj, a gépváz kényelmesen megfogható, és ugyan nincs rajta túl sok gomb, ezek funkciója szinte kivétel nélkül testre szabható. Az elektronikus kereső impozáns képminőséget biztosít a maga 5,76 millió képpontjával és 100 százalékos lefedettségével, melyhez 0,78x-os nagyítás társul. Ilyen számokat általában a professzionális kategóriában látunk csak. Kár viszont, hogy a hátsó, 2,1 millió pixeles nagy kijelző fix, tehát sem kihajtani, sem forgatni nem tudjuk.

Képérzékelőként a Leica a korábban már bevált Panasonic modult vette le a polcról: ez 47 Mpixeles felbontást kínál, és a képminőség tekintetében listánkon az ötödik helyhez juttatja az SL2-t. Más szóval ugyanazt kapjuk, mint a Panasonic SR1-nél, némileg lemaradva a nagy felbontású Sonyk, és a Fujifilm GFX100 mögött. A feloldóképesség ISO 100-as érzékenység esetén eléri a 2773 vonalpárt, ami jobb az SR1 hasonló adatánál.

A képzajt nézve az SL2 mintha két különböző gép lenne: 100 százalékos nagyítás mellett a zaj már ISO 1600-nál is észlelhető, de lágyabbra vett élesség mellett ISO 6400-ig ezzel igazából még nincs gond. A hatalmas felbontás miatt ugyanakkor bőven van miből dolgozni, így például A3-as méretben kinyomtatva a képeket ez a bizonyos zaj még bőven az észlelhetőség alatt marad, sőt, még 12 500-as ISO érték mellett sem mondhatjuk zavarónak. Végeredményben tehát a Leica SL2 nagyon jó minőségű képeket készít, melyeket hosszú záridő mellett is könnyű elkészíteni a nagyon hatékony stabilizátornak köszönhetően.

Kiválónak mondhatóak a mozgó- és sorozatképes funkciók is, bár az utóbbi esetben kicsit csalódást keltett, hogy egy menetben mindössze 50 JPG kép rögzítésére van lehetőség, és hogy a 20 fps-sel készülő sorozatoknál az autofókusz sem működik rendesen menet közben, csak akkor, ha 6 vagy 3 fps-re állítjuk a sebességet. Ez pedig még akkor is fekete pontot jelent, ha a Leica nem kifejezetten sportkamerának szánta ezt a fényképezőgépet.

#### **remek mozgóképek, kiváló képminőség, felszereltség**

**sorozatfelvételnél vannak hiányossá**gok autofókusz és puffer területén

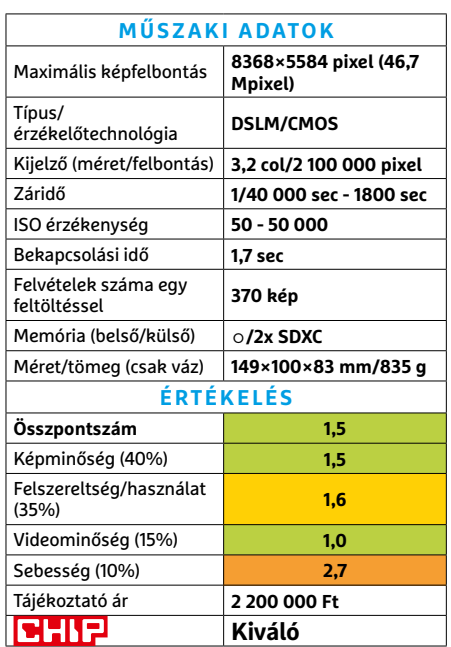

**HARDVERBEMUTATÓK < TESZT**

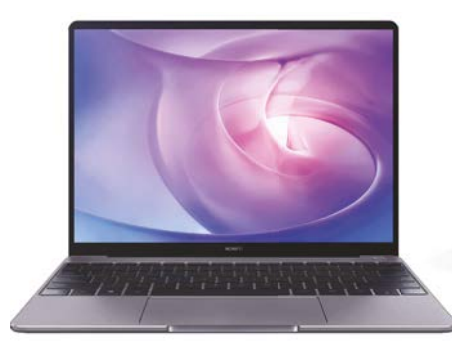

### **Huawei MateBook 13**

## Hűséges társ a mindennapokban

Igaz, hogy a Huawei hazánkban főként okostelefonjairól (okosóráiról, fülhallgatóiról, és tabletjeiről) ismert, de a cég noteszgépekkel is foglalkozik már egy ideje. Sőt, elég komoly kínálata van ilyen eszközökből. Ráadásul ezen a területen nagy előny, hogy az operációs rendszerről a felhasználó maga is gondoskodhat, így nem számít az amerikai tilalom, mindenki megmaradhat a kedvenc asztali rendszerénél.

A MateBook 13 más téren is biztosra megy. Valahol a sima és ultrabook kategória határán helyezkedik el 13 hüvelykes képátlójú de 3:2 oldalarányú, nagyfelbontású és fényerejű (ráadásul érintésérzékelős) paneljével és mindössze 1,3 kilós tömegével. A teljesítményt is komolyan vették, ezért a vékony házba egy i7 processzor került, ha U modell is, különálló grafikus vezérlővel. Ennek azonban a jó teljesítmény mellett eredménye a komoly melegedés és ventilátorzaj is. Kárpótlásul extra csatlakozó hubot kapunk a dobozban, sőt egy gyári karbantartó programot, ami gondoskodik például az új driverek telepítéséről is – persze engedélyünkkel.

- **+ Kellemes külső, kategóriában erős belső, saját karbantartó program - Tartós terhelésnél komolyan átforró-**
- **sodhat, kevés csatlakozó » Tájékoztató ár: 459 000 Ft**

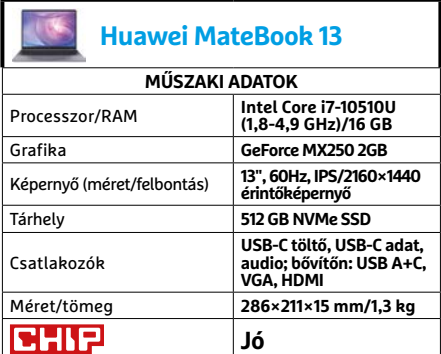

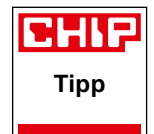

### **Sonos Beam**  Kiváló hang apró méretben

Mivel nem ez az első eset, hogy Sonos termék szerepel a bemutatók között, visszatérő olvasóink már akár meg is tippelhetik a lényeget: viszonylag kis méret, elegáns kivitel, saját mikroplatform app alapú okoshangszóró funkciók, közepesen magas ár, és remek hangminőség. Az egyetlen komolyabb meglepetés talán az ebben a kategóriában nem feltétlen megszokott HDMI ARC csatlakozó, amivel érdemes tévénkhez kötni a hangprojektort.

A Beam meglehetősen aprónak számít a saját kategóriájában, bár tömege alapján sejthető, hogy azért "van benne anyag". A Sonostól már elvárjuk a minőséget, de ennek ellenére kissé meglepő volt, milyen jól bírja szusszal, és menynyire jó a hangminősége külön mélynyomó nélkül is (persze kiegészíthető a gyártó modelljével, ahogy szatellit hangszórókkal is). Filmekhez ideális, ha nem ragaszkodunk a lehető legbrutálisabb robbantásokhoz, de szeretnénk érteni a szereplők beszédét, sőt még rá is erősíthetünk a beszédkiemelésre – éjszaka pedig kiegyensúlyozhatjuk a hangerőt, a szomszédok védelmére.

- **+ Jó hangminőség, különösen tisztán érthető beszéddel, appvezérlés - Nincs Dolby Atmos, régebbi tévékkel**
- **kissé macerás lehet összehangolni » Tájékoztató ár: 149 000 Ft**

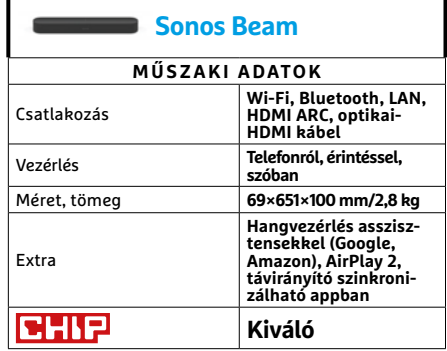

### **Acer Predator Orion 3000**

## A trükkös ragadozó

Némileg közhelyes, hogy az életnek kiváló a komikus időzítése. Így aztán semmi meglepő nincs abban, hogy miután előző számunkban kifejtettük, hogy a Nitro sorozat afféle játék belépőszint "sima otthoni/multimédia Aspire és a komolyabban játékra szánt Predator szériák között", befut egy olyan Predator, ami némileg gyengébben teljesít, mint ahogy a Nitro tette. Az eredeti tétel persze ennek ellenére igaz, csak kissé extrém módon mutatkozott meg a sorozatokon belüli diverzitás.

Amíg a Nitro alapja egy nyolcmagos Ryzen 7 3700X volt, ami például videovágásra is ideális, a Predatorban egy hatmagos Core i5-9400F dolgozik. Emellett mindkét modell 16 GB memóriát kapott, és egy GeForce RTX 2060-at, így az általunk mért 6-12% teljesítménykülönbség a gyengébb processzor számlájára írandó, ahogy az alacsonyabb ár jelentős része is. Meg a visszafogott hűtésére, ami miatt kissé magas a CPU-/GPU-hőmérséklet, ráadásul az RTX 2060 teljes terhelésen viszonylag hangos. Külsejében azonban már tényleg sokkal "gamerebb" a Predator, világítással, sőt fejhallgatótartóval.

**+ Kis méret, játékosabb külső, jó teljesítmény 1080-1440p-ben, Wi-Fi**

**- Nem túl bővíthető, magas üzemi hőfok, VGA hűtése elég hangos » Tájékoztató ár: 459 000 Ft**

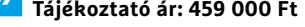

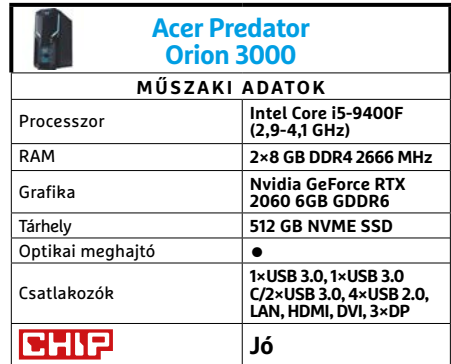

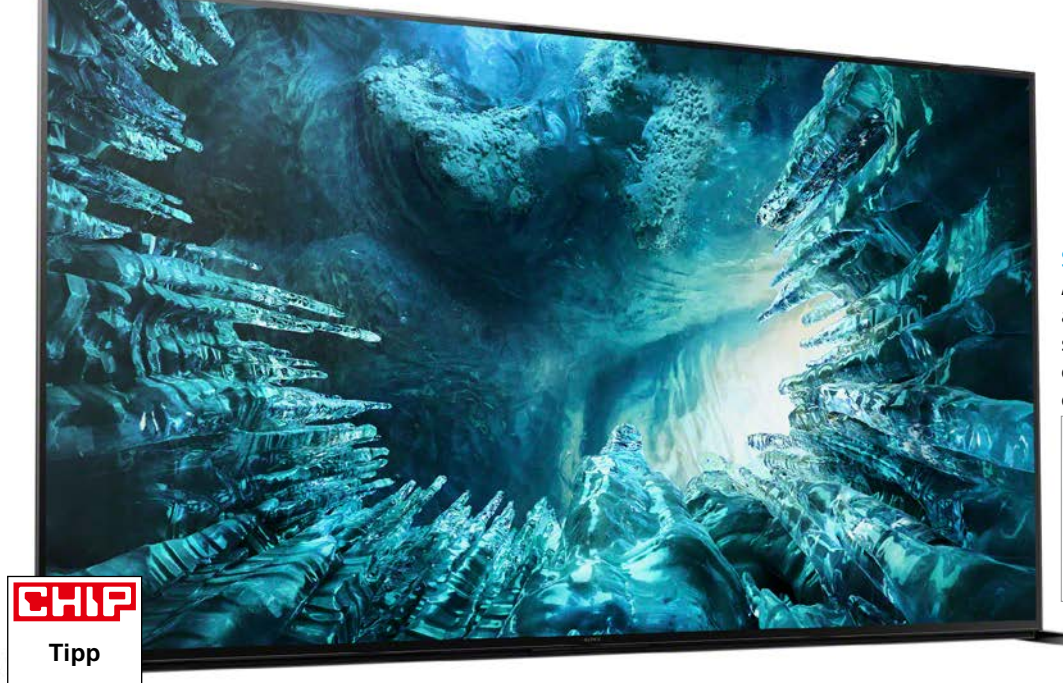

#### Stílusos állvány

A Sony nem feledkezett meg a külsőről sem: a 75ZH8 sorozat állványa például eredeti ötlet alapján készült és nagyon egyedi.

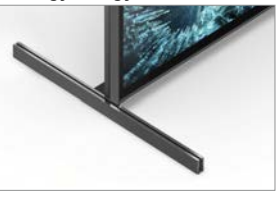

# **Sony KD-75ZH8** Felveszi a versenyt az OLED-ekkel

**N**em túlzás azt állítani, hogy ezzel a modellel a Sony megtöri azt a hagyományt, amely szerint a tökéletes képminőségre jelenleg az OLED-tévék képesek. A KD-75ZH8 kiváló képminősége révén könnyedén az első helyre kvalifikálta magát; fényerőssége például 2300 nit, amely messze a legjobb mért értéket jelenti az összes eddig, a tesztlaborban járt tévét is figyelembe véve. Ennek ellenére a fekete is tökéletes, szinte majdnem olyan jó, mint amit egy OLED-tévé fel tud mutatni. Ha ezt a két dolgot egymás mellé tesszük, máris kiváló, 234:1-es ANSI kontraszt adódik. És valóban, a gyakorlatban mindössze a betekintési szög tekintetében kell kompromisszumot kötnie annak, aki nem OLED-tévét vásárol, hanem a Sony 8K-s modelljére szavaz.

A KD-75ZH8 színhelyessége is remek, az egyik legjobb, amit eddig láttunk: a készülék ráadásul nemcsak a világos, hanem a sötét árnyalatok esetén is pontos, részletes képet mutat. Az egyetlen probléma az, hogy a panel 8K-s felbontását jelenleg szinte semmivel sem lehet kihasználni, mivel a natív tartalom meglehe-

tősen ritka; ebből adódóan viszont kiemelten fontos, hogy az elektronika miként tudja felkonvertálni a gyengébb felbontású anyagokat. Nos, a Sonynak bőven van már tapasztalata, és ez meg is látszik, mert az elektronika profi munkát végez. Legyen szó filmről, játékról vagy akár sportközvetítésről és 720p-ig bezárólag bármilyen felbontásról, a kép gyönyörű. Szinte egyáltalán nincsenek hibák a feldolgozás során; egyedül az lehet problémás, hogy a gyorsan mozgó objektumok helyenként (főleg akkor, ha a kontraszt is nagy) kontúrosan, duplán jelennek meg. Ez azonban a gyakorlatban nem okoz problémát, normál nézési távolságból főleg nem. A Sony figyelt arra is, hogy a tévé játékkonzolokkal is megfelelő teljesítményt nyújtson, ezért a képjavítókat kikapcsolva 22 ms-os input laggal dolgozhatunk, ami ha nem is kiemelkedően jó, de az átlagosnál azért jobb értéknek számít.

Filmezéshez minden fontos kép- és hangjavító technológia rendelkezésre áll: Dolby Vision és HDR+ felel például a nagy dinamikatartományú felvételek tökéletes megjelenítéséért. A tévé hang-

ban is a maximumot hozza: a 12,5 wattos hangszórók mellé mélynyomót is kapunk, így nem túlzás azt állítani, hogy a készülék az egyik legjobb e tekintetben is; köszönhetően persze a Dolby Atmos támogatásnak is.

Az okostévé platform Androidra épül, így remekül használható, és az alkalmazásválaszték is elsőrangú.

**extra nagy fényerő, kiváló felszereltség, remek képminőség**

**a betekintési szög csak átlagos, a HDMI 2.1 támogatás pedig nem teljes**

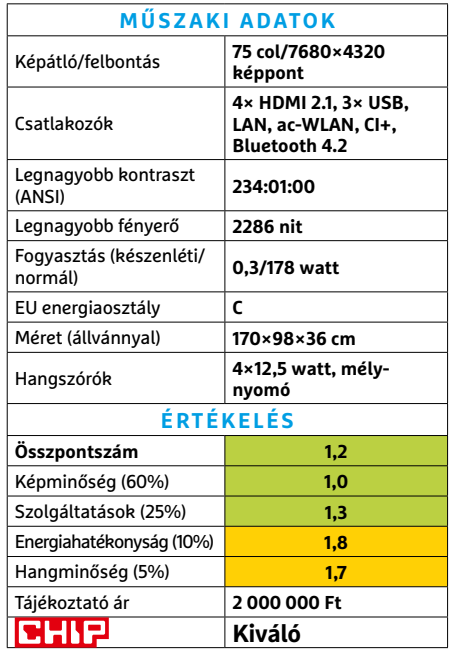

### **HARDVERBEMUTATÓK < TESZT**

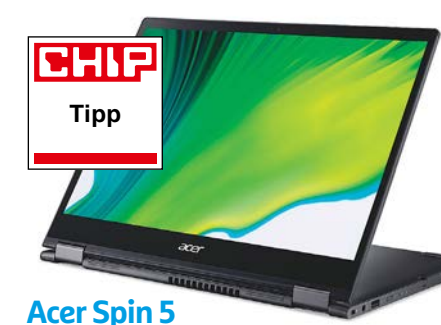

# A rugalmas hibrid notesz

Miközben a kettő az egyben noteszgépeknek nagy előnye a viszonylag erős hardver, no meg a munkára kényelmesebb asztali operációs rendszer, hátrányuk a tableteknél lényegesen komolyabb súly. Csoda ezúttal sem történt, de azért a Spin 5 nálunk járt modelljének 1,2 kg alá szorított tömege sokat tesz azért, hogy hordozhatónak érezzük. Ezt a kis extrát vélhetően sokaknak megéri a 13,5 hüvelykes, nagyfelbontású, és az új hullámnak megfelelően 3:2 oldalarányú érintőképernyő (amihez még tollat is kapunk), és a hardveres billentyűzet.

Egyéb hardverben a Spin 5 elég jól kiegyensúlyozott, memóriából pedig kimondottan bőséges adagot kínál (a nálunk járt modell). Intel Core i7-es processzora erős, de viszonylag békés, és integrált grafikus magja is többre képes, mint az U sorozaté. Teljes terhelésen persze melegszik, de nem igazán vészesen, és ami igazán lenyűgözött bennünket: a hűtése bár keményen dolgozott, de egyáltalán nem volt zajos. Csak remélni tudjuk, hogy ez nem egyéni szerencse, hanem típusjegy, mely esetben zajtalan sikerre számíthat a Spin 5.

- **+ Jó konfiguráció, halk működés, beépített toll, relatív nagy képernyőfelület - Pont ebben a konfigurációban jelenleg**
- **nem kapható**
- **» Tájékoztató ár: n. a.**

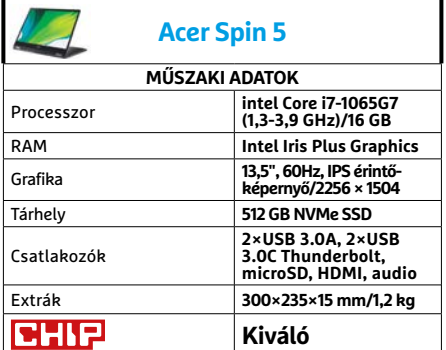

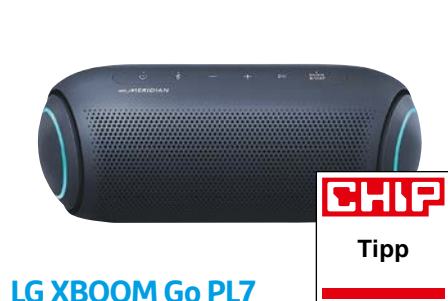

# A diszkórúdban szól már a zene

Mint előző számunkban is említettük, az XBOOM Go PL egy kisebb sorozatot jelent három taggal. Legutóbb a legkisebb modellt vettük jobban szemügyre, ami ideális a hordozható BT hangszórókkal ismerkedőknek, akik még kissé bizonytalanok, mennyire fognak kihasználni egy ilyen eszközt, és megéri-e a komolyabb beruházást. A PL7 pedig azoknak való, akik már tudják, nagyon is megéri majd, és ha csak lakáson, házon vagy kerten belül is, de szükségük van a velük mozgó zenére.

A PL5 és a PL7, mint az sejthető, egyre komolyabb hardvernek ad helyet az egyre nagyobb házban, az ezzel járó növekvő hangerővel és akkumulátoros üzemidővel. Azonban akad egy olyan különlegességük, ami a PL2-ből teljesen kimaradt: a passzív basszus végek RGB világítást kaptak, ami ráadásul (természetesen) ritmusra tud lüktetni. Ráadásul ezúttal is összeköthetünk két példányt, hogy még nagyobb legyen a hangerő és élmény. Nem mintha egyedül nem boldogulna jól a PL7, sőt nagyon is jól belak egy közepesen nagy szobát (vagy például egy tábortűz környékét), és szépen tisztán szól.

**+ Jó hangerő és hangminőség, remek üzemidő, extra látványelem - Bár hordozható, de azért nem könnyű,** 

**a Boost továbbra sem az igazi » Tájékoztató ár: 45 000 Ft**

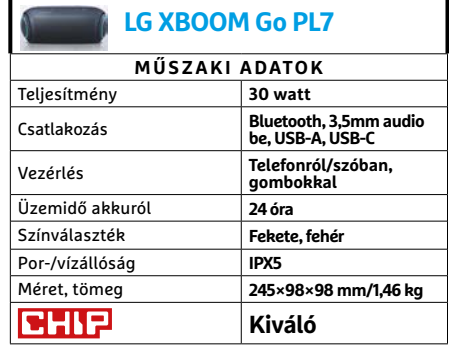

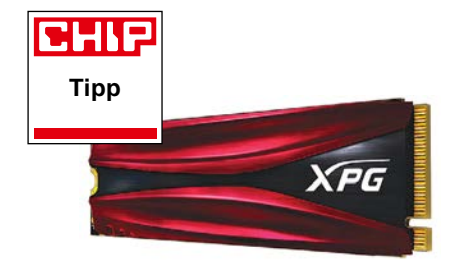

### **ADATA XPG Gammix S11 Pro** Öreg SSD nem lassú SSD

Az ADATA XPG S11-es sorozata lassan a második születésnapját ünnepelheti, de nem igazán látszik meg rajta a kora. A sima változatát még a 2018. júliusi számunkban mutattuk be (piacra vezetése előtt), és decemberben világszerte megjelent az akkor csúcsmodell Pro is, ami sajnos eddig elkerült bennünket. Holott az XPG kínálatában (legalábbis a PCIe 3.0 generációs modellek között) ma is az egyik leggyorsabb meghajtó, amit ráadásul elég jó áron beszerezhetünk.

A sima S11 és a Pro változat közötti különbség meglehetősen komoly, maximális írási és olvasási sebességben is közel 700 MB/s. Igaz, ez részben annak is köszönhető, hogy az S11 írási sebessége nem túl magas – bár a maga idejében jónak számított. A mai mezőnyben a Pro írási sebessége már nem számít igazán erősnek, de árkategóriájában továbbra is komoly fegyvertény. Ráadásul nagyobb adatmennyiség írásakor is mindössze hét százalékot esett vissza a sebesség. Ezért, ha valaki egy megbízható, de jól árazott PCIe 3.0 SSD-re vágyik, érdemes szemügyre vennie a jó öreg S11 Prót.

**+ Kiváló olvasási sebesség, kellemes ár, hűtőborda**

**- Írásban lemarad a modernebb, erősebb modellektől**

**» Tájékoztató ár: 30 000 Ft**

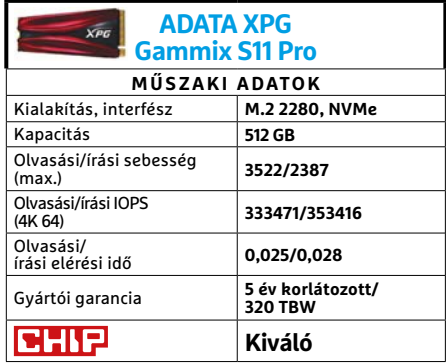

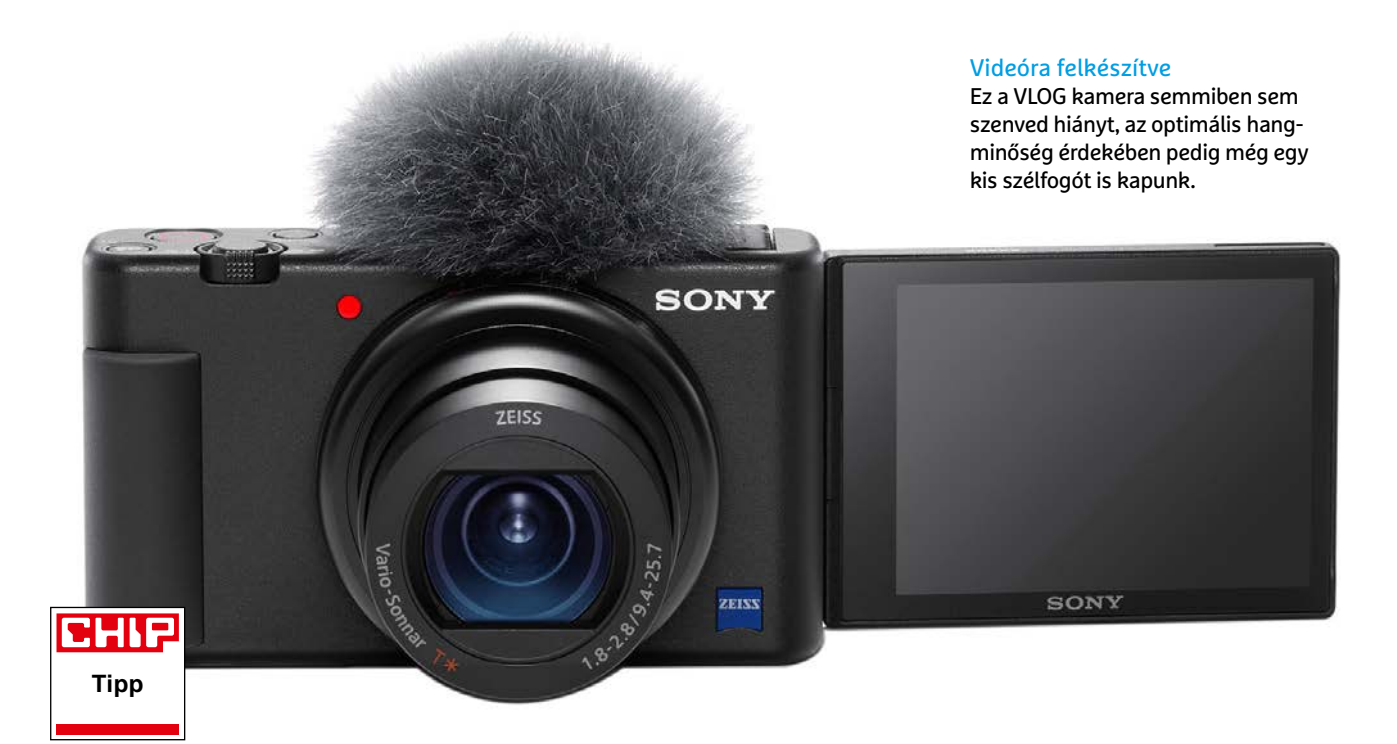

# **Sony ZV-1 VLOG kamera** Egy kompakt kamera, videózáshoz

**M**ire van szüksége egy vloggernek, tet-ték fel a kérdést a Sonynál a ZV-1 tervezésekor, a válasz pedig az, hogy egy olyan kamerára, amely mozgóképeket és hangokat egyaránt megfelelő minőségben képes rögzíteni. A készülék ennek megfelelően készült, és már bevált, megbízható technológiával biztosítja a megfelelő képminőséget, miközben kialakításánál inkább a videózásra került a hangsúly. Ez utóbbinak köszönhetjük például az oldalra kihajtható és átfordítható kijelzőt, mely így szemből is látható, de nem blokkolja a vakupapucs használatát. A viszonylag keskeny gépház jobb oldalán microHDMI kivezetést, USB portot és egy 3,5 mm-es jack aljzatot találunk. Az utóbbi a külső mikrofon számára készült, és egyik sem takarja ki a már említett kihajtott kijelzőt. Az előlapon egy LED mutatja, ha forog a felvétel, a videózás pedig dedikált gombot kapott, nem az üzemmódválasztó tárcsával kell átlépni rá.

A ZV-1 szoftverén is látszik, hogy mire készült: egy gombnyomásra elmoshatjuk például a hátteret, miközben a beszélő arca éles marad. Ennek neve a gyártó szó-

tárában a Background Defocus, és többek között okostelefonokon is találkozhattunk már vele.

A készülék kezelése alapvetően gombok és tárcsák segítségével történik, az egyes kezelőszervek feladata pedig jobbára módosítható. A felvételek minősége kiváló: az UHD felbontású videók 25 fps sebességgel és 100 Mbps-os átlagos bitrátával készülnek, így a legmagasabb igényeket is ki tudják elégíteni. Ami kicsit korlátozza a használhatóságot, az a limitált átfogás, a gyújtótávolság csak 24-70 mm között állítható. Ami itt igazán hiányzik, az egy szélesebb látószögű tartomány, mivel így egy átlagos ember saját magáról csak akkor tud kézből rendes portrét készíteni, ha teljesen kinyújtva tartja a karját.

Aki véletlenül fényképezőgépként használná a ZV-1-et, az sem fog csalódni, a kamera még a korábbi csúcsmodellt, az RX100-V-t is túlszárnyalja a képminőség területén, különösen a sarkokban mérhető élesség esetében, mely ISO 125-ös érzékenység esetén eléri az 1426 vonalpárt – ez közel 15 százalékos javulást jelent. Középen 1710 vonalpár a feloldóképesség, ami szintén kiváló érték, és egyetlen közeli versenytárs sem kínál hasonló képminőséget. Ami a tudásszintet illeti, már a címszavakból is érezhető, hogy igen sokoldalú kamerával van dolgunk: gyorsított felvétel, HLG profilok, bekapcsolható virtuális ND szűrő, kiégésre figyelmeztető jelzés és időkód is rendelkezésre áll, ráadásul még natív HDMI kivezetést is kapunk, a kínálat tehát tényleg bőséges.

#### **remek képminőség, rengeteg videós szolgáltatás**

**menürendszer nem érintésérzékeny, viszonylag korlátos üzemidő**

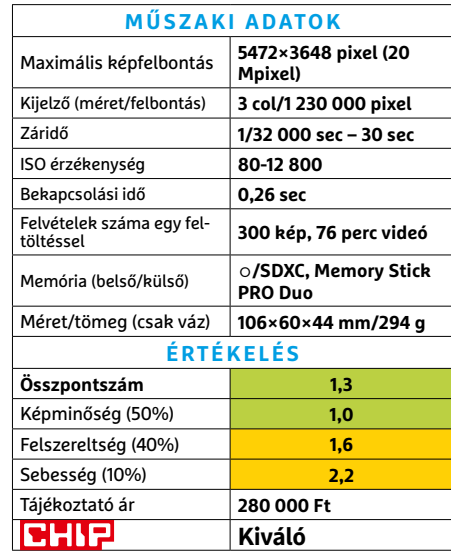

# CHIP Vásárlási tippek

### **A hónap legjobb vételei:**

Minden hónapban hat alkatrész árának eddigi és várható alakulása, plusz a legjobb noteszgépek három kategóriában.

## Előrejelzés

### AMD Ryzen 3 3200G

**Az AMD új belépőszintű CPU-ja: éppen hiánycikk, remélhetően hamarosan visszatér.**

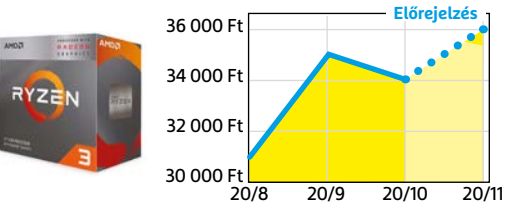

### ASRock B450M Pro4

**Belépő szintű, de minőségi alaplap, ami minden szükségeset tartalmaz egy olcsó játékgéphez.**

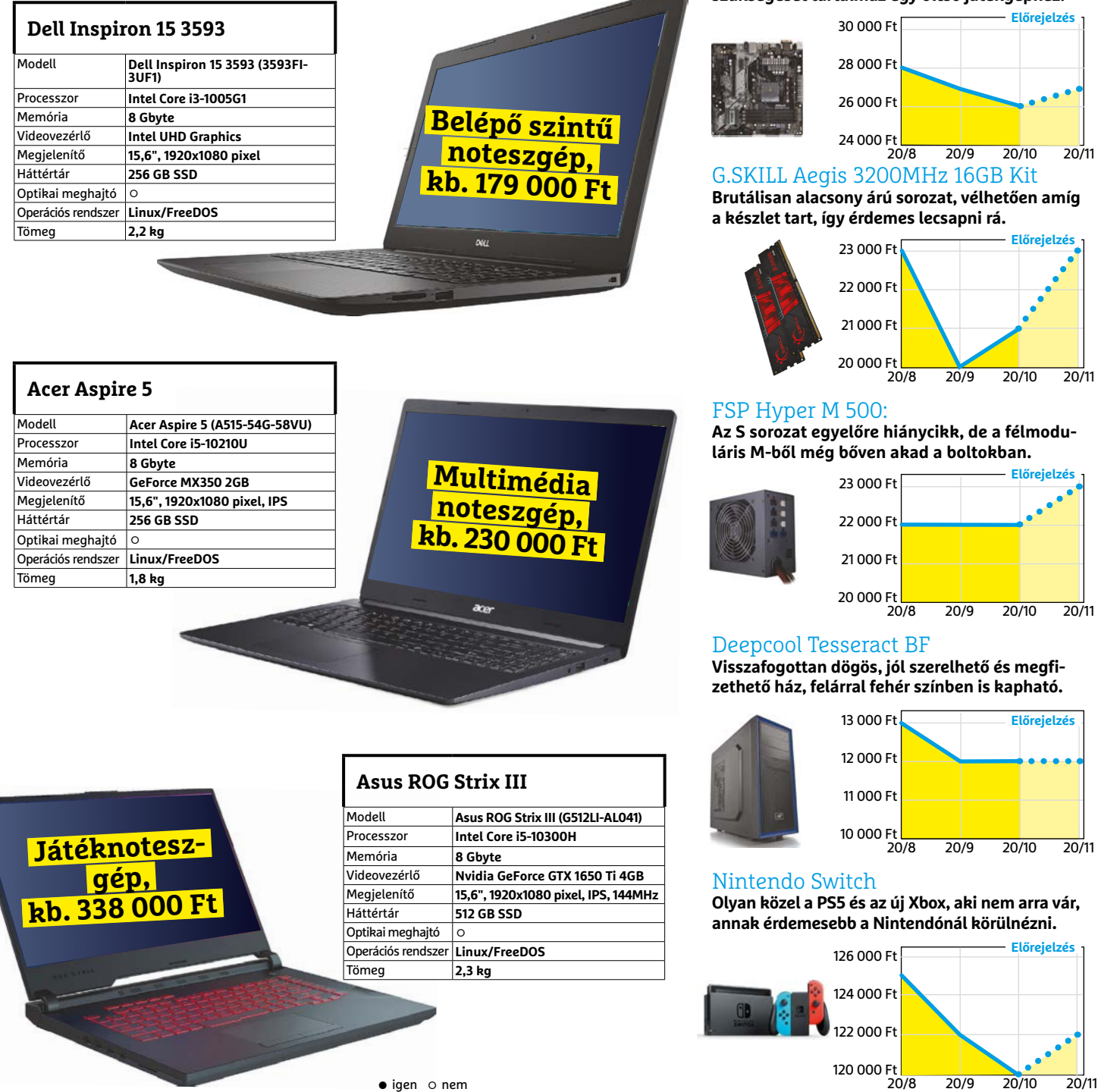

### **Giftr – GIF-Maker**

# Látványos és akciódús fotóalbumokhoz

**A** Giftr alkalmazással meglévő fotó-inkból és videóinkból készíthetünk animált GIF fájlokat, ezekből pedig diavetítést, melynek végeredménye egy megosztható, animált fényképalbum. Ehhez a program végignézni a telefonon, táblagépen található albumokat, és automatikusan kiválasztja a felhasználható GIF fájlokat. A kiválasztást természetesen magunk is testre szabhatjuk, megváltoztathatjuk a képek sorrendjét és számtalan más módon, például mintákkal és szűrőkkel is beleavatkozhatunk a műveletbe.

A program alapvető képszerkesztési funkciókat is kínál, lehet módosítani a színeket és az egyes fotókat össze is olvaszthatjuk, majd pedig háttérzenét is adhatunk hozzájuk. Az egyes diák meg jelenési ideje és az áttűnési effektusok is befolyásolhatók, a végeredményt pedig GIF

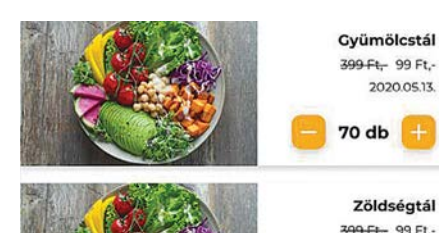

### **Tudatos** Irány a fenntarthatóbb életmód

Bár tesztünk írásának pillanatában még üres az adatbázis, a Tudatos nevű alkalmazás remek ötlet, ugyanis lehetővé teszi az éttermeknek, hogy megmaradó ételeiket kidobás helyett értékesítsék, a vásárlóknak pedig azt, hogy kedvezőbb áron vásárolhassák ezeket meg. Mindez a környezetvédelem miatt fontos, ugyanis minden évben ételek tonnái landolnak a szemétben. Ennek az alkalmazásnak a célja az, hogy ezt a mennyiséget csökkentse úgy, hogy az éttermeknek is lehetőséget biztosítson némi plusz bevételhez jutni.

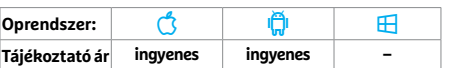

fájlként, videóként és Instagram történetként is közzétehetjük, de a netre is feltölthetjük, majd a rá mutató URL-t elküldhetjük barátainknak.

A Giftr ingyenes próbaverzióval is rendelkezik, ez azonban vízjelet rak minden műre, ráadásul tele van idegesítő reklámokkal is, tehát csak egy gyors próbára elég, ha tetszik, inkább vegyük meg a teljes verziót. Ez utóbbival nagy problémánk az ára, mely több lépcsős konstrukcióban növekszik, és heti 3,49 eurótól egészen 75 euróig emelkedhet – az előbbi a heti, az utóbbi az örökös licenc díja. A Giftr egy jó szoftver, de a vetélytársakhoz képest drága, az alkalmazásboltokban hasonló eszközöket jóval olcsóbban is találhatunk.

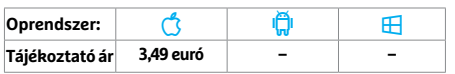

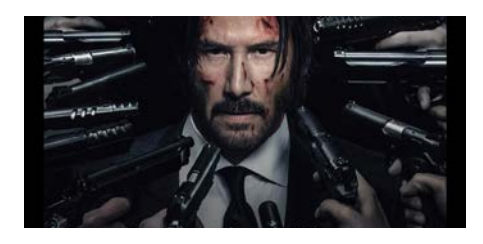

## **ReFace: Face Swap Videos** Ne dőljünk be ennek az ajánlatnak

A ReFace vonzó ajánlata, hogy segítségével arcunkat rámontírozhatjuk egy celeb fejére, majd így rövid videókat vagy GIF fájlokat készíthetünk. Szelfink mellé az alapanyagot a szoftver adatbázisából választhatjuk ki, és ha tetszik az eredmény, akkor azt elmenthetjük vagy meg is oszthatjuk. A probléma, hogy a varázs pár próba után elveszik, a végeredmény csapnivaló, és meg sem közelíti a deepfake videók minőségét. Ráadásul ha rossz gombot nyomunk meg, az ingyenes letöltésből előfizetős fiókot készíthetünk.

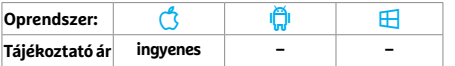

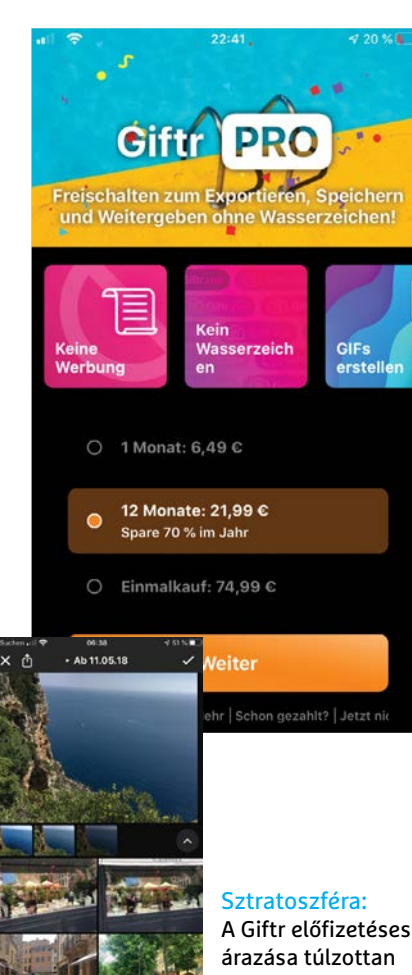

A Giftr előfizetéses magas ahhoz képest, amit nyújt a szoftver.

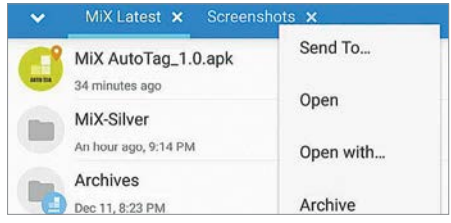

### **MIXplorer Silver** Fedezzük fel saját telefonunkat

A MIXplorer Silver egy fájlkezelő, mely segítségével szétnézhetünk a telefonon található állományok között, sőt, a telepített szoftvereket is ellenőrizhetjük. Sokoldalú programról van szó, mert rendelkezik például egy PDF olvasóval is, mely nemcsak a dokumentumok megjelenítésére képes, de azokat exportálni is tudja képfájlként. Kapunk még egy duplikátumkeresőt is, amivel helyet takaríthatunk meg. Ha tehát érdekel telefonunk állapota, szeretnénk rendet rakni a fájlok között, már megéri a pénzt ez a szoftver.

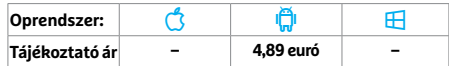

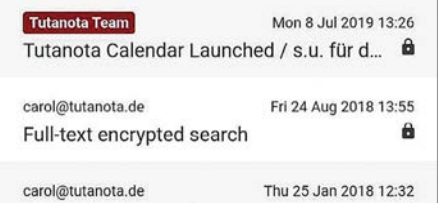

### **Tutanota**

# Biztonságos e-mailés naptárkezelő

A Tutanota erőssége az adatvédelem, melyet lépten-nyomon hirdet is a szolgáltatás kezelője. A kliens fő attrakciója a titkosított, jelszóval is védhető levelezés, a levelezőfiókot pedig kétfaktoros azonosítás biztosítja. Ugyanezek igazak a névjegyekre és a beépített naptárra is. Az app egyszerű, könnyen kezelhető felülete igényes, a koncepció megvalósítása jó, nem kell reklámokat nézegetnünk és még az ára is elfogadható, 12 euró/éves díjtól kezdve plusz fiókokat, tárhelyet vagy saját domaint is vásárolhatunk.

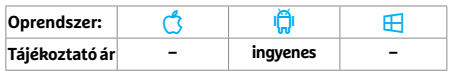

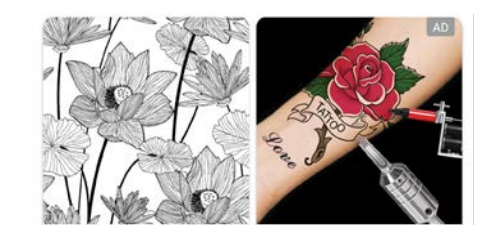

### **InColor – Színezőkönyv** Színezzünk kedvünk szerint

Az InColor egy digitális kifestőkönyv, rengeteg mintával. A program leginkább a számos kifestőkre emlékeztet, azzal a különbséggel, hogy itt magunk dönthetünk a színekről, és arról is, hogy milyen rajzeszközt és effektet használunk. Szükség esetén saját képeinket is átalakíthatjuk sablonná, majd kiszínezhetjük őket. Az alkalmazásban elérhető mintáknál inspirálódhatunk a többi felhasználó munkájából, így némi közösségi aspektusa is van használatának (és igen, kommentelni is lehet).

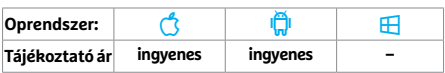

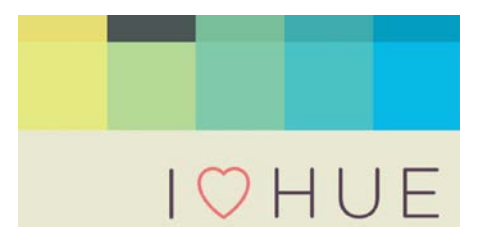

### **I Love Hue** Színes kirakós játék

Ebben a színes játékprogramban a feladatunk mozaikszerű minták kirakása lesz, melyhez csempeszerű elemeket kell majd ide-oda mozgatni. Fontos a megfelelő színérzékelés, a végeredmény ugyanis egyfajta átmenet lesz majd, általában a négy sarokból kiinduló mintázattal, tehát az egyes "csempék" színei között bizony kicsi az eltérés. Az első pár pályánál ez még nem igazán gond, a nehézségi szint gyorsan emelkedik, az egyre inkább egyszínűvé váló mintázatok pedig hatékonyan növelik az izgalmakat.

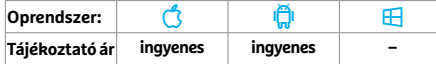

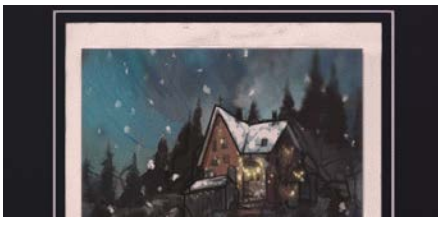

### **MonkeyBox #1: Polarized!** Szokatlan kalandok szöveges formában

Sötét hangulat, rengeteg kérdés: ebben a kalandjátékban a főhős saját hiányos emlékei között indul útnak, hogy a lehető legtöbbet kiderítse egy téli éjszakáról. Mindebben segítséget nyújtanak az általunk készített fotók, melyek egy vörös tárgyat vagy egy hűtőszekrény tartalmát ábrázolják. Az alkalmazás hatásosan repít el bennünket egy másik világba és köti azt össze a valósággal ezen fotók segítségével, a kinézet pedig biztos megdobogtatja az ilyen hangulatú kalandokra fogékony játékosok szívét.

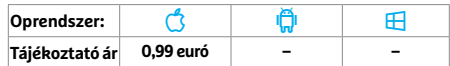

# **Rövid hírek**

#### **Football Scores – FotMob**

A focirajongóknak készült alkalmazás több mint 100 ligát követ és ingyen hangos közvetítéseket is kínál, legújabb verziója pedig sok hibajavítás mellett az átigazolásokat is könnyebben követhetővé teszi (Android/iOS: ingyenes).

### **Photomath**

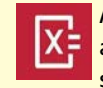

A lefotózott matematikai feladványok megoldásában

segítő alkalmazás gyorsult, képfelismerő algoritmusa is javult kicsit (Android/iOS: ingyenes).

#### **PassBook Wallet**

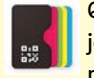

QR-kódok, hűségkártyák, jegyek tárolhatók ebben a programban, melynek legfrissebb

változata már lehetővé teszi a vonalkódok nagyítását egyetlen koppintással, a jegyek exportálását és megosztását is, de a használható kódformátumok számát is növelték (Android: ingyenes).

#### **Strava**

A fejlesztők korábban kompatibilitási gondokra hivatkozva lemondtak a külső érzékelők

(például pulzusmérők) kezeléséről, most ez béta formában és csak egyes előfizetőknél, de kezd visszakerülni az appba (Android/iOS: ingyenes).

#### **Feedly**

RSS olvasó- és aggregátor alkalmazás, legfrissebb verziója gyorsabb lett, különösen az újratöltésnél és gesztusoknál érezhető a javulás, illetve a néha megjelenő JavaScript hibákat is korrigálták (Android/iOS: ingyenes).

### **VLC Player**

A kiváló ingyenes videolejátszó legutóbbi frissítésében javítottak a DVD/BD lemezek menüjének támogatásán és a program

megbízhatóbb lett akkor is, ha SD kártyára telepítettük (Android: ingyenes).

#### **Trailforks**

A fizetőssé váló bringás szolgáltatás kliensének friss verziója éppen a fizetős Pro fiókok kezelését javítja, és lehetővé teszi az "eltűnt" előfizetések visszaállítását (Android/iOS: ingyenes).

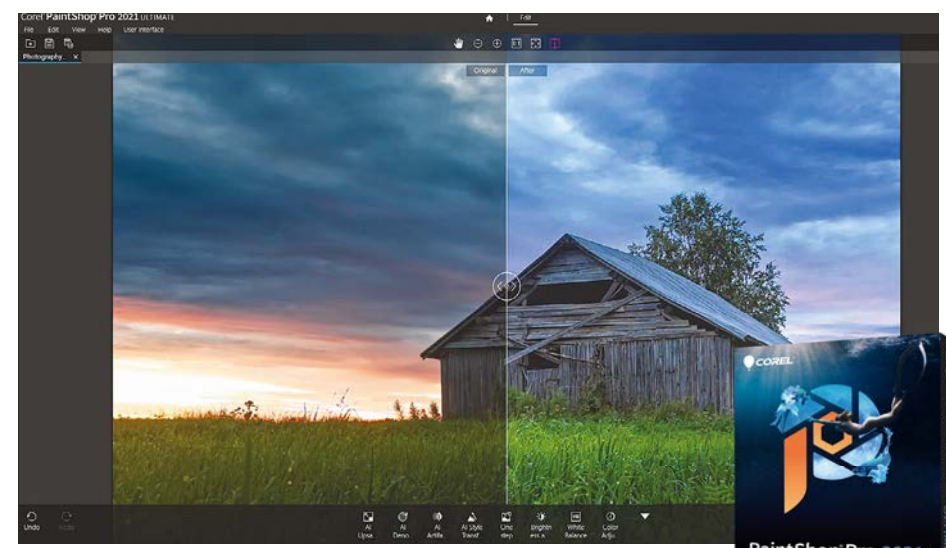

### **Corel PaintShop Pro 2021 Ultimate**

PaintShop Pro 2021

# Képfeldolgozás mesterséges intelligenciával

**A** PaintShop Pro új verziójának elkészí-<br>tésekor a Corel szoftvertervezői a mesterséges intelligenciákban, illetve a gépi tanulásban rejlő lehetőségeket igyekeztek a lehető legjobban kiaknázni. Amikor egy képről távolítjuk el a JPG-tömörítés jeleit, az új zajszűrő denoise funkciót használjuk, vagy megnövelünk egy képet, a képfeldolgozást a Corel gépi intelligenciája segíti. Az új és feljavított funkciók a Photography ablakban előtérbe tolva, mindenhol máshol kicsit jobban elrejtve jelennek meg. A komplex MI-funkciók használatához Intel i5 vagy AMD Ryzen processzorra van szükség. A zajszűrő és a tömörítésmaradványok eltávolításakor a részletesebb beállítások egy nehezen elérhető menüben vannak, de a teszt során az alapbeállítások is meggyőző eredményt hoztak.

A denoise funkció egy alig észrevehető elmosást használ, ami a gyakorlatban remek eredményt produkált. Szintén jól vizsgázott az MI által segített felbontásnövelés, amely a kép minőségének rombolása nélkül tudta "felhúzni" a képeket. Az "előtte" és az "utána" állapotokat minden ilyen parancs kiadásánál egy megosztott, csúszkát használó módon mutatja be a program, így azonnal látható döntésünk minden hatása. Szintén a mesterséges intelligenciának nevezett algoritmus végzi a "stíluscserét": a meglevők mellé 20 új grafikai stílus csatlakozott, amelyek fotóinkat szénrajzokká vagy vízfestékké alakítják, meggyőzőbben, mint az ingyenes telefonos appok. Az új HDR Studio is az MI segítségével dolgozza össze az eltérően exponált képeket egy dinamikusabb árnyalatokat használó verzióvá.

Az MI-hez kapcsolódó szerkesztő opciókon túl a PaintShip Pro idei verziója megkapta a szokásos extrákat (új ecsetek, színpaletták és átmenetek), valamint néhány szűkebb körnek szóló megoldást – most már külön szekció, a Sea-to-Sky áll készen a drónfelvételek és a víz alatt készült videók szerkesztésére.

#### **Komoly MI-támogatás, új effektek**<br>**K**iltéri fényhánabbez **kültéri fényképekhez**

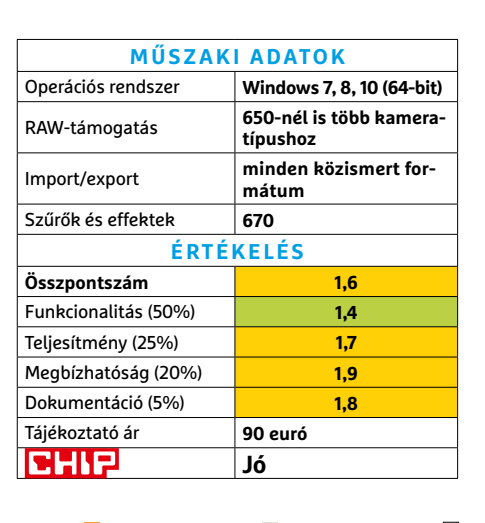

**Az MI-számításokhoz igen erős hardverre van szükség** 

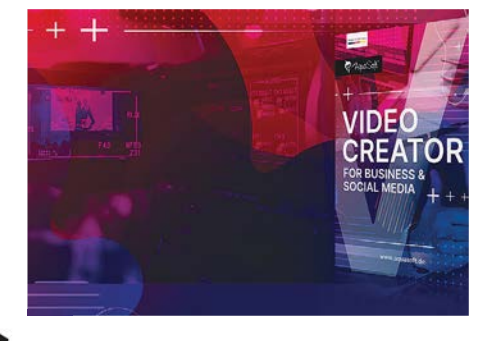

## **Aquasoft Video Creator**  Videót a cégeknek!

Ez az egyelőre kizárólag német nyelven elérhető program azoknak a vállalatoknak készült, amelyek szeretnének hirdetésekkel és promóciós videókkal hangsúlyos(abb)an jelen lenni a Facebookon, a Pinteresten, az Instagramon, és/vagy bármelyik hasonló közösségi hálózaton anélkül, hogy vagyonokat költenének minden kampányra. A program a Stages 11 videoszerkesztő szoftverre épít, azt körülbelül 70 mintával és objektummal egészíti ki, majd az egészet havi előfizetéses rendszerben tálalja. A témában kezdők számára a bő egyórás gyorstalpaló segít elmagyarázni az alapokat. Természetesen feliratozás és szöveg-animáció terén is szabad kezet ad a program.

Mivel a videókat ma már többen nézik meg telefonon, mint hagyományos képernyőn, érdemes vertikális vagy négyzet képarányú formátumot használni – de YouTube-on még mindig a hagyományos elrendezés a jó. A program ebben és a hasonló kérdésekben is segít.

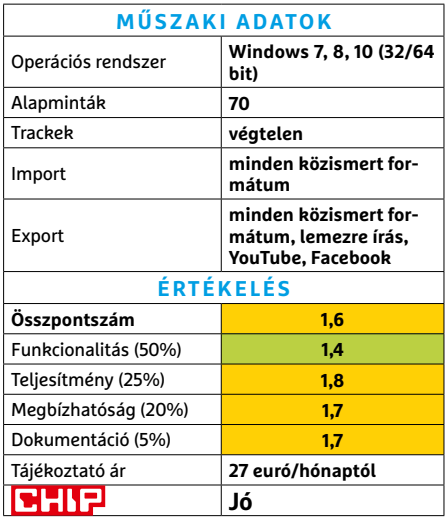

#### **SZOFTVEREK < TESZT**

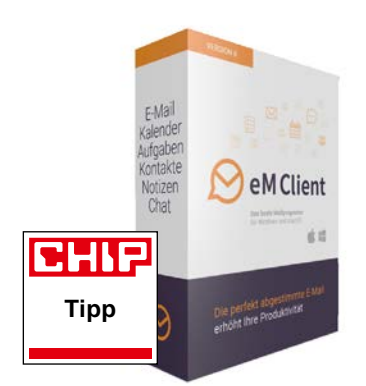

### **eM Client 8 Pro**  Hatékonyabb e-mailezés

Az eM Client fejlesztői a levelezőprogram új verziójához új kezelőfelületet is készítettek: ezzel több ablakot is meg lehet nyitni egyszerre, így leveleink és naptárunk egyszerre a képernyőn lehetnek. Egy gombbal lehívhatók a csatolmányt tartalmazó levelek, teljes lett az Echange, az Office 365 és az IceWarp szerverek támogatása, és egy egész jó jegyzetíró program is előhívható. A beépített PGP titkosítás beállítása sokkal könnyebb, mint a riválisokban. Igen jó szolgálatot tettek a Snooze (egy időre letilthatjuk az új e-mailek megjelenését), illetve a Watch for Reply (a program külön is szól, ha egy fontos levélre válasz érkezett) új opciók.

A felhőben levő fájlok küldésekor (ha akarjuk) az eM Client automatikusan egy letöltési linket oszt meg a konkrét fájl helyett. A teszt során ez a Google Drive-val és a Dropboxszal működött, de az ígéretekkel ellentétben One Drive-val nem.

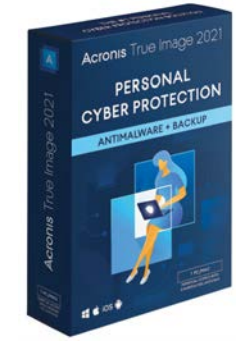

## **Acronis True Image 2021**  Biztonság a felhőben

Az Acronis adatvédelmi szoftverének új verziója továbbra is a felhőbe végrehajtott biztonsági mentésekre specializálódik. A feltöltés optimalizálásának köszönhetően akár lassú vagy ki-kihagyó internetkapcsolat esetén is teljes adatmentést tud végrehajtani a program, még térerőgyenge telefonokról is. A helyi adatmentések esetén minden korábbinál több beállítási lehetőséget kapunk, de szinte mindent automatizálni is lehet – például megadhatjuk a True Image-nek, hogy automatikusan készítsen inkrementális mentéseket, ha a gép nincs használatban. A 2021-es verzió ezeket automatikusan összefűzi egy teljes backuppá, amiből akár egy fájlt vagy mappát is vissza lehet állítani. Az Acronis fejlesztői sokat javítottak a ransomware-védelmen is: egy külön víruskereső modul figyel ezekre, illetve más malware-ekre. A "Survival Kit" opcióval könnyen készíthetünk rendszermentéseket, amelyekről akár bootolni is lehet.

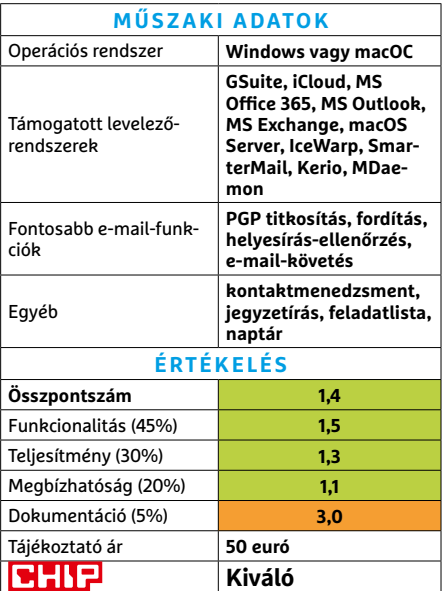

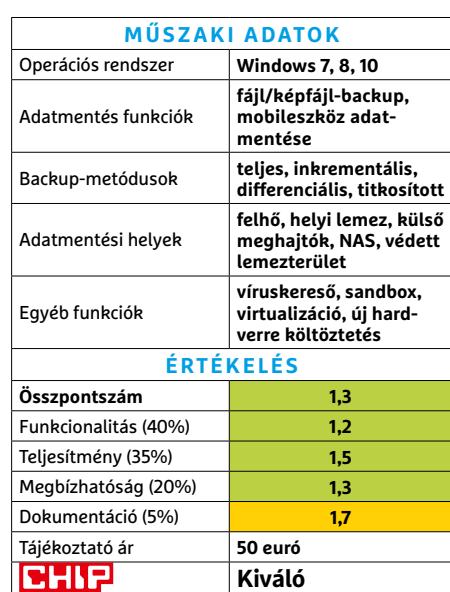

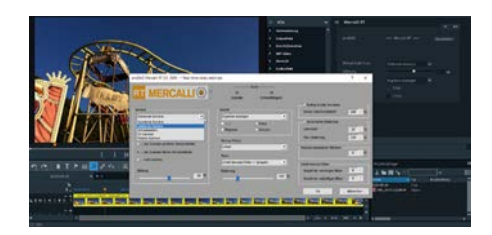

## **proDAD Mercalli V5 Suite**  Magix-videók feljavítója

A Mercalli Suite egy négy effektből álló bővítmény a Magix cég videoszerkesztő programjaihoz (pl. Vegas Pro, Movie Edit Pro), amelyekkel radikálisan javítható videóink minősége. A V5 verzió két új plugint tartalmaz, a Picture Enhanzrt, illetve a Mercalli RT képstabilizátort. Mindkettő valós időben, a videó előzetes kielemzése nélkül működik, és így is meglepően jól működve alaposan felgyorsítják a munkafolyamatot. A többi modul közül a CMOS Fixr Pro színkorrekciós megoldása igen hasznos. Minden modul sok beállítási lehetőséggel rendelkezik. **(Tájékoztató ár: 300 euró)**

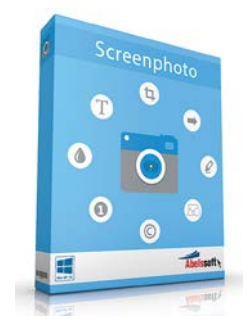

### **Abelsoft Screenphoto**  Kényelmes képlopó

A képernyőnk aktuális képének lementésére szolgáló Screenphoto észrevétlenül fészkeli be magát a Windowsba: aktiváló gombja az ablakok kilövésére szolgáló X rendszerikon mellett van, így igen könynyen lehet screenshotot lopni vele. Ahogy a korábbi verziókban is, az app a Print Screen gombbal is aktiválható, és több monitor sem okoz neki problémát. A böngészőbe való integráció azonban gyenge: csak a weboldalak épp látható része fotózható le vele. A kilopott képek automatikus feltöltése online képkezelő szolgáltatásokra sem működött megbízhatóan. **(Tájékoztató ár: 10 euró)**

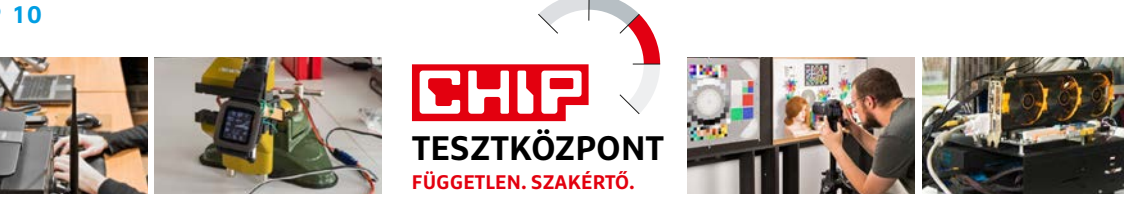

# CHIP Top 10 – áttekintés

**A legjobb hardverek** 

A CHIP Tesztközpont mérnökei évente több mint 1000 terméket tesztelnek és értékelnek. A következő oldalakon 15 kategória legjobbjait mutatjuk be.

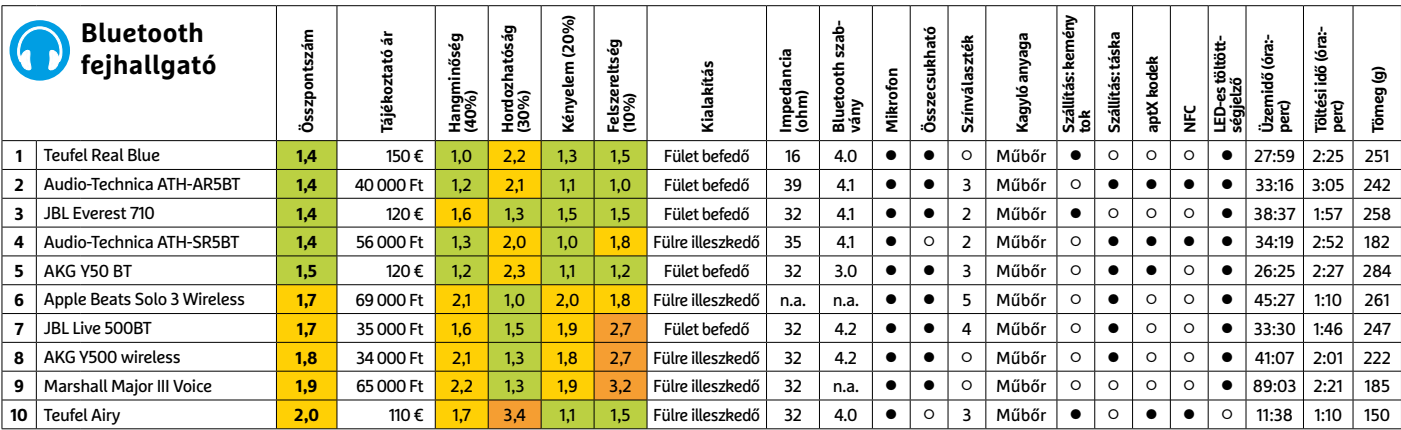

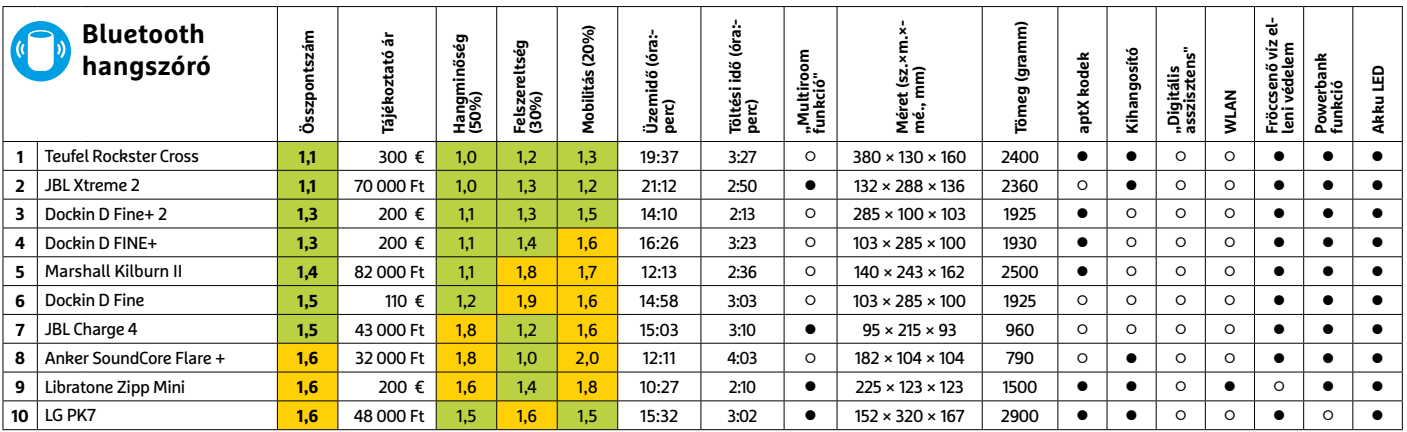

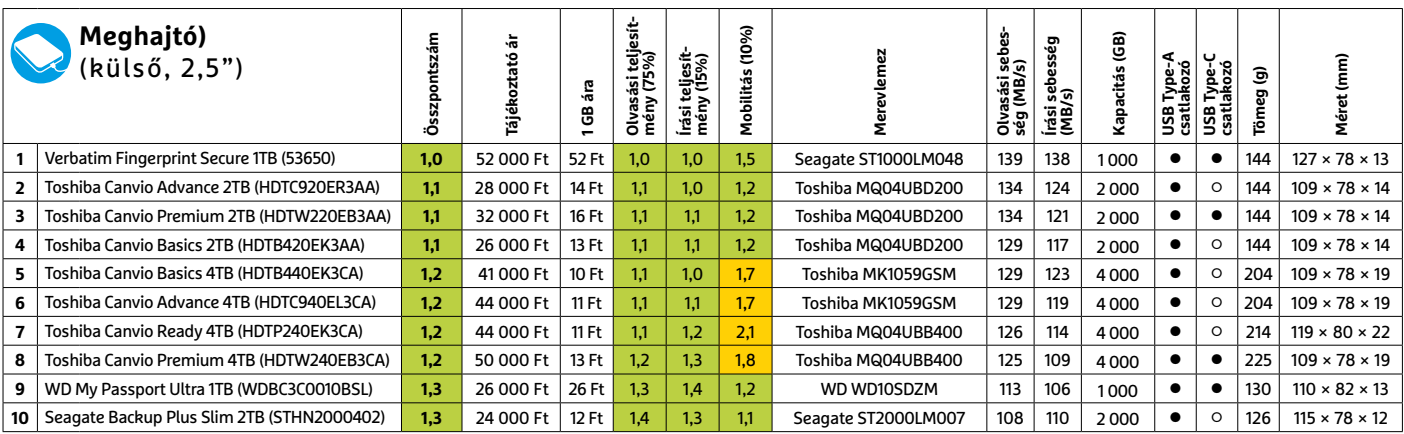

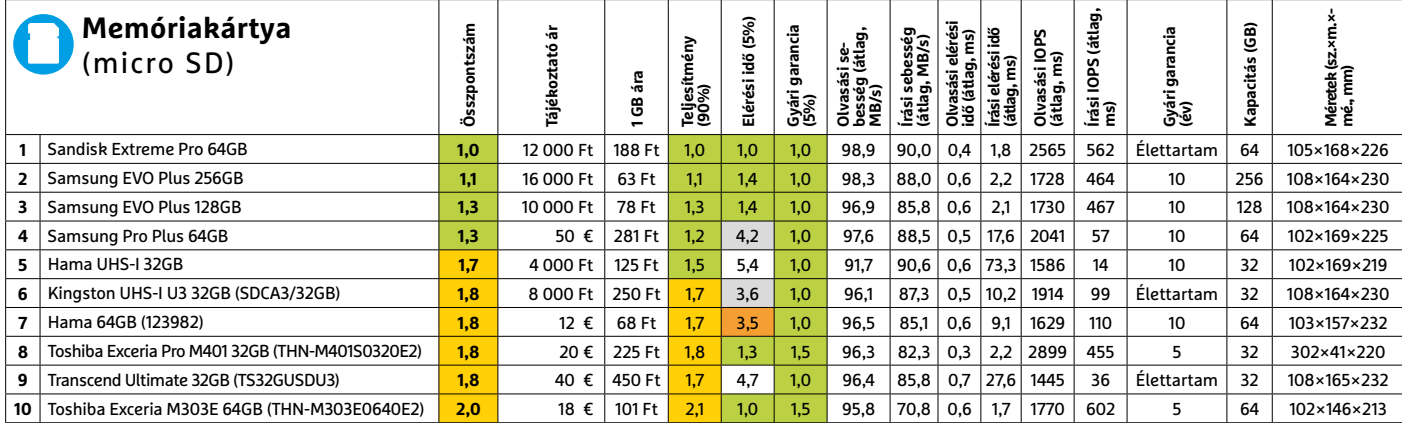

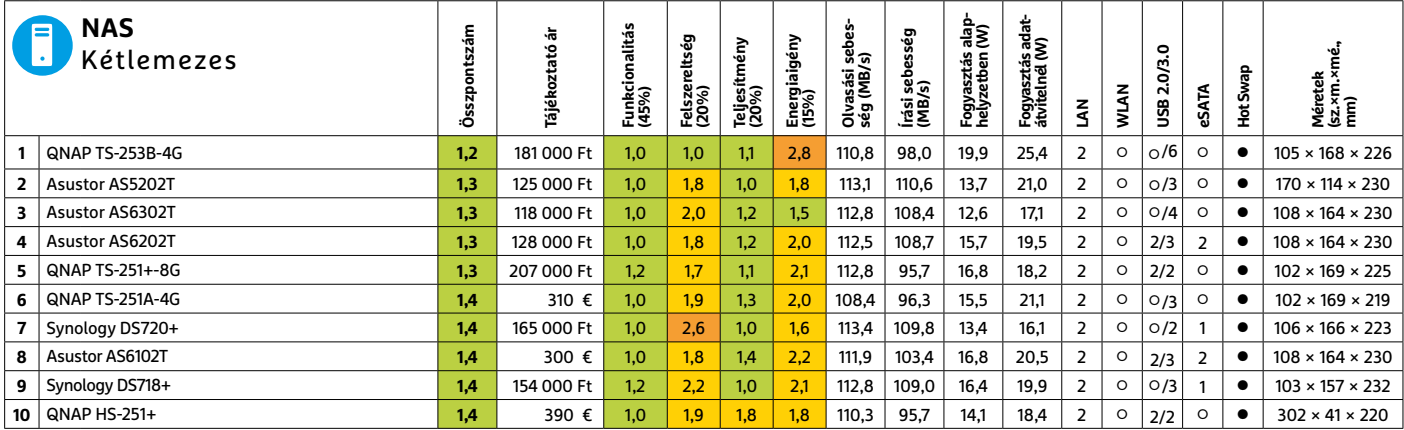

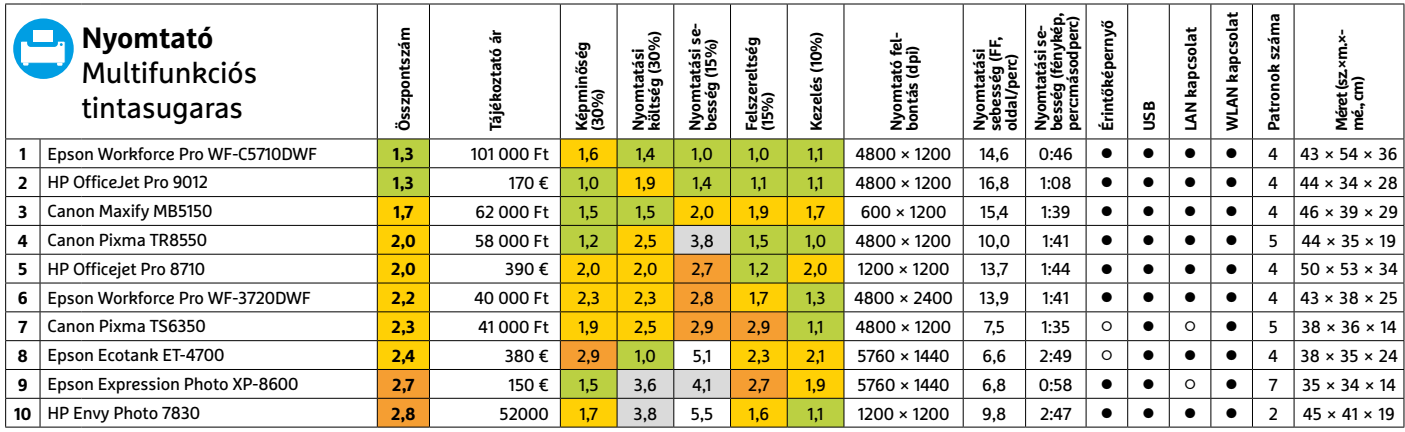

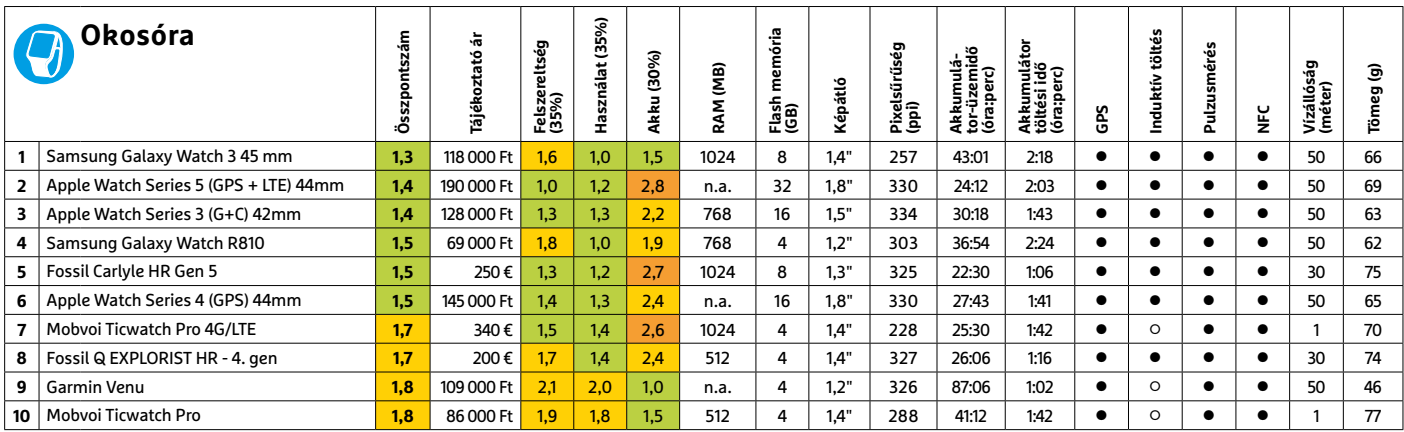

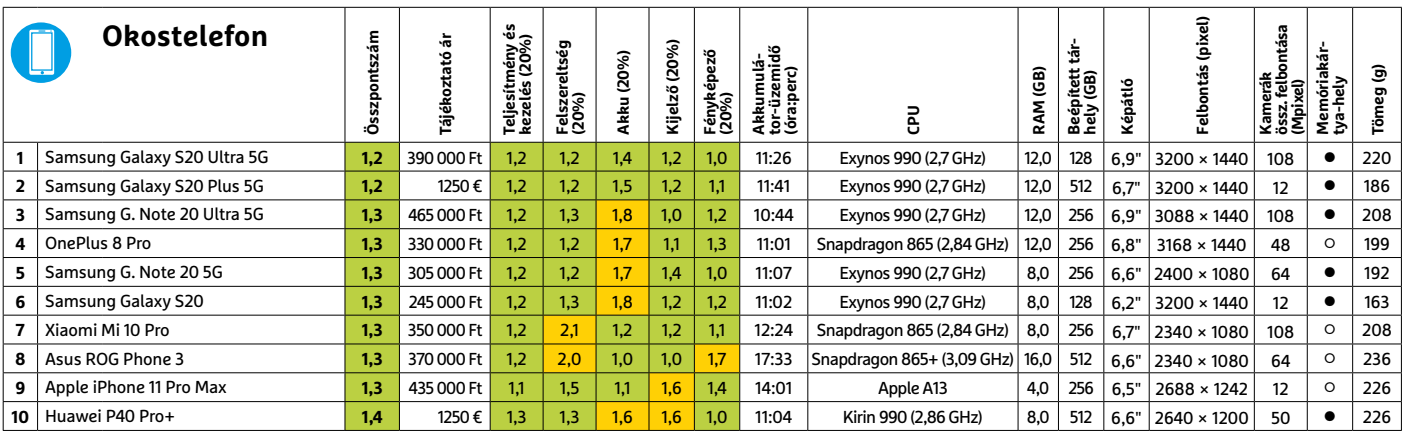

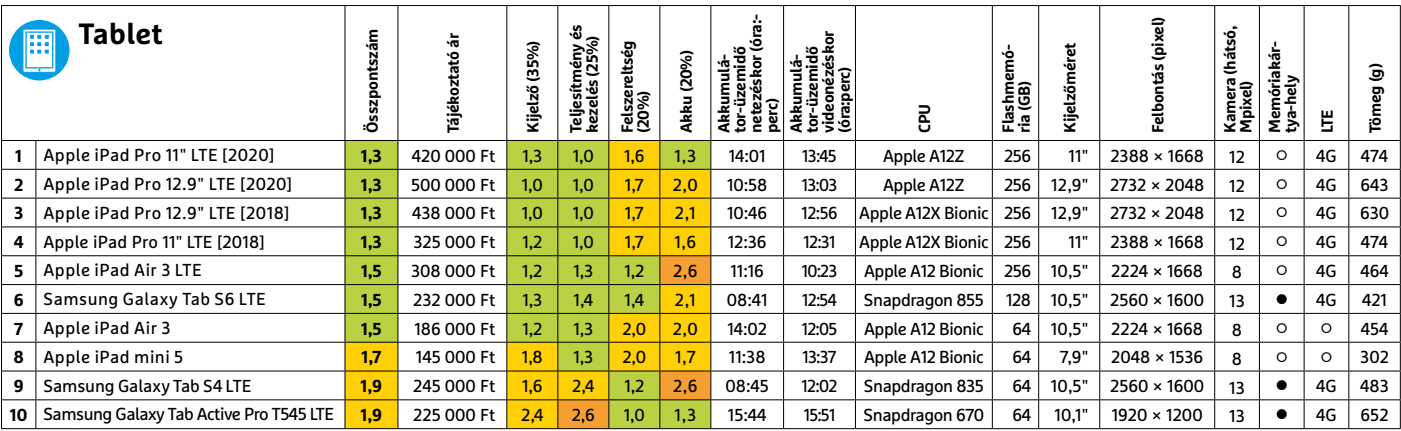

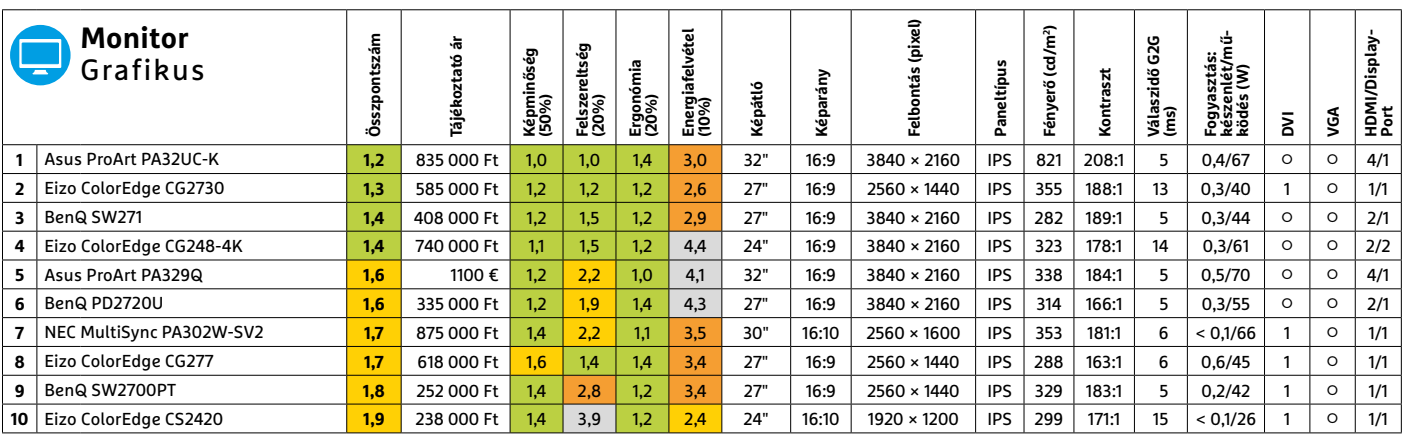

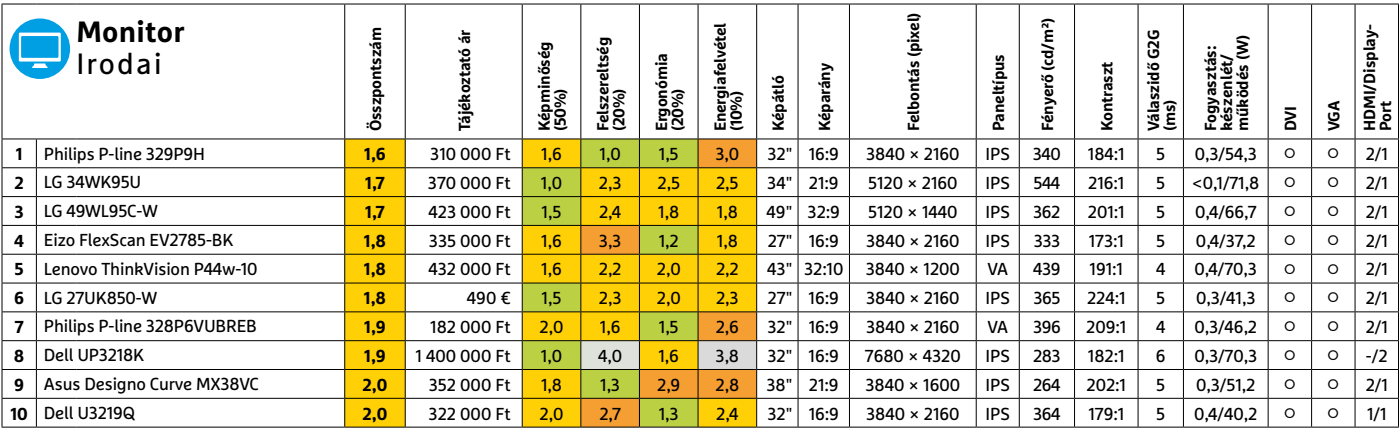

Kiváló (1 – 1,5) Jó (1,6 – 2,5) Közepes (2,6 – 3,5) Elégséges (3,6-4,5) Gyenge (4,6-tól) **○** igen **○** nem **5 2 >** 2020 **>** 11 **>** CHIP

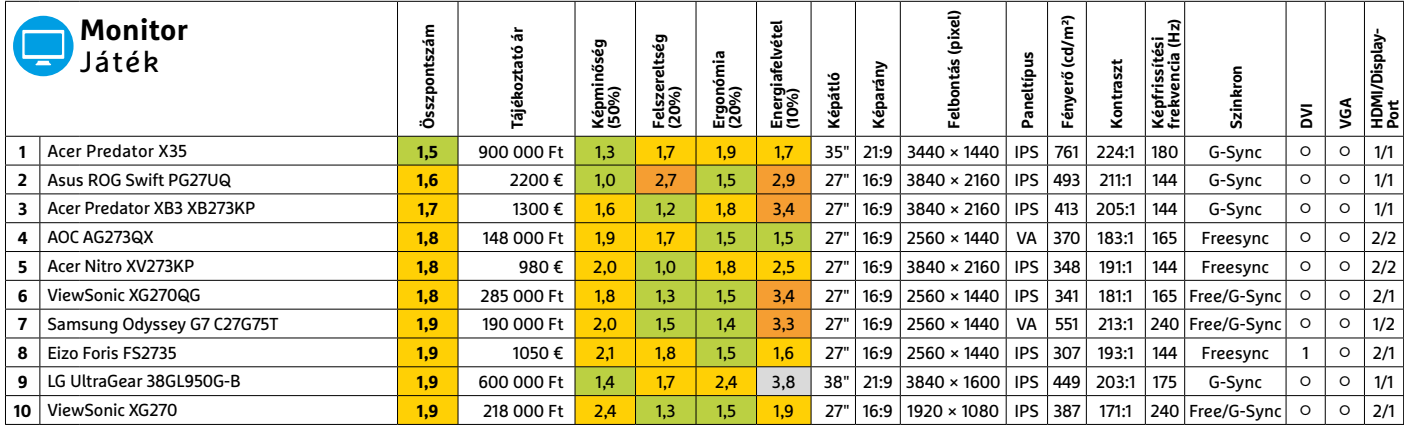

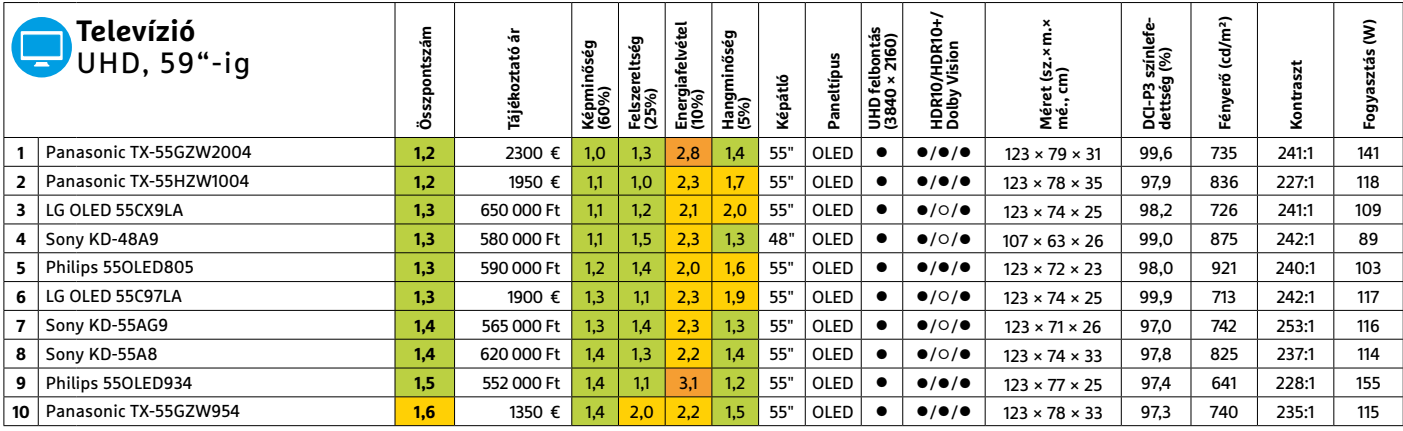

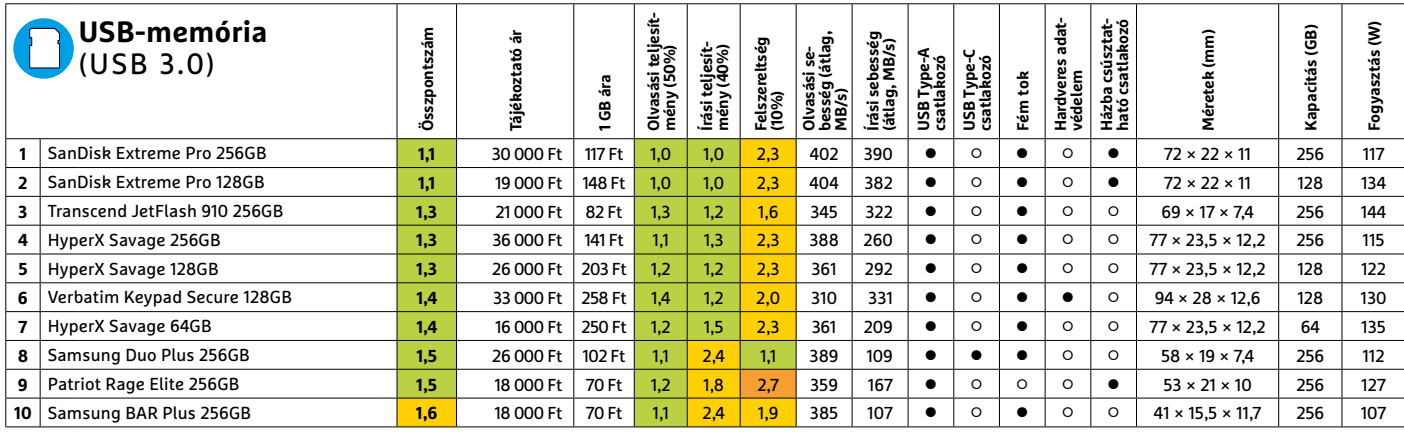

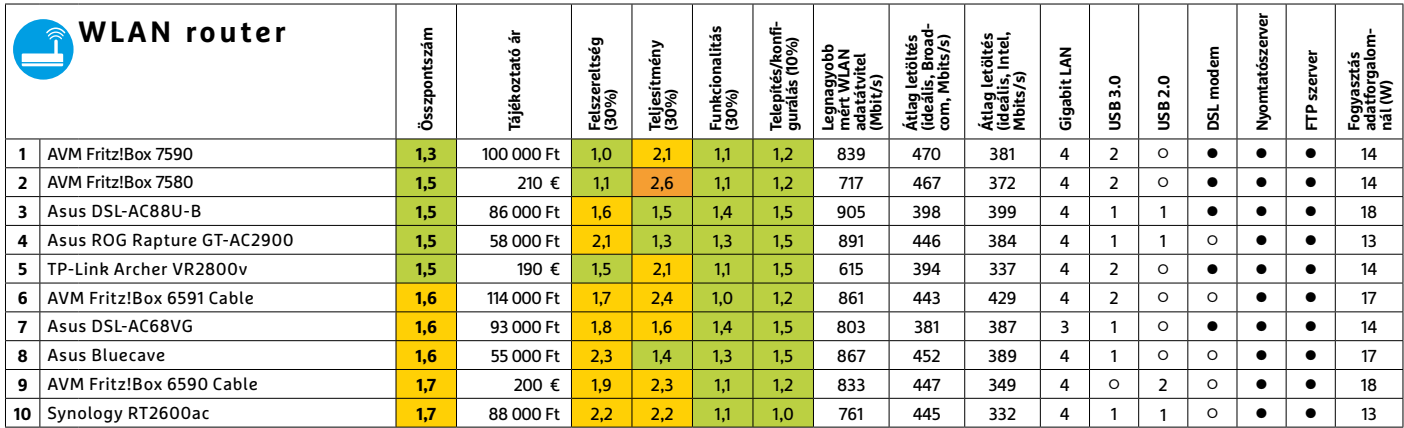

# CHIP-kalauz CPU-khoz és GPU-khoz

 $(intel)$ CORE 19 X-series

### **Átlátható ranglista**

A processzorok és videokártyák bonyolult világa, érthetően.

### ANDREAS VOGELSANG/KOVÁCS SÁNDOR

**Az Nvidia minden szempontból<br>
nagy durranással nyitotta új<br>
generációja piaci bevezetését<br>
(erről bővebben is írunk a 8 eldalon)** nagy durranással nyitotta új (erről bővebben is írunk a 8. oldalon). Azok számára, akiknek jutott a kártyából, a legfontosabb, hogy az Nvidia az RTX 3080-nal fejére állította mindazt, amit az elmúlt hónapokban megszokhattunk a grafikus chipek piacán. Az új modell, aminek a gyári, Founders Edition változatát az Nvidia jóvoltából kipróbálhattuk a tesztközpontban, rögtön az első helyre került. Ez persze várható is volt, az előnye azonban kevésbé. Az Nvidia Ampere architektúrájára épült kártya 10 GB GDDRX6 memóriával és 8704 CUDA számítási egységgel mindkét nagy elődjét, az RTX Titánt és az RTX 2080 Ti-t is messze maga mögött hagyja. Az RTX 3080 volt az első kártya a tesztlaborban, ami a 3DMark Fire Strike Ultra mérésben átlépte a 10 000 pontos határt.

Ráadásul az Nvidia a 2x00 generáció erősen megemelt árai után visszatért a korábbi szintre, és a 3080-ért "csak" 700 eurót számít fel. Ezzel a tesztgyőztes mellett a legjobb vételt is jelenti – majd, ha nagyobb mennyiségben kapható lesz. Addig is várjuk a hamarosan megjelenő RTX 3070-et (előre láthatóan 500 euróért), és az inkább szakmai feladatokra szánt, 1500 eurós 3090-et.

Ehhez képest az asztali processzorok mezőnye meglehetősen unalmas. Az élmezőnyben továbbra is szilárdan tartják magukat az AMD Ryzen 3xx0 proceszszorai. Ahogy a legjobb vételeket is AMD modellek jelentik, igaz, a korábbi generációkból: a Ryzen 5 1600X és 2600X jelenleg egyaránt az élen áll ilyen szempontból, de utóbbi a jobb memóriakezelése miatt előnyben van. És persze hamarosan itt a Ryzen 5000 asztali sorozat (itt kimarad a 4000-es generáció), hogy felkavarja a listánkat. **■** 

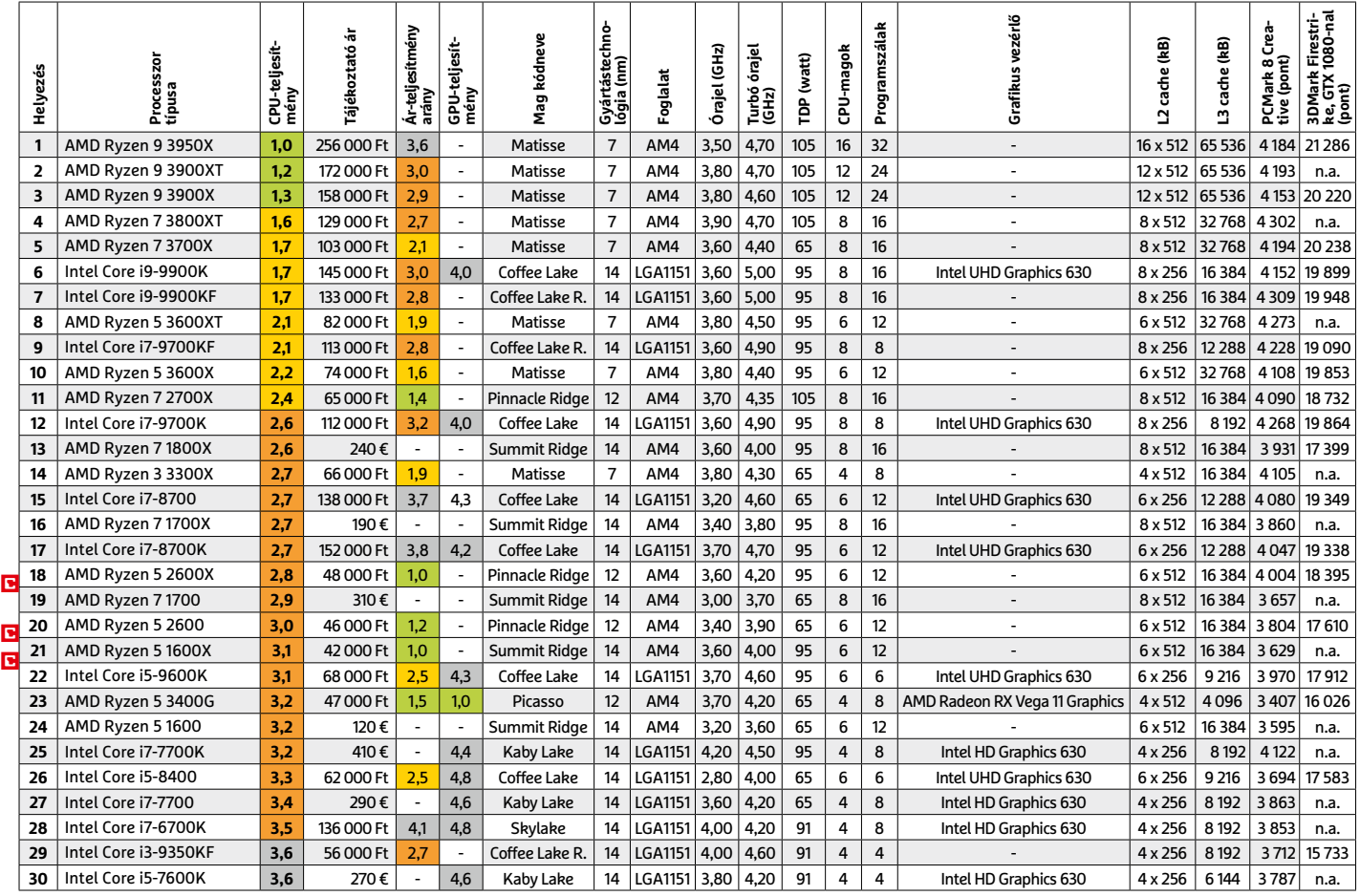

### **Asztali processzorok**

### **Mobil processzorok**

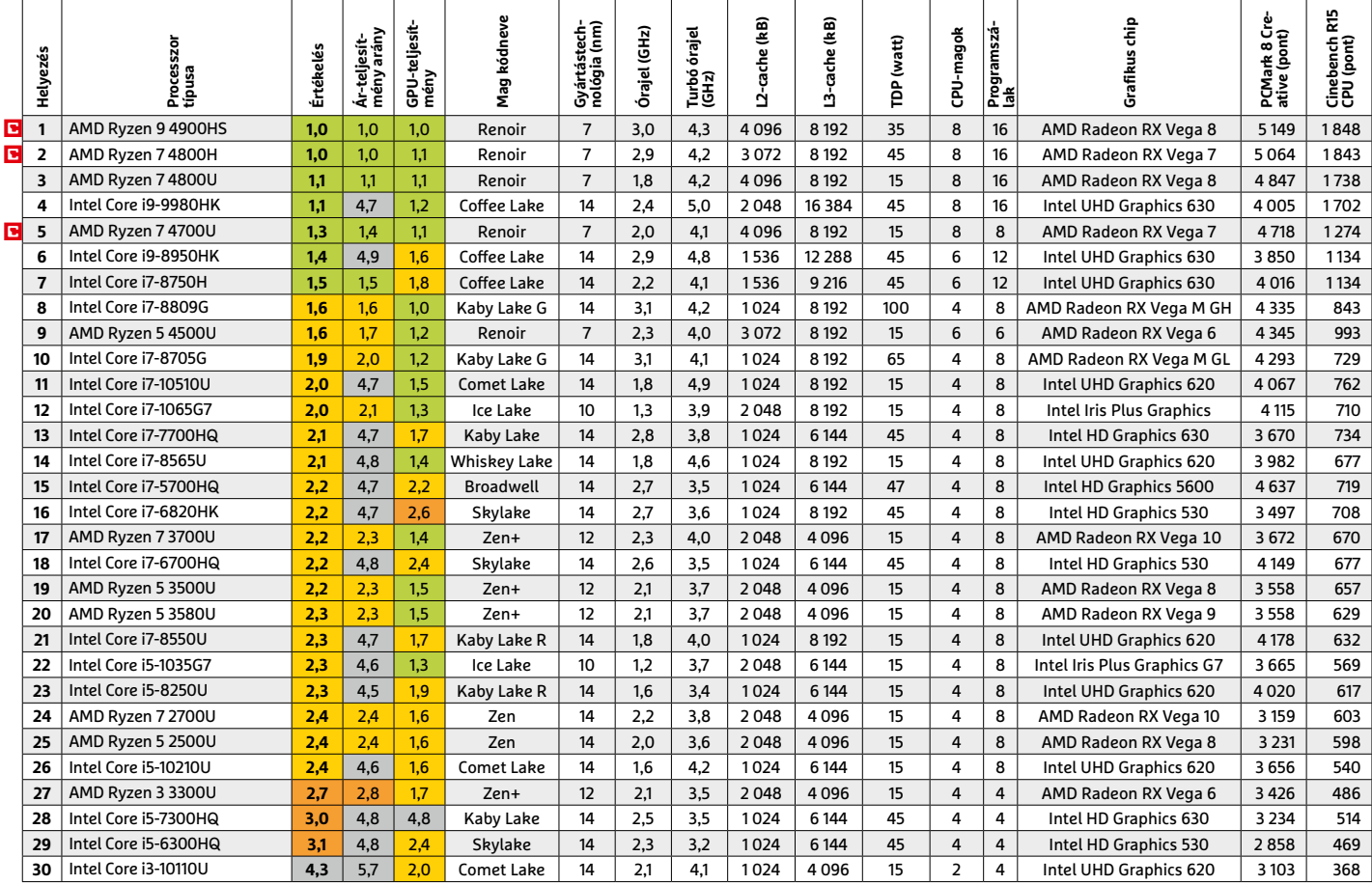

### **Grafikus chipek**

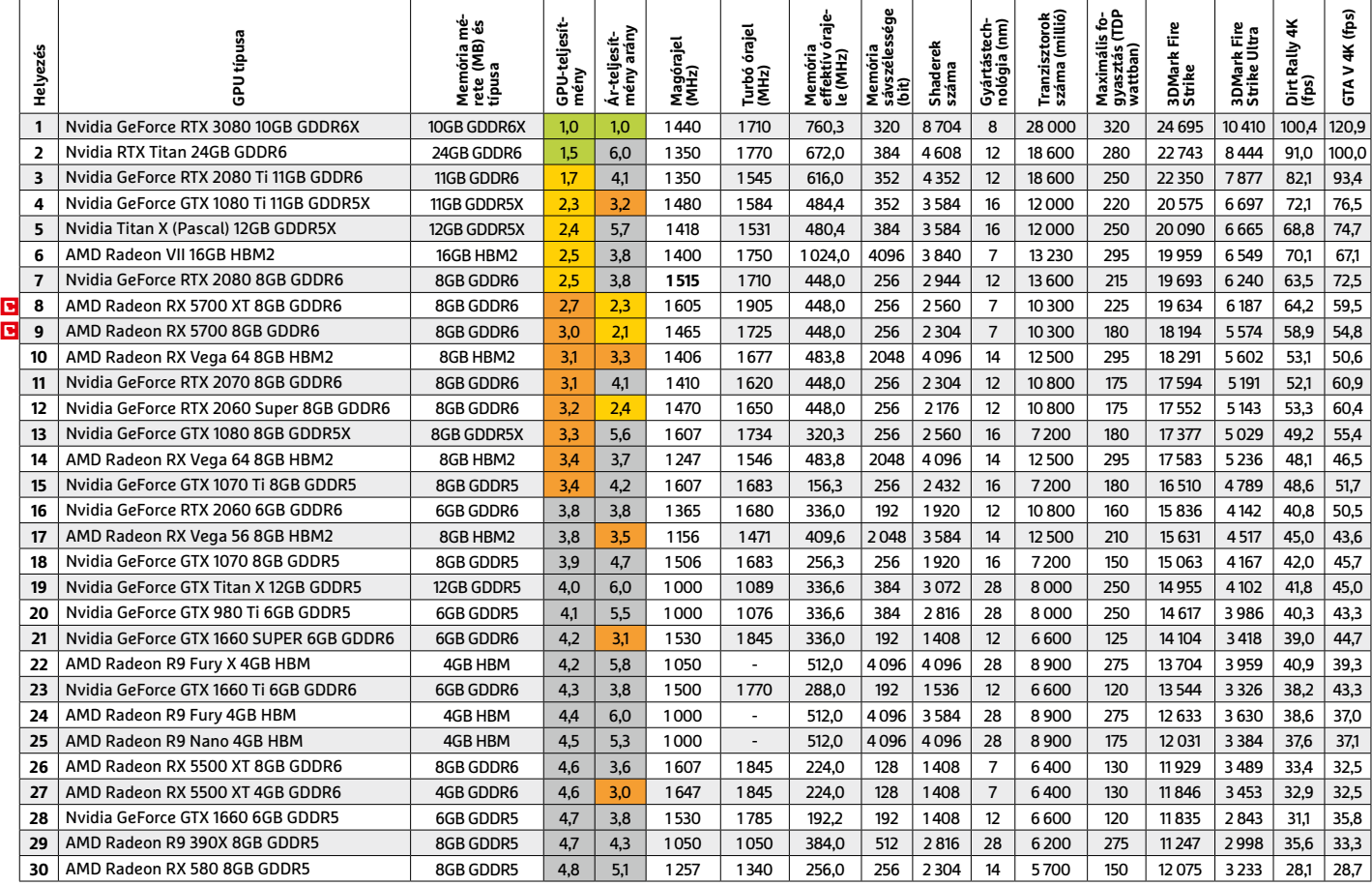

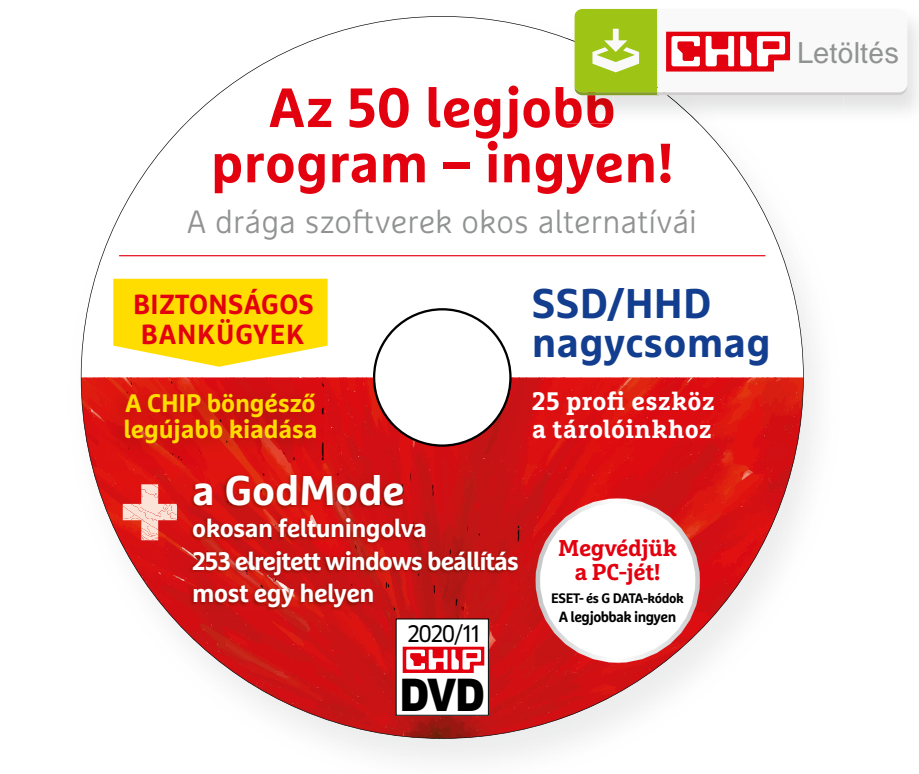

# Hasznos programok a CHIP DVD-jén +**Ingyen**

### **Exkluzív teljes verziók és programválogatások**

Ezekkel most rögtön a Windows vezérlésének mesterévé válhatunk, a kellő biztonság mellett intézhetjük a bankügyeinket, mindent megtudhatunk a tárolóinkról.

**Extended GodMode (Win7/8/10):** A kibővített GodMode-ot nem lehet eléggé dicsérni: egy igazi gyöngyszem, ami visszaadja a hitünket a sok silány vagy épp reklámmal teletömött program után. Korábban a CHIP-ben is többször írtunk róla: egy apró trükkel hívható elő és a segítségével egy ablakba rendezve megkapunk egy csomó beállítást, amelyeket a fejlesztők egyébként alaposan elrejtettek a Windowsban.

A kibővített változathoz nem kell egy mappával trükközni: csak indítsuk el a programot és egyből a beállításokhoz is hozzáférünk. Az egyetlen ablakából egymás alatt 253 windows beállítás/funkció érhető el (magyar Windows esetén magyarul). De, hogy ezek közül villámgyorsan megtaláljuk, amire szükségünk van, felettük egy keresőablak is helyet kapott. Például, ha ide elkezdjük beírni, hogy memória, akkor a program máris kidobja a

témával kapcsolatos lehetőségeket: problémák diagnosztizálása, memória méretének megmutatása, virtuális memória módosítása… Jó eséllyel bármi érdekes eszünkbe jut, arra kidob majd valami találatot: mi a felhasználó, processzor, biztonság szavakkal próbálkoztunk. Ha a találatot érdekesnek ítéljük, akkor jobbklikkel a beállításon válasszuk az Add to Favorites lehetőséget, így a kedvenceinket egy helyre gyűjthetjük és a továbbiakban majd egy ablakból érhetjük el.

Az Others/Egyebek fenti menüpontból elindíthatjuk a klasszikus GodMode-ot és még további hasznos segédprogramokat is felfedezhetünk (Eszközök). Ezeket külön kell letöltenünk, de például van közöttük praktikus kis URL blokkoló (az egész gépről elérhetetlenné teszi azokat a weboldalakat, amiket megadunk), CPU-teszt, a jelszavainkat listázó (kém)program.

### **A legjobb vírusirtók: Megvédjük a PC-jét, a mobilját**

2020 végén már csak úgy záporoznak a támadások a rendszerünkre: olvashattunk már ravaszul kitervelt hazai adatlopásokról, de könnyen lehet, hogy épp ezekben a percekben is valaki a szomszédból igyekszik feltörni a Wi-Fi hálózatunkat. Távol álljon tőlünk, hogy riogassuk olvasóinkat, de szerkesztőségünk tagiai is megéltek már hasonlókat – fontos, hogy ne vegyük félvállról a digitális biztonságunkat.

Mit tehetünk? Először is telepítsünk a PC-nkre egy teljes értékű biztonsági csomagot, amely több fronton is folyamatosan figyeli és megakadályozza ezeket a támadásokat. Bár 100%-os védelem nincsen, de ezzel rögtön egy erős, jól védett várrá változtatjuk a rendszerünket. Ezeknek a szoftvereknek az éves díja 10-15 ezer forint között változik, de **a CHIP olvasói ezt az összeget megspórolhatják.**

Ők minden hónapban – kényelmes havi kódokkal – ingyen használhatják az ESET Smart Security és a G Data biztonsági csomagokat – csak ezek a magazin árának a másfélszeresét érik. Az ESET Smart Security és Mobile Security licencét automatikusan elküldjük Önnek, amint elindítja DVD-nk letöltését. A G Data Internet Security havi kódjait a virtuális DVD-mellékleten találja.

Ha több számítógépet is szeretne rendszeresen biztonságban tudni, akkor a legjobb megoldás, ha előfizet a magazinra. Így megtakarítja a vírusirtók árát, ráadásul 1995 forint helyett havonta a magazinért is csak 1495 forintot kell fizetne. Egy e-mailcímmel egy licenc igényelhető – a rendszer jelenleg 3x engedi az egyedi kódot beváltani.

**Megjegyzés:** A biztonsági csomagok kódjait a CHIP a megjelenés előtt minden esetben kipróbálja, de a működésükért felelősséget nem tud vállalni.

# Gyors segítség a letölthető DVD-hez

### **A CHIP virtuális DVD-je nem porosodik**

Egyszerűen és gyorsan letölthető, elindítható – minden fontos tudnivalót itt megtalál hozzá.

#### **Hogyan tölthetjük le a DVD-t?**

Minden olvasónk egyedi kódot kap, amely a magazin 3. oldalán, a Vezércikk mellett található. A kódot a dvd.chiponline.hu weboldalon, név és e-mail-cím megadásával, valamint az adatvédelmi tájékoztatónk kipipálásával lehet beváltani, az Elküld gombbal. Ha ezzel végeztünk, az új ablakban klikkeljünk a Letöltésre, ezután az ISO-fájl letöltése automatikusan elindul.

A folyamattal egyidejűleg a megadott e-mail-címre megérkeznek az aktuális ESET-kódok is, ezzel az ESET Internet Security 2020-as biztonsági csomag és az androidos ESET Mobil Security is egész hónapban ingyenesen használható.

#### **Elindult, de megszakad a letöltés, mi a teendő?**

A CHIP szervere nagy terhelést is elbír és a letöltések folytatását is támogatja. Első lépésben próbáljuk szorosabban követni és kikényszeríteni a letöltés folytatását. Chrome és Firefox alatt is a leggyorsabban a Ctrl+J billentyűzetkombinációval jutunk el a letöltések ablakhoz. Ha itt látható, hogy a letöltés megszakadt, akkor klikkeljünk a folytatásra. Ezzel a módszerrel akár többszöri megszakadás után is végül sikert érhetünk el.

Lehetséges, hogy valamilyen zavaró bővítmény, kiegészítő miatt nem startol el vagy megszakad a letöltés, ezért ha az első módszer nem válik be, akkor próbáljuk meg a folyamatot a Chrome (Crtl+ Shift+N) vagy a Firefox (Crtl+Shift+P) inkognitó/privát módjában elindítani.

Ha esetleg karbantartást végzünk vagy egyéb friss és fontos információ érhető el a CHIP letölthető DVD-jével kapcsolatban, akkor ez elsőként mindig a bit.ly/dvd\_kerdesek weboldalunkon olvasható.

Nagyon ritkán előfordulhat, hogy a letöltés a hálózat terheltsége, gyenge vonal, egyéb helyi technikai gondok miatt sokszor megszakad. Ez esetben a magazinban található kód biztonsági okokból lejár – ilyenkor kérjük, hogy levélben a lejárt kód feltüntetésével keresse a szerkesztőséget a segitachip@chipmagazin.hu e-mail-címen.

#### **Hogyan nyissuk meg az ISO-fájlt (Win10)?**

Miután letöltöttük a fájlt, a jobb egérklikkel megjelenő menüből válasszuk a Csatlakoztatás opciót. Ezt követően a Windows 10 automatikusan DVD meghajtóként kezeli a lemez tartalmát, csak klikkeljünk a C betűs ikonra és a DVD a jól ismert felülettel elindul.

A meghajtó eltávolításához a Windows Intézőben vigyük az egeret a DVD meghajtó fölé, majd jobbklikkel válasszuk a Kiadás opciót. Természetesen, ha valaki szeretné DVD-re kiírni a képfájlt, ezt a Windowsból is egyszerűen megteheti, de talán még praktikusabbak ehhez az olyan programok, mint például a CDBurnerXP vagy az Img-Burn (mind a kettő ingyenesen letölthető).

### **Hogyan nyissuk meg az ISO-fájlt (Win7)?**

Ehhez telepítsük az ingyenes Virtual CloneDrive programot, majd egyszerűen csak klikkeljünk a CHIP ISO-fájlra, és onnantól a tartalmát az oprendszerünk meghajtóként látja majd. A meghajtó eltávolításához a Windows Intézőben vigyük az egeret a DVD meghajtó fölé, majd jobbklikkel válasszuk a Kiadás opciót.

**Vigyázat!** A Windows 7 támogatása 2020. január 14-én megszűnt, biztonsági frissítések már nem érkeznek hozzá.

### **Az androidos vírusirtó kódját hol találom?**

Már ezt is automatikusan küldjük a kód beváltásánál megadott e-mail-címre.

### **Mennyi ideig érhetők el a letölthető mellékletek?**

A magazin DVD-je a megjelenítéstől számított 3 hónapig tölthető le a CHIP szerveréről. Így akkor sem maradunk le semmiről, ha a vásárlás után csak jóval később jut eszünkbe, hogy élnénk ezzel a lehetőséggel – az egyedi kód birtokában ezt bármikor megtehetjük, a nap 24 órájában.

### **Laptapír: A digitális magazinokhoz is jár a DVD egyedi kódja?**

Igen. Jó hír, hogy ha érdekel bennünket a digitális CHIP, akkor a Laptapír (laptapir.hu) oldalunkon már 40 további ajándék magazint is olvashatunk mellé (IPM, GEO, Digitális Fotó, Auto Build, Az autó, Otthon és Kert, Glamour, Retro mobil...). Itt összesen közel 1000 lapszám közül válogathat.

# **CHIP Banking Browser 2021** Bankoljon online biztonságosan

### **Menjen biztosra**

A CHIP olvasói számára készített exkluzív Banking Browser segítségével minden online végzett pénzügyi tranzakciót az ellenőrzése alatt tarthat, esélyt sem adva ezzel az adathalászoknak és a hekkereknek.

A koronavírus miatt az online kereskedelem virágkorát éli: azzal, hogy az emberek egy ideig a négy fal közé voltak szorítva, és sokan még most is minimalizálni szeretnék a közösségben töltött perceiket, amit csak lehet, mindenki online vásárol. Ez önmagában nagyon is üdvözlendő lenne, csakhogy sokan nem "szabad akaratukból" álltak át online vásárlásra, hanem kényszerből. Ez pedig melegágya annak, hogy megfelelő számítógépes és biztonsági ismeretek nélkül vásárló és online bankoló emberek lepjék el az internetet. Kell ennél több a csalóknak? Aligha! A CHIP azonban tudja a megoldást: a (német) szerkesztőség együttműködik az Abbelsoft céggel, hogy minden CHIP-olvasó számára elhozza a Banking Browsert, amely segítségével garantált a biztonság online vásárlás és online bankolás közben egyaránt. A 2021-es verzióban új funkciók jelentek meg; most megmutatjuk, hogy védheti meg magát, az adatait és a pénzét az interneten.

### **Teljes verzió aktiválása**

A szoftver természetesen megtalálható a CHIP virtuális DVD-n; a fájlt át kell másolni az SSD-re, és onnan kell elindítani a telepítést. A böngésző teljes verziója regisztrációt követően használható. A regisztrációhoz egy működő e-mail-címre is szükség van, mert erre a címre érkezik a megerősítő e-mail. A levélben kapott linkre kattintva a telepítés automatikusan folytatódik. A telepítést követően a teljes verziós Banking Browser használatra kész.

### **Biztonságban a neten**

A program elindítását követően a böngésző épp úgy használható, mint mondjuk a Chrome. A szoftver különlegessége a biztonságos szörfölés funkció, amelyet a menüsorban egyetlen kattintással aktiválhatunk. A böngésző számos funkcióval gondoskodik a biztonságról: online bankoláshoz például egy sor előre beállított webcímet lehet megnyitni, garantálva ezzel azt, hogy biztosan nem adathalász weboldalt, hanem az általunk kért bank online felületét töltjük be. A listán a pénzintézetek hazai weboldalai nem szerepelnek, de semmi gond: van lehetőség arra, hogy új elemeket adjunk a listához.

### **Védelmi funkciók**

A banki weboldalak címének tárolása persze csak egy apróság, a 2021 CHIP Banking Browser egy sor más olyan funkcióval rendelkezik, amely a védelmet szolgálja. Az egyik ilyen a beépített adathalász-védelem, amely a címsorban megjelenő hal ikonnal figyelmeztet arra, ha az adott site nem biztonságos, vélhetően adathalász tevékenység folyik rajta. A program óvatos, tehát a figyelmeztetés nem jelent automatikus blokkolást, inkább csak azt, hogy a weboldal körmére kell nézni. Ezt mi magunk tehetjük meg, aztán ha a vizsgálódást követően úgy ítéljük meg, hogy az oldal biztonságos, akkor hozzáadhatjuk az engedélyezett site-ok listájához, és a legközelebbi látogatásnál már nem lesz gond. A böngésző emellett virtuális billentyűzetet is tartalmaz, amivel a jelszavakat és PIN-kódokat biztonságosan írhatjuk be: nincsenek megnyomott gombok, így az információkat sem lehet ellopni. A böngésző emellett biztonsági tippeket is ad, igaz, nem magyar nyelven, amely a kezdők dolgát könnyítheti meg.

### **További funkiók**

A CHIP Banking Browser fejlesztésekor a biztonságon volt a hangsúly, a cél egy olyan böngésző létrehozása volt, amely minden esetben úgy működik, hogy a használónak nem kell aggódnia sem a személyes adatok miatt, sem azért, hogy online bankolás vagy vásárlás közben a bizalmas információk (név, e-mail, kártyaszám stb.) illetéktelenek kezébe kerülnek. A böngésző megjegyzi a gyakran látogatott weboldalakat, így szépen lassan megtanulja a felhasználói szokásokat, ami a téves riasztások számának csökkenéséhez vezet. Kilépéskor az összes előzmény (meglátogatott site-ok listája) mellett a sütik is törlődnek, így utólag nem lehet megállapítani, hogy milyen

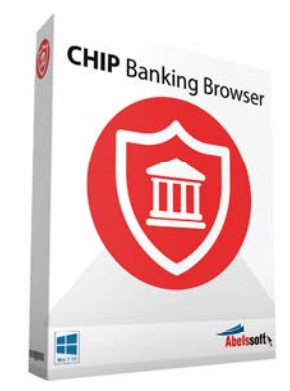

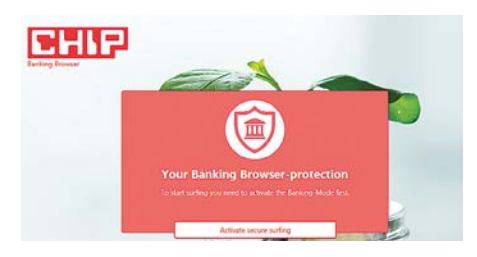

Biztonságos mód bekapcsolása Online bankoláshoz és vásárláshoz ajánlott a biztonságos üzemmódot bekapcsolni, hogy minimalizáljuk az adatlopás vagy más trükkök veszélyét.

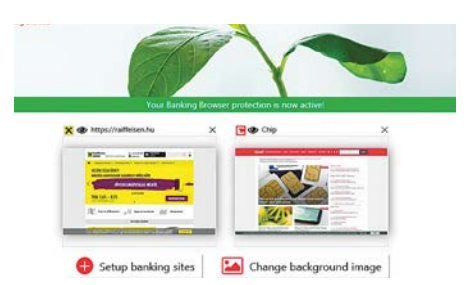

#### Banki felület meglátogatása

Vegye fel a listára kedvenc bankjának (vagy bankjainak) internetes címét, és később innen lépjen be a felületre – így garantált, hogy nem adathalász oldalra téved.

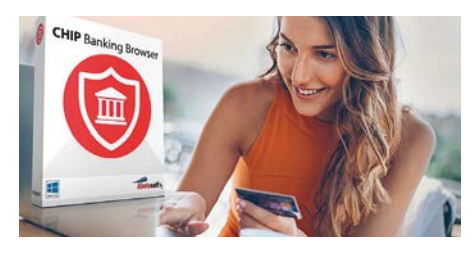

Személyre szabott Nemcsak a banki felületek listája, hanem más opciók is nagyon jól személyre szabhatók: a sütik és az előzmények pedig kilépéskor automatikusan törlődnek.

oldalakat néztünk meg a böngészővel. A program mindezeken felül még egy beépített számológépet is tartalmaz, így még akkor sem kell kilépni belőle, ha a vásárlás előtt szeretnénk mi is összeadni, hogy mennyibe is kerül a kosár tartalma.

**Rendszerkövetelmény:** Windows 7, 8, 10

# **FACEBOOK-CSOPORT CHIP Magyarország**

**Küldj nekünk tartalmat,** 

**oszd meg az élményeid,** 

**légy a közösség része.**

KFFP **CALM AND OLVASS CHIPET** 

**RE** 

Æ

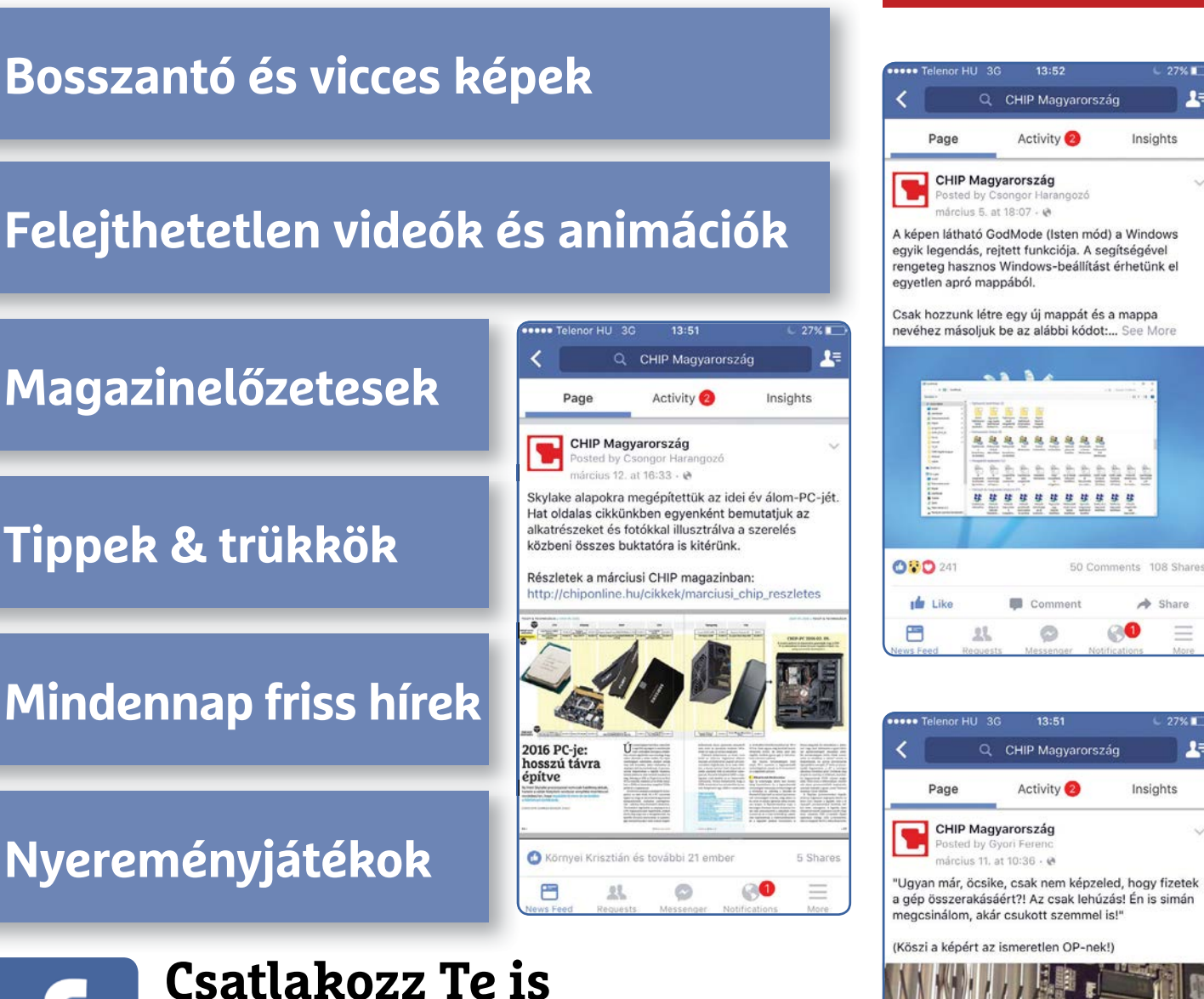

**a CHIP magazin hivatalos Facebook-oldalához!**

# Ingyenprogramok

Minden hónapban bemutatunk kilenc elsőrangú – és teljesen ingyenes – felhasználói programot.

PATRICK HANNEMANN/BÉNYI LÁSZLÓ

# **Onlyoffice Desktop 5.6.0** Irodai szoftvercsomag

**C**éges környezetben a Microsoft Office nélkülözhetetlen tartozéka a munkának. Otthon azonban a szoftvercsomag mély funkciókínálatának jó része az esetek nagy részében felesleges, és mivel több ingyenes alternatíva is létezik, sokan ezekre állnak át. E programok közül az egyik az Onlyoffice Desktop. A programcsomag három fő pillérből – szövegszerkesztő, táblázatkezető, prezentációkészítő – áll, és modern kezelőfelülettel várja felhasználóit.

Az Office-alternatívák egyik legsarkalatosabb pontja a kompatibilitás: ha egy program nem olvassa a piacvezető alkalmazás fájljait, az óriási negatív pontot jelent. Az Onlyoffice nem ilyen: maga is a

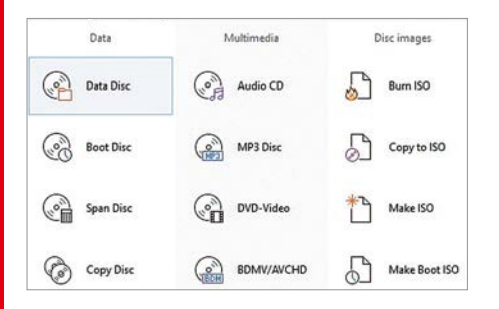

### **BurnAware Free 13.8** Lemezek írására

2020-ban a CD-k vagy DVD-k írása cseppet sem olyan fontos, mint amilyen az a kétezres évek elején volt – de néha így is szükség van rá, akkor pedig egy megbízható (és ingyenes) szoftver jól jön erre. A Burn-Aware Free ilyen, ráadásul sok riválisától eltérően nincs teletömve felesleges funkciók ezreivel. A mindenféle lemezformátumot (Blu-ray-t is) kezelni képes szoftver jól kezelhető, látszik rajta, hogy a kezdőkre is gondoltak a tervezéskor. A 13-as verzió óta már van sötét mód is a programban. **Operációs rendszer: Windows 7, 8, 10 Nyelv: angol**

Microsoft formátumait – DOCX, XLSX, PP-TX – használja, így azokat lényegében minden gépen meg lehet nyitni. Igaz, a kiemelkedően komplex dokumentumok esetében nem volt 100%-os a formázás a két programcsomag között, de ezekkel szerencsére viszonylag ritkán találkozik az átlagember otthoni környezetben – normál esetben semmi gondot nem tapasztaltunk. Ha egy egyszerű számlát, meghívót vagy önéletrajzot készítenénk, az Onlyoffice is tökéletes megoldást nyújt. A kezelőfelület meglehetősen hasonlít a Microsoft-féle alapbeállításhoz (még a színek is), így az átállás szinte nem igényel időt. A programcsomag mindhárom darabja azonnal lehetővé teszi a PDF-be mentést is.

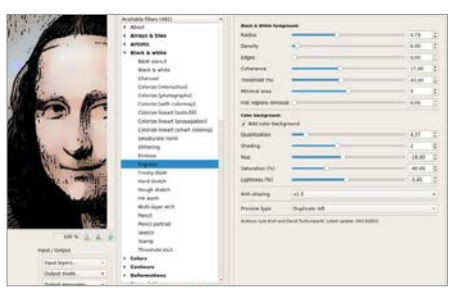

# **G'MIC 2.9.2** Szűrők GIMP-hez

Akik szeretnek fotózni, de nem akarnak időt tölteni a fényképek javítgatásával, azok számára az automatikus szűrők hatalmas segítséget jelentenek. A G'MIC csomag fő része a szintén ingyenes képszerkesztő GIMP programhoz biztosít szűrőket. A 450-nél is több effektet csúszkákkal lehet még tovább szerkeszteni, de a legtöbb alaphelyzetben is jó munkát végez. A színek rendbe hozása vagy a vörös szemek eltávolítása mellett igen sok különleges effektet is találunk a listában. **Operációs rendszer: Windows 7, 8, 10 Nyelv: angol**

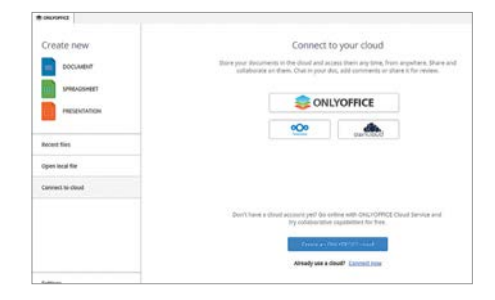

**Tipp:** dokumentumainkat a felhőben is tárolhatjuk: az Onlyoffice alaphelyzetben a saját felhőszolgáltatását használja erre, ami teljesen ingyenesen 180 napig áll rendelkezésre, azt követően pedig havi díjassá válik. A Nextcloud- vagy ownCloud-előfizetéssel rendelkezők azokat a szolgáltatókat is használhatják.

**Operációs rendszer: Windows 7, 8, 10 Nyelv: angol**

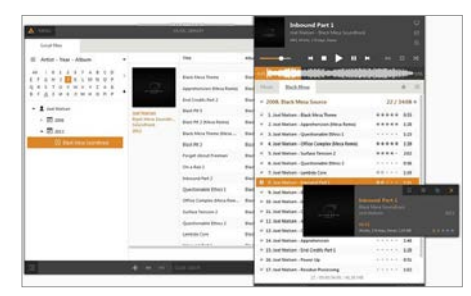

# **AIMP 4.70 Build 2227** Régi-új lejátszó

Az AIMP az igazi szoftverlegendák közé korosodott: az orosz fejlesztésű zenelejátszó 2006 óta fejlődik. A kezelőfelület folyamatosan csiszolódik (és felhasználói skinekkel tovább variálható), és a program is lépten-nyomon új funkciókkal gazdagszik. A 4.70-es verzió a teljesítményre koncentrál, így most már akár több ezer számot is fürgén tölt be a szoftver. Az AIMP online rádiókat is kezel és letölti a CD-borítókat is. Az audiomániások számára rengeteg extra beállítás is van. **Operációs rendszer: Windows 7, 8, 10 Nyelv: angol**

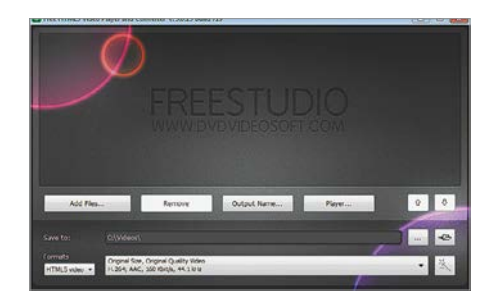

## **Free HTML5 Video Player 5.0** Netes videókhoz

Az internet állandóan változik: nem is olyan rég a Flash Player volt a beágyazott videók piacának egyeduralkodója, ma pedig mindenki tűzzel-vassal irtja annak a nyomát is. A videókat ma HTML5-re támaszkodó szoftverek játsszák le. E program a videofájlokat képes a netkompatibilis HTML5-formátumokba (MP4, WebM és OGV) alakítani, majd ezeket pár gombnyomással be tudjuk építeni egy weboldalra, amit bármilyen modern böngésző képes megjeleníteni (mobilon is). A forrásfájl és a célmappa kijelölését követően csak a minőséget kell kiválasztani. **Operációs rendszer: Windows 7, 8, 10 Nyelv: angol**

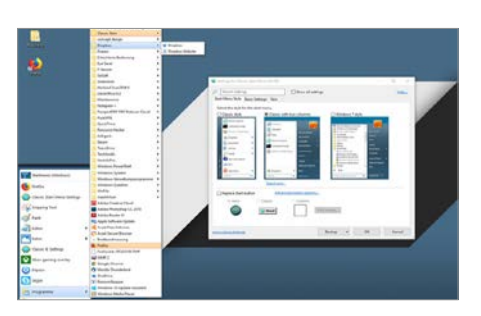

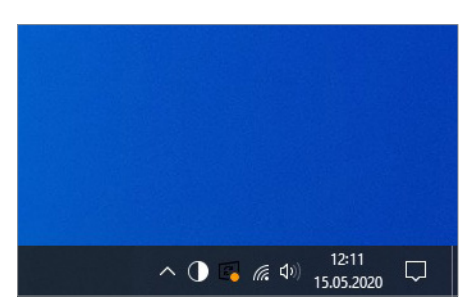

## **Darker 1.1** Sötét mód

Bár a Windows 10 is rendelkezik beépített sötét móddal, a szemeket kímélő opció (amely a fehér háttereket szürkére cseréli) nehezen található meg. Ha a sok menüben turkálást szeretnénk megspórolni, a Darker segíthet: ezzel egyetlen gombnyomással lehet váltani a képernyőopciók között. A telepítést követően a program az eszköztárban található meg, ott tudjuk (de)aktiválni a sötét módot. A program ezen kívül semmilyen más funkcióval nem rendelkezik (tehát nem állíthatjuk vele a fényerőt, mint a f.luxban), de legalább nem fogyaszt erőforrásokat sem.

**Operációs rendszer: Windows 10 Nyelv: angol**

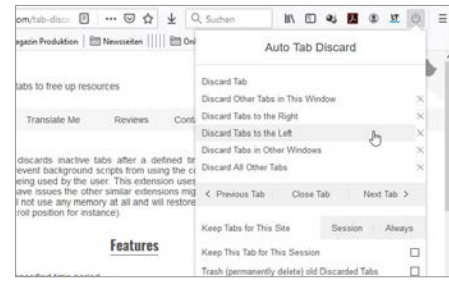

### **Open Shell Menu 4.4.152** Megújított startmenü

Mióta a Windows 95 bevezette a startmenüt, nehéz elképzelni az operációs rendszert e nélkül. Igaz, mindenkinek van véleménye arról, hogy ennek hogyan is kellene működnie – a mai csempés kinézet sokaknak nem tetszik. Az Open Shell Menu segítségével lecserélhetjük a Windows 10-ben található megoldást a klasszikus menüre. A szoftver a telepítés után azonnal kifejti hatását, az opciók között pedig megadhatjuk, hogy melyik parancsikon jelenjen meg a régi-új startmenünkben.

**Operációs rendszer: Windows 7, 8, 10 Nyelv: angol**

## **Auto Tab Discard 0.3.7** Régi tabok kilövője

Ha valaminek alaposan utána akarunk nézni az interneten – mondjuk vásárláskor keresve a legjobb terméket –, hamar több tucat böngészőfül jelenik meg a képernyőn. A szükségtelen tabok manuális lelövése időigényes munka – az Auto Tab Discard ezen segít. Aktiválásakor sok opció közül választva törölhetünk egyszerre sok tabot: például mindent balra vagy jobbra az aktív ablaktól. Ha kell, az előzményekből is törlődnek a linkek. A bővítmény Firefoxra és Chrome-ra is elérhető. **Operációs rendszer: rendszerfüggetlen Nyelv: angol**

# Frissítések, újdonságok

### **A Thunderbird biztonságosabbá vált**

A Thunderbird legújabb verziói (78.2.1 és későbbi) egy fontos változást vezettek be: az e-mailek így OpenPGP titkosítással kerülnek kiküldésre. A korábban ezt elérő bővítmények, mint az Enigmail, így szükségtelenné váltak. **www.thunderbird.net**

### **Lassú jumplistek**

Egy Google-alkalmazott hívta fel a Microsoft figyelmét, hogy néhány Windows 10 szoftvermodul belassult. Ezek között voltak az úgynevezett jumplistek – a listák, amelyek egy ikonra jobb gombbal kattintva jelennek meg. A Microsoft már tavaly óta dolgozik a probléma megoldásán. **www.microsoft.com**

### **TeamViewer az Teamsben**

A TeamViewer, a program, amellyel távolból lehet irányítani PC-ket, mostantól a Microsoft Teams kommunikációs program alapfelszereltségéhez tartozik. Így az otthonról dolgozó kollégák könnyebben kaphatnak technikai segítséget. A plugint a Microsoft AppSource-ból is le lehet tölteni, és teljes csapatok és csatornák számára is központilag telepíthető. **www.teamviewer.com**

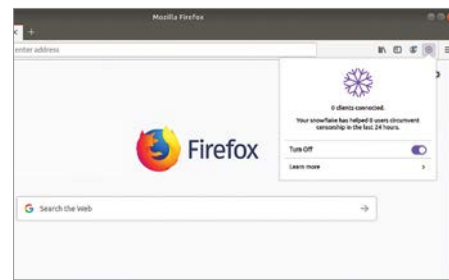

## **Snowflake 0.4.1** Harc a cenzúra ellen

Tudjuk, hogy a világ néhány országában nincs hozzáférés a teljes internethez; Kína is blokkolja a hozzáférést a globális hálózathoz, és cenzúrázza a kereshető vagy csevegés közben használható szavakat. A Snowflake egy Firefox-bővítmény, amely az ilyen körülmények közt élőket igyekszik segíteni a máshol élőkön keresztül: az app segítségével böngészőnk lényegében egy proxy-szerverré válik, amit aztán a cenzúrázott országokban élők tudnak kihasználni a blokkolt tartalmak elérésére **Operációs rendszer: rendszerfüggetlen Nyelv: angol**

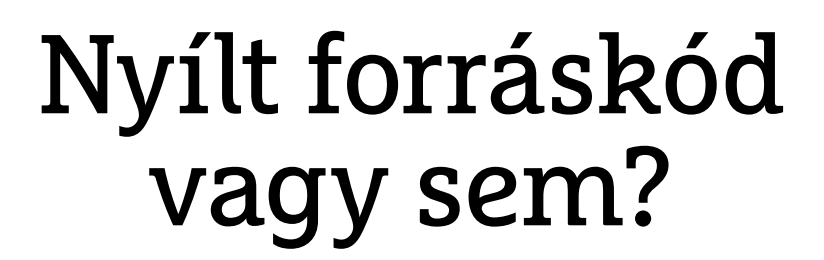

**INGYENES FIZETŐS?**

### **Open Source szoftverek**

Nincs olyan windowsos szoftver, melynek ne lenne legalább egy nyílt forráskódú ingyenes alternatívája. Cikkünkben 50 ilyen kiváló programot mutatunk be, melyek feladiák a leckét a Microsoftnak, az Adobe-nak és társaiknak.

ANDREAS TH. FISCHER/HORVÁTH GÁBOR

**PC-s szoftverek piacát a fizetős alkalmazások uralják, ám ezek nagy része, így a Microsoft Office** alkalmazások uralják, ám ezek nagy része, így a Microsoft Office vagy az Adobe Photoshop is, feleslegesen bonyolult és drága, ráadásul a megvásárlás után tetszőleges ideig használható programok száma is egyre csökken, a gyártók pedig inkább az előfizetős megoldásokat erőltetik, mely állandó fizetési kötelezettséget jelent. A nyílt forráskódú applikációk ezzel szemben sokkal rugalmasabbak, ráadásul – többnyire – ingyen is használhatók. És míg régen a minőségben elég komoly különbségek voltak, ma már szinte nincs olyan neves, gyakran használt "fizetős" szoftver, melynek ne lenne legalább egy jó alternatívája az OSS világában. Kiváló példa erre a LibreOffice, mely az évek során egyre közelebb került a Microsoft Office-hoz, a nemrég kiadott 7-es verzió pedig kompatibilitásban is szinte tökéletes már.

A felhasználók nagy része elsősorban a potenciális megjelenítési, konverziós hibák miatt fél áttérni az ingyenes irodai csomagra, de erre egyre kevesebb az indok, hiszen nemcsak a kompatibilitás, de a teljesítmény is rohamléptekben fejlődik. A következő oldalakon több más érvet is felsorakoztatunk a LibreOffice mellett – ezen felül pedig több más érdekes nyílt forráskódú alkalmazást is bemutatunk, melyeket kivétel nélkül

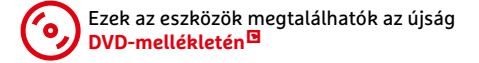

feltettünk a virtuális lemezmellékletre is. Ha pedig nem egyszerűen egy szoftvert, hanem magát az operációs rendszert szeretnénk lecserélni, a cikk végén erre is ajánlunk megoldást a nyílt forráskódú világból. megjelenése között. Ez az irodál prog-<br>megjelenése között. Ez az irodai programot mutatunk<br>tak és társaiknak.<br>feltettünk a virtuális lemezmellékletre<br>is. Ha pedig nem egyszerűen egy szoft-<br>vert, hanem magát az operációs re

### Alternatíva az irodába

Egy irodai programcsomagnak szinte minden PC-n ott a helye, akár levélírásra, akár prezentációk készítésére is használjuk. Viszont nem muszáj erre a drága Microsoft Office-t használni!

### **LibreOffice 7**

Több mint két év telt el a LibreOffice jelenlegi (hetes) és előző fő verziójának

### **SZOFTVEREK < GYAKORLAT**

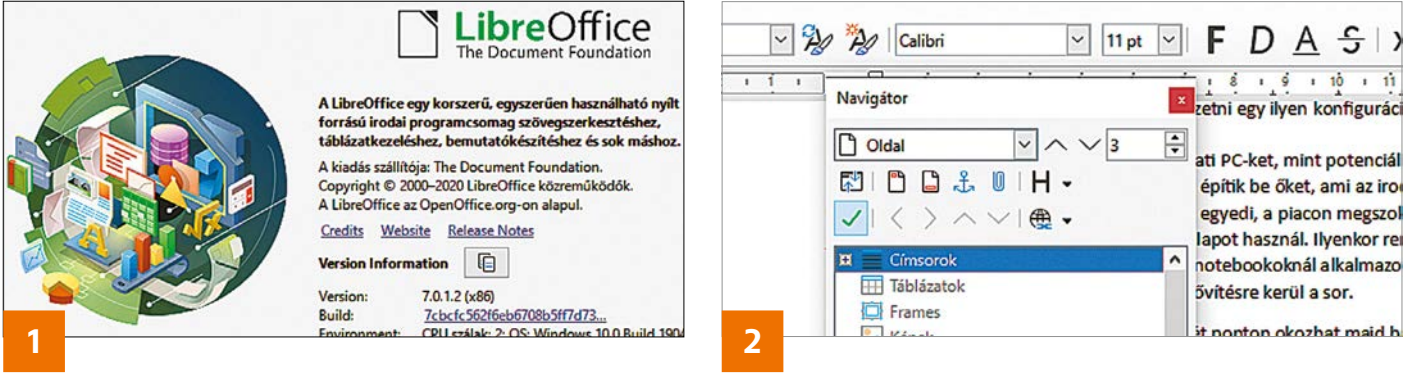

ramcsomag a 2000-es években megjelent, a StarOffice-leszármazott Open-Office-ra építkezik. Az utóbbi tulajdonosát, a Sun Microsystemst 2010-ben vásárolta meg az adatbázis-óriás Oracle, majd miután a projekt sorsa bizonytalanná vált, néhány fejlesztő otthagyta a céget és útjára indította a LibreOffice-t. Mindezt a Document Foundation alapítvány létrehozásával kezdték, melynek feladata a LibreOffice gondozása. A nonprofit szervezet tanácsadói testületében többek között megtaláljuk a Free Software Alapítványt, ennek német megfelelőjét, a Verein Freies Office-t, a Google-t és Red Hatet is.

Amikor idén júliusban véletlenül Release Candidate formájában kiszivárgott a Libre Office 7 Personal Edition, komoly vihar kerekedett, a felhasználók ebből az elnevezésből ugyanis arra következtettek, hogy az alapítvány fizetős irányba mozdul. A Document Foundationnek be kellett ismernie, hogy a Personal Edition egy ötéves terv része: a következő időszakban a megszokott normál verzió mellé egy nagyvállalati, fizetős támogatást kínáló változatot is piacra szeretnének dobni, ugyanakkor azt megerősítették, hogy a normál verzió a belátható jövőben ingyenes marad.

#### **Előrelépés a dokumentumokban**

A LibreOffice 7 egyik legfontosabb újdonsága az ODF (Open Document Format) 1.3 integrációja. Az ODF a HTML-hez hasonló leíró nyelvre, az XML-re épül, de tömörített formátum, így kisebb helyet foglal. Ugyanezen okból viszont a 7-Zippel is megnyitható – éppen ezért az ODF 1.3 esetében lehetséges a fájlok digitális aláírása és titkosítása is OpenPGP segítségével, így engedély nélkül már nem változtatható meg tartalmuk. Javult a szerkesztési lépések nyomonkövetése is, amely csoportmunka esetén fontos. Az ODF kívánt verzióját az Eszközök/ Beállítások/Megnyitás és mentés/Általános alatt kell az Alapértelmezett Fájlformátumok alatt kiválasztanunk.

Miközben a LibreOffice korábbi verziói a kompatibilitás kedvéért még a ma már ritka Office 2007 formátumában

#### **További irodai ajánlatok**

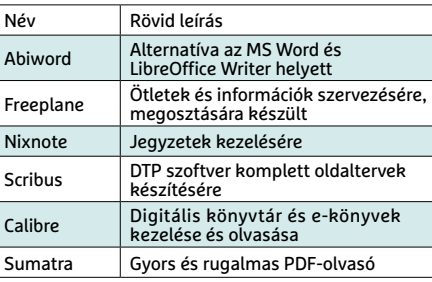

dolgoztak, a LibreOffice 7 a jóval frissebb DOCX változatot használja, mely az Office 2013 óta van velünk. A fájlkezelés mellett tovább javult a formázással kapcsolatos kompatibilitás is, például a különböző szöveges effektusok területén.

#### **LibreOffice Writer**

A Writerben már a korábbi verziókban is elérhető navigátoron sokat javítottak, és most már a dokumentum valamennyi elemét, fejléceket, táblázatokat, URLeket is megmutatja egy külön ablakban. Ezt az F5 gombbal hívhatjuk elő. Ha valamelyik kategória nem tartalmazna egyetlen elemet sem, szürkével jelenik meg. További újdonság a különböző helyi menük: Ugrás, Szerkesztés, Törlés stb., beépítése **(2)**.

A Microsoft Wordhöz hasonlóan most már a Writerben is használhatunk félig áttetsző szöveget – ehhez jelöljük ki a módosítani kívánt szövegrészt, majd a Formátum/Karakter/Betűhatások alatt válasszuk ki a kívánt színt, illetve az átlátszóság mértékét a Transparency csúszkával.

Az effektek mellett a helyesírás-ellenőrző is javult, ennek köszönhetően az idézőjelek kezelése problémamentesebb lesz, valamint kiterjesztették a könyvjel-

```
C:\Users\chipt\Downloads\npp.7.9.portable\readme.txt - Notep
 readme tat E3
   What is Notepad++?
   Notepad++ is a free (as in "free speech" and also as in "fr
   The company I worked for used JEXT (another open source cod
```
**NotePad++** Kiváló minőségű helyettesítője a jegyzettömbnek, mely minden téren jobb nála és egyszerre több fájl megnyitását is lehetővé teszi

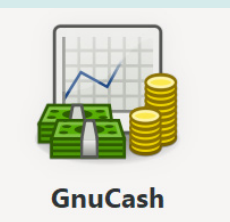

**GnuCash** Nyílt forráskódú, ingyenes szoftver háztartások és kisebb cégek pénzügyeinek nyomon követéséhez, több számla kezelésének képességével

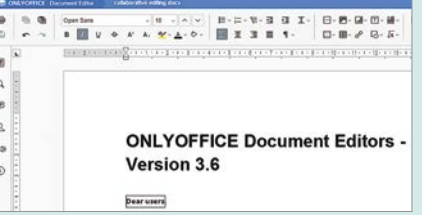

**OnlyOffice** Ha a LibreOffice nem nyerné meg tetszésünket, kipróbálhatjuk az alternatívát ennek a másik ingyenes csomagnak a képében

### **GYAKORLAT > SZOFTVEREK**

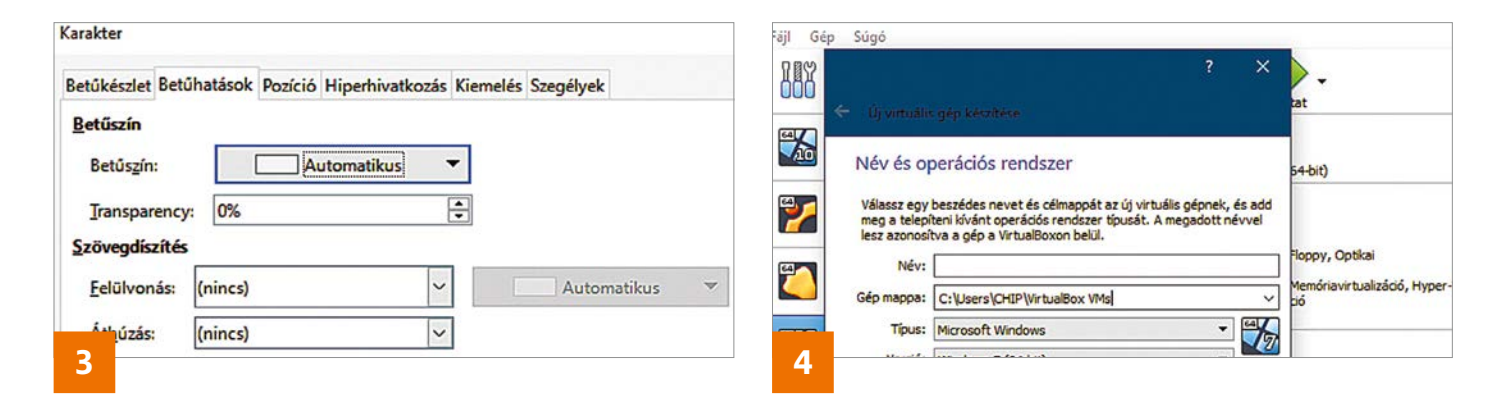

zőkezelést és a kisegítő lehetőségeket is, bár az utóbbiak még mindig "kísérleti" státuszban vannak.

#### **Calc, Impress és Draw**

A Calc táblázatkezelő újfajta véletlenszám-generátort kapott, de sok általánosan használt függvényt is átdolgoztak. Egy másik új szolgáltatás az Alt+= gyorsbillentyű megjelenése, mely az Excelhez hasonlóan praktikus hozzáférést kínál a Teljes összeg kiszámításához (már amikor éppen működik).

Az Impress és a Draw esetében a Writernél már említett átlátszó szöveg **(3)** megjelenése az egyik újdonság, a másik pedig az alsó és felső indexek megjelenítésének korrigálása. Mindkét programban javítottak a nagy méretű PDF fájlok kezelésén: a szoftverek immár 500 cm-nél nagyobb oldalméretet is kezelnek, de általános sebességük is javult. Az újdonságok részletesebb listáját megtaláljuk a https://wiki.documentfoundation.org/ ReleaseNotes/7.1 weboldalon.

### Rendszereszközök

Nemcsak az irodai alkalmazások területén, de a rendszereszközök között is sok nyílt forráskódú, kiváló minőségű és sokat tudó változatot találunk. A VirtualBox például egy remek virtualizációs szoftver, míg a KeePass egy jól használható jelszókezelő, mely egyre inkább elengedhetetlenné válik a digitális világban.

### **VirtualBox**

A VirtualBox virtualizációs szoftver mindent tud, ami egy virtuális PC futtatásához szükséges, biztosítja hozzá a memória-hozzáférést, az adattárolót és a hálózati kapcsolatot is. Az így létrehozott számítógépre mi telepíthetjük az operációs rendszert, ami lehet többek között a Windows és a Linux többféle verziója is akár. Ez a rendszer teljesen elkülönül a "normál" operációs rendszertől, ami nagy előny, ha beállításokat, ismeretlen szoftvereket akarunk tesztelni anélkül, hogy veszélybe sodornánk munkaeszközünket. Ha a teszt sikeres, feltehetjük a rendes gépre, ha nem, akkor pedig bármikor viszszaállíthatjuk a virtuális PC-t egy korábbi állapotra, vagy akár törölhetjük is.

#### **További rendszereszközök**

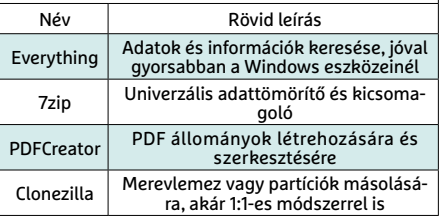

Miután telepítettük a VirtualBoxot, először hozzunk létre egy új számítógépet, melynek első lépése az lesz, hogy eldöntjük, milyen hardver emulációjára lesz szükség **(4)**. A lefoglalt memória méretének beállítása nem könnyű, mert egyszerre kell biztosítanunk elegendő RAM-ot a normál és a virtuális gépen futó operációs rendszereknek. Általában nem jó ötlet a rendelkezésre álló teljes memória több mint felét lefoglalni.

Nem érdemes viszont nagyon spórolni a merevlemezzel, a VirtualBox által javasolt méretek rendszerint túl aprók, és gyorsan megtelnek egy gyakrabban használt virtuális gép esetében. Ha dinamikus méretezésű tárolót választunk, némi sebesség árán a háttértáron is spórolhatunk.

Miután beállítottuk virtuális gépünket, adjuk meg a választott operációs rendszer telepítőlemezének ISO képfájlját, és kövessük a megszokott varázsló utasításait. A telepítés, frissítés és alapvető konfiguráció elvégzése után a virtuális gép ablakának felső menüjében az Eszközök/Integrációs szolgáltatások telepítése pontra kattintsunk, és várjuk meg, míg ennek a PC-nek az optikai meghajtójában "megjelenik" ez az illesztőprogram-gyűjtemény, mellyel funkciók és sebesség tekintetében is javíthatunk a

#### VeraCrypt kötetkészítő varázsló

- ◉ Készíts egy kódolt fájl-tárolót
- Egy fájlon belül hoz létre kódolt lemezt. (Tapasztalatlan felhasználóknak ezt<br>Javasolluk választani.) További információ
- O Nem-rendszer partició/meghajtó Lekódolása Bármely belső vagy külső meghajtó egészében Lekódolható (Pl. pendrájv).<br>Opcionálisan rejtett is lehet.
- Kódold le a rendszer-particiót/teljes rendszer-lemezt
- Titionitia azt a particiót/mechaitót, amelyre a Windows te

**VeraCrypt** Rejtett és titkosított meghajtók, titkosított fájlok készíthetők a VeraCrypttel, mely a híres True-Crypt utóda

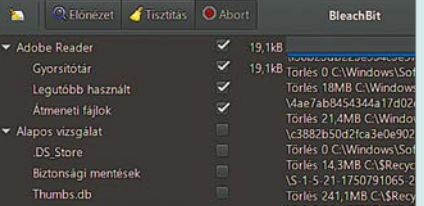

**Bleachbit** Kitakarítja a felesleges adatokat a merevlemezről, legyen szó ideiglenes állományokról, naplófájlokról, bármiről

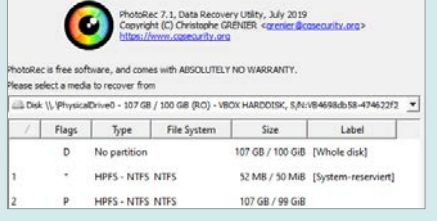

**Photorec** Véletlenül törölt állományok helyreállítására vethető be a Photorec, ami elsősorban, de nem kizárólag fotókhoz készült

#### **SZOFTVEREK < GYAKORLAT**

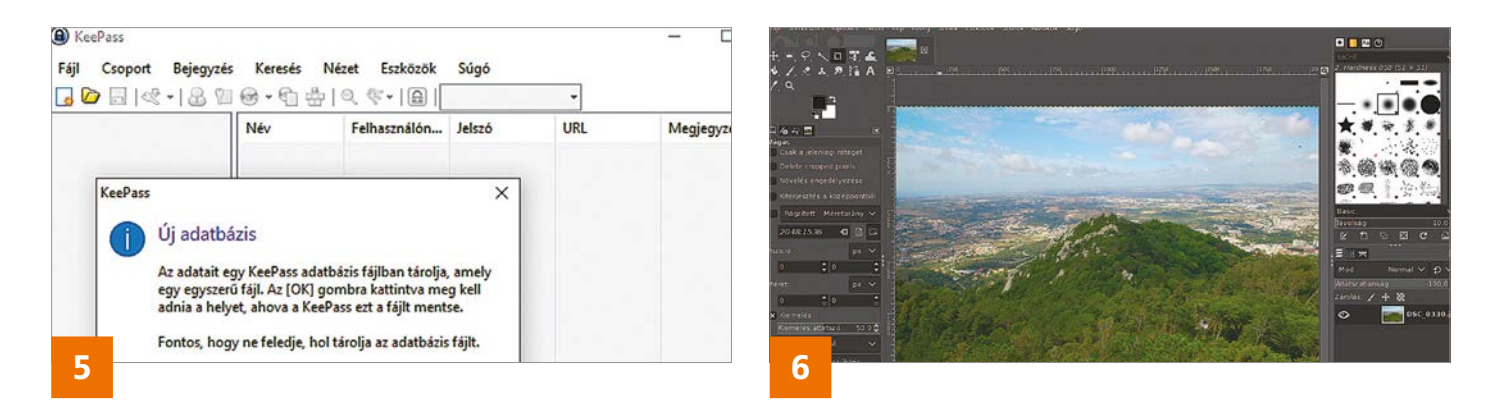

virtualizáción – például közös vágólapot használhatunk és megoszthatunk mappákat is a külső és belső gépek között.

#### **KeePass**

Az erős és egyedi jelszavak használata alapkövetelmény: az egyszerű és könynyen feltörhető kulcsoknak pedig semmi értelme, és különösen káros, ha egy jelszót több szolgáltatásnál is használunk, mert így egy támadó egy feltört online fórumból szedett adatbázis segítségével hozzáférhet például levelezőfiókunkhoz, majd azon keresztül helyreállítási linket kérhet mondjuk netbankunkból. A megfelelő erősségű jelszavakkal viszont az a gond, hogy egy-két darabnál többre képtelenség emlékezni. Itt lép be a képbe a KeePass jelszószéf, melynél elég egyetlen, a széfet védő, erős kódszót észben tartani.

Miután a programot elindítottuk, hozzuk létre saját adatbázisunkat, majd azon belül minden online szolgáltatáshoz egy-egy bejegyzést **(5)**. Ezeknél a szolgáltatásoknál a korábbi jelszót cseréljük le a KeePass által generált új, biztonságos kulcsra. Az adatbázis maga titkosított, ahhoz más nem fér hozzá, ha viszont megnyitottuk, akkor csak pár kattintás a megfelelő mező tartalmát a vágólapra, onnan pedig a böngészőbe másolni a Ctrl+V-vel. A folyamat különböző, a KeePass weboldaláról (https:// keepass.info/) letölthető kiegészítőkkel automatizálható is, sőt, arra is lehetőség van, hogy online megosztott adatbázissal több helyről, akár mobiltelefonról is elérjük jelszószéfünket, így a LastPass és társai képességeit is reprodukálhatjuk.

### Multimédiás eszközök

A legtöbbek által ismert multimédiás szerkesztőprogramok különösen drágák, de pont ez az a terület, ahol kiváló helyettesítő szoftvereket találunk a nyílt forráskódú világban.

### **Gimp**

A Gimp egy ingyenes képszerkesztő alkalmazás, melyet sokszor szoktak a Photo-Shophoz hasonlítani, ám azzal ellentétben itt nincs szükség előfizetésre, teljesen

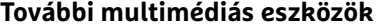

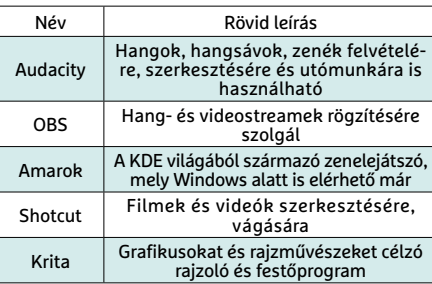

ingyen is használhatjuk. Hasonlóan versenytársához, ez a szoftver is támogatja a rétegek, rétegmaszkok használatát és többféle ecsetet és más eszközt is kínál a képek módosításához. Egy ideig még egy, a PhotoShopra nagyon hasonlító változat, a Gimpshop is létezett belőle, de aztán ennek fejlesztését az alkotógárda belső vitái és reklámokkal telenyomott variánsok megjelenése után beszüntették. Ennek fényében mi nem is javasoljuk használatát, maradjunk csak az eredetinél.

Miután telepítettük és megnyitottuk, a megszokott Gimp interfész tárul elénk **(6)**. A legfontosabb eszközöket a bal oldalon találjuk, a megnyitott fotót középen, a szűrőket és rétegeket pedig jobbra. Egy réteget a legjobb egy átlátszó filmként elképzelni, ezek az átlátszó filmek egymásra rakva adják ki a végső kész képet. A rétegek közül a legalsó mindig a háttér.

Az egyes rétegek sorrendjét könnyen módosíthatjuk az erre a célra szolgáló ablakban az egérrel, szimplán csak húzzuk őket a kívánt helyre. A szem ikonra kattintva ki-, illetve bekapcsolhatjuk az adott elemet.

A kép bizonyos részeit a bal fent található kiválasztó eszközök segítségével jelölhetjük ki, így egy effekt vagy ecset csak ezen a részen működik. A Gimp további használatáról rengeteg doku-

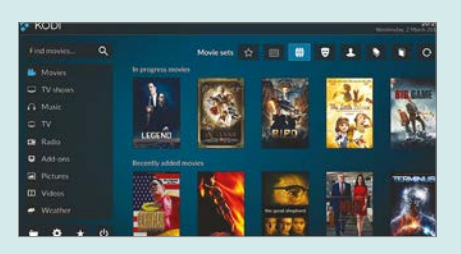

**Kodi** Talán a legtöbbet tudó komplett multimédiás állomás, gyűjteménykezeléssel és kiegészítőkkel még tovább bővíthető funkciókkal

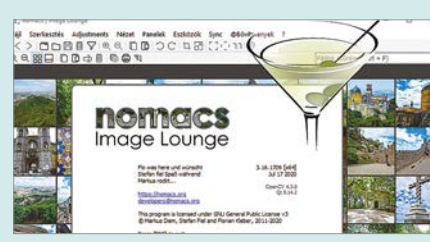

**Nomacs** A Nomacs egy villámgyors és igen sokféle formátumot ismerő képnézegető, mely alapszintű fotószerkesztésre is bevethető

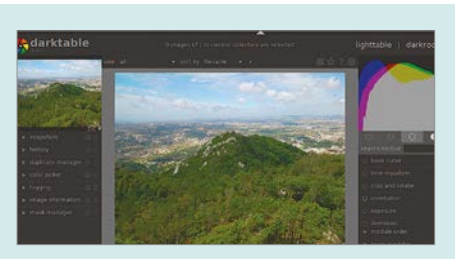

**Darktable** A Lightroom alternatívájaként bevethető RAW szerkesztő és kidolgozó szoftver, az Adobe programjához hasonló kinézettel

### **GYAKORLAT > SZOFTVEREK**

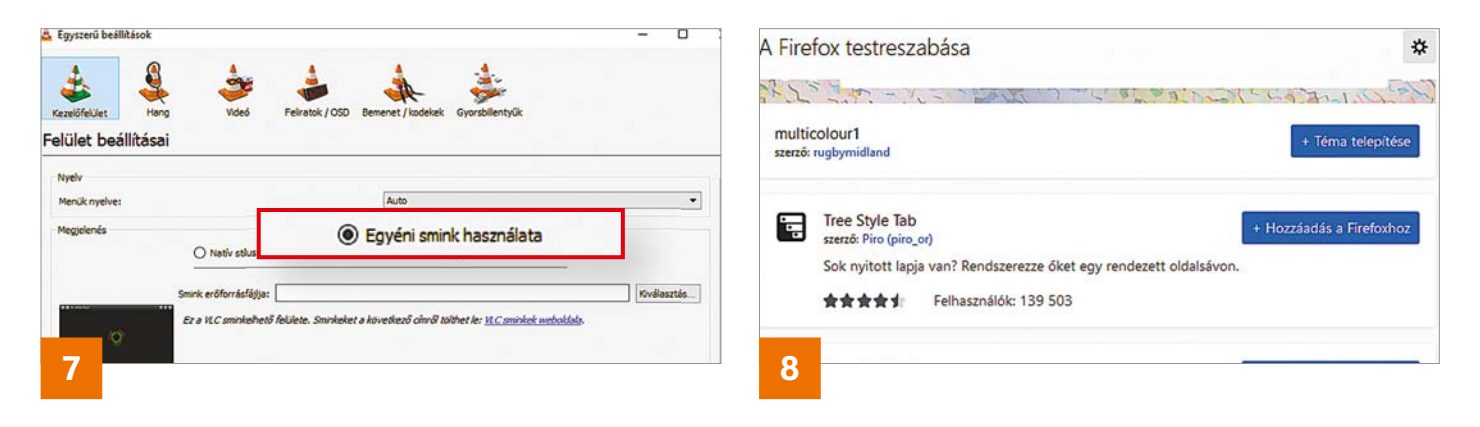

mentáció és videó található az interneten a Google segítségével.

### **VLC Media Player**

A Windowsban sokáig alapprogram volt a médialejátszó, de a Windows 10 aktuális változatában már nem található meg. Nincs is ezzel gond, mert a VLC Media Player egy régóta elérhető, kiválóan működő nyílt forráskódú alternatíva, mely ráadásul többet tud és többféle formátumot ismer, legyen szó DVD-kről, zenei CD-kről, MOV fájlokról vagy DivXről. A szoftver még arra is képes, hogy letöltés közben megnyisson MPEG és DivX videókat, ZIP fájlból pedig annak kicsomagolása nélkül is képes beolvasni a multimédiás állományokat. Ha szeretnénk, egy filmből annak hangsávját is kivághatjuk – ehhez nyissuk meg a fájlt, állítsuk le a lejátszást, majd a Videó/Videosáv/Leállítás menüponttal kapcsoljuk ki a mozgókép megjelenítését. Ha most lenyomjuk a Play gombot, máris csak a hangot halljuk tovább.

A VLC beépített lejátszási listával is rendelkezik, mely zenét és filmet egyaránt kezel, ha pedig az alapértelmezett, nem túl eredeti kezelőfelületet szeretnénk lecserélni, azt is megtehetjük, csak látogassunk el a www.videolan.org/vlc/ skins.html oldalra. Töltsük le a nekünk tetsző "bőrt", és a VLT fájlt másoljuk a C:\ Program Files\VideoLAN\VLC\skins mappába. Ezután a VLC Media Playerben az Eszközök/Beállítások/Kezelőfelület ablakban válasszuk az Egyéni smink használatát **(7)**. Kattintsunk a Kiválasztás gombra, menjünk a Skins mappába és kattintsunk a kiválasztott VLT fájlra. A módosítást a Mentés gombbal fogadjuk el, és indítsuk újra a lejátszót.

### Internetes eszközök

A nyílt forráskódú eszközök fejlesztésében központi szerepet játszik az internet, nem meglepő tehát, hogy ezen a területen egész sok a jól használható program.

### **Firefox**

Nem valószínű, hogy a Firefox hosszas bemutatást igényelne, de jó, ha tudjuk, hogy az ingyenes böngésző mögött álló

#### **További internetes eszközök**

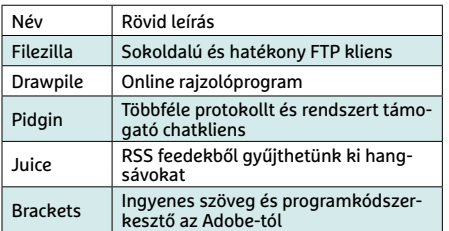

Mozilla alapítvány nehéz gazdasági helyzetben van, és nemrég munkatársai jelentős részétől is meg kellett válnia. A Firefox a Google Chrome az utolsó komolyan vehető vetélytársa (már ha nem számítjuk az Apple Safarit, amely Windows alatt nem érhető el), gyakorlatilag az összes többi böngésző, legyen szó az új Edge-ről, a Brave-ről vagy az Operáról, a Chrome nyílt forráskódú testvérére, a Chromiumra építkezik. Ez azért kellemetlen, mert így a Google-nek még komolyabb befolyása lehet az internet fejlődésére.

Sajnos mindezek mellett a Firefox piaci részesedése is folyamatosan csökken, pedig igazán kiváló böngészőről van szó, amelynek tudását különböző kiegészítők, például az uBlock Origin vagy a VideoDownloadHelper segítségével igencsak kibővíthetjük **(8)**.

#### **Brave**

Ha a Firefox mellé egy második böngészőt is keresünk, mely más motorra épül, használjuk a Brave-et: ez a viszonylag fiatal program az adatbiztonságot tűzte zászlajára, és már eleve nyomkövetés ellenes beállításokkal érkezik, melyeket tovább javíthatunk az említett uBlock Origin kiegészítő telepítésével.

Biztonságos, maradéktalanul felszerelt és teljesen ingyenes videokonferencia Új értekezlet kezdése motis

**Jitsi Meet** A Zoom és rokonai helyett használhatjuk ezt a böngészőben is működő videokonferencia rendszert, melyet a meet.jit.si weboldalon érünk el

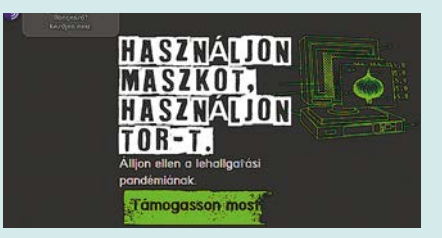

**Tor böngésző** Az interneten szinte teljes biztonságot és névtelenséget nyújtó Onion hálózathoz kínál közvetlen hozzáférést a Tor böngészője

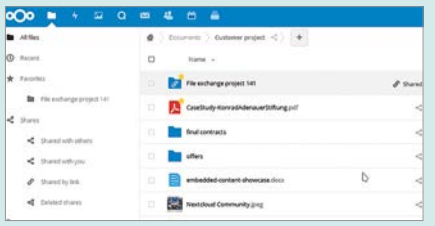

**Nextcloud** Nem muszáj a Dropboxra, Google Drive-ra, OneDrive-ra hagyatkozni, a Nextclouddal saját felhőalapú tárhelyet és létesíthetünk

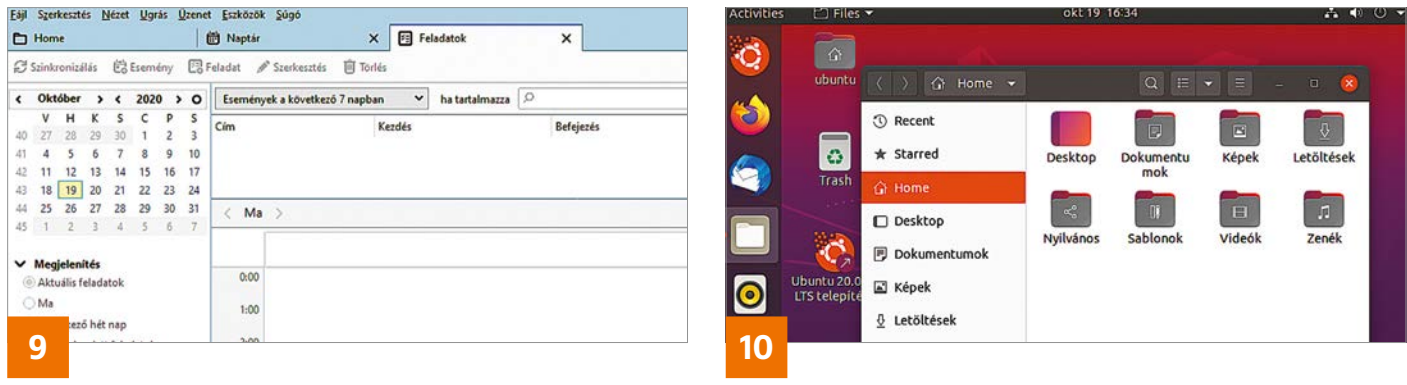

A dublini Trinity Egyetemen dolgozó Douglas J. Leith professzor vizsgálatai alapján a Brave az egyetlen friss böngésző, mely nem lép rendszeres kapcsolatba készítőjével, a többi tesztelt szoftver ugyanis kivétel nélkül folytat ilyen kommunikációt, melynek során sokszor nemcsak a felhasználó azonosítására alkalmas adatokat, de a meglátogatott oldalak listáját is továbbítják. Az új Edge esetében például a Microsoft gondosan eltávolított a forráskódból minden, a Google-lel kommunikáló komponenst, majd ezeket sajátjaival pótolta.

### **Thunderbird**

Egy másik, szinte mindenki által ismert nyílt forráskódú program a Thunderbird. Bár ezt a népszerű levelezőklienst már nem fejlesztik olyan tempóban, mint korábban, még mindig az egyik legjobb program az e-mailek elérésére és kezelésére. A böngészőhöz hasonlóan tudását kiegészítőkkel bővíthetjük – ezek közül is kiemelkedik a Lightning, mely a Thunderbirdből egy tökéletes személyi ügyvivőt farag, határidőnaplóval.

### Windows-alternatívák

Nem csak egy vagy több fizetős alkalmazást válthatunk ki nyílt forráskódú, ingyenes alternatívákkal, hanem az egész operációs rendszert is. A legismertebb ilyen opció a Linux, melyet a korábban említett VirtualBox segítségével egy virtuális PC-re telepítve a Windows mellett párhuzamosan is használhatunk.

#### **Ubuntu**

A végfelhasználóknak szánt Linux disztribúciók közül a legismertebb az Ubuntu: a rendszer nemcsak felhasználóbarát és könnyen megtanulható, de telepítés nélkül is tesztelhető (10). Az idén tavasszal kiadott 20.04-es verzió úgynevezett LTS változat, mely hosszabb távú terméktámogatást (Long Time Support) kap. Ez különösen azért ajánlható kezdőknek, mert a fejlesztő Canonical nemcsak kilenc hónapig biztosítja a frissítéseket, mint teszi azt a normál változatoknál, hanem 60 hónapig gondoskodik róluk. Az ilyen LTS változatok csak kétévente jelennek meg.

#### **További Windows-alternatívák**

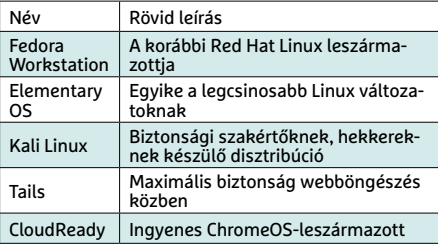

Az új 20.04-es verzió újdonságai között új kinézet, új ikonok, újfajta belépő és lezáró képernyő is szerepel, a felhasználó pedig válthat a sötét és világos témák között. A Canonical eltávolította a sokakat zavaró Amazon alkalmazást és egy új kapcsolót is beépített, mellyel az értesítéseket tudjuk egyetlen mozdulattal letiltani.

### **Linux Mint**

A Linux Mint az Ubuntu egy, a Windowsról áttérőknek ajánlott leszármazottja. Ennek fő oka a leggyakrabban használt Cinnamon interfész, mely sokkal inkább a Windowsra hasonlít, mint az Ubuntuban alapértelmezett Gnome felület.

Ez az operációs rendszer alapból telepítve kínál számtalan segédeszközt, így például a VLC Media Playert és sokféle illesztőprogramot, tehát hardvertámogatása is igen jó. Ebből a szempontból a Canonical jóval szűkmarkúbb és óvatosabb.

A nagyobb teljesítményű számítógépeken a Cinnamon kiválóan működik, gyengébb hardverre javasoljuk az erőforrásokkal takarékosabban bánó Mate-et vagy az XFCE-t. A jelenlegi, 20-as verziójú Linux Mint az Ubuntu 20.04-hez hasonlóan hosszú, körülbelül ötéves támogatással rendelkezik.

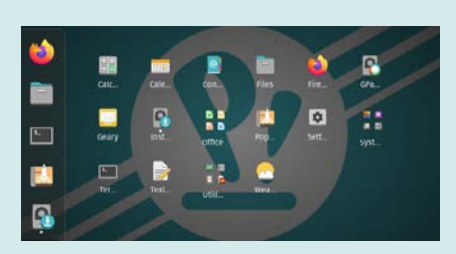

**Pop!OS** A System 76 nevű számítógépgyártó saját Linux disztribúciót készített, mely sok szempontból jobb a megszokott változatoknál

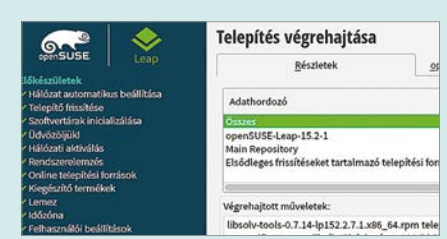

**OpenSUSE Leap** Sok régi PC-felhasználó emlékszik a SUSE Linuxra, az OpenSUSE Leap ennek a legfiatalabb leszármazottja

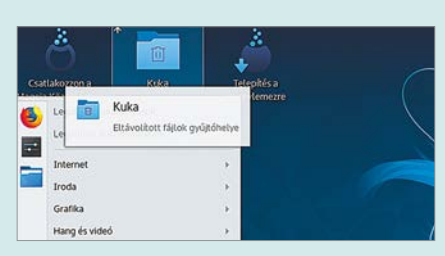

**Mageia** Az Ubuntu helyett a Red Hatre épül a felhasználóbarát, kezdőknek ajánlott, sok kiegészítővel felszerelt Mageia disztribúció

# Virtuális magánhálózat a WireGuarddal

Connect

### **Ingyenes, egyszerű, gyors**

Egy virtuális magánhálózat létrehozása nehéz és időigényes, gondolják sokan, de az új WireGuarddal ezek egyáltalán nem igazak már. Cikkünkben bemutatjuk ennek beállítását és használatát.

### ANDREAS TH. FISCHER/HORVÁTH GÁBOR

z elmúlt években rengeteg minden történt az internetes biztonság területén: a legtöbb weboldalt ma történt az internetes biztonság már a titkosított HTTPS kapcsolaton keresztül érjük el és a különböző felhőszolgáltatók is szinte kivétel nélkül átálltak a komolyabban védett protokollokra. Ettől függetlenül azonban még mindig lehetséges böngészési szokásaink ellenőrzése a DNS lekérdezések nyomon követésével vagy a meglátogatott weboldalak IP-címeinek begyűjtésével. Egészen más a helyzet akkor, ha virtuális magánhálózatot, VPN-t használunk. Ez a VPN legegyszerűbben egy titkosított csatornának fogható fel, mely számítógépünket és egy, a világ tetszőleges helyén található szervert kapcsol össze. Hogy mi történik ebben a csatornában, az rejtett a külvilág elöl, adataink pedig csak a távoli végén érik el a publikus internetet. Ennek

köszönhetően pedig az internetszolgáltatónk például nem tudja megállapítani, hogy milyen oldalakat látogatunk, ha pedig nyilvános WLAN hálózatot használunk, a többi résztvevő nem lesz képes lehallgatni kommunikációnkat. A VPN használatának tehát vannak határozott előnyei, és a neten számtalan ilyen szolgáltatást találunk, melyek közül egyeseket teljesen ingyenesen is igénybe vehetünk. Ugyanakkor a nagy kínálatból nem mindig egyszerű kimazsolázni a jó ajánlatokat, megtalálni azt, akire rábízhatjuk privát adatainkat, miközben róluk szinte semmit sem tudunk meg. Különösen az ingyenes szolgáltatásoknál kell a felhasználónak óvatosnak maradni: mi az, amit a másik oldali végpont elárul magáról? Sok-

 Ezek az eszközök megtalálhatók az újság **DVD-mellékletén**c

szor még az sem tiszta, hogy melyik országban üzemel az adott szerver, milyen adatokat rögzít, és azokat mire használja. Amennyiben célunk nem több annál, mint hogy külföldről is hozzáférjünk az otthoni zenegyűjteményhez, ezek talán nem túl lényegesek, de mindjárt más a helyzet, ha levelezőprogramunkkal postafiókunkhoz férünk hozzá valamilyen megbízhatatlan csatornán keresztül.

Természetesen a 100 százalékos névtelenség elérhetetlen, még a legjobb VPN szolgáltatókkal is: sok böngésző már önmagában rengeteg adatot árul el magáról, gyakran kapcsolatba lép készítőjével, így látogatásainkról egy idő után digitális "ujjlenyomat" készíthető. A VPN szolgáltatók nagy része naplófájlokat tárol vagy már elavult protokollokat használ, mások hibásan programozott, biztonsági réseket tartalmazó klienseket

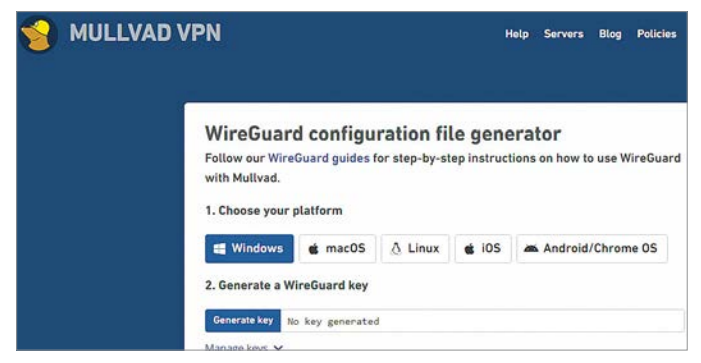

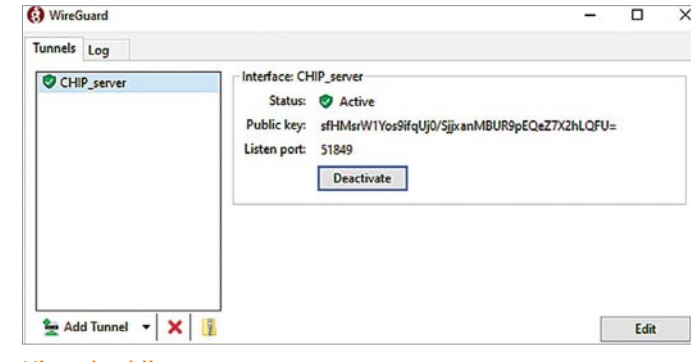

#### Konfigurációs fájl létrehozása

Egy rövid szövegfájl, vagy okostelefonok esetén egy QR-kód létrehozása és beolvasása elég a WireGuard használatához.

#### Hivatalos kliens

Jason A. Donenfeld és csapata a Windowshoz, a MacOS-hez, a Linuxhoz, az Androidhoz és az iOS-hez is kínál ingyenes klienst.

alkalmaznak. A következő oldalakon bemutatjuk a VPN területének legutóbbi fontos fejlesztéseit, és azt, hogy ezek ismeretével miként választhatjuk ki a legjobb szolgáltatót. Szó lesz arról is, hogy mit kell tennünk akkor, ha médiagyűjteményünket, és mit, ha levelezésünket akarjuk elérni távolról. Cikkünk végére egy rövid összehasonlító tesztet is végzünk néhány nemzetközi VPN szolgáltatóval, melyek viszonylag kedvező áron elérhetőek és elfogadható sebességet kínálnak.

### Új jövevény: WireGuard

A legtöbb elérhető VPN megoldás valamelyik elterjedt protokollt, az Open-VPN-t vagy az IPSecet használja a számítógép vagy okostelefon és a távoli szerver közötti kommunikáció titkosítására. A nemrég elkészült WireGuard népszerűsége viszont egyre jobban nő, köszönhetően az általa kínált előnyöknek.

### **WireGuard és a hagyományos eljárások**

A WireGuard fejlesztőinek deklarált célja egy nyílt forráskódú, gyors, hatékony és könnyen beállítható VPN protokoll létrehozása volt, és ezt sikerült is elérniük: amikor az Ars Technica megvizsgálta, a WireGuard mindössze nagyjából 4000 sornyi kódból állt – a versenytársak ezzel szemben 400 000 sor és 600 000 sor közötti terjedelműek, ami igencsak megnehezíti a hibák feltárását. Ezen felül beállításuk is nehézkes. A Linux létrehozója, Linus Torvalds a WireGuardot egyenesen "műalkotásnak" nevezte, és támogatásának köszönhetően a technológia idén már a Linux magjába is bekerült.

A WireGuard a versenytársakhoz képest gyorsabb és stabilabb kapcsolatot teremt, ráadásul a "beépített roaming", Built-in Roaming funkciónak köszönhetően az így létrehozott VPN csatornák a mobilnet és WLAN közötti váltást is túlélik. Az új technológia egy protokollból és egy szoftverből áll, mindkettő ugyanattól a fejlesztőcsapattól származik, egyes szolgáltatók pedig már most támogatják a rendszert. Ebben az esetben a kapcsolat beállítása nem is igényel többet egy apró konfigurációs fájl letöltésénél, okostelefonon pedig egy QR-kód beolvasása is elég lehet.

Bár a WireGuard tapasztalataink szerint stabil, még mindig fejlesztés alatt áll, ugyanakkor a titkosításra használt algoritmusok, például a handshake-nél szükséges Curve25519, az általános hasht kínáló BLAKE2s és a kommunikációért felelős ChaCha20, illetve Poly1305 egyaránt megbízható, tesztelt és bevált megoldások. A WireGuard viszont egyelőre nem kínál teljes biztonságot, potenciális gyenge pont lehet például az, hogy a szerverek a felhasználóknak fix IP-címeket osztanak ki. Erre azért van szükség, hogy a webről érkező adatokat mindig a megfelelő helyre továbbíthassa – egyes szolgáltatók, például a NordSec és a Nord-VPN, ezt biztonsági résnek tartják, és már ki is dolgozták a protokoll ezt korrigáló kiegészítését, amely kettős címfordításon (Double NAT) alapul.

### **VPN kapcsolat működésének ellenőrzése**

Ideális esetben a VPN aktiválása után észre sem szabad vennünk, hogy egy biztonságos csatornán át érjük el az internetet. De akkor honnan tudjuk, hogy működik? Ezt egy egyszerű teszt segítségével dönthetjük el. Látogassunk el a **www.showmyip.com** oldalra, és ellenőrizzük az ott megjelenő adatokat a VPN ki- és bekapcsolt állapotában. Ebből rögtön látszik majd, hogy

a csatorna működik-e vagy sem. Hasonlóan egyszerű megállapítani a szolgáltatás sebességét, mégpedig a jól ismert **speedtest.net** weboldal segítségével. Ezt is futtassuk a VPN aktiválása előtt és után. Amennyiben az utóbbi esetben jóval alacsonyabb értéket látunk, próbáljunk meg másik szerverhez kapcsolódni – erre a legtöbb VPN szolgáltató lehetőséget ad.

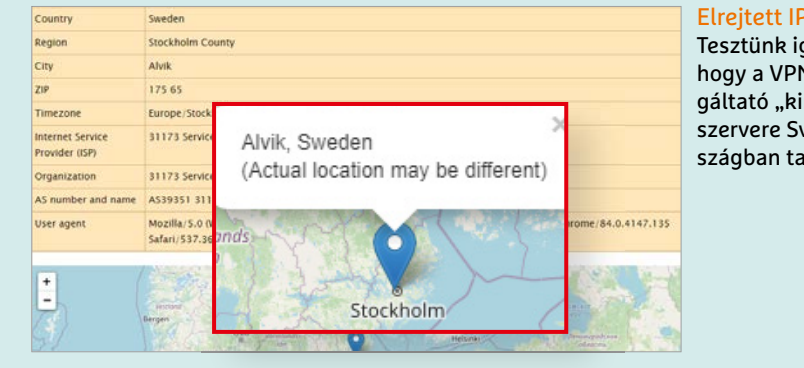

Elrejtett IP-cím Tesztünk igazolja, hogy a VPN szolgáltató "kimeneti" szervere Svédországban található.

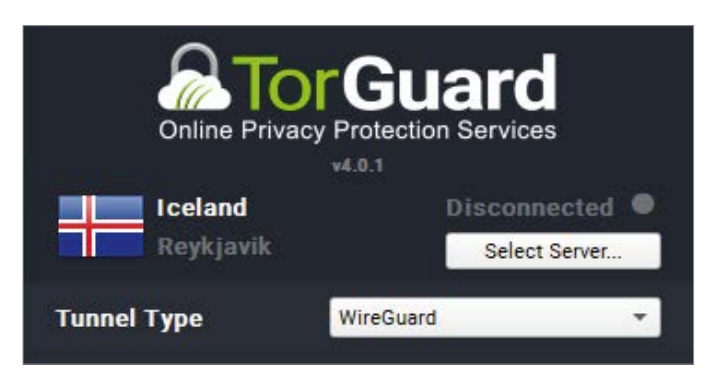

#### Egyedi kliens

A legtöbb WireGuardot támogató VPN szolgáltató a protokollt saját kliensébe integrálta.

### WireGuard kliensek

A hivatalos WireGuard kliens Windowsra, MacOS-re, Linuxra, Androidra és iOS-re is elérhető. Használatához egy beállítási fájlra van szükség, melyet például a Mullvad VPN szolgáltató az előfizetéskor megad. Mint regisztrált felhasználó, a cég weboldalán megtaláljuk a kulcspár létrehozására és a kimeneti szerver beállítására szolgáló varázslót, mely az alapvető lépések elvégzése után lehetővé teszi a beállítási fájl letöltését. Ezt a WireGuard kliensben az Add tunnel gombbal olvashatjuk be. Egy másik lehetőség a QR-kód generálása, melyet okostelefonnal egyszerűen csak beolvashatunk. Mind a QR-kód, mind a beállítási fájl esetében legyünk viszont óvatosak, mert ezek birtokában bárki elérheti az általunk létrehozott VPN csatornát!

A Mullvad és több más szolgáltató is az általa biztosított kliensbe már beépítette a WireGuard protokollt, még ha használatát nem is tette alapértelmezetté. Az említett kliensben például az Advanced menüben, a Tunnel protokoll pont alatt találjuk. Mások, például a TorGuard és a NordSec is, támogatja az új eljárást, de tesztünk során több hibába is belefutottunk. A WireGuard egyik fejlesztője, Jason A. Donenfeld is azt tanácsolja, hogy ne használjunk alternatív klienseket, mert előfordulhat, hogy a fejlesztések előrehaladtával azok kompatibilitása megszűnik.

### **A szolgáltatók**

Az igényeinknek minden téren megfelelő VPN szolgáltató kiválasztása nem egyszerű. Az elmúlt években gyakran derült fény arra, hogy egyes cégek az ügyfelek adataival kereskedtek, mások pedig a megnyitott weboldalakon reklámokat helyeztek el a bevételek növelése érdekében. Ezeknek köszönhetően a Google és az Apple is több VPN klienst törölt már saját alkalmazásboltjaikból.

### **VPN ingyen**

Egy ingyenes szolgáltatónak is szüksége van bevételre, és erre a célra sokszor a felhasználók adatait használják fel. Az ingyenes változatok sebessége pedig általában lassú, mert egyszerre sokan csatlakoznak hozzájuk. Mielőtt tehát egy ilyen szolgáltatóra váltanánk, alaposan nézzük át a felhasználási feltételeket és a gyakran ismételt kérdésekre adott válaszokat, amennyiben ezek elérhetőek. Minimum elvárás, hogy a cég garantálja: nem ment el naplófájlokat és hogy valamilyen elismert, szabványos protokollt, így az Open-VPN-t vagy IPSecet is, támogatja.

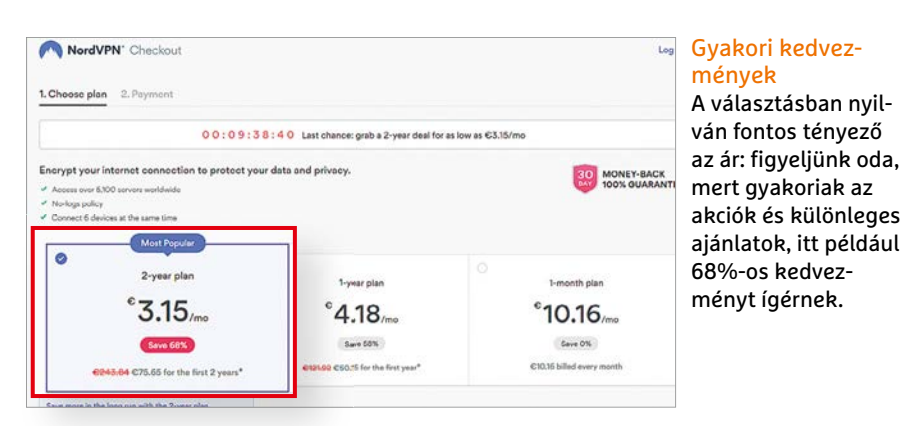

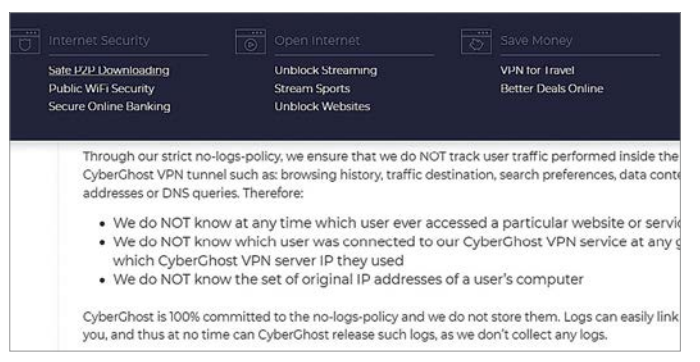

#### Információgyűjtés

Mielőtt letennénk voksunkat egy kedvező árú VPN szolgáltatás mellett, olvassuk el a felhasználási feltételeket és apró betűs részeket.

> Érdekes kérdés mindig, hogy az adott cég jogilag hol található, mely ország törvényei vonatkoznak rá? Erről sokszor a fizetős szolgáltatók sem nyilatkoznak.

> Viszonylag könnyen spórolhatunk az előfizetési díjon, ha kihasználjuk az időről időre előkerülő akciókat. A piaci verseny rendkívül élénk, így minden nagy és kis szereplő kénytelen időszakosan komoly árengedményeket bevetni a vevők becsalogatása érdekében.

### Fizetős szolgáltatások

A következő oldalon látható táblázatban összegyűjtöttünk néhány fizetős VPN szolgáltatót, legfontosabb jellemzőikkel együtt. Szinte valamennyi kínál lehetőséget ingyenes próbára, mely rendszerint hét napra elegendő, viszont sok helyen nem találunk ingyenes opciót, mert ebben az esetben az anonimitást nem tudják garantálni. Ehelyett azt teszik lehetővé, hogy az első 30-45 napban egy, már kifizetett előfizetést költségmentesen lemondhassunk. A táblázatban található árak csak iránymutató jellegűek a már említett gyakori kedvezmények és akciók miatt.

A listában szereplő valamennyi VPN szolgáltató saját klienst kínál és rendszerint a Windows, MacOS, Linux, Android és iOS platformokat támogatja, egy részük pedig már a WireGuard integrációjával is végzett. Jóval kevesebben vannak viszont azok, akik a hivatalos WireGuard kliens használatát is lehetővé teszik.

A legtöbb fizetős VPN szolgáltatást egyszerre öt vagy több kliensről is elérjük, ami nagyon hasznos, ha nemcsak az otthoni PC-t, de noteszgépünket és okostelefonunkat is szeretnénk többé-kevésbé biztonságban tudni. Amenynyiben egy adott országhoz tartozó

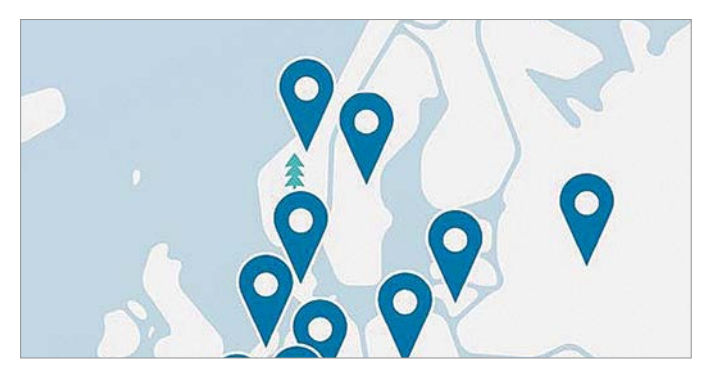

VPN a telefonon A legtöbb VPN szolgáltató egyszerre több kapcsolatot is engedélyez, így egy előfizetéssel telefonunkat is megvédhetjük.

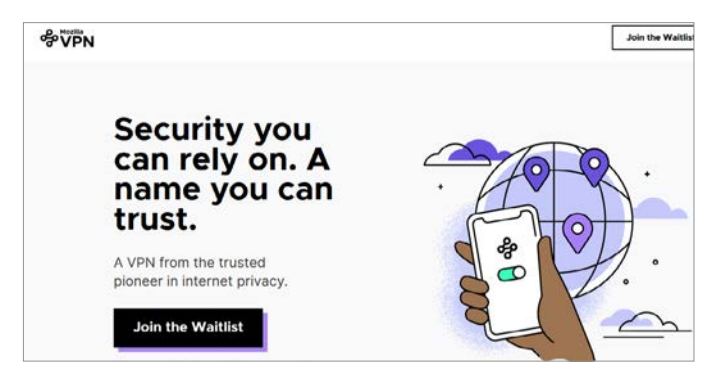

#### Mozilla VPN és a Mullvad

A Mozilla Alapítvány is jelen van a VPN-piacon, és egyre több országban kínál a WireGuardra épülő megoldást.

IP-címre van szükségünk, nézzünk utána, hogy melyik szolgáltató rendelkezik kilépési ponttal a megfelelő helyszínen. Az egyes esetekben kínált reklámblokkoló is érdekes extra, ha megfelelően konfigurálták, kiszűri helyettünk a zavaró elemeket.

A Firefoxért is felelős Mozilla alapítvány is rendelkezik saját VPN-nel, mely az adatvédelmi szempontból kifejezetten jónak számító svéd Mullvad rendszerét használja és már az Egyesült Államokban és az Egyesült Királyságban használható is. A Mozilla VPN alapértelmezetten a WireGuard protokollt használja, egyszerre öt párhuzamos kapcsolat felépítését teszi lehetővé és nem ment naplófájlokat. Ára egy évre 60 dollár, ez az összeg a pénzügyi nehézségekkel küzdő alapítványt támogatja. Hogy további országokban, így hazánkban mikor lesz elérhető, az egyelőre nem ismert – de mi ettől még a Mullvadot nyugodtan használhatjuk.

### **VPN az otthoni hálózaton**

A FritzBox és sok más router esetében a tulajdonosoknak van egy másik lehetőségük is a VPN használatára: itt ez a hálózati eszköz vethető be VPN kiszolgálóként, és ezen keresztül tudjuk biztonságosan elérni az otthoni hálózatot. A CHIP 2018/12-es számában megjelent USB meghajtóra telepíthető biztonságos rendszerrel foglalkozó cikkben már bemutattuk ennek menetét, de például az AVM részletes leírást közöl erről a bit. ly/chip-fritzbox-vpn címen németül, illetve a https://bit.ly/2T6908B címen angolul. Ugyanezt a YouTube-on is megnézhetjük, ha a videomegosztó keresőjébe beírjuk a FritzBox és VPN szavakat.

Amennyiben routerünk VPN szerverként funkcionál, nemcsak az otthoni hálózaton található erőforrásokat érjük el biztonságos körülmények között, de a netet is úgy látjuk majd, mintha otthonról böngésznénk, így biztonságban megnyithatjuk például online bankfiókunkat.

A FritzBox esetében probléma, hogy a ritka IPSec X-Auth megoldást használja a VPN létrehozására, OpenVPN-t vagy WireGuardot nem használhatunk. Alternatív megoldásként szóba jöhet egy Raspberry Pi és azon egy WireGuard szerver használata. Az Asus routerei ismerik az OpenVPN-t is, de a WireGuardot nem – kivéve, ha alternatív firmware kerül rájuk, például a Merlin, de ez már komolyabb technikai tudást igényel. **E** 

### **Fizetős VPN szolgáltatók**

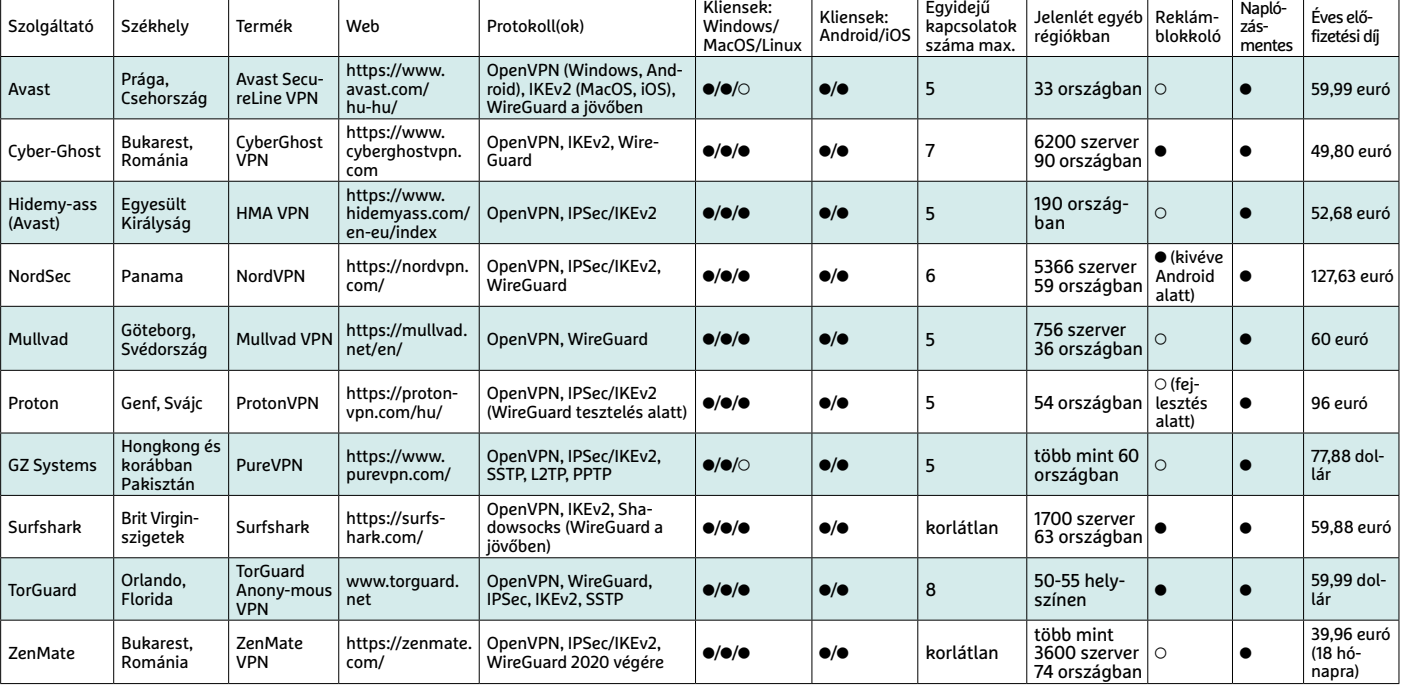

● igen ○ nem \*akció nélkül

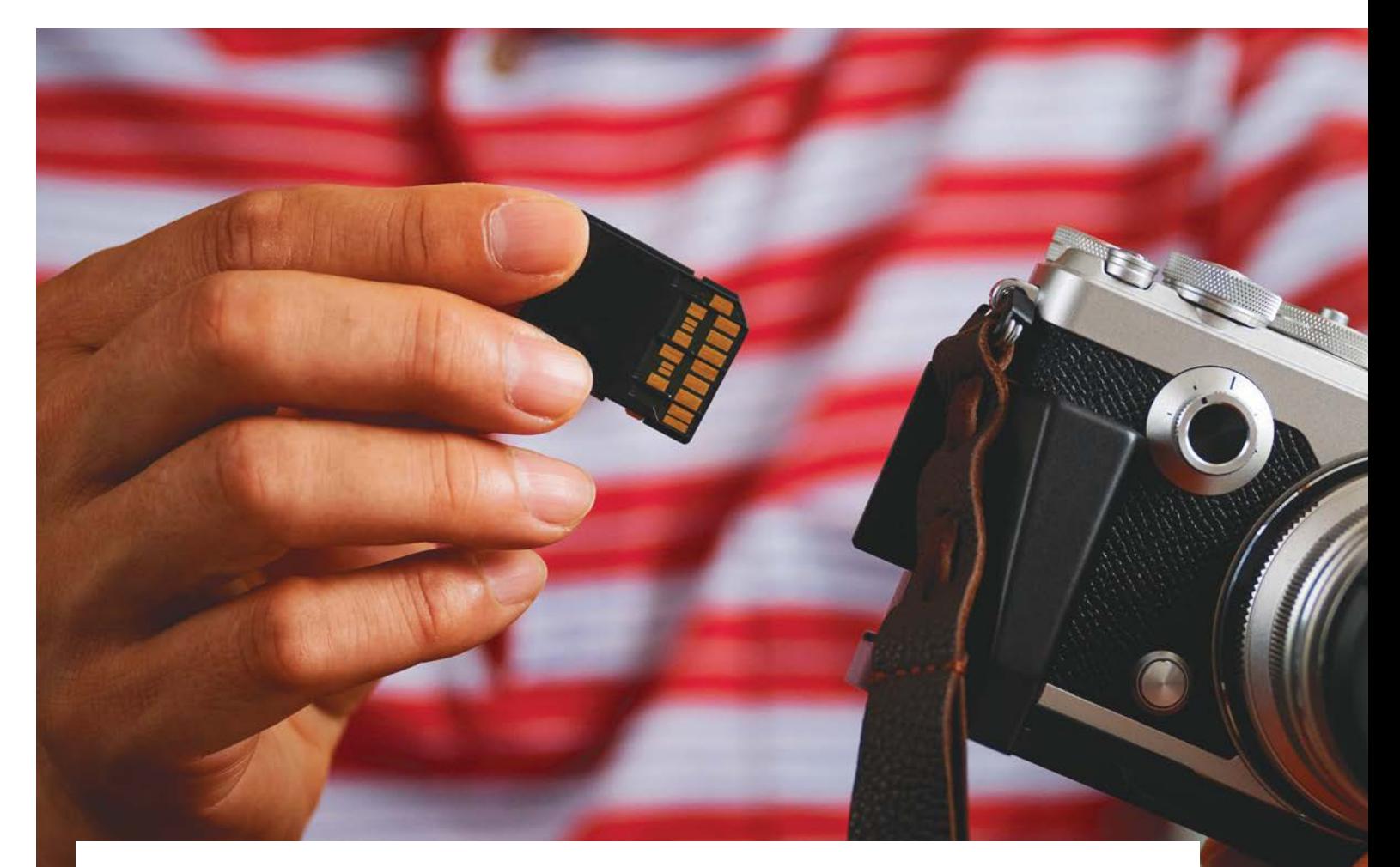

# Kártyacsata: őskáosz nem, formátumharc még jöhet

### **CFexpress kontra új SD**

Úgy tűnik, néhány évnyi bizonytalanság után immár tisztán látható, hogy melyek lesznek a jövő memóriakártya-formátumai. Nyert az immár három méretben is támadó CFexpress, és a nagy túlélő SD is jelentős frissítést kapott.

SZITA PÉTER/DIGITÁLIS FOTÓ MAGAZIN

**S**zerencsére az új profi formátum<br>
keresése nem okozott a 2000-es<br>
évekbelihez hasonló, elhúzódó kárkeresése nem okozott a 2000-es évekbelihez hasonló, elhúzódó kártyakáoszt (lásd keretes írásunkat). Gyorsan kiderült, hogy nem az eleinte befutónak tűnő CFast és nem is a Sony-féle XQD nyeri a csatát. Igaz, az előbbit még mindig több, főként videózásra fejlesztett kamera (pl. Blackmagic) támogatja, az XQD pedig szerencsésnek mondhatja magát, mert mechanikailag teljesen kompatibilis a győztes formátummal, a CFexpress-szel. Így az a néhány, leginkább profi kamera, amely a meglehetősen rövidke XQD-éra alatt jelent meg, firmware-frissítéssel kompatibilissé tehető az új kártyákkal. A CFast azonban zsákutcának tűnik.

### **CFexpress: három méretben érkezik**

Kijelenthető, hogy a jövő profi fotós-videós kártyaformátuma a CFexpress. A memóriakártyák szabványosításáért felelős legpatinásabb szervezet, a Com-

pactFlash Association még 2017-ben publikálta a szabvány első változatát, amelyben lefektették a kártya mechanikai méreteit és elektronikus csatolófelületét. Adatátviteli szabványnak egy már létező és kiforrott megoldást választottak. A személyi számítógépekben elterjedt PCIe 3.0 interfész kétcsatornás változata 2 GB/s-os elvi adatátviteli plafont jelent, ami elegendőnek tűnik a közeljövőre nézve, utána viszont nyitott a továbblépési lehetőség is.
# **Amikor még kártyaolvasó kellett a PC-nk mellé – Kis memóriakártya-történelem**

A legrégebbi és legtovább élő formátum alighanem a Compact Flash (CF), amelyet a SanDisk dolgozott ki 1994-ben, és amelyet még ma is sokan használnak, akiknek régebbi, cserélhető objektíves kamerájuk van. A profi fényképezőgépek egykor általánosan használt formátuma azonban már rég megérett a leváltásra, mert az 1980-as évekbeli szabványra épülő párhuzamos interfésze még a rendszeres frissítések ellenére is meglehetősen korszerűtlen maradt, és számos hibalehetőséget reit. Mára a CF is beállt a kihalt formátumok népes táborába. Először az 1995-ben megjelent, és első-

sorban az Olympus és a Fujifilm által támogatott SmartMedia szenderült jobblétre. A 2000-es évek elején még nagy népszerűségnek örvendő, de műszakilag gyorsan elavuló formátum

A CFexpress azonban nem indult valami jól, mert nem nagyon érkeztek kompatibilis eszközök. Az első szabványváltozatot 2019 elején váltotta a második verzió, amely meglepetésre az XQD-mérettel megegyező CFexpress kártyák mellett bevezetett két újabb méretváltozatot is. A meglévő verziót elkeresztelték Type B-nek, bevezettek egy kisebb méretűt Type A jelöléssel és egy nagyobbat Type C-vel. A kisebb kártyákon egycsatornás helyére a fenti két kameragyártó saját váltóformátumot dolgozott ki xD néven, mert esze ágában sem volt beállni az elsősorban a Panasonic által fémjelzett SD-táborba. Hasonló elgondolás vezette a Sonyt, amely a csak saját magával kompatibilis Memory Stickkel szállt be a kártyacsatába, és ebből később plusz két méretvariációt is készített. A 2000-es évek végére számtalan formátum okozott káoszt a kártyapiacon, aki mindre fel akart készülni, az kénytelen volt hat-nyolc formátumot támogató kártyaolvasót beszerezni – amelyről persze később kiderült, hogy bizonyos formátumokat csak részben támogat… Szerencsére működött a piac és a józan ész ereje, így az utóbbi évekre mindössze három formátum maradt, amely igazából csak kettő. A nagy kártyacsatából a Panasonic

által kifejlesztett, azóta már kismillió cég által támogatott SD került ki győztesen, nem kis mértékben annak köszönhetően, hogy jól tovább lehetett fejleszteni a még nagyobb kapacitás és a még gyorsabb adatátviteli sebesség eléréséhez. Ez lett az amatőr fényképezőgépek általános szabványa, a tőle csak mechanikai méretben különböző MicroSD pedig a mobiltelefonoké. A másik győztes a már említett Compact Flash volt, amely egészen az utóbbi évekig tartotta magát. Eleinte úgy tűnt, hogy királyságát követően hosszas interregnum és újabb formátumháború bontakozik ki. Ez szerencsére csak egy rövid ideig tartott, már véget is ért. A győztes a CFexpress lett, amely nemcsak a profi fotósokat igyekszik meghódítani, hanem a kisebb méretű változatával az SD babérjaira is tör.

PCIe 3.0 interfészt találunk 1 GB/s-os maximális átviteli sebességgel, a legnagyobb verzión pedig négycsatornást 4 GB/s-ossal. A megoldás remekül használja ki a PCIe-busz skálázhatóságát. Az A verzió így lefelé nyit a kisebb méretű profi eszközök és az amatőr kamerák irányába, a C pedig a professzionális videósoknak készült, ahol sokkal inkább az átviteli sebesség számít, mint a memóriakártya fizikai mérete. A B verzió már meg

is honosodott a profi fényképezőgépekben, a Canon, a Nikon és a PhaseOne is használja több kamerájában. Az A változatot jelenleg egyetlen Sony kamera támogatja, C-méretben még sem kártya, sem gazdaeszköz nem jelent meg.

# **CFexpress kártyák a piacon**

Egy éve még nagyítóval kellett keresni őket, most már minden fontosabb gyártó kínálatában ott vannak a CFexpress Type

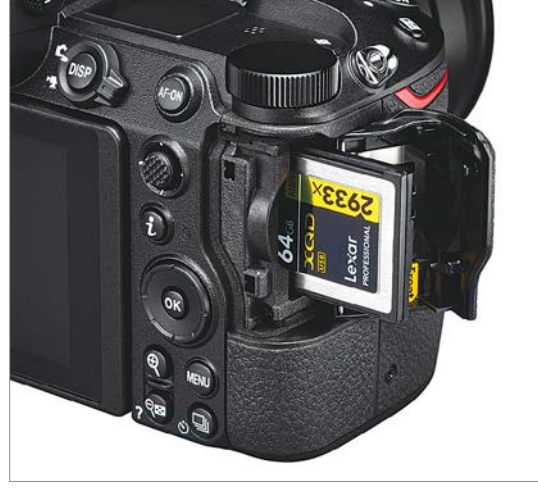

A nagy túlélő

Az utóbbi években megjelent XQD-aljzatos kamerák egy fimware-frissítés után fogadni tudják a CFexpress Type B kártyákat is. A képen a Nikon Z7 kártyafoglalata látható.

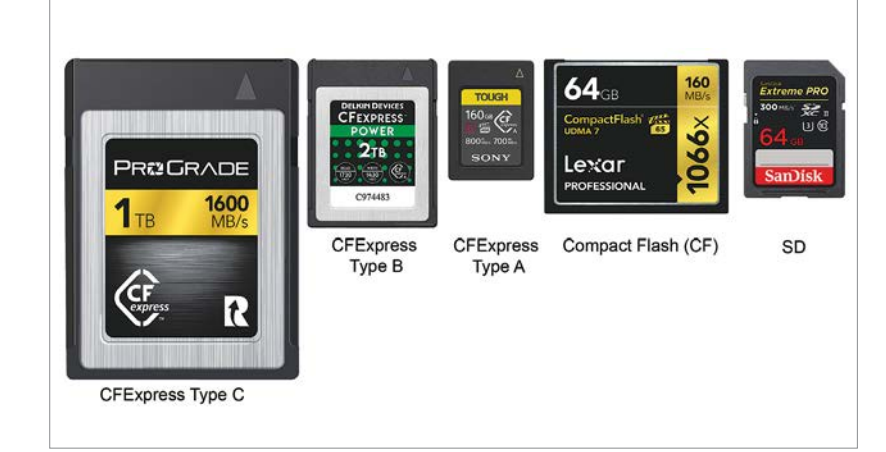

## Egymás mellett a legfontosabb kártyaformátumok.

A profi fényképezőgépekben a CFexpress Type B kártyák elterjedése várható, a kisebb méretű eszközökbe Type A aljzat kerülhet, a professzionális videózásban pedig a Type C-t alkalmazhatják. A CompactFlash már a múlté, csak a méretarány miatt szerepel a képünkön, az SD pedig még sokáig a legnépszerűbb formátum marad.

# **GYAKORLAT > MEMÓRIAKÁRTYÁK**

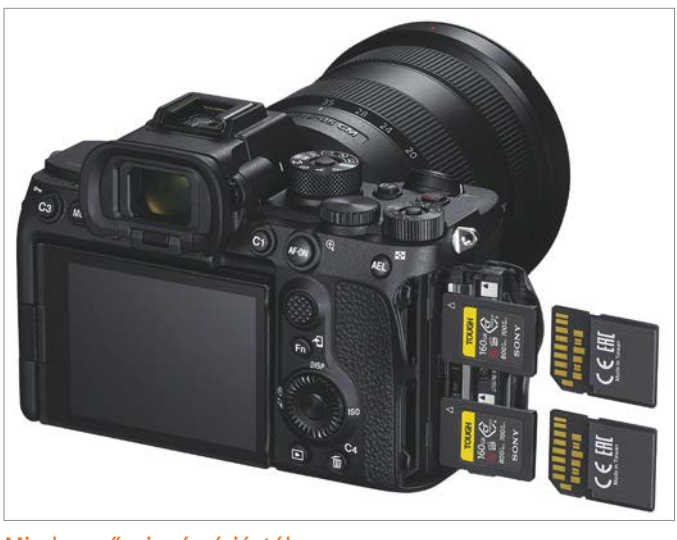

Mindenevő a japán óriástól Kombinált SD-CFexpress Type A aljzatok a Sony a7s III kamerában.

B kártyák. Jelenleg 64 GB és 2 TB közötti kapacitással kaphatók, az adatlap szerinti írási sebesség az 1000 és 1400 MB/s közötti tartományban mozog, az olvasási sebesség 1600-1700 MB/s körül van. Ez bőségesen elegendő a mai digitális fényképezőgépekhez, még raw videók rögzítése esetén is. Az árak azonban az égben járnak. A legdrágább, profi 256 GBos SD kártya kényelmesen kijön 40 000 Ft-ból, a legolcsóbb azonos kapacitású CFexpress modellért 170 000 Ft-ot kell a boltban hagynunk. Úgy tűnik, hogy a gyártók beárazták: profi formátumhoz profi ár dukál. Type B méretben többek között a Sandisk, a ProGrade, a Cobalt, a Delkin Devices, a Lexar és a Sony kínál kártyákat, kisebb méretű, Type A kártyát eddig csak a Sony mutatott be.

# **SD-újdonságok**

Az SD ma a világ legelterjedtebb memóriakártya-formátuma, így igazi sikertörténetnek tekinthető. Számos lépésben újult meg és fejlődött, 2020 elején már a nyolcadik szabványváltozatát jelentették be, amely több újdonságot is hoz. Az SD kártyák hagyományosan a saját buszrendszerüket használták (UHS-I, II III), ez azonban elérte a korlátokat, így itt is elérkezett a továbblépés ideje. Elvben már az előző, 7.0-s változat is lehetővé tette, hogy az SD kártyákon megjelenjen a PCIe csatoló, de az igazi ugrást az idei frissítés, a 8.0-s szabvány hozta. Ennek eredményeképp már PCIe 4.0 busz építhető az SD kártyákra a meglévő fizikai méretben. Így egyből 2 GB/s-ra ugrik a buszon elérhető teoretikus átviteli sebesség. Sőt, még ennél is tovább mentek,

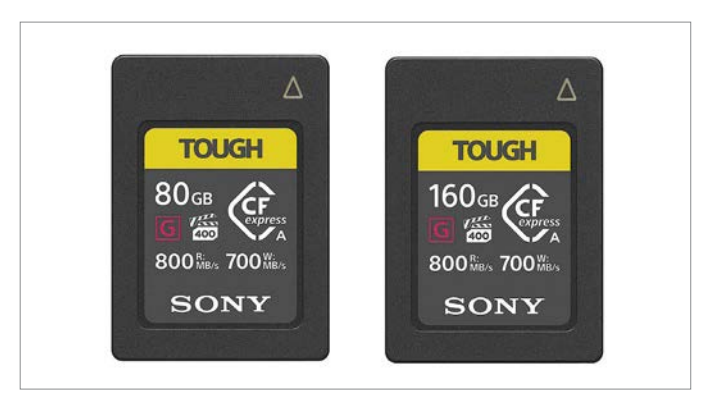

Type A kártyát még csak a Sony mutatott be

A legkisebb CFexpress formátum az SD közvetlen vetélytársa lehet a jövőben.

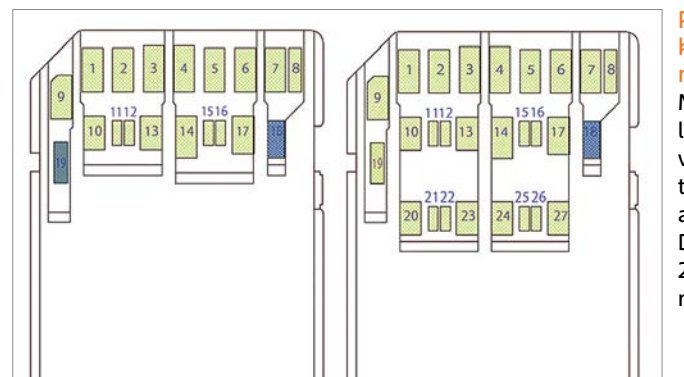

### PCIe csatolós SD kártyák – egyelőre még csak rajzon Már megvan az elvi lehetőség az adatátviteli sebességi továbbfejlesztésére akár 4 GB/s-ig. De erre valószínűleg 2022-ig kell majd várni.

mert egy újabb, harmadik érintkezősor elhelyezésével lehetőség van kétcsatornás PCIe 4.0 busz alkalmazására is, ami maximum 4 GB/s-ot ígér. Igen, ez még a CFexpressnél alkalmazott, PCIe 3.0-nál is gyorsabb.

A kompatibilitás természetesen marad, a meglévő kártyák jók lesznek az új eszközökbe, és némi korlátozásokkal, de az újak is használhatók majd a kicsivel régebbi kamerákban. Új, PCIe csatolóra épülő SD kártyát vagy vele kompatibilis kamerát még nem jelentett be senki.

# **Új formátumharc jön?**

A PCIe buszra épülő SD kártyák és a kompatibilis kamerák megjelenésekor az az érdekes helyzet áll majd elő néhány év múlva, hogy a piacon lévő két hasonló kártyaformátum, a CFexpress Type A és az SD azonos buszrendszert használ. Addigra már a CFexpress háza táján is várható a továbblépés a sebességduplázódást hozó PCIe 4.0-ra. A furcsa helyzetre a Sony már most, az α7S III kamerája bejelentésekor megadta a választ. A dupla kártyafoglala-

tos fényképezőgépbe ugyanis olyan slotokat épített, amelyek egyaránt fogadják az SD és a CFexpress Type A kártyákat. Így a felhasználó tetszőleges összeállításban használhatja a formátumokat, akár vegyesen is. A háttérben az állhat, hogy a Sony sokkal inkább barátja a CFexpressnek – amely valójában a cég házi fejlesztésében készült XQD utódja –, mint a piacvezető SD-nek, amely eredetileg a nagy konkurens Panasonic fejlesztése. Azt mégsem tehette meg a felhasználókkal, hogy idő előtt dobja a rendkívül elterjedt SD-t, beemelte inkább mellé a még alig elterjedt CFexpress Type A-t.

A CFexpress Type A hordozók terjedésével és a kétfunkciós foglalatok megjelenésével látszólag még a kitörése előtt értelmét veszíti az új formátumharc. Az azonban cseppet sem ígérkezik kényelmesnek, ha idővel esetleg két olyan kártyatípus lesz a piacon, amely méretében és adatátviteli jellemzőiben csak minimális mértékben tér el egymástól, de egyes foglalatokba csak az egyik, másokba csak a másik lesz jó, kivéve a kétfunkciós foglalatokat.

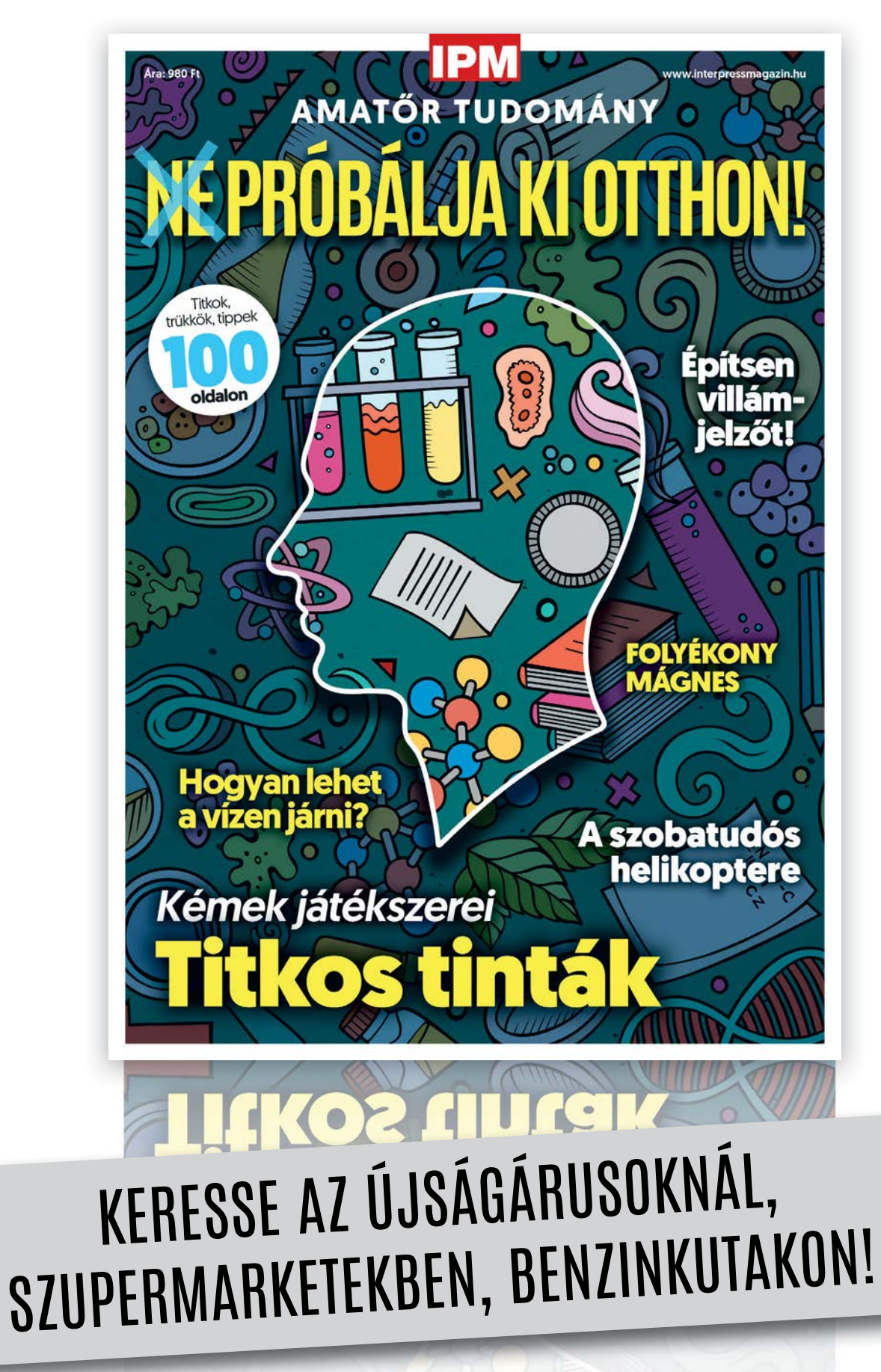

www.mediacity.hu

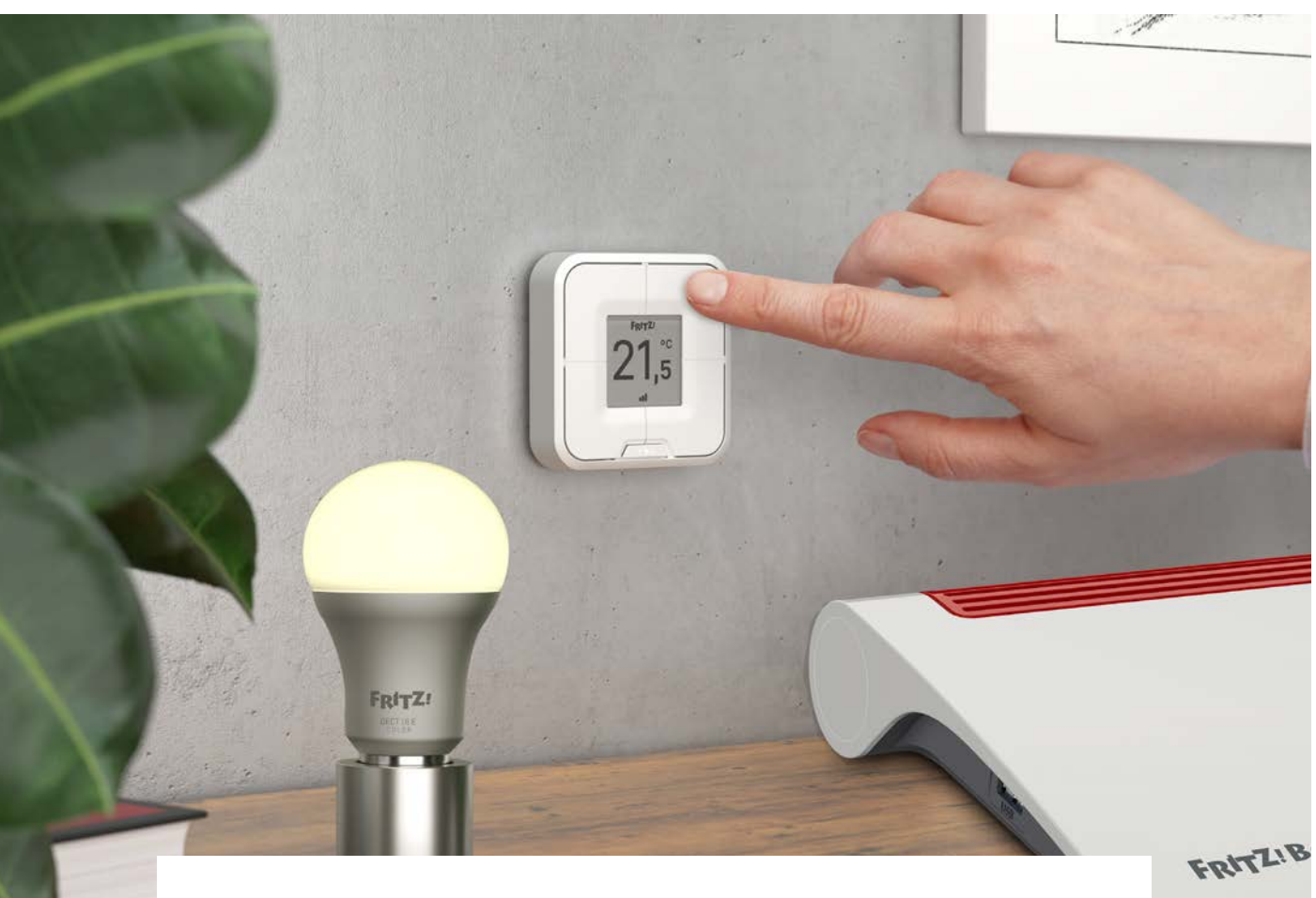

# Okosotthon építése FritzBoxszal

# **Otthonvezérlés**

Az AVM egyre bővülő termékpalettája rengeteg olyan okoskütyüt tartalmaz, amit közvetlenül a gyártó routereivel is irányíthatunk – többségüket ráadásul akár úgy is, ha nem otthon tartózkodunk.

minőségi (de cserébe elég drága)<br>routereiről ismert német AVM<br>néhány éve az okosotthonok piaroutereiről ismert német AVM néhány éve az okosotthonok piacának meghódítását tűzte ki céljául. A vállalat ennek megfelelően szépen lassan egyre több és több okoskütyüt hozott forgalomba, ráadásul termékeit folyamatosan fejleszti, hiszen firmware frissítéssel új funkciókkal ruházza fel modelljeit. A jó hír az, hogy feltétlenül még új router vásárlására sincs szükség, hiszen frissítést követően akár a 7390-es vagy 7490-es típusok is használhatók központi egységként. Az egyetlen követelmény a rou-

# ANDREAS DUMONT/TÓTH GÁBOR

terrel kapcsolatban gyakorlatilag az, hogy támogassa a DECT szabványt, lévén hogy a vállalat termékei ezt használják a kommunikációra. Egészen pontosan a DECT ULE verzióját, amelynek legfontosabb tulajdonsága az, hogy a DECT szabvány segítségével, kifejezetten energiatakarékos módon teszi lehetővé a kommunikációt. Ennek a megoldásnak egyetlenegy hátránya van: ha akár csak egyetlenegy okos terméket is regisztráltunk a routerben, akkor a DECT Eco funkció folyamatosan aktív, és nincs lehetőség arra, hogy kikapcsoljuk. Az

okostermékeket a webes felület segítségével lehet konfigurálni; a felület alapértelmezés szerint a fritz.box címen vagy a 192.168.178.1 IP-címen érhető el. A bővített nézetet kell bekapcsolni, és az otthoni hálózati beállításokat kell kiválasztani az okosotthon eszközök hozzáadásához és menedzseléséhez.

# **Okoskonnektorok**

Az okosotthon termékek között az egyik alapverzió a konnektor (a másik pedig a kapcsoló, amelyről a következő részben lesz szó). Nem véletlen, hogy az AVM

FOTOS: AVM

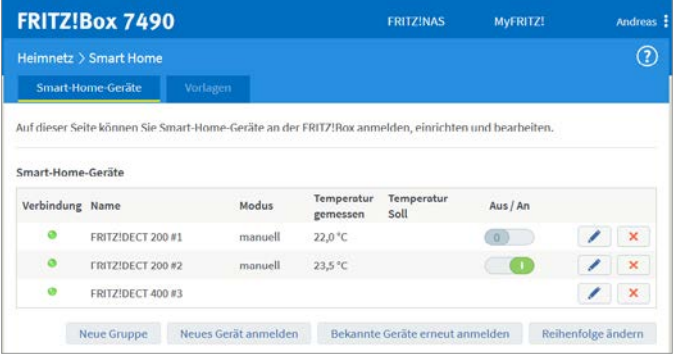

## Az okosotthon központja

Az okoseszközök a DECT szabvány segítségével csatlakoznak a FritzBox routerhez; vagyis a központhoz, amely az irányításért felel.

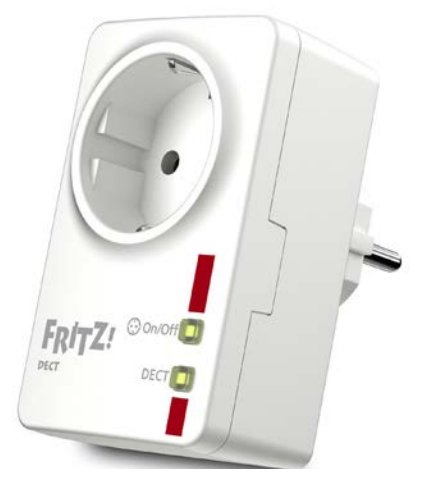

### Okoskonnektor

A Fritz DECT 200 nemcsak a routeren keresztül, hanem manuálisan is bekapcsolható a rajta lévő gomb segítségével.

egyik első termékei smart home témakörben okoskonnektorok voltak. A Fritz DECT 200 és 210 között az alapvető különbség mindössze annyi, hogy utóbbi cseppálló kialakítást kapott, így akár fürdőszobában vagy kültéren is be lehet vetni. A konnektorok használatához először is regisztrálni kell őket a router felületén. Ehhez érdemes – a kiváló jelerősséget szem előtt tartva – az okoskonnektort egy olyan fali dugaljhoz csatlakoztatni, amely közel van a routerhez (de legalábbis egy szobában található vele). A csatlakozás folyamata egyszerű: tartsuk lenyomva a DECT gombot a konnektoron két másodpercig, amíg a visszajelző LED gyorsan villogni nem kezd. Ha ez megvan, akkor a routeren is tartsuk lenyomva a DECT gombot, amíg az Info LED villogni nem kezd. Ha a konnektoron lévő DECT lámpa folyamatosan világít, a kapcsolat létrejött.

A router webes kezelőfelületén ellenőrizhető a párosított konnektorok listája; a kütyüket ki- és bekapcsolhatjuk, csoportba rendezést követően pedig egyszerre akár többet is kezelhetünk. A char-

# **FRITZ-SMARTHOME < GYAKORLAT**

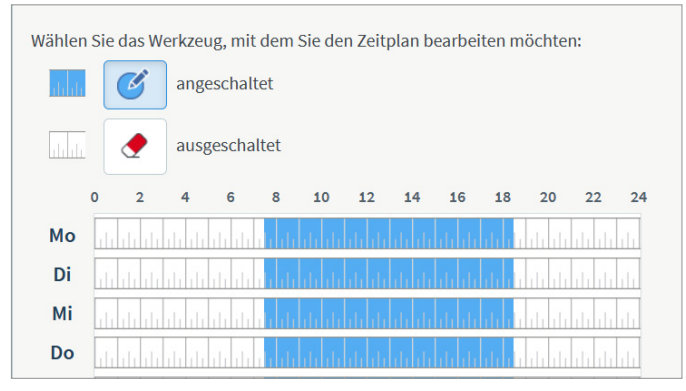

### Automatikus kapcsolás időzítővel

A FritzBox időzítő funkciója lehetővé teszi, hogy a csatlakoztatott készülékeket előre megadott időben kapcsoljuk be/ki.

mok pedig arra jók, hogy a konnektorok működését egy sor szabály segítségével irányítsuk.

# **Kapcsold és uralkodj!**

Az okoskonnektorok működése szabályok segítségével automatizálható. Például kérhetjük, hogy a hozzá kötött lámpa minden reggel kapcsoljon fel 7 órakor, hétvégén viszont – amikor tovább szeretnénk aludni – ne csináljon semmit. De ugyanez megoldható a kerti lámpával is, aminek mindig napnyugtakor kell bekapcsolnia, vagy akár a kávéfőzővel is, ha finom kávé illatára szeretnénk ébredni.

Ezeket a szabályokat a router kezelőfelületén lehet megadni, és mivel a Fritz mindig az egyszerű és kényelmes használatra törekszik, a beállítás adja magát – az egyetlen hátrány az, hogy a routerek felülete magyarul nem tud, ezért angol nyelv alapfokú ismerete szükséges. A kapcsolóknál egyébként több mindent lehet finomhangolni; többek között ki lehet kapcsolni a visszajelző LED-et is, ha a dugasz szem előtt van, és éjszaka még az a kevés fény is zavaró. Természetesen a távoli működtetés ellenére megoldható az is, hogy a kapcsolót kézzel irányítjuk – erre a célra a rajta lévő gomb szolgál. A menetrend szerinti kapcsolgatás mellett a konnektor támogatja a véletlenszerű bekapcsolás funkciót is, amely elsősorban azért lehet érdekes, mert így elrettenthetjük a betörőket akkor, amikor hosszabb ideig nem tartózkodunk otthon. Illetve van időzítő funkció is, ami lefekvésnél hasznos: beállíthatjuk, hogy a konnektorba dugott lámpa – mondjuk – 10 perc után kapcsoljon le,

# **Smart Home alkalmazás**

A mobiltelefonra letölthető app segítségével a rendszert könnyedén irányíthatjuk, és nemcsak helyi hálózaton keresztül, hanem interneten keresztül akár a távolból is.

**> Ahhoz, hogy az appal hozzáférjünk a routerhez,** és rajta keresztül az okoskütyükhöz, először össze kell kötni a routert és az alkalmazást; ha a telefon ugyanarra a hálózatra csatlakozik, mint a router, akkor ehhez csak a belépési név és jelszó szükséges.

**> Az okoseszközökhöz, típustól függően,** más és más opciók tartoznak. A konnektorokat például ki- és bekapcsolni lehet.

**> A radiátorszelepeknél leolvasható** az aktuális hőmérséklet és a beállított érték

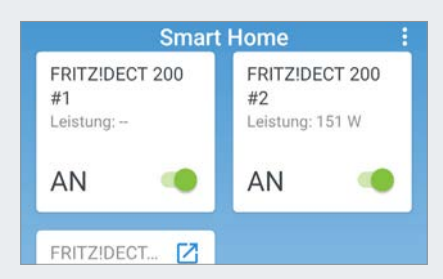

egyaránt, valamint megnézhetjük a termosztát elemének töltöttségi szintjét is. **> Az app az összes, a routeren beállított témához** hozzá tud férni, és bármelyiket aktiválhatjuk egyetlen kattintással.

**> Az app Android és iOS alá egyaránt letölthető,** a kapcsolódó alkalmazásbolton keresztül.

# **GYAKORLAT > FRITZ-SMARTHOME**

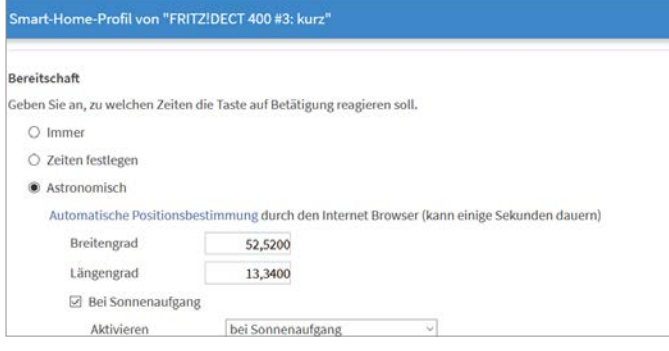

# Haladó beállítások

Az okoskonnektort akár úgy is beprogramozhatjuk, hogy a napfelkeltével és napnyugtával kapcsoljon ki és be.

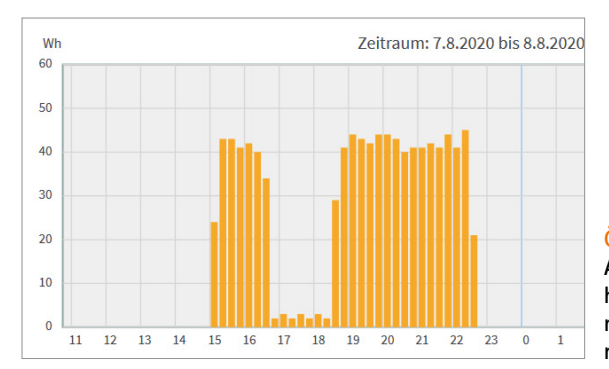

így kényelmesen elrendezhetjük az ágyat és elhelyezkedhetünk benne, mielőtt sötét lesz.

# **Megoldások haladóknak**

Az automatikus kapcsolás érdekes szabályokhoz is köthető: például a napfelkelte és a napnyugta időpontjához. Ahhoz, hogy a

# Összes fogyasztás mérése

A konnektor képes mérni azt is, hogy a csatlakoztatott eszköz mennyi energiát használ el egy nap vagy akár egy év során.

router pontos adatokkal dolgozzék, meg kell adni a tartózkodási helyünket a földrajzi koordináták segítségével. Ezeket az információkat több internetes platform segítségével is megnézhetjük, a legegyszerűbb talán a Google Térkép, hiszen a saját házát biztosan mindenki számtalanszor megkereste már a térképen. Persze az sem

# **Új okosotthon termékek**

A Frizt DECT 500 egy okoségő, amely szintén DECT ULE szabvány szerint kommunikál; ennek megfelelően az AVM Smart Home alkalmazás is tudja kezelni. **> Az égő E27 foglalattal rendelkezik,**  így a legtöbb otthoni lámpában használható. Nemcsak fényerőssége, hanem színe is változtatható a Smart Home alkalmazáson keresztül

**> Akár 16 millió szín közül választhat;**  a kezelőfelület nagyban hasonlít arra, mint ahogyan a Philips Hue izzók kezelőfelülete is működik. A hangvezérlés funkció hiány-A hangvezérlés funkció hiányzik, ennek azonban megvan az az előnye is, hogy minden, ami a szobában elhangzik, ott is marad – az adatok nem kerülnek mint ahogyan a Philips Hue izzók kezelőfelülete is működik.<br>
A hangvezérlés funkció hiány-<br>
zik, ennek azonban megvan az (A) aktuális hőmérsékletét mutatja.<br>
az előnye is, hogy minden, ami rejlő összes lehetőséget ki szere

a felhőbe, és még mesterséges intelligencia sem elemzi őket. Az égők fogyasztása legfeljebb 9 watt. **> A DECT 440 a DECT 400 kapcsoló rokona,** annyi extrával, hogy a készülékre egy helyett négy gomb került. Értelemszerűen ez azt jelenti, hogy sokkal több, akár tizenkét funkció programozható be egyetlen kapcsolóval; ideális választás akkor, ha okoségőt szeretnénk vezérelni, mert így a fényerőállítás is

remekül működtethető. A gombra egy eInk kijelző is került, amely a szoba aktuális hőmérsékletét mutatja. **> Amennyiben a DECT 440-ben**  rejlő összes lehetőséget ki szeretnénk használni, legalább a Fritz OS 7.2-re lesz szükségünk.

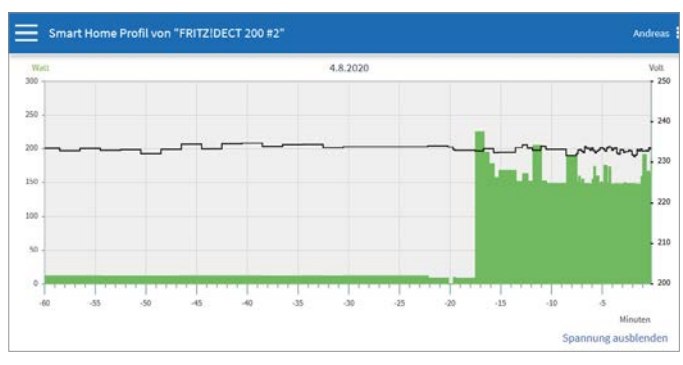

# Aktuális fogyasztás mérése

Az okoskonnektorban integrált fogyasztásmérő is található, amely segítségével megnézhetjük, hogy a csatlakoztatott eszköz mennyit fogyaszt.

> gond, ha valaki nem a teljesen pontos tartózkodási helyét adja meg, bőven elég az is, ha csak a várost állítjuk be – Budapest keleti és nyugati fele között például egy perc körüli az eltérés, ami a gyakorlatban észre sem vehető. Egész komplex szabályokat is megadhatunk: például azt, hogy a lámpa kapcsoljon be reggel napfelkelte előtt 1 órával és világítson 2 órán keresztül, majd kapcsoljon be este napnyugtakor és világítson éjfélig.

> Az okoskonnektorokat akár naptár segítségével is vezérelhetjük: a Google Naptárban On és Off címmel létrehozott bejegyzések segítségével bármilyen időpontban lehet kapcsolgatni a lámpát. Ez azért kényelmes megoldás, mert nincsen semmilyen megkötés a kapcsolgatási időpontok számát illetően. Fontos, hogy a Google Naptár beállításához először kéznél kell lennie egy telefonnak vagy egy számítógépnek, mert biztonsági okokból a rendszer megerősítést fog kérni. Végül de nem utolsósorban a konnektorokat akár zaj segítségével is kapcsolgathatjuk, így a 80-as évekbeli filmekből a klasszikus, tapsos megoldás is működhet. A tapasztalatunk szerint ugyanakkor ez a fajta irányítás jelen pillanatban nem túl megbízható.

# **Az energiapazarlásnak vége!**

A legtöbb modern elektronikai eszköz sosem kapcsol ki teljesen, készenléti állapotban is fogyaszt némi energiát, hogy a távirányító segítségével be lehessen kapcsolni, hogy működjön az időzítő funkció stb. Sokan éppen ezért billenőkapcsolós hosszabbítóval oldják meg a teljes áramtalanítást éjszakára – ennek azonban vége. A Fritz DECT 200 képes arra, hogy automatikusan kikapcsoljon, ha a fogyasztás egy megadott szint alá esik – tehát beállíthatjuk például, hogy a tévé

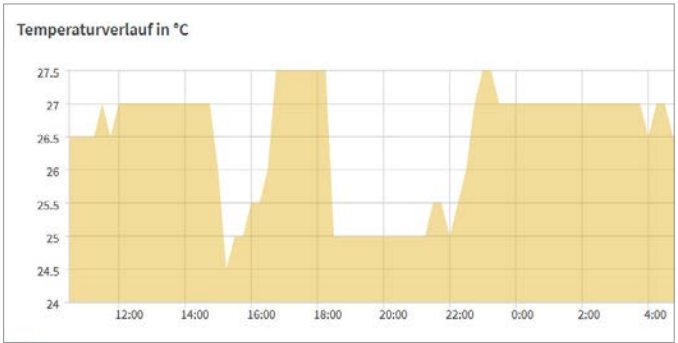

Hőmérséklet figyelése

A kapcsolóba épített hőmérséklet-érzékelő használható – t között – arra, hogy a radiátorszelepeket vezéreljük

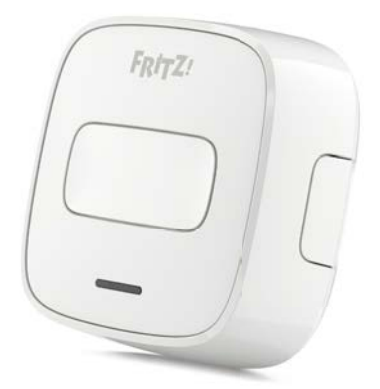

Vezeték nélkül A Fritz DECT 400 remek választás, ha szeretnénk olyan vezérlést, amely a telefontól függetlenül is működik.

konnektora kapcsoljon ki, amennyiben az áramfelvétel nem éri el a 10 wattot.

A beépített fogyasztásmérő funkciónak azonban másképpen is hasznát vehetjük: megnézhetjük vele, hogy mik azok az otthoni fogyasztók, amelyek a legtöbb áramot fogyasztják. A minél pontosabb mérés érdekében a konnektor 10 vagy 60 percig folyamatosan mér, és az átlagos fogyasztást mutatja meg nekünk – így egy OLED-tévé vagy plazmatévé esetében is pontos értékeket kaphatunk.

A platform ezen felül tudja mérni a tényleges fogyasztást hosszabb időtávon is, amelynek nagysága egy naptól egy évig terjedhet. A kezelőfelület a tényleges fogyasztás mellett megmutatja azt is, hogy "tevékenységünknek" hozzávetőlegesen mekkora a CO<sub>2</sub>-lábnyoma.

# **Témákkal könnyebb!**

Az okosotthon funkciók használata akkor a legkényelmesebb, ha minden automatikusan vagy legfeljebb egyetlen kattintással történik – éppen ezért lehetőség van arra is, hogy különféle műveletsorokat előre legyártsunk és elmentsük. Ezeket a témákat vagy profilokat később aztán

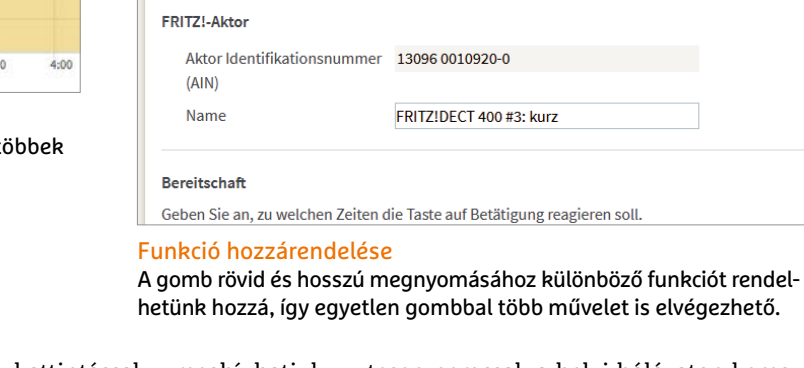

**FRITZ!Box 7490** 

Smart-Home-Profil von "FRITZ!DECT 400 #3: kurz"

FRITZIDECT 400 #3: kurz

Stellen Sie hier ein, was bei einem kurzen Tastendruck geschieht.

egyetlen kattintással meghívhatjuk. A témákat igazíthatjuk például nyaraláshoz, esős napokhoz, otthoni munkához, esti filmezéshez stb. A profilok használatának előfeltétele, hogy a routeren a Fritz OS 7 vagy későbbi verziója fusson!

Az okosotthon eszközök közül egyet vagy többet is kiválaszthatunk, és mindegyikhez műveleteket is rendelhetünk. Egyetlen megkötés van csupán: azokat az eszközöket, amelyeket csoportba kötöttünk, egyenként nem lehet vezérelni, mindig a teljes csoportot kell irányítani.

A routeren beállított témákat később a webes kezelőfelület segítségével vagy a mobiltelefonra letölthető MyFritz!, illetve Smart Home appokkal is meg lehet hívni – a mobilos applikációk pedig természetesen nemcsak a helyi hálózaton keresztül működnek, hanem akár a távolból is.

# **Kapcsoljon okosan**

Az AVM okosotthon rendszerét remekül kiegészíti a DECT 400-as kapcsoló is, amely szintén vezeték nélkül kommunikál; és beprogramozható a DECT 200 és DECT 210 irányítására is. A gombot "fel is kell programozni": beállíthatjuk, hogy rövid és hosszú nyomásra melyik, a hálózatra csatlakozó okoseszköz reagáljon és pontosan mit csináljon. Természetesen kapcsolóból többet is használhatunk egy rendszeren belül! Viszont, mivel a Fritz DECT 400 termék, a régebbi routerekkel (például a 7390-essel) nem használható. Később egy firmwarefrissítés megoldás lehet majd.

# **Okostermosztát**

A Fritz DECT 301 személyében az AVM termékpalettájára egy okos radiátorszelep is felkerült; ez szintén közvetlenül a routerhez kapcsolódik, extra hub vagy adapter hozzáadására nincs szükség. A szelep mindenfajta regisztráció nélkül működik, akár úgy is, hogy nincs aktív internetkapcsolat.

> **TELLING**  $F$ RITZ!

 $21.5 °c$ 

Menu OK  $B$ 

**> A termosztát univerzá-**

**lis,** minden olyan szeleppel használható, amely M30-as menetkiosztással rendelkezik. Kétféle hőmérséklet is beállítható rajta; egy komfort és egy gazdaságos hőmérséklet. Működés közben a termosztát a komfort hőmérsékletet tartja, a másik érték pedig egyfajta minimum érték, amelynél hidegebb semmiképpen sem lehet a szobában.

**> A vezérlőn lévő kijelző** rendkívül energiatakarékos, hiszen az eInk technológiát használja, amely csak akkor fogyaszt ára-

> mot, ha a megjelenített tartalom megváltozik.

**> A Fritz DECT 301** intelligens módon felismeri azt is, ha kinyitottuk az ablakot; ebben az esetben átmenetileg képes megemelni a fűtést, hogy a szoba ne tudjon hirtelen kihűlni.

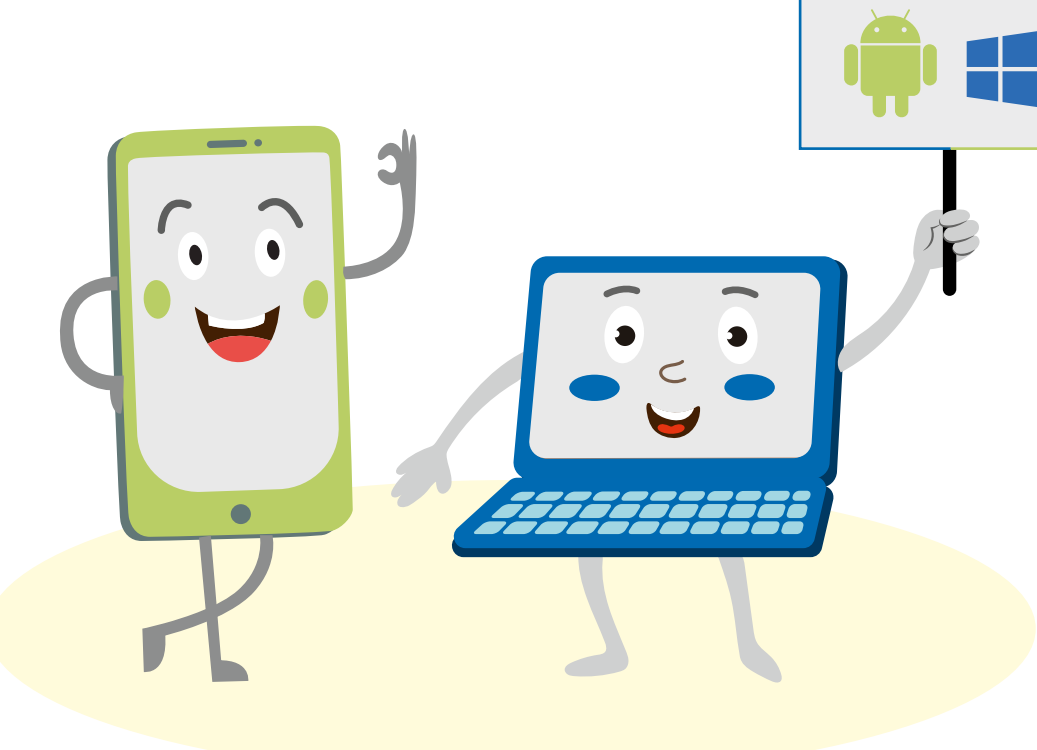

# Windows & Android Nyerő páros

# **Adatcsere számítógép és okostelefon között**

A megfelelő trükkök és a helyes szoftver használatával könnyedén elmoshatók a határok a Windows és az Android között: a fájlokat, képeket és más dokumentumokat így mindig a keze ügyében tarthatja.

MICHAEL SCHMITHÄUSER/TÓTH GÁBOR

**Egy-egy fényképekkel "dúsított" nap után a telefon kamerájával készített fotókat sokan szeretik a számító**után a telefon kamerájával készített fotókat sokan szeretik a számítógépre másolni, és azokat Photoshop vagy más szerkesztő szoftver segítségével egy kicsit kipofozni. Erre nemcsak a telefon csatlakoztatásával és a képek átmásolásával van lehetőség, hanem akár úgy is, hogy a fájlok a háttérben automatikusan átkerülnek a PC-re: felhő segítségével akár az exponálógomb megnyomását követő másodpercekben. Ezt szinte minden telefon tudja – de csak a fotók esetében. Most azonban megmutatjuk, hogy mit kell tenni ahhoz, hogy a szinkronizáció ne csak a fényképekkel, hanem bármilyen adattal tökéletesen működjék. Sőt, még azt is megmutatjuk, hogy mi a teendő akkor, ha a telefonon lévő alkalmazásokat

a számítógép monitorán, billentyűzettel és egérrel szeretné használni.

# Adatmegosztás fénysebességgel

A megosztás az egyik alapnak számító megoldás a fájlcserére, persze nem feltétlenül a legkényelmesebb. Viszont nagy előnye, hogy az Android beépített funkciójáról van szó, így mindig kéznél van. A megosztás rendszerszintű funkció, szinte minden alkalmazás támogatja – legyen szó képnézegetőről, üzenetküldőről vagy akár PDF-nézőkéről.

## **1. Megosztás appokkal**

A megosztás egyezményes jele a három, két vonallal összekötött pont. Az esetek többségében a megosztás azonnal elér-

hető, de néhány esetben – alkalmazástól függően – szükség lehet egy közbenső lépésre is, ami praktikusan még egy érintést jelent.

# **2. Mód kiválasztása**

A második lépésben ki kell választani a megosztás módját. Ez rengetegféle lehet, az Androidba épített alapfunkciók attól függően bővülnek, hogy milyen szoftvereket telepítettünk fel a telefonra, illetve hogy milyen online szolgáltatóknál vagyunk (a mobilon) bejelentkezve. A klasszikus megosztás funkciók között találjuk a küldés Bluetooth segítségével opció mellett az e-mail megosztást és a WiFi Direct megosztást, de appoktól függően megoszthatunk adatokat **Sabel<br>
Subset (Sabel School)**<br>
Subset and Könnyedén<br>
an fájlokat, képeket<br>
an fájlokat, képeket<br>
bent tarthatja.<br>
hető, de néhány esetben – alkalmazástól<br>
fűgően – szükség lehet egy közbenső<br>
fépésre is, ami praktikusan m

# **WINDOWS & ANDROID < GYAKORLAT**

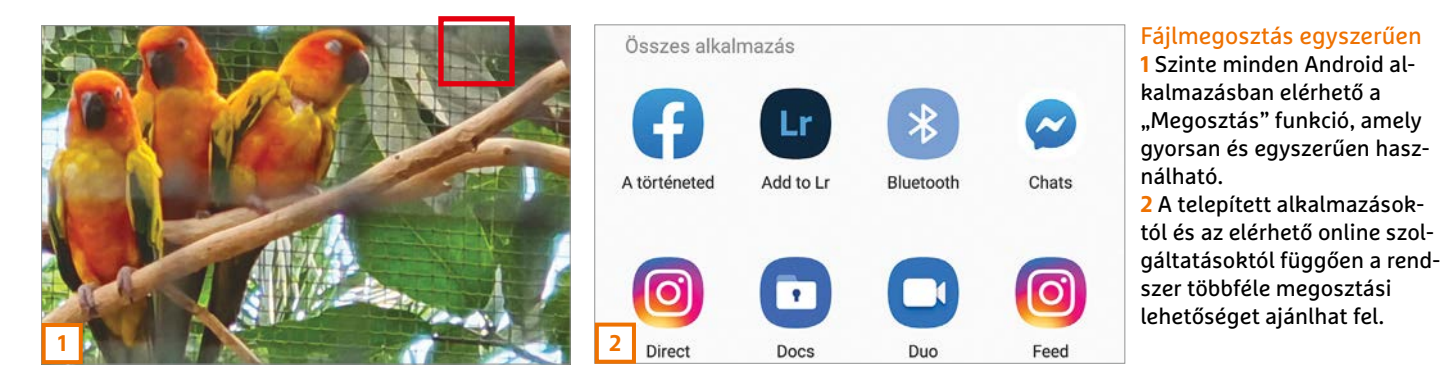

mok segítségével, MMS-ben és így tovább. A megosztás típusától függően előfordulhat, hogy további adatokra van szükség; ha például az e-mailes megosztást választjuk, akkor természetesen szükség van arra is, hogy milyen címre szeretnénk küldeni a levelet. Habár a megosztás rendszerszintű funkció, az Android valójában csak annyit csinál, hogy mindig a megfelelő alkalmazáshoz irányítja a kérést, így a megosztást végső soron a feltelepített alkalmazások végzik. Ebből adódóan a folyamat nem mindig pontosan ugyanúgy zajlik le, de az alkalmazásokat (pl. Gmail, Google Drive stb.) pontosan úgy kell használni megosztás esetén is, mint ahogyan ezt tennénk egyébként.

# Fényképek szinkronizálása

Ha a fotókat szeretnénk mindig szinkronizálni, akkor erre a legkényelmesebb megoldás a felhő – amely segítségével a folyamat automatikusan is elvégezhető. A felhőbe feltöltött adatokat aztán a PC kliense letölti a számítógépre – de persze

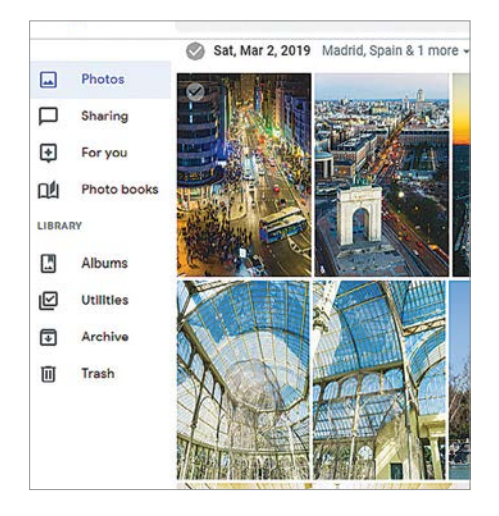

### Fotók a felhőben

A Google Fotók (is) képes arra, hogy a kamerával készített fotókat automatikusan feltöltse a felhőbe, a kényelmesebb PC-s elérés érdekében.

tárolja is, így azok bárhol, ahol van internetkapcsolat, elérhetők.

A fényképek automatikus feltöltése nemcsak azért hasznos, mert így a fotók azonnal a PC-re kerülhetnek, hanem azért is, mert rögtön készül egy biztonsági mentés is arra az esetre, ha a telefonnal történne valami (mondjuk ellopják vagy meghibásodik). A fényképek felhőbe mentése a Google Fotók beépített funkciója, azonban számtalan más app is rendelkezik hasonló képességekkel: Dropbox, OneDrive, gyártók megoldásai stb.

### **Megosztás Google Fotókkal**

A Google Fotók használata elsősorban azért ajánlott, mert ez az alkalmazás eleve telepítve van a telefonra, ráadásul a feltöltött fotók – beállítástól függően – nem foglalják a helyet sem, tehát gyakorlatilag korlátlan tárhellyel gazdálkodhatunk. Amellett, hogy a Fotók mellé így nem kell másik szoftver telepíteni, az az előny is megvan, hogy a Google Fotók eleve használatra kész, hiszen a telefonon a Google-fiókba eleve be vagyunk jelentkezve.

Nyissuk meg a Google mappát a telefonon, majd indítsuk el a Fotók alkalmazást. Ellenőrizzük, hogy be vagyunk-e jelentkezve a Google-fiókba; érintsük meg a jobb felső sarokban a felhasználói fiókunkhoz tartozó képet. A felugró ablakban nyomjuk meg "Az automatikus mentés bekapcsolása" opciót, majd a következő lépésben válasszunk a tárolási opciók közül. Lehetőség van arra, hogy a fotókat a Google "Eredeti"-ben töltse fel; ebben az esetben az adat beleszámít a kvótába. Ha nagyon sok fotót készítünk, akkor viszont jobban járunk a "Jó minőség" beállítással, hiszen így bármennyi fénykép feltöltésére van lehetőség. Adott esetben ez a beállítás a fájlok újratömörítése miatt gyengébb minőséget eredményezhet, de a tapasztalat szerint 12-16 MP-es méretben ez nem igazán vehető észre.

Érdemes egy pillantást vetni a WiFi beállításra is: kérhetjük ugyanis azt, hogy a Fotók csak akkor töltse fel a képeket, ha van aktív WiFi kapcsolat. Érdemes ezt minden olyan esetben bekapcsolni, ha a mobil adatkeret véges – vagy ha külföldön vagyunk.

A funkció bekapcsolását követően a fényképek feltöltése eltart egy kis ideig; ezt követően viszont a fényképezéseket követően jellemzően elég gyors, hiszen nem kell a fotókat százával a felhőbe másolni. Számítógépen böngészővel

# **Produktív konferenciahívások**

Az olyan videokonferencia platformok, mint például a Zoom vagy a Microsoft Teams is lehetőséget adnak arra, hogy beszélgetés közben adatokat (fájlokat, képeket, videókat stb.) osszunk meg a beszélgetés többi résztvevőjével. Sőt, bizonyos esetekben arra is van lehetőség, hogy az adatokat ne közvetlenül a PC-ről (vagy telefonról) osszuk meg, hanem valamilyen online tárhelyről! A támogatott szolgáltatások listája ugyanakkor függ attól, hogy milyen videokonferencia programot használunk.

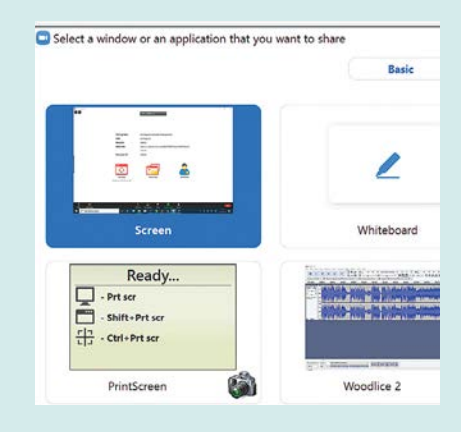

# **GYAKORLAT > WINDOWS & ANDROID**

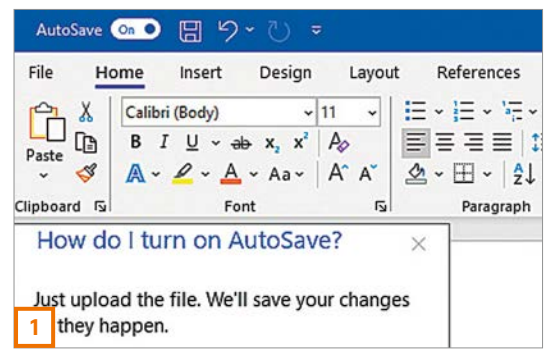

látogassunk el a photos.google.com címre. Töltsük le a képeket, és használjuk kedvenc szerkesztő alkalmazásunkat!

# **Szinkronizáció Dropboxszal**

Fényképeket a Dropbox is tud szinkronizálni. Töltsük le és telepítsük a Dropbox alkalmazást, nyissuk meg és jelentkezzünk be a felhasználói fiókunkba. Ezt követően a Settings | Camera Upload opciót kell bekapcsolni. További beállításként megadható, hogy a képek mellett a videók feltöltése is megtörténjen-e, illetve az is, hogy a szinkronizálás mobil adatkapcsolattal vagy csak WiFi-vel legyen engedélyezett. A fotókat Windowsra ugyancsak bön-

# **PC távirányítása telefonról**

Az ingyenes Chrome Remote Desktop alkalmazás segítségével **(remotedesktop.google.com)** lehetőség van arra, hogy a Windows operációs rendszert futtató számítógépet okostelefon segítségével a távolból is irányíthassuk – így a PC-n lévő összes fájlt, valamint programot el tudjuk érni bárhol a világon. Ehhez telepíteni kell a Chrome Remote Desktop alkalmazást, majd egy belépési nevet és jelszót kell választani, hogy csak mi érhessük el a gépet, illetéktelenek ne.

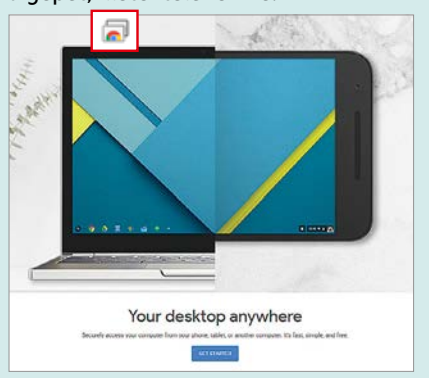

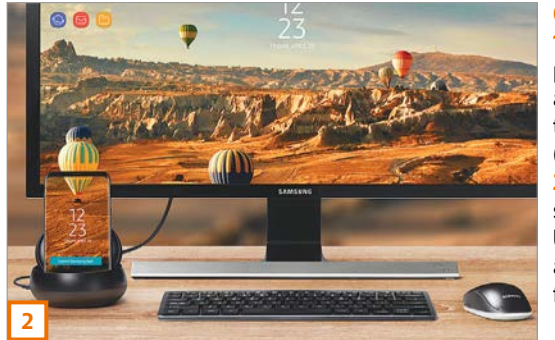

### Csapatmunka felhővel

**1** Az Office alkalmazások – például a Word – lehetőséget adnak arra, hogy a változtatásokat azonnal a felhőbe (OneDrive-ra) mentsük. **2** A telefon segítségével szerkesztett fájlok esetében minden változtatás azonnal és automatikusan a felhőbe kerül.

gészőn keresztül vagy a Dropbox windowsos alkalmazásával lehet letölteni.

# Csapatmunka Office-szal

A dokumentumok esetében a legkényelmesebb dolga azoknak van, akik a Microsoft Office-t használják, ugyanis ez a programcsomag eleve rendelkezik azokkal a képességekkel, amik az eszközök közötti adathordozást lehetővé teszik.

# **1. Online szerkesztés funkció engedélyezése**

Már egy ingyenes Microsoft-fiók is elegendő ahhoz, hogy az Office 365 online verzióját használjuk a számítógépen és okostelefonon. Az online verzió előnye, hogy minden változtatás azonnal a felhőbe kerül; így az adatvesztés kizárva. Az Office a OneDrive tárhelyet használja, amely alapesetben (ingyenesen) 5 GB helyet biztosít, ha ennél többre van szükség, akkor előfizetést kell vásárolni. Persze csak dokumentumokhoz ez nem szükséges. Természetesen lehetőség van arra is, hogy az offline alkalmazásokkal folyamatosan mentsük a munkát a felhőbe – ebben az esetben az Office program bal felső sarkában lévő "Automatikus mentés" kapcsolóval kell a funkciót aktiválni. Ha a dokumentum más készüléken is meg van nyitva, a változtatások automatikusan azon az eszközön is megjelennek.

# **2. Szerkesztés mobil verzióban**

Mobilra az Office alkalmazások ingyenesek, de Microsoft-fiókra szükség van. A programok (mondjuk a Word) megnyitásakor megjelennek az utoljára használt dokumentumok. Nyissuk meg, amelyiket szeretnénk, és kezdjük el a munkát.

# DeX: Android rendszer Windows PC-n

A telefongyártók közül a Samsung egy ügyes kis programmal megoldotta, hogy a mobilt windowsos számítógépre kötve

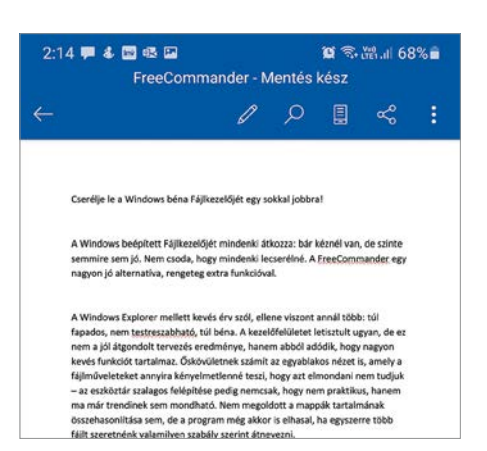

### Telefon képernyő Windows ablakban A Samsung DeX segítségével lehetőség van arra, hogy a telefont a PC-n keresztül irányítsuk.

úgy használhassuk, mint egy kvázi második asztali gépet. A Samsung DeX a Galaxy S8-cal jelent meg, azóta pedig az S és Note széria minden újabb tagja támogatja. Ahhoz, hogy használni tudjuk, nemcsak a mobilt, hanem a PC-t is fel kell készíteni, ami a DeX Windows kliens telepítését jelenti a gyakorlatban. A telefonon viszont nem kell semmit telepíteni, a DeX az operációs rendszer szerves, kikapcsolhatatlan része.

Indítsuk el a Samsung DeX alkalmazást a számítógépen, majd csatlakoztassuk a mobilt USB-kábelen keresztül.

# **DeX Windows alatt**

A Windows alatt futó kliensprogram segítségével a mobil alapfunkcióit egyszerűen elérhetjük, így a fájlmásolás vagy a képek elmentése könnyebb, mint sima fájlkezelővel. A fájlok mozgatása természetesen kétirányú, vagyis nemcsak mobilról PC-re, hanem PC-ről mobilra is működik. Az ablakban a telefonon lévő összes alkalmazást is elindíthatjuk, és az egér, valamint a billentyűzet segítségével használhatjuk. A mobil nem lesz egyenértékű egy PC-vel, de sok feladatra kényelmesen használható! B

# KARÁCSONYRA AJÁNDÉKOZZON MAGAZIN-ELŐFIZETÉST!

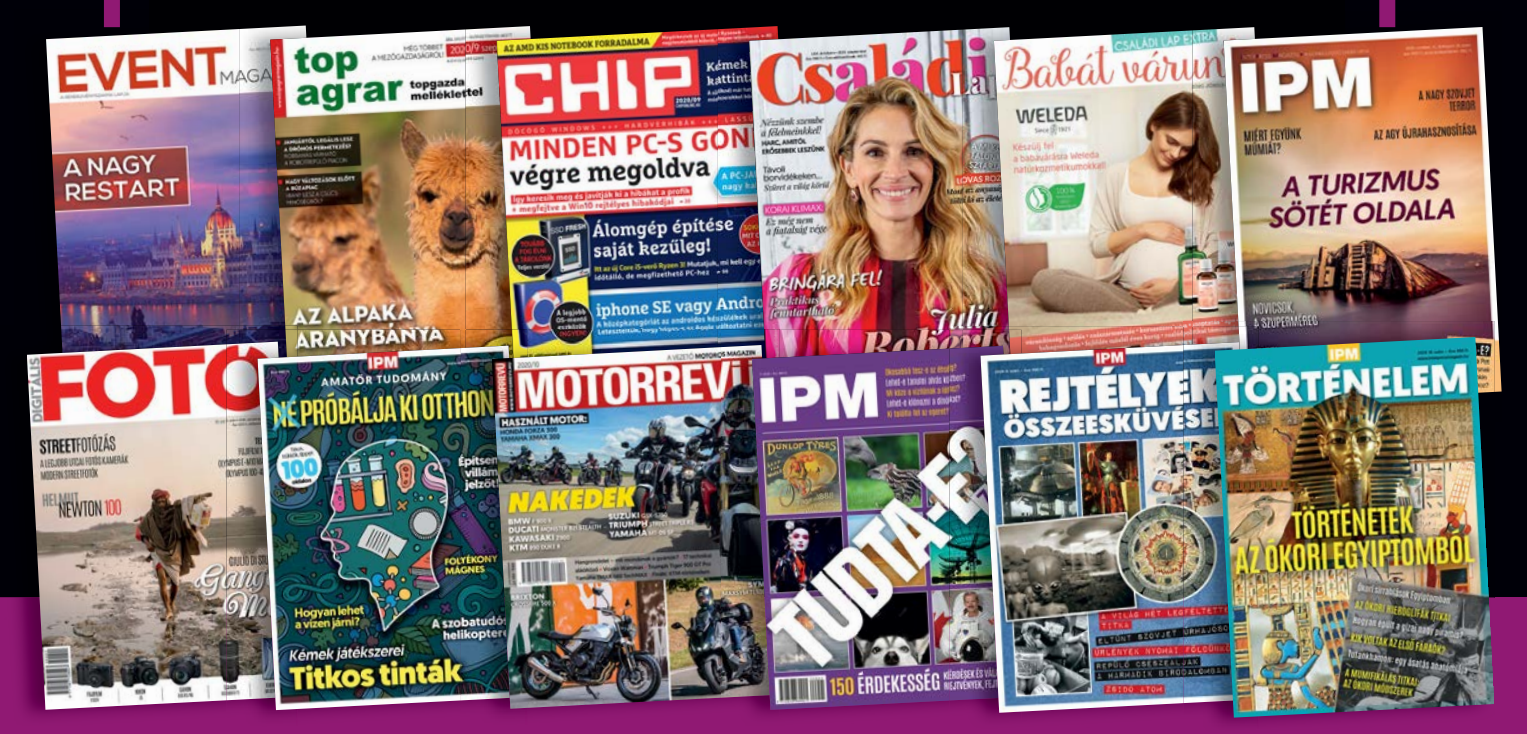

# **MEGRENDELÉS:**

**Internet: www.mediacity.hu/elofizetes • E-mail: elofizetes@mediacity.hu • Telefon: +36 80 296 855 Ajándék előfizetése mellé egy kísérőkártyát küldünk, amellyel jelképesen is átadhatja az ajándékot.**

# Gyorsítsunk a memórián!

# **Mit várhatunk a DDR5-től**

Számítógépünkben sosem lehet túl sok vagy túl gyors RAM, így igazán jó hír, hogy az új DDR5 szabvány duplázza a működési sebességet és négyszerezi a kapacitást.

# JÖRG GEIGER/HORVÁTH GÁBOR

**A** DDR5-tel megérkezik<br>
igen sok helyen hasza számítógépekben nált dupla sebességű adatátviteli szabvány (egész pontosan a szinkron dinamikus véletlen elérésű memóriát, azaz az SDRAM-ot leíró verzió) ötödik változata. A Dupla Sebesség arra utal, hogy az

eszköz egy órajelciklus alatt két adatcsomag továbbítására képes. Az új változatot a memóriaszabványokért felelős JEDEC Szilárdtest Technológiákért Felelős Szervezet 2020 közepén, nagyjából kétéves késéssel fogadta el, így várhatóan 2021 ben a szerverek piacán meg is jelenhetnek az első modellek – párhuzamosan a megfelelő vezérlővel felszerelt processzorokkal. A következő lépcsőfog pedig a PC-k és noteszgépek lehetnek, így 2021 karácsonyára már valószínűleg kérhetünk a fa alá ilyen modulokat.

A DDR5 feladata nyilvánvaló: tovább gyorsítani a memórián azért, hogy a mai többmagos processzorok számára mindig elegendő sávszélesség álljon rendelkezésre. Ha megnézzük az egyes proceszszormagokat, akkor azok igényei az utóbbi években nem igazán változtak, viszont számuk meredeken emelkedett, és ez az a folyamat, amire a DDR5-nek választ kell adnia.

# **Több, mint dupla**

Aki vásárolt memóriamodult, az tudja, hogy az olyan szabványokon, mint a DDR3 vagy DD4 kívül az adatátviteli sebesség is megkülönbözteti az egyes termékeket. Ezt általában magáról a modulról vagy a dobozáról olvashatjuk le. A DDR4 esetében a hivatalos maximumot

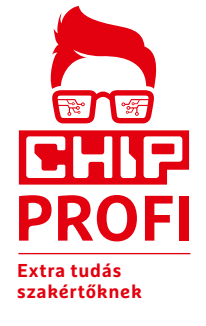

a DDR4-3200 jelenti, mely másodpercenként 3200 millió adatátviteli műveletet jelent. Mivel minden órajel két adatcsomagra elég, az effektív órajel ekkor 1600 MHz. A DDR5 ott indul, ahol a DDR4 véget ér: a leglassabb sebesség 3200 lesz, és ez 400-as lépcsőkben emelkedik majd először

DDR5-6400-ig, majd – amennyiben a gyártók, például az SK Hynix akarata érvényesül – egy következő menetben DDR5- 8400-ig. Ez azt jelenti, hogy a DDR5 jóval magasabb órajelen dolgozik a jelenlegi szabványnál, annak érdekében pedig, hogy a jelek feldolgozása továbbra is jól működjön, különböző trükköket vet be. Ezek közé tartozik például a Decision Feedback Equalization (DFE), és ezeknek köszönhetően a DDR4 esetében a maximumot jelentő 25,6 GB/s csatornánkénti sebesség 67,2 GB/s-ra nő (ez több, mint 2,6x-os gyorsulás).

További sebességnövekedés várható a prefetch pufferek számának változásától. A memóriachipek ezek segítségével párhuzamosan több cellát is kiolvashatnak és továbbíthatnak a vezérlő felé. A DDR4 esetében nyolc, a DDR5-nél viszont tizenhat párhuzamos kiolvasás történhet, ami azt eredményezi, hogy az új modulok egyetlen címzési művelet után rögtön kétszer annyi adatot indíthatnak útnak (burst length: 16). Belső felépítését illetően a DDR5 memória finomabban is címezhető: míg az előd csak négy úgynevezett bankcsoportra osztotta a területet, addig itt már nyolc ilyen bankcsoport van.

Kívülről nem sok minden látszik az új szabványból: a csatlakozósor persze egy kicsit változott, hogy a modulok ne legye-

nek felcserélhetőek, de ettől eltekintve nehéz lesz megkülönböztetni őket egymástól, méretük marad a régi és továbbra is 288 érintkezőt használnak egy 64 bites buszhoz történő kapcsolódáshoz. A notebookokba, kis méretű PC-kbe passzoló Small Outline DIMM (SODIMM) egységek mérete sem változik, viszont ezek kapnak további két érintkezőt.

A DDR5 másik újdonsága, hogy az említett 64 bites memóriabuszt két 32 bites csatornára oszthatjuk szét, köszönhetően az előbb említett 16 bites burst méretnek, azzal ugyanis az eredeti 64 bites buszon egy címzés után 128 bájt adat érkezhet válaszként, amely azonban nagyobb, mint az x86-os processzorok cache-mérete. A 32 bites busszal viszont csak 64 bit jön (igaz, az két külön csatornán), ami pont jó. Hibajavításra (ECC) csatornánként 8 bit áll rendelkezésre – a DDR4-nél összesen volt ennyi –, ez pedig végeredményben annyit jelent, hogy az új szabványban 72 helyett 80 adatcsatorna áll már rendelkezésre. Ami újdonság még, hogy a feszültségszabályozás feladatát az alaplaptól itt már a memóriamodul veszi át, és erre a célra egy dedikált chip is kerül az eszközre.

# **Modulok 128 gigabájttal**

A DDR4 szabvány szerint az unbuffered (tehát a közönséges PC-kben is használt) RAM modulok legfeljebb 32 GB-os kapacitásúak lehetnek. Ezt alaposan kibővítették a DDR5-nél, és a tervek szerint 128 GB-os modulok is készülnek majd – még ha ezeket az első időkben nehéz is lesz megvásárolni. Hogy ez lehetséges legyen, a JEDEC a memóriachipek lehetséges méretét is megnövelte, 16 Gbit helyett már 64 Gbites egységek is használhatóak. További új szolgáltatások lehetővé teszik például adott memóriabankok frissítését, miközben más bankokból éppen adatot olvas ki a rendszer. Ilyet korábban nem lehetett, a bankok frissítése mindig egyszerre zajlott.

Nagyobb teljesítménye dacára a DDR5 kevesebb energiát igényel, a tápfeszültséget 1,2-ről 1,1 voltra csökkentették. Természetesen mint általában, úgy most is teljesen új komponensek kellenek majd: bár külsőre szinte alig lesz különbség a modulok között, új alaplapot kell majd vásárolni és persze új processzort, olyat, ami DDR5-kompatibilis vezérlővel rendelkezik. Végső soron tehát PC-nk jó része cserére szorul majd, még szerencse, hogy a Windows 10-et nem fogja zavarni ez a változás.

# **A holnap memóriája**

Első ránézésre a DDR5 semmiben sem különbözik a DDR4-től: a modulok kívülről egyformák és a csatlakozók száma sem különbözik. Azért, hogy mégse lehessen őket összecserélni, a csatlakozósor bevágása máshová került, így nem tudjuk rossz foglalatba illeszteni őket.

**DDR 5 DIMM** 

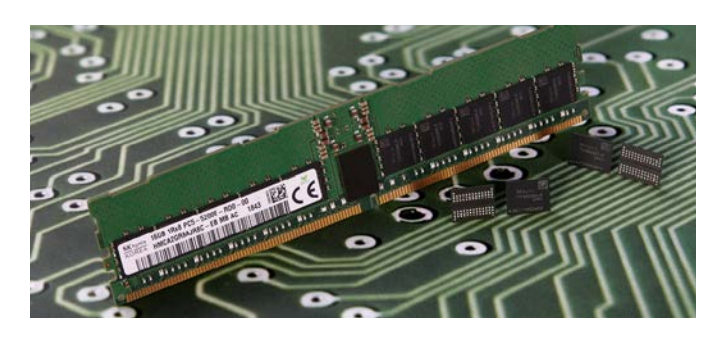

## Mindenből több

Elődjével összehasonlítva a DDR5 nemcsak az adatátviteli sebességet növeli jelentősen, de a modulok tárolókapacitását is.

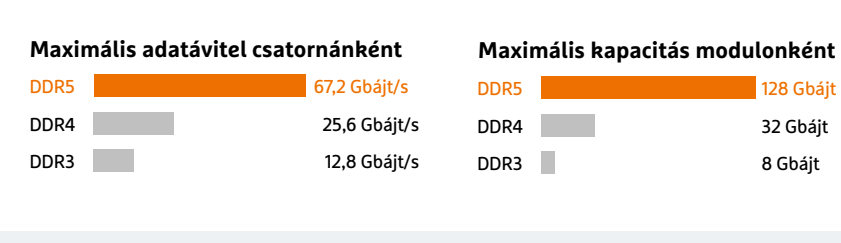

# DDR5 vs. DDR4

Összehasonlítva a DDR5 és DDR4 DIMM (dual inline memory modules) modulokat, látható, hogy kívülről csak néhány apróság változott, a fizikai méretek és a 288 darab érintkező nem, kizárólag a bevágást tolták odébb, hogy elkerüljék a hibás telepítést. Belül viszont újdonság például a 64 bites csatorna szétdarabolásának lehetősége és a hőmérséklet-érzékelő chip, melyre az alaplapról a modulra költöző energiamenedzsment miatt van szükség.

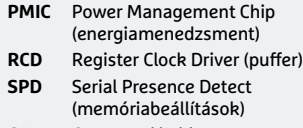

**CA** Command/Address (parancs- és címbusz) **ECC** Error Correction Code (hibajavítás)

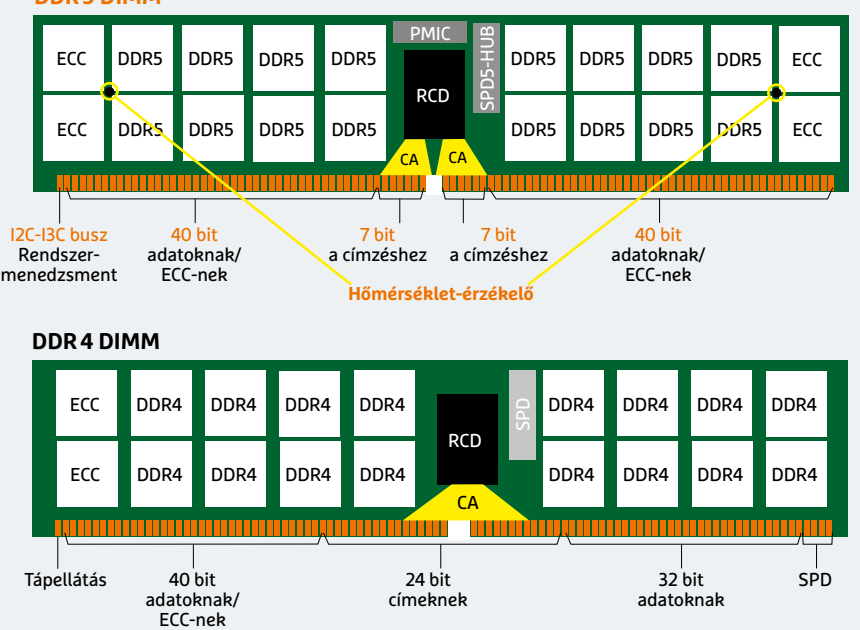

# **DDR4 és DDR5 részletes**

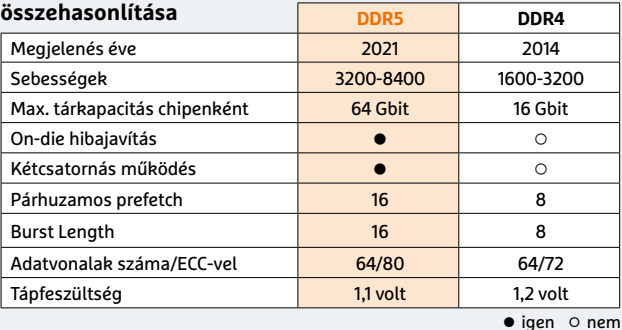

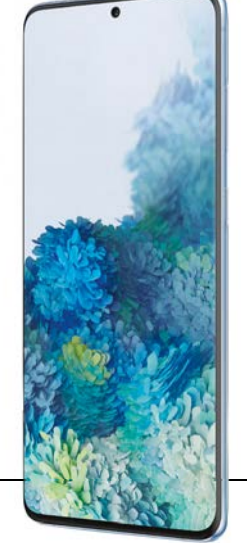

# **összehasonlítása** LPDDR5 az okostelefonokhoz

Az okostelefonok ismét élenjárnak, az alacsony fogyasztású LPDDR5 memóriákat ugyanis már most használják például a Samsung Galaxy S20-ban. Az LP a Low Power rövidítése, de ez a memória a "normál" DDR5-től nemcsak fogyasztásában tér el, hanem például abban is, hogy a chipeket közvetlenül az alaplapra forrasztják, és órajelük is fix, nem emelhető utólag.

# **Amatőr tudomány: Így építsünk villámdetektort!**

# **Az IPM különszámából ajánljuk ezt a kísérletet**

**A villám mindig izgatta az emberek fantáziáját, bár ember és állat egyformán fél tőle. Delacroix a Villámtól megrettent ló című akvarelljén szépen ábrázolja ezt a rémületet. Pedig semmi ok a rettegésre, Zeusz nyilai csak elektromos kisülések.**

SÜMEGI ANDRÁS/IPM

enjamin Franklin híres papírsárká-<br>
nyos kísérletével igazolta 1752-ben,<br>
hogy a 400-450 millió volt feszült-<br>
téme feltültő déne földfeletével i nyos kísérletével igazolta 1752-ben, hogy a 400-450 millió volt feszültségre feltöltődő felhők és a földfelszín között villámláskor elektromos kisülés jön létre. Persze egy ilyen hatalmas szikra nem veszélytelen. Csoda, hogy Franklin túlélte a kísérletet. Sokan, akik megpróbálták utánozni, nem voltak ilyen szerencsések. A villámban jellemzően kb. 30-35 kiloamperes áram folyik, de mértek már 500 kA-es villámáramot is. A kisülési csatorna hőmérséklete eléri a 30 000 °C-ot, vagyis a Nap felszíni hőmérsékletének ötszörösét. Mégis ritkán gyújt tüzet, mert a jelenség olyan rövid, hogy egyszerűen nincs ideje felmelegíteni a tárgyakat. Például fán rendszerint csak kisebb pörkölődéseket okoz.

Sir Charles Vernon Boys az 1920-as években különleges, nagy sebességű kamerával tanulmányozta a villámokat. Felfedezte, hogy a villámlás egy gyenge előkisüléssel kezdődik, ami rendszerint fentről lefelé, szökellve, kanyarogva halad, többször elágazik. Amikor a földet eléri, nagy sebességgel felfelé indul az a fényes főkisülés, amit látunk. Ez kivilágítja a villám ágait, és hatalmas robaj kíséri. A főkisülés után 40-80 ms időközökkel 3-4 vékony utókisülés, úgynevezett dárdavillám következhet. A lecsapó villámok 90%-a a felhők negatív töltésű részéből ered. Ritkán előfordulnak pozitív felhőből induló villámok is, amelyeknél a főkisülés tipikusan nagyobb áramú, tovább tart és utókisülésekre kevésbé hajlamos. Magyarországon évente 20-60 villám csap le négyzetkilométerenként, ami az összes villámlás kb. egyhatoda, a kisülések többsége ugyanis felhő-felhő közötti villám.

### **Villám a fényképen**

Éjszaka nagyon egyszerű villámot fényképezni. Legjobb olyan helyen felállítani a gépet, ahonnét messzire ellátni. Akár 20 km-re lévő zivatarokat is megörökíthetünk, amelyeknek hangját már nem is igen hallani. A fényképezőgépet állványra kell szerelni, az élességet végtelenre, az időt B-re kell állítani. Ki kell nyitni a zárat, és várni a villámot. ISO 50-es érzékenységnél, 8-11-es rekesznél 4-5 percet is lehet exponálni. Ha szerencsénk van, ennyi idő alatt több villám is elcsattan. A villámok nagyon fényesek, szépen lefényképezik saját magukat.

## **A kohérer**

Sokszor hallani olyan vélekedést, hogy milyen jó lenne a villámok energiáját befogni, és valamilyen módon hasznosítani. Ennek azonban semmi értelme nem sugároz. Összehasonlításul, a solti rádióadó 2 MW-os. Nem csoda, hogy a villámoktól recseg a rádió.

A villámok iránti tudományos érdeklődést Heinrich Rudolf Hertz 1886-os kísérletei keltették fel. Hertz kimutatta, hogy a kisüléseknél nagyfrekvenciás rezgések, elektromágneses hullámok keletkeznek. Ez az elméleti fizika fényes diadalát jelentette, ugyanis a hullámok létét már az 1860-as években Maxwell megjósolta tisztán elméleti úton, de mert levezetéseiből hiányzott a klasszikus mechanikai szemléletesség, a fizikustársadalom nehezen fogadta be azokat Hertz kísérletei előtt. A rádióhullámok mai, széles

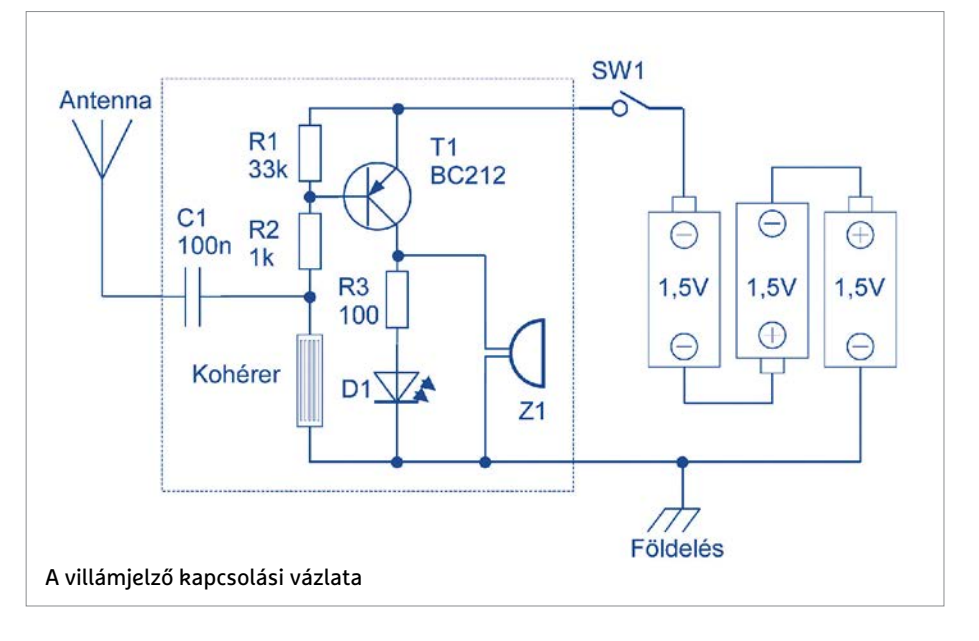

lenne, ugyanis a villám energiája elég kicsiny. Nem szabad összekeverni az energiát a teljesítménnyel. A villám az energiáját nagyon rövid idő alatt (a másodperc néhány százezred része) adja le, ezért az időegység alatt leadott energia, vagyis a teljesítmény nagy (P=E/t). A kisülési csatorna, mint egy antenna, több megawatt teljesítménnyel

körű alkalmazásához az első lépést Eduard Branly francia orvos találmánya, az ún. kohérer jelentette. A kohérer egy fémport tartalmazó üvegcső, amelynek két végéről elektródák nyúlnak a fémporba. Alapállapotban a kohérer nem vezeti az elektromos áramot, de az elektromágneses hullámok hatására a szemcsék egymáshoz tapadnak, kohézió lép

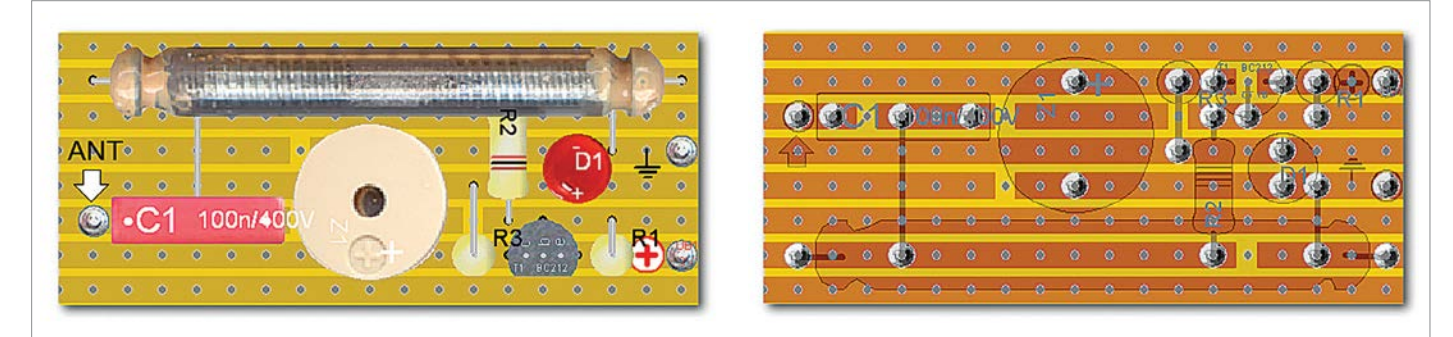

A panel terve – alkatrész- és forrasztási oldal (az alkatrészek listája a 89. oldal tetején található)

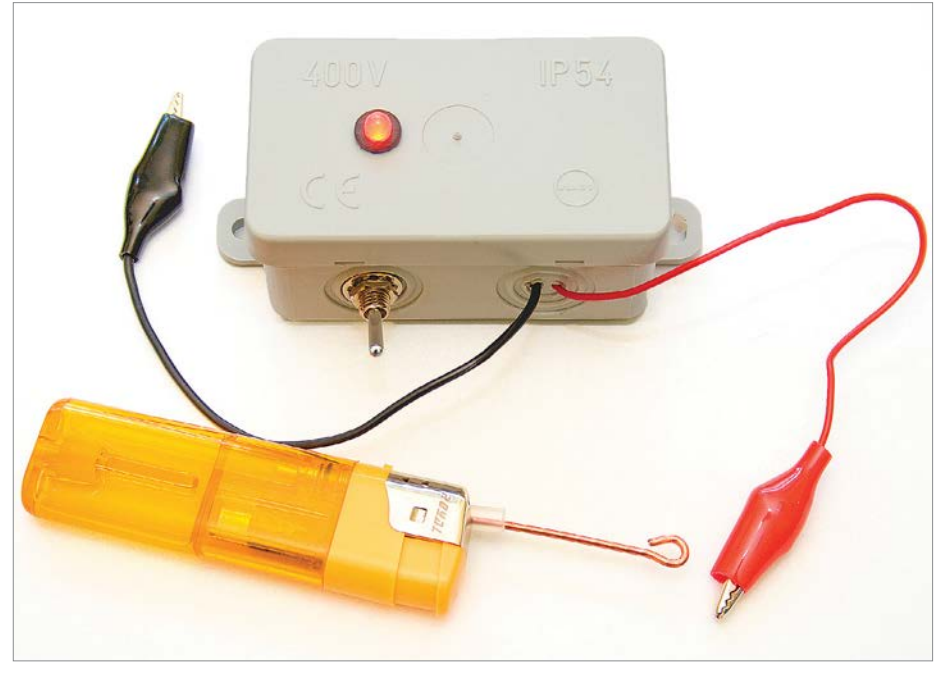

A detektor tesztelése piezoelektromos öngyújtóval

fel közöttük, és a cső elektromosan vezetővé válik. Az elektromos vezetés addig tart, amíg meg nem ütögetjük a kohérert. A mechanikai rezgések hatására a szemcsék szétrázódnak, és a cső ismét szigetelővé válik.

1895-ben, Szentpéterváron Alexander Sztepanovics Popov villámok detektálására használta a kohérert. Egy évvel később, szikrainduktort használva adóként, rádiókapcsolatot létesített. Oxfordban, 1894-ben Sir Oliver Joseph Lodge, Amerikában Nikola Tesla dolgozott a rádióhullámok hasznosításán. Teslának állítólag már 1893-ban sikerült rádiójeleket továbbítania. Eredményeit felhasználva Guglielmo Marconi szabadalmaztatta a szikratávírót. Bár később egy bírósági ítélet megvonta tőle a rádió feltalálásának elsőségét, Marconi technikai újításai elvitathatatlanok. Jelentősen megnövelte az összeköttetés távolságát, ő hozta létre az első transzatlanti rádiókapcsolatot. 1909-ben Nobel-díjat kapott Karl Ferdinand Braunnal, az első katódsugárcső és kristálydetektor feltalálójával megosztva. Popov ezt a napot már nem érhette meg, de a rádiózás világnapja május 7-e lett a szentpétervári bemutató emlékére. Az

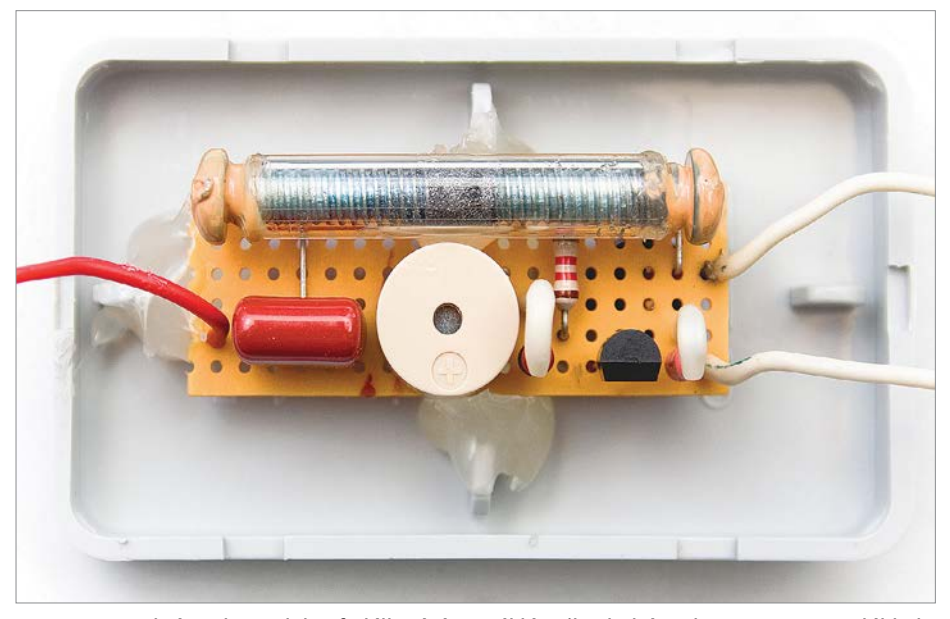

Az összeszerelt áramkör a dobozfedélbe építve. Jól látszik a kohérer, benne a vasreszelékkel ben széthúzzuk. Így a cső a karcolásnál

Osztrák–Magyar Monarchia területén 1906-ban kezdődtek szikratávíró-kísérletek. Az első szikratávíró-állomás 1914 től működött Csepelen.

Bár a kohérer kitűnően működött a gyakorlatban, a benne lejátszódó fizikai folyamat sok fejtörést okozott a kutatóknak. Sokan foglalkoztak a viselkedésével, nálunk például dr. Károly Irén József jelentetett meg több dolgozatot a kohérereffektus hőmérsékletfüggéséről. 1901-ben Fényi Gyula a kalocsai obszervatóriumban kezdett kohéreres villámjelzővel kísérletezni, Palatin Gergely pedig a pannonhalmi apátságban. Palatin cikke a villámjelzőről a Természettudományi Közlönyben jelent meg, Fényi készülékét pedig 1903-tól Hoser Viktor órásmester sorozatban gyártotta. Palatin villámjelzőjéhez hasonló szerkezet működött a Gothard fivérek által Szombathely mellett létesített asztrofizikai obszervatóriumban is.

# **Építsünk villámjelzőt!**

1906-ban Lee de Forest feltalálta az audioncsövet (triódát), és ezzel megnyílt az út a modern rádiózás és televíziózás felé. A kohérernek hamarosan befellegzett. Ma már a villámok detektálására is radarrendszereket használnak szerte a világon. Magyarország területét az Országos Meteorológiai Szolgálat SAFIR villámlokalizációs rendszere figyeli. A villámtérkép 15 percenként frissül, és elérhető a www. met.hu honlapon a megfigyelési adatoknál. Élelmes kereskedők horgászok, golfozók és más, szabadban tevékenykedők számára elektronikus villámdetektorokat is árulnak, amelyek állítólag már 40-50 km távolságból figyelmeztetnek a zivatarra. Persze a drága kütyük mellett ott a régi módszer a zivatarok észlelésére: fel kell nézni az égre. A most bemutatott villámdetektor sem arra való, hogy előre jelezze a zivatarokat, inkább csak játékszer és múltidézés.

A kohérer elkészítését azzal kezdjük, hogy Ø6×0,5 mm üvegcsőből (pl. orvosságos cseppentőből) vágunk egy kb. 35 mm hosszú darabot. Az üvegcsövet úgy lehet szépen elvágni, hogy éles ampullareszelővel negyed körben megkarcoljuk, majd a karcolással ellentétes oldalon a két hüvelykujjunkkal megtámasztjuk a csövet, és egy picit megnyomjuk, miköz-

kettépattan. Az éles peremet gázlángban lehet leolvasztani. Két M5-ös csavar fejére vékony drótlábat forrasztunk, majd az egyik csavart az üvegcső végébe ragasztjuk melegragasztó-pisztollyal. Egy vasszeget lereszelünk, és a reszeléket a csőbe töltjük, kb. 3-4 mm vastag rétegben. Ráejtjük a másik csavart, és azt is beragasztjuk a végénél. Ügyeljünk rá, hogy a csavarok hegye ne legyen ragasztós, fémtiszta maradjon, és a vasreszeléket ne nyomjuk össze, maradjon laza. Amikor a ragasztó kihűl, kész is a kohérer. Az érzékenysége a szerencsén is múlik, eleve nem valami jó, és idővel romlik, de nekünk megfelel.

Palatin villámjelzője relét és villanycsengőt használt, mi egy kicsit modernebb és olcsóbb alkatrészt, tranzisztort alkalmazunk. A lényegen ez nem változtat, a tranzisztor itt ugyanúgy kapcsolóként működik, mint Palatin reléje. A szerkezet működése a kapcsolási rajzról leolvasható. Amikor a kohérer vezetővé válik, megindul rajta a tranzisztor bázisárama, így az kinyit, és áramot enged a LED-re. A LED mellé egy kis piezoelektromos zümmert is építettem, így hangot is ad a készülék. Az antenna drótja a C1 kondenzátoron át kapcsolódik a kohérerhez, amelynek másik vége le van földelve. Az áramkört egy kis próbapanelre szereltem az ábra szerint, majd egy villamos szerelődobozba építettem. Először a rajzon látható helyeken vágjuk át a rézfólia csíkokat, aztán forrasszuk be az átkötővezetékeket, az ellenállásokat, a kondenzátort, a kohérert, végül a LED-et és a tranzisztort is óvatosan. A LED-et alulról ültettem a panelba. A dobozolásnál először azt illesztettem a foglalatába, majd a panelt ragasztópisztollyal rögzítettem, jó nagy gömböcöket nyomva alá a szilikonos ragasztóból. Az áramellátást 3 darab, sorba kötött 1,5 V-os AAA ceruzaelem adja, ezekre egyszerűen ráforrasztottam a vezetékeket, de aki igényesebb, az vásároljon egy elemtartót is. A földelést és az antennát két hajlékony vezetékkel kivezettem.

A szerkezetet egy kifogyott piezoelektromos gázöngyújtóval lehet tesztelni. Az öngyújtóra szereljünk egy kis drótot antennának, a kép szerint. Közelítsük a villámjelző antennájához, és nyomjuk meg a gombját. Ha minden működik, akkor a LED világítani kezd, és a zümmer is sípol. Ugyanígy bekapcsol a készülék akkor is, ha egy mágnest közelítünk a kohérerhez. A kikapcsolást annak idején úgy oldották meg, hogy egy elektromágnes egy kis kalapáccsal rákoppantott a kohérer csövére. A mi szerkezetünkből ez hiányzik, egyszerűen meg kell pöckölni a dobozt, hogy elhallgasson.

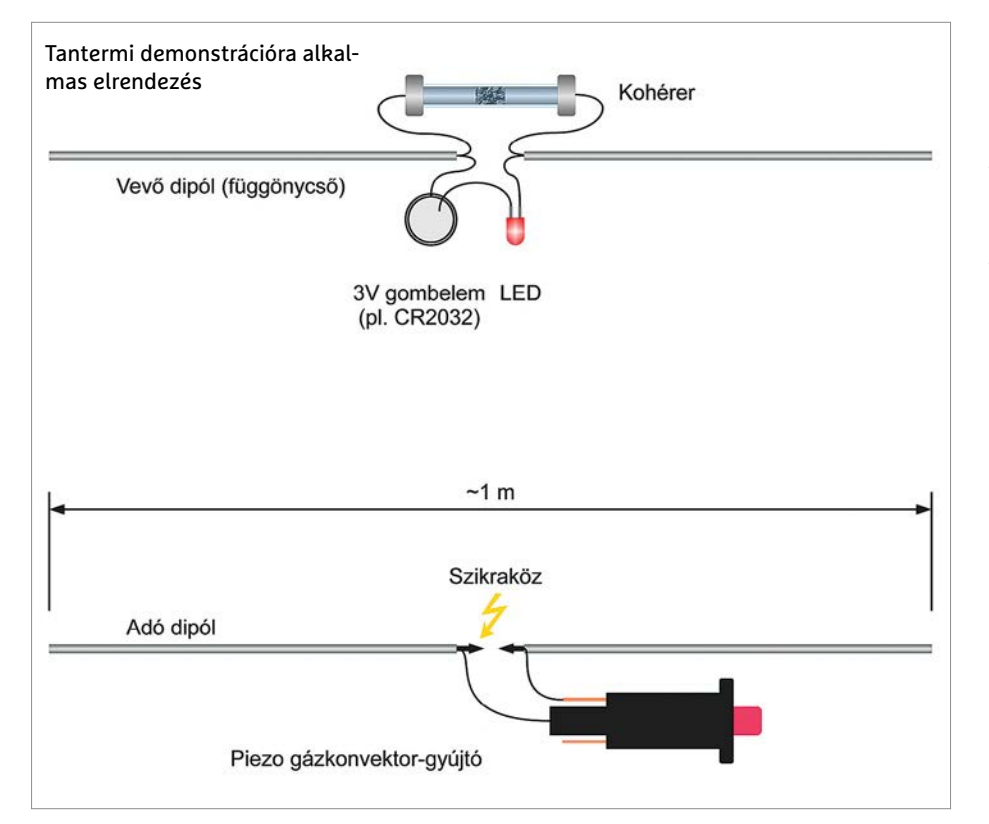

# **Alkatrészek:**

- R1 33 kohm/0,6 W ellenállás
- R2 1 kohm/0,6 W ellenállás
- R3 100 ohm/0,6 W ellenállás
- C1 100 nF/400 V kondenzátor
- D1 5 mm piros LED
- T1 BC 212 tranzisztor
- Z1 Piezo zümmer műanyag foglalat 5 mm LED-hez karos kapcsoló 75×45×40 mm IP 54 szerelődoboz 50×20 mm csíkos próbapanel (FR4 50×100-asból levágva)
	- Vezetékek, 2 db krokodilcsipesz,
- 3 db AAA ceruzaelem

Iskolai demonstrációnál felesleges az elektronika. A kohérerre egyszerűen egy ohmmérőt, vagy közvetlenül egy LED-et és egy 3 V-os Li gombelemet lehet kötni, antennának pedig a két végére egy kb. 1 méteres dipólt. Egy antennával ellátott piezoelektromos gázgyújtóval lehet működtetni. Ilyen célra nagyobb kohérert is lehet építeni vastagabb csőből, amit pl. apró facsavarokkal tölthetünk vasreszelék helyett. A bemutatott szerkezet igazi villámjelzőként való használatához jó földelés (pl. vízvezeték) és egy jókora antenna (kb. 20-30 m-es drót) szükséges. Vigyázzunk, mert a villám halálos áramütést okozhat! Zivataros időben sárkányt eregetni, villámcsapásnak kitett drótokat, antennákat megközelíteni életveszélyes! A villámokat fényképezni, a keletkező rádióhullámokat tanulmányozni akkor is lehet, amikor a zivatarfelhő még távol van. Amikor a vihar 1-2 km-es közelségbe ér, húzódjunk be a házba, és kerüljük az elektromos vezetékeket. Az ablakban állva nyugodtan fényképezhetünk tovább, az mese, hogy a nyitott ablak is veszélyes.

**Ha tetszett ez a cikk, az IPM Amatőr tudomány kiadványa számos hasonlóan érdekes, otthon is elvégezhető kísérletet tartalmaz. A magazin kapható az újságárusoknál vagy elérhető digitálisan a laptapir.hu oldalunkon. Itt összesen közel 1000 lapszám közül válogathat.**

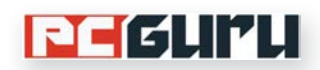

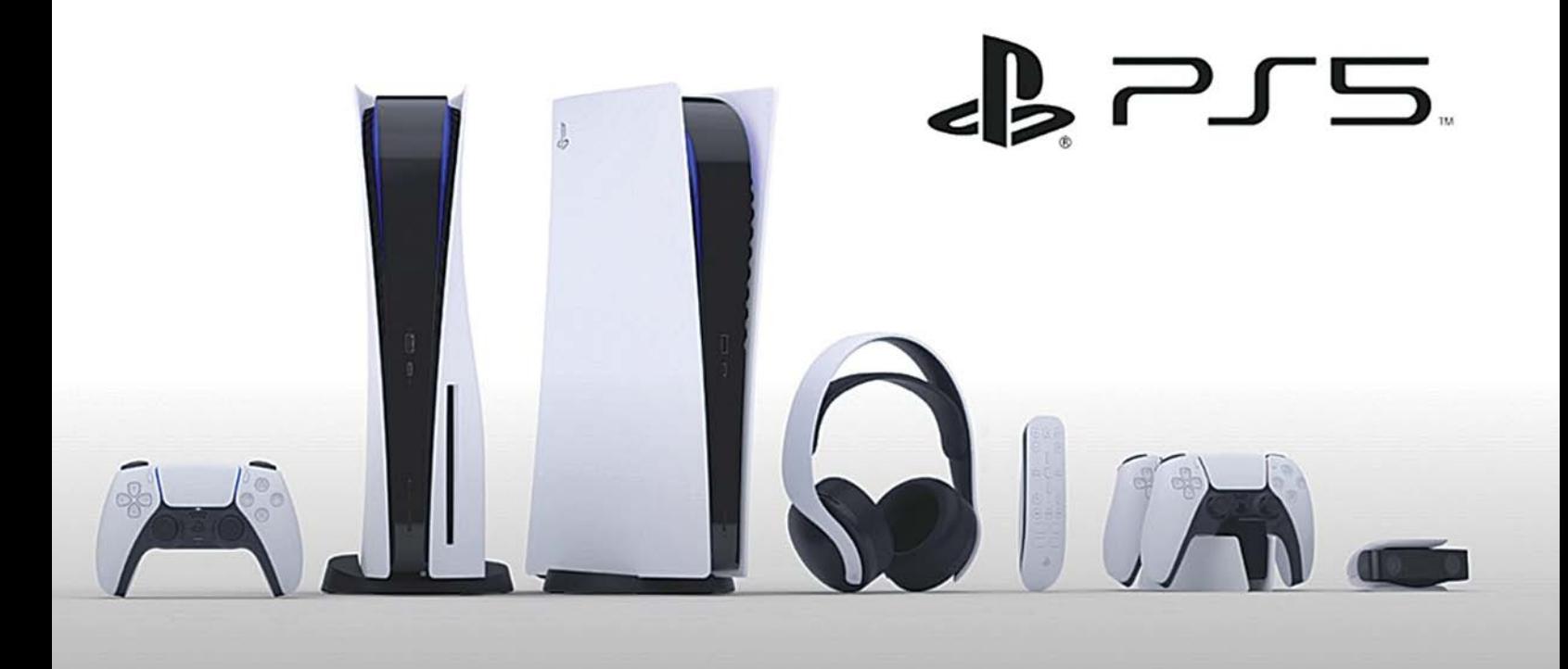

# **Minden, amit az új konzolgenerációról tudni érdemes**

Megjelenésünk után nem sokkal, novemberben érkezik a konzolok következő generációja, amiről az árazástól kezdve egészen a nyitócímekig **minden információt összegyűjtöttünk.** STEELSAINT

**Noha az ősz tradicionálisan egy nagyon erős időszak a játékiparban, amikor gyakorlatilag min**nagyon erős időszak a játékiparban, amikor gyakorlatilag minden hétre jut egy vagy több fontos megjelenés, az idei november még ehhez képest is különösen zsúfoltnak tűnik, ami nem is csoda, hiszen ekkor jelenik meg a konzolok következő generációja. Lássuk hát, mi mindent érdemes tudni a PS5-ről és az Xbox Series X-ről (valamint kistestvéréről a Series S-ről)!

# **PlayStation 5**

A PlayStation 4 egyértelműen az aktuális konzolgeneráció nyertese, mely rengeteg remek exkluzív címének hála hamar belopta magát a játékosok szívébe, és nagyon úgy néz ki, hogy a Sony hasonló stratégiát fog követni a PlayStation 5 esetében is.

A hagyományokkal ellentétben a PS5 fekete helyett javarészt fehér lesz, ezen felül pedig, ha úgy tartja kedvünk, már nemcsak fektetve, hanem akár állítva is elhelyezhetjük a szobában. Ami a hardvert illeti, a Sony konzoljában az AMD 8 magos és 16 szálas, 3,5 GHz-es egyedi processzora kapott helyet, szintén az AMD RDNA 2 architektúrán alapuló, 10,3 TFLOPS teljesítményű, ray tracinget támogató videokártyája mellett, ezt a kombinációt pedig 16 GB GDDR6 RAM és egy 825 GB-os SSD egészíti ki.

A Sony továbbá jelentősen átalakította a konzol kontrollerét is, ami DualShock helyett immár DualSense néven fut, jól mutatva, mi vár ránk, ha kézbe veszünk egy ilyet. A dinamikus visszajelzésnek hála szó szerint érezhetjük az ezt támogató játékokat, ezt pedig remekül egészítik ki az adaptív ravasz szabadon állítható ellenállási szintjei, melyekkel könnyedén lehet szimulálni például egy íj megfeszítését vagy egy lőfegyver beragadását.

A PS5 november 19-én debütál Európában, méghozzá két kiadásban: a blu-ray-olvasót is tartalmazó hagyományos verzióban, és az ezt nélkülöző Digital Editionben. Ami az árakat illeti, az

Amerikában 499 dolláros hagyományos konzol hazánkban 184 990 forintba kerül majd, míg a 399 dolláros Digital Editionért itthon 149 990 forintot kérnek a viszonteladók.

# **Xbox Series X (és Series S)**

A Microsoft konzoljai ebben a generációban enyhén szólva sem örvendtek akkora népszerűségnek, mint a Sony gépei, ez azonban természetesen nem szegte a gyártó kedvét, hiszen rögtön két modellel vágott bele az új generációba. Hosszas pletykálkodás és némi szivárgás után ugyanis a Microsoft elismerte, hogy létezik a sokáig csak Project Lockhart néven emlegetett Xbox Series S, mely lényegében az Xbox Series X kistestvéreként kínál visszafogottabb teljesítményt, persze jóval barátibb áron.

Ennek megfelelően a két konzol hardvere is jelentősen eltér egymástól. Az Xbox Series X-ben az AMD 8 magos, 16 szálas, 3,8 GHz-es, egyedi Zen 2 processzora található, amit egy 12 TFLOPS teljesítményű, ray tracinget támogató, RDNA 2 architektúrán alapuló videokártya egészít ki szintén az AMD-től, ehhez pedig 16 GB GDDR6-os RAM-ot és egy 1 TB-os NVME SSD-t kapunk. A Series S-ben ugyanúgy egy 8 magos AMD processzor található, némileg alacsonyabb, 3,6 GHz-es órajellel, emellé viszont egy csupán 4 TFLOPS teljesítményű RDNA 2 architektúrán alapuló AMD videokártya, 10 GB GDDR6 RAM és egy 512 GB-os NVME SSD jár. Fontos azonban leszögezni, hogy szerényebb hardver ide vagy oda, a Microsoft szerint az Xbox Series S ugyanolyan nextgen élményt kínál, mint az Xbox Series X, csak a 4K/60 fps-ről kell lemondanunk, ha az előbbit választjuk.

A két új generációs Xbox egy időben, november 10-én debütál, az eltérő hardverüket pedig természetesen a konzolok árazása is tükrözi. Az Xbox Series X-ért külföldön 499 dollárt kérnek, ez hazánkban a PS5-höz hasonlóan 184 990 forintot jelent, míg az Xbox Series S külföldön 299 dollárba kerül, Magyarországon pedig 113 999 forintért lesz kapható.

# **És játszani ki fog?**

Persze a konzol maga semmit sem ér játékok nélkül, így a hardver és az árazás mellett azt is érdemes lehet figyelembe venni, hogy annak debütálásakor vagy azután milyen címek jelennek meg az adott masinára.

Ebből a szempontból egyértelműen a Sony kezdi erősebben a generációt: a japánok már PS4-re is kiadtak nem egy remek exkluzívot, és elnézve az eddigi bejelentéseket, ebből a tempóból PS5-ön sem terveznek visszavenni. A konzol nyitócímei között ugyanis olyan játékok találhatóak, mint a kultikus Demon's Souls remake-je, vagy a 2018-as, nagy sikerű Marvel's Spider-Man spin-offja, a Marvel's Spider-Man: Miles Morales. 2021-ben pedig érkezik ezekhez a PS4 talán legsikeresebb új franchise-ának, a Horizon Zero Dawnnak a második része, a Horizon Forbidden West, valamint az előző generáció egyik legjobbjának kikiáltott God of War-folytatása, a God of War: Ragnarok, és akkor a Ratchet & Clank: Rift Apartot vagy a Gran Turismo 7-et még nem is említettük.

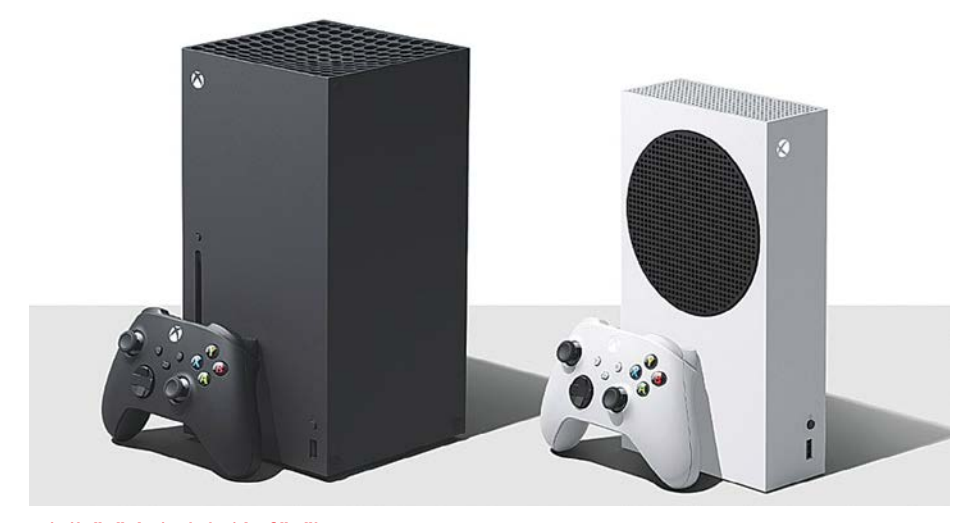

Minihűtő és indukciós főzőlap, avagy az Xbox terméktervezőit alaposan megihlette a konyha.

Mindezzel szemben pedig az Xbox nem igazán tud saját exkluzívokat felmutatni: a Halo Infinite megjelenése végül 2021-re csúszott, ezt leszámítva pedig leginkább olyan, korábban már Xbox One-ra vagy PC-re megjelent játékokkal találkozhatunk a konzol nyitócímei között, mint a Forza Horizon 4 vagy a Gears Tactics. Mindez azonban nem feltétlen baj, hiszen a Microsoft már évek óta inkább Game Pass néven működő előfizetéses szolgáltatására fókuszál az exkluzívok helyett, az pedig továbbra is brutálisan jó ár/érték aránynyal rendelkezik. Hogy mást ne mondjunk, az új generáció indulásának napján bekerül a kínálatába az EA Play komplett felhozatala, olyan címekkel, mint a Battlefield 5 vagy a Titanfall 2, a Bethesda felvásárlása után pedig a The Elder Scrolls 6 vagy épp a Starfields is a megjelenése napjától elérhető lesz a havi díjért cserébe.

Ami pedig a külsős címeket illeti, azokból egyik gépen sem lesz hiány. A Ubisoft két idei nagyágyúja, az Assassin's Creed Valhalla és a Watch Dogs: Legion például mind a PS5-nek, mind az Xboxoknak nyitócíme, és ugyanez igaz a Devil May Cry 5 Special Editionre, az NBA 2K21-re vagy az Observer: System Reduxra. Az Xbox ezeken túl olyan külsős konzolexkluzívokkal indítja az új generációt, mint a Yakuza: Like a Dragon (bár ez csak időlegesen az), míg a PS5 oldaláról a Godfallt és a The Pathlesst érdemes kiemelni.

Végezetül pedig hiba lenne nem kitérni a játékok árazására, már csak azért is, mert a generációváltás örömére több kiadó is jelezte már, hogy nextgen címeik bizony drágábbak lesznek a megszokottnál. Ilyen szempontból a Microsoftnál nem olyan vészes a helyzet, hiszen ők idén elsősorban cross-gen játékokkal jelentkeznek, sőt Phil Spencer szerint az Xbox Series X-re kiadott programok még évekig kompatibilisek lesznek az Xbox One-nal is, a Sony viszont már jelezte, hogy a belsős exkluzívjaik drágulni fognak a PS5 megjelenésével, méghozzá Európában 80 euróra, ami hazánkban 30 ezer forintot jelent.

De persze mindez csak akkor releváns, ha valóban le is tudunk csapni egy nextgen konzolra, ugyanis a PS5-öt azonnal elkapkodták, és bár az Xboxok kicsit kevésbé népszerűek, így is fel kell kötnie a gatyáját annak, aki még idén szeretne generációt váltani.

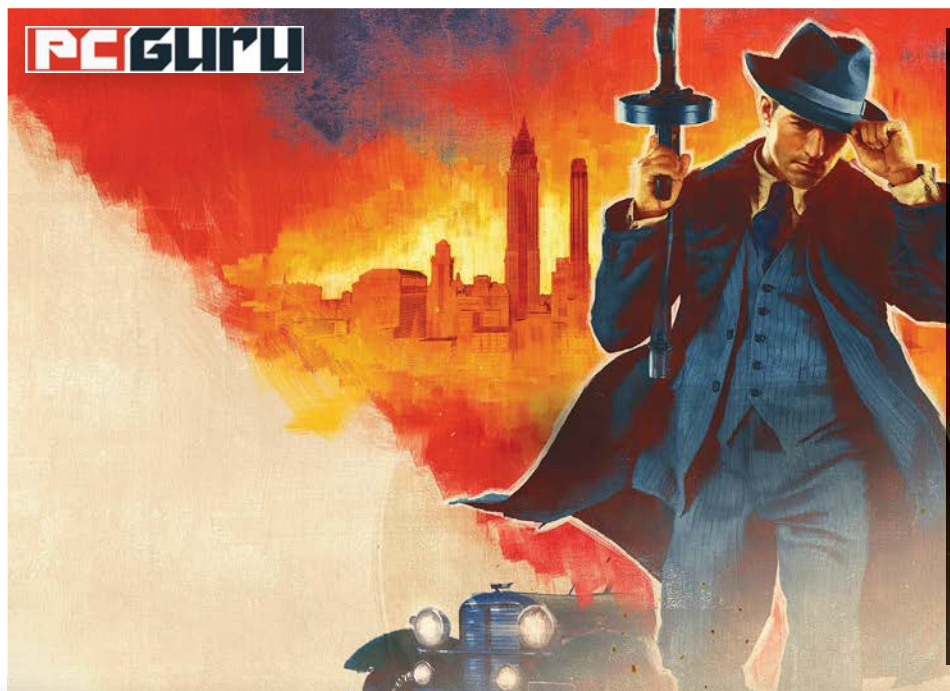

# **Értékelés Vélemény**

**Nagyszerű remake, ami, ha nem is tökéletes, illetve nem lesz olyan klasszikus, mint eredetije, így is mindenképpen ajánlott.**

**Remek sandbox akció a maffiafilmek stílusában, izgalmas jelenetekkel és az alapoktól újraírt külső mellett.** 

### **Kontra**

**Pro**

**Ugyanolyan klasszikus már nem lehet, mint 2002-es eredetije, kisebb hibák, bugok, de semmi komoly hiányosság.**

**85**%

# **Mafia: Definitive Edition –**

# **A remake, amely feldobta a kora őszt**

Egy közel 20 esztendős játékot felújítani mindig rizikós, pláne akkor, ha olyan rajongás övezi, mint az eredeti Mafiát, ráadásul ebben az esetben az előjelek sem voltak túl pozitívak. BÖJTI

Mafia 2002-ben robbant be a köz-<br>
tudatba, az első rész sikereit pedig<br>
nemhogy túlszárnyalni, de lega-<br>
kitab kézi az első rész sikereit pedigatudatba, az első rész sikereit pedig lább elérni sem sikerült azóta. Legalábbis a szérián belül. Hiszen az egykori Illusion Softworks alkotása példaértékű műfaji darab lett, amely a nyitott világú akciójátékok egyik legfontosabb úttörője, rajongói pedig, mint valami dzsentri klub sznob tagjai, lényegében mindent kiutáltak a sorozatból, ami azóta csak megjelent. Az egyébként remek, szerintem elképesztően hangulatos, a maga idejében látványos, ráadásul máig kiváló soundtrackkel rendelkező folytatás is megkapta a magáét, hogy a 2016-os harmadik epizód már sokkal inkább valós problémák miatt jusson igen hamar máglyára. Utóbbit a Hangar 13 tényleg elszúrta, hiszen elődeihez képest nemcsak kifejezetten repetitív lett, tele kihasználatlan lehetőségekkel a játékmenetet érintő változtatások miatt, de szörnyen bugos is, ami már-már vérlázító

helyzeteket teremtett a kampány során. Hogy a felújított trilógia részeként a második és harmadik rész idén kiadott változata ezt a hagyományt vitte tovább, az vált azzá a bizonyos habbá a tortán, így nem véletlen, hogy mindenki aggódva és előre a bicskáját élesítve figyelte a kultikus első epizód alapoktól újraírt verziójának érkezését.

# **Lost Heaven új kapui**

Lost Heaven pedig végre újra megnyitotta kapuit, hogy Thomas (Tommy) Angelo bőrébe bújva ismét felfedezzük a harmincas évek Amerikájának szépségeit. Bár a helyszín csak kitalált, az autóktól és épületektől kezdve a helyi viszonyokig, a rádióállomások zenei felhozataláig lényegében minden ismerős lehet a klasszikus gengszterfilmekből, amik megadják a videojáték alapjait. Tommy ugyanis, az indításkor még taxisofőrként keresi a kenyerét, ám

egy sorsszerű napon belefut a maffia embereibe (vagyis ők futnak egy konfliktus elől az autójába), akiket megmentve hamarost új karrierbe kezd, ezáltal a bűn rögös és erőszakkal teli útjára lépve. Akció, árulás, veszélyhelyzetek, szerelem és erotika! A reklám után folytatjuk!

Mintha csak egy közkedvelt maffiamozi elevenedne meg, kapjuk a feladatokat, amiket külső nézetből irányított hősünkkel kell megoldani, bejárva közben Lost Heaven utcáit és különböző negyedeit. Bár tudom, hogy a nosztalgia nagy úr, mindenki vegye le a rózsaszín szemüveget és felejtse el, hogy régen minden jobb volt, mert a 2002-es Mafia azért mára elég erőteljesen megkopott, és ha modern szemmel csúnyácska grafikája nem lenne elég, én azért már a sztori elején, a taxis üldözésnél agyvérzést kaptam a gyenge szinkrontól és az állandóan ismételgetett, "Nem akarok meghalni!" szövegtől. Ehhez képest az új verzió kimondottan mutatós,

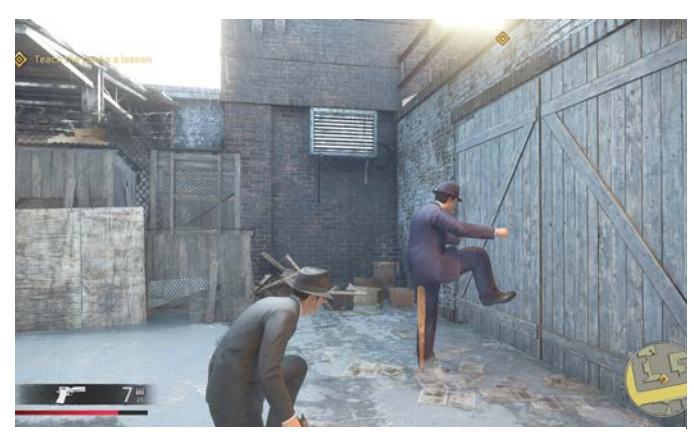

Akkor most egy picit lepihenek, miközben rugdosom a kaput. Még szerencse, hogy itt ez az ütő és ráülhetek. Merthogy azért a kényelem számít csak igazán.

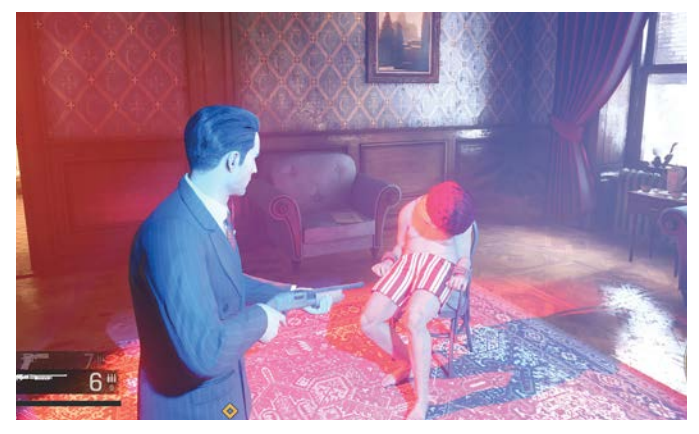

Na, ne bohóckodjunk már, kérem! Ha azt mondom, bankrablás, akkor bankrablás, de nem azért, mert a hangom mélyebb.

jó látni a modernizált grafikát, aminél, hála az égnek, a harmadik és a "felújított" második epizód bugjai sem jelennek meg. Legalábbis általában.

Amire kimondottan felfigyeltem, az egy baseballütő volt, ami beékelődött az egyik karakter hátsójába, így bármerre ment, mindig ott volt a lábai között, kilógva a fenekéből. Ha pedig megállt, az is függőlegesen állt a földön, mint valami támaszték a szereplőnek. De ez sem zavaró, inkább vicces helyzeteket szült. Ja, meg volt egy lelőtt alak, aki befeküdt a falba, de ez már aztán tényleg egy abszolút vállrándítós hiba. A játékmenet viszont még mindig élvezetes, legyen szó versenyről vagy lövöldözésről (Tommy nem akciósztár, ezért sajátos a harc-mechanika, de aki nem tudja irányítani, annál a saját készülékben van a hiba), a hangulat pedig adja magát.

A missziók ráadásul kifejezetten változatosak, elvégre a pénzbehajtástól kezdve a leszámolásig, menekülésig, üldözésig, versenyzésig minden van, méghozzá úgy, hogy néha egy kis viccelődés, vagy egy kis dráma is belefér, sőt még a romantika is. Emiatt és karakterei okán is nagyon jó móka a Mafia, ami, ha nem is a megváltást hozza, hiszen 2002 már régen volt, de mégis, még mindig képes arra, hogy tündököljön.

# **Kellett, mint egy falat kenyér**

Igen, bevallom hősiesen, hogy az elmúlt hónapokból a Mafia: Definitive Edition jó eséllyel a kedvenc megjelenésem, mert olyan formába hozta a klasszikus első epizódot, ami kifejezetten élvezetes és mutatós is egyben. Imádom azt a korszakot, amiben játszódik, ma is fantasztikus élmény felfedezni a teljes várost, annak minden szegletét, a különböző nevesebb helyszíneket és az eltérő negyedeket. Van, hogy csak simán azzal szórakozom, hogy autózgatok, figyelem a házakat, az embereket, a közlekedőket. Ilyesmit pedig leginkább csak a GTA-sorozat ért el nálam, avagy nem rossz eredmény ez sem. A gyorsan megnyíló szabad módban tényleg szabad kezet kapunk, a nehézséget és irányítást teljesen testre szabhatjuk (mind a rendőrség ingerküszöbe, mind a vezetési élmény kalibrálható, ezzel egy újabb réteget mutatva a játékból), avagy az alkotók semmit nem bíztak a véletlenre.

Jó, maga a játék nem lesz klasszikus, hiszen ezt már megtette az eredeti változat, így nincs is rá szükség. Azóta pedig mind a játékipar, mind a műfaj változott eleget, előkerültek újabb úttörők és pozitív példák, ami feladta a leckét mindenkinek, aki a zsánerben akar alkotni. De ami nem változott: a Mafia még mindig egy remek játék, méghozzá felújított változatában is, aminél a legtöbb változtatás a cselekményben pont azért született, hogy hihetőbb legyen, illetve nekem az új szinkronhangokkal sem volt problémám. Kicsit nyitottabban hozzáállva ez egy remek program, ami mindent tartalmaz, amire egy minőségi sandbox akciójátéknak szüksége van, így izgalmas karaktereket, jó küldetéseket, autózást is. Ajánlott cím, mindenképpen bezsákolandó.

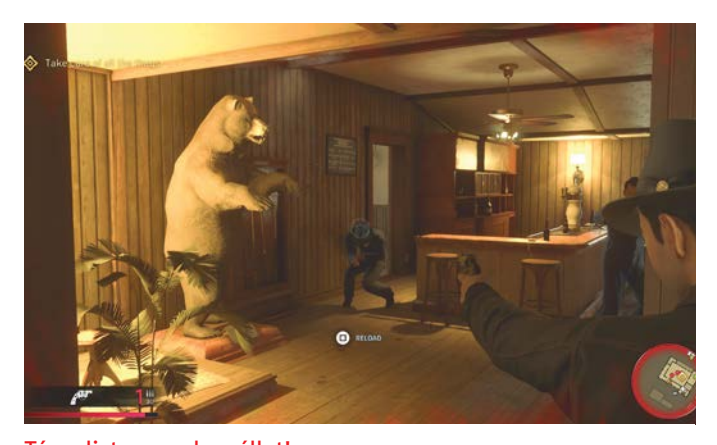

Táncolj, te mocskos állat! Látom, jó hatással van rád, ha körbe lövöldözlek. Tiszta Jacko!

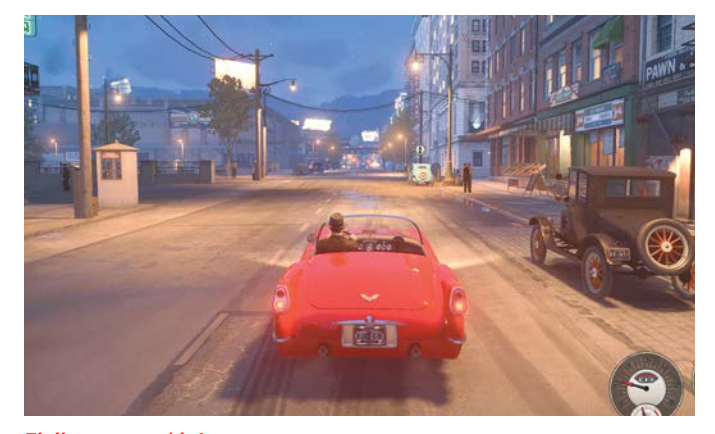

Fizika, te csodás! Bár a fizika összességében jó, érezni, hogy régi, nehezebben kezelhető autókról van szó.

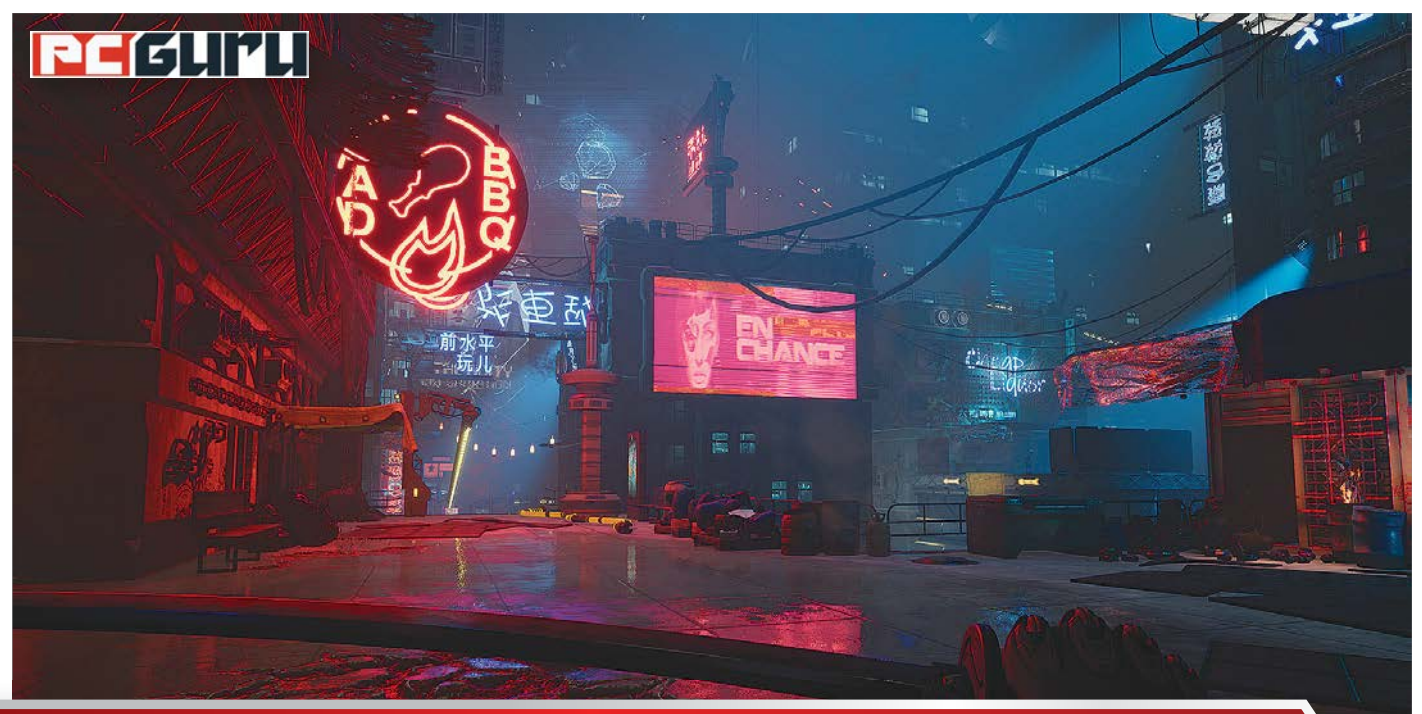

# **Napjaink legizgalmasabb**

# **megjelenései a radar alól**

**A november idén különösen erősen alakul a játékiparban,** hiszen a konzolos generációváltás miatt egymást érik az AAA kategóriás megjelenések, de ezek helyett inkább nézzük, mi vár arra, aki az indie címek közül válogatna! STEELSAINT

z idei november egyértelműen az<br>
év legerősebb hónapja lesz a friss<br>
megjelenések szempontjából, év legerősebb hónapja lesz a friss megjelenések szempontjából, hiszen olyan címek debütálnak ekkor, mint a Demon's Souls remake-je, az Assassin's Creed Valhalla, vagy épp az esztendő egyik legvártabb játéka, a Cyberpunk 2077 a CD Projekt RED csapatától. Szerencsére azonban ez a hónap sem csak és kizárólag az AAA kategóriás címekről szól, így azok is találhatnak kedvükre való friss megjelenéseket, akik inkább az indie ipart szeretik. Mondjuk is, mire érdemes figyelni.

# **I am Dead**

## **Megjelenés:** október 8. **Fejlesztő:** Hollow Ponds

Az indie fejlesztők körében a halál és a túlvilág amolyan örökzöld témának számít, így annyira nem is meglepő, hogy az I am Dead története akkor indul, mikor a játék főhőse, Morris Lupton, elhalálozik. Ez azonban nem a vég, sokkal inkább a kezdet, hiszen Morris hamarosan szellemként tér vissza a valóságba, ahol azonban egy szörnyű felfedezés várja: rá kell jönnie, hogy a városkát, amit egész életében az otthonának mondhatott, hamarosan el fogja pusztítani egy vulkánkitörés, hacsak meg nem fejti a település ősi és sötét titkait, mielőtt túl késő nem lenne.

Alapjait tekintve az I am Dead egy hagyományos kalandjáték, gyönyörű, minimalista grafikával és a halálra kihegyezett játékmenettel. Morris szellemét irányítva bejárhatjuk az egész városkát, miközben más hazajáró lelkekre vadászunk, méghozzá úgy, hogy felkeressük legkedvesebb helyeiket és legközelebbi hozzátartozóikat, aztán az apró emlék-

szilánkjaik segítségével megismerjük a történetüket. Ennek az izgalmas és érdekes koncepciónak hála pedig az I am Dead egy olyan cím, amire még a nagy őszi hajtás kellős közepén is megérheti némi időt áldozni.

# **Raji: An Ancient Epic**

# **Megjelenés:** október 15. **Fejlesztő:** Nodding Heads Games

Az indie játékok egyik nagy előnye, hogy segítségükkel sokszor más népek kultúrájába és történelmébe is bepillantást nyerhetünk, a Raji: An Ancient Epic pedig pontosan ezt kínálja nekünk. A Nodding Heads Games alkotása ugyanis az ősi Indiában játszódik, ami épp pusztító háborúban áll a vérszomjas démonokkal. Az emberiség esélyei enyhén szólva sem tűnnek fényesnek ebben a harcban, ekkor

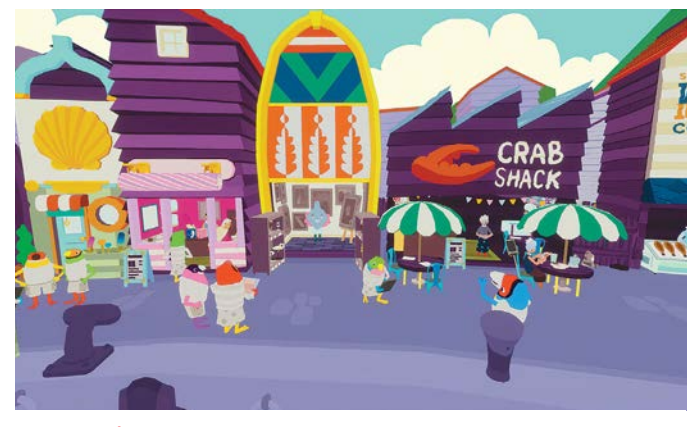

I am Dead Ilyen színes és hívogató is rég volt már a szellemlét, az biztos.

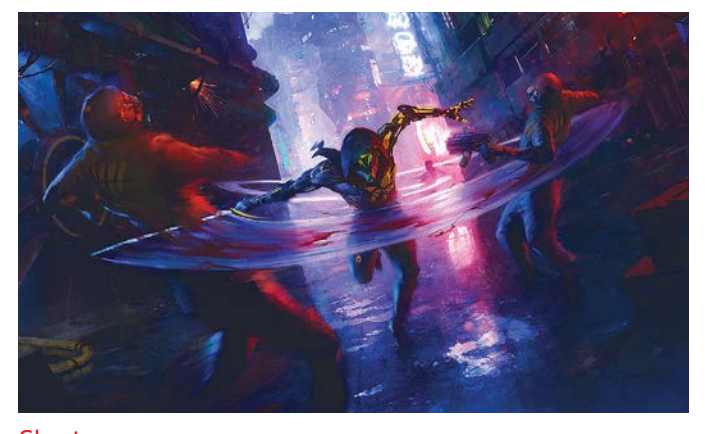

Ghostrunner Csak egy jó tanács: sose vigyetek lőfegyvert katanaharcba!

azonban az istenek kiválasztják Rajit, a fiatal lányt, hogy legyen a bajnokuk, űzze vissza a démonokat oda, ahonnan jöttek, és ha már arra jár, mentse meg az öccsét is, akit magával ragadott a túlvilági horda.

A Raji: An Ancient Epic ennek megfelelően egy akció-kalandjáték, ahol az istenektől kapott misztikus erőinket felhasználva győzhetjük le a ránk törő rémségeket. Nem lesz azonban egyszerű dolgunk, hiszen minden démon ellen más és más taktika a hatásos, így alaposan meg kell ismernünk és ki kell használnunk képességeinket, ha meg akarjuk menteni öcsénket. További érdekesség, hogy a játék dizájnvilága és mitológiája egy az egyben az ősi Indiát idézi, így két összecsapás között nyugodtan elmerülhetünk ebben a nem mindennapi, és a szórakoztatóiparban méltatlanul elhanyagolt kultúrában is.

# **ScourgeBringer**

# **Megjelenés:** október 21. **Fejlesztő:** Flying Oak Games

A pixeles grafikával felvértezett roguelite játékok a halál mellett az indie ipar másik örökzöld témáját jelentik, és nem is alaptalanul, hiszen ez a zsáner a mai napig piszok szórakoztató tud lenni a maga módján, ahogy azt a Flying Oak Games legújabb alkotása is bemutatja nekünk. A ScourgeBringer története szerint Kyhrát, a világ egyik legjobb harcosát alakíthatjuk, aki egy ősi gépekkel és más veszélyekkel teletömött labirintuson próbál átvergődni, hogy megismerhesse múltját és talán megmenthesse az emberiséget is.

A ScourgeBringer egy brutális iramot diktáló, félelmetes tempóban pörgő alkotás, a készítői szerint egyfajta átmenet a Celeste és a Dead Cells között, ahol minden mozdulatunkat és minden támadásunkat tökéletesen kell végrehajtanunk, különben hamar fűbe fogunk harapni. Ez a recept pedig szemmel láthatóan bejött a játékosoknak, hiszen a Flying Oak Games alkotása már korai hozzáférésben is nagy megbecsülésnek örvendett, most pedig, hogy itt a teljes verzió is, a műfaj szerelmeseinek mindenképp ajánlott rá vetniük minimum egy pillantást.

# **Ghostrunner**

# **Megjelenés:** október 27. **Fejlesztő:** One More Level

Ha pedig pörgős és kőkemény játékmenet, akkor a ScourgeBringer mellett meg kell még említenünk október legpózerebb friss megjelenését is, ami nem más, mint a Ghostrunner. Ez a cyberpunk kaland a kényelmetlenül közeli jövőbe kalauzol el minket, amiben az emberiség maradéka a Dharma Torony néven emlegetett megastruktúrába vonult vissza, ahol Mara, a Kulcsmester zsarnoki uralma alatt tengődik. Egy kis csoportnak azonban elege lesz ebből az áldatlan állapotból, és felélesztik a világ legfejlettebb cybernindzsáját, minket, hogy másszuk meg a tornyot és számoljunk le a diktátorral, kerül, amibe kerül.

A Ghostrunner ennek megfelelően egy elképesztően pörgős akció-platformer, ahol remek reflexekre és villámgyors gondolkodásra lesz szükségünk, ha túl akarjuk élni az egyes összecsapásokat. Ellenfeleink ugyanis jellemzően többszörös túlerőben vannak, és ha csak egyszer eltalálnak, már végünk is van, ha viszont sikerül a közelükbe jutnunk, megbízható katanánkkal fél pillanat alatt felapríthatjuk őket. Épp ezért a Ghostrunner egy nagyon gyors, nagyon véres és nagyon szórakoztató alkotás, mely tökéletes választás lehet, ha a Cyberpunk 2077 megjelenése előtt is elmerülnénk egy kicsit a zsáner neonfényben úszó jövőképében.

# **Carto**

## **Megjelenés:** október 27. **Fejlesztő:** Sunhead Games

Az indie fejlesztők általában nem idegenkednek a kreatív, megdöbbentő vagy elsőre egyenesen nevetségesen hangzó játékmechanikák alkalmazásától, ahogy azt a Carto is megmutatja, hiszen a Sunhead Games alkotásában szó szerint szabadon formálhatjuk a pályát, ami, valljuk be, nem a legszokványosabb megoldás. A történet főhőse a fiatal Carto, aki egy hatalmas vihar során elszakad nagymamájától és így egész családjától, a mi feladatunk pedig az lesz, hogy az ismeretlen vidéken keresztül visszavezessük hozzájuk.

Mindezt pedig egy igencsak érdekes mechanika segítségével tehetjük meg, hiszen, ahogy már fentebb is említettük, a Cartóban a teljes térképet kényünk-kedvünk szerint rendezhetjük. Minden terület fel van osztva négyzetekre, a négyzeteket pedig úgy tologatjuk egymáshoz képest, ahogy csak szeretnénk. Ráadásul ez a megoldás nemcsak szimpla érdekességként vagy marketingfogásként került be a játékba, hanem a fejlesztők sok logikai feladványt is építettek rá, így a Carto mindenképp egy izgalmas és egyedi élménynek ígérkezik, amihez hasonlóval nem futunk össze túl gyakran még az indie iparban sem.

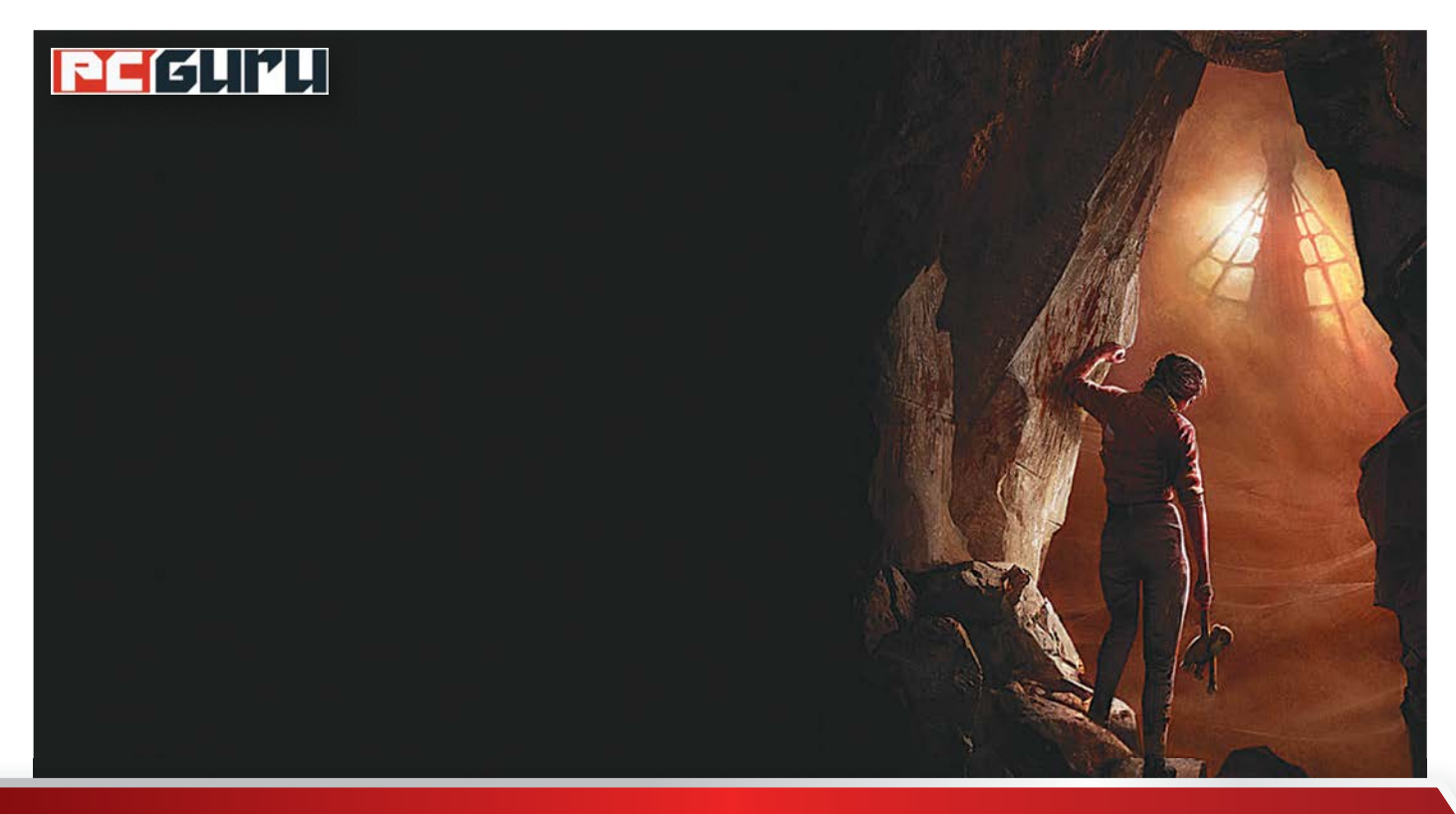

# **Nálunk nem halloween van,**

# **hanem Borzongás!**

Itt az ősz, ezzel együtt pedig a horrorrajongók kedvenc ünnepe, amikor lehet orrba-szájba nézni a horrorfilmeket. Az igazán szemfülesek azonban maguk élik meg a személyes borzongást – mondom is, hogy mivel. BÖJTI

**Ahalloweent érintő vitát nem tisz-<br>tem eldönteni, hiszen aki nem óhajt, nem néz indokolatlanul kilométrik eldőnteni a kilométrik eldőnteni a kilométrik eldőnteni a kilométrik eldőnteni a kilométrik eldőnteni a kilométrik** tem eldönteni, hiszen aki nem sok horrort (akár egész októberben, minden egyes nap, mert ez már szintén hagyomány), illetve kihagyja az egyébként jó bulit. Bár játszani attól még ugyanúgy lehet. És miért ne valami félelmeteset vennénk elő? Mivel az eredetileg kigondolt horrorjátékos öszszefoglaló talán még egy különszámot is betöltene, végül arra gondoltam, hogy egy rövid összegzést nyújtok arról, miket érdemes október 31-én elővenni, ami mostanában jelenik meg, esetleg az elmúlt 5-6 évből származik, így nem okoz nagy csalódást. Persze, a horrorjátékok történelme egészen a legősibb pixelekig nyúlik vissza, miközben olyan

klasszikusokat szült a zsáner, mint az Alone in the Dark, a System Shock, vagy a horrorzseni (Hellraiser) Clive Barker gyermeke, az Undying, de most tényleg szorítkozzunk csak a modern címekre, így is bőven van miről beszélni.

# **A közelmúlt legjobbjai**

2015 például igen termékeny esztendőnek bizonyult, ami részben az akkoriban új generációs konzoloknak volt köszönhető. Elvégre a PS4 egyből két exkluzívot kitermelt, amiket még ma is érdemes elővenni, ha valaki rendelkezik a masinával, vagy a következő generáció érkeztével bepótolná a kimaradtakat. Az egyik a soulslike műfaj úttörőjének, a FromSoftware-nek a kicsit

megbuherált zsáneri darabja, a Bloodborne, ami lényegében hű maradt a japán stúdió korábbi sikercímeihez, de a játékmenetet gyors harcokkal és agreszszívabb játékstílussal, a cselekményt pedig kozmikus horrorral, lovecrafti hatásokkal dobta fel, ezzel egy igazi különlegességet, egyben pedig a soulslike után a soulsborne meghatározást is megteremtve.

De ha ez nem lenne elég, akkor ott az Until Dawn, aminél a Supermassive Games csapata fogott össze igazi horrorfilmes veteránokkal, hogy az így fejlesztett interaktív film a választás-következmény hatásfokot felpörgetve egy tinihorror-természetfeletti horror keveréket alkosson, ami pont annyira játék, hogy ne legyen zavaró, de pont úgy film,

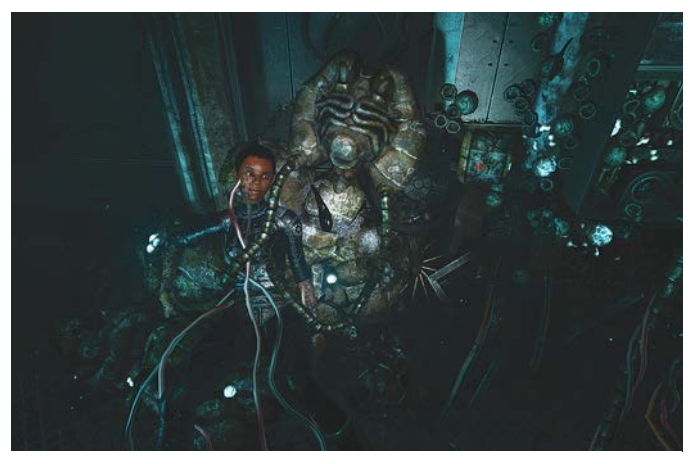

Haver, egzisztenciálisan kicsit szétestem, azt sem tudom, mi vagyok, kisegítenél egy buszjeggyel?!

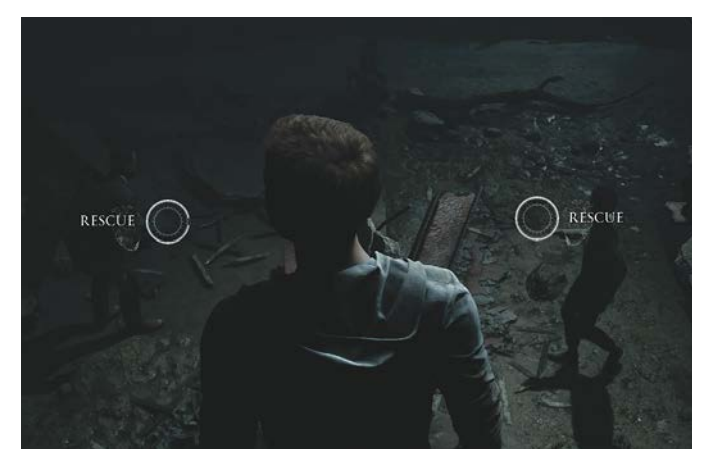

A választás mindig nehéz. Most akkor a Dark Picturest vagy az Amnesiát zsákoljam be a minőségi rémüldözéshez?

hogy élvezet legyen még nézni is, ha valaki más éppen frászt kap a kontrollerrel a kezében.

Ennyi nem elég vagy nincs PS4-ed, sőt nem is szándékozol venni? Nem baj, hiszen 2015-ben ott volt még a lengyel Techland Dying Lightja, ami a parkourt kötötte össze a minőségi, nyitott világú zombivadászattal, illetve az Amnesia után a Frictional Games ismét nagyot robbantott, elvégre a SOMA nemcsak a frászt hozta az emberre, de sikerült igazán komoly egzisztenciális témákat is belevinni, ami azért nem mindennapos dolog a belső nézetes horror-kalandok világában.

És ha már belső nézetes horror-kaland, akkor mindenképpen Bloober Team, elvégre ismét lengyelek hoztak valami maradandót, sőt kifejezetten olyan minőséget, amit azóta sem nekik, sem másnak nem sikerült túlszárnyalni. 2016-ban ugyanis a Layers of Fear sétaszimulátorként jött, látott és győzött. A régies, egy festő elméjében esedékes hátborzongató utazás remek sztorit és megvalósítást hozott, amit még mai szemmel is érdemes átélni. Plusz szintén 2016-os a Killing Floor 2, ami a többjátékos élményt dobta fel a belassulásokkal és az elvetemült mutánsokkal, amik zombik módjára özönlöttek elő a világ legkülönbözőbb pontjain. A csapatalapú program a mai napig népszerű, simán bele lehet ugrani még ennyi idő után is.

2017 aztán leginkább a hagyományosabb túlélőhorrorok kedvelőinek kedvezett, hiszen ebben az évben látott napvilágot a Resident Evil 7, avagy a széria nagy visszatérése, ezúttal belső nézetben, igen tartalmas kampánnyal és remek ötletekkel, valamint VR-támogatással, hogy aztán a kimondottan rémisztő Outlast 2, majd a The Evil Within 2 kövesse. Mindegyik megéri a ráfordított összeget, ehhez kétség sem férhet. És bár minőségileg kakukktojás, de ne feledjük a multiplayer-orientált Friday the 13th: The Game-et, ami ugyan nem kevés problémával küzdött a megjelenésekor, de mint téma, adott. Kevés olyan ikonikus alakja van a horror zsánerének, mint Jason Voorhees, akinek bőrébe bújva ezúttal maga a játékos is nekiállhatott a füvező, szexelő tinik lemészárlásának, akik pedig azon fáradoztak, hogy vagy elmeneküljenek az emberi szörnyeteg elől, vagy esetleg el is pusztítsák őt.

2019 picit gyengébbnek bizonyult, hiszen az Until Dawn után a Supermassive Games ismét hasonlót próbált alkotni, de a sorozatszerű The Dark Pictures Anthology első epizódja, a Man of Medan nem sikerült olyan jól. Ugyanez nem mondható el a Capcom sorozata legjobb epizódjának, a Resident Evil 2-nek felújított változatáról, ami viszont messze kenterbe vert mindent, ami tavaly érkezett, hiszen egyszerre volt hű az eredetihez, miközben mert újítani és modernizálni. Raccoon City pedig soha nem volt ennyire valóságos, mint ebben a kalandban.

# **2020: írta Stephen King**

Igen, az idei esztendő kicsit borúsra sikeredett, de ez inkább csak a valóságra igaz. Míg mi járvánnyal, erdőtüzekkel és tiltakozásokkal múlattuk az időt, addig a videojátékok felhozatala picit gyengébb lett. A Resident Evil 3 remake-je nagyon jó volt, de nem annyira emlékezetes, mint a második rész, ahogy a PS4 exkluzív The Last of Us Part 2 sem mindenki tetszését nyerte el, technikailag hiába nem lehet belekötni. Jön viszont még idén egy Amnesia: Rebirth (október 20.), ami a Frictional következő mesterműve lehet, illetve a 2017-es, egészen jó Remothered is folytatást kap a Broken Porcelain képében (október 13.). A sort végül az egykoron boszorkányüldözéstől hangos kisváros kísértetjárta rémmeséje zárja, a The Dark Pictures Anthology: Little Hope, amivel a Supermassive Games talán kiköszörüli a csorbát (október 30.). Azután majd meglátjuk. Bár kisebb sikerre számíthat, de a lovecrafti örökséget a pornográfiával keverő Lust From Beyond is érdekesnek tűnik, illetve a Bloober Team nagy visszatérését hozhatja a The Medium, ami már csak zenéjével is képes levenni az embert a lábáról (Silent Hill-utánérzés annak zeneszerzője miatt).

Ez az, amit jelenleg biztosan látni, aztán még persze számos borzongató, taszító, elidegenítő, rémisztő videojátékra számíthatunk a későbbiekben is, hiszen, ahogy a Warhammer világában a háború, úgy a művészetekben a horror is örök, így aki a monitor előtt ülve szeret frászt kapni, az jó eséllyel még sok-sok évig, akár évtizedekig is találhat magának való címeket. Ez most csak néhány lehetőség volt, a zsáner szerencsére ennél is sokkal színesebb, tessék hát bátran próbálkozni, csak aztán senki se csodálkozzon, ha a hajnalig nyúló gaming szeánsz után nem akaródzik kimenni a sötétbe. Mert hát ki tudja, mi rejtőzik az árnyak között...

# **Windows & Office**

**1. Windows 10 Fájlok visszaállítása az új Mic**rosoft programmal

2. Windows 10 A DISM Microsoft program fut**tatása helyi adatokkal**

**3. Microsoft Outlook E-mail üzenet mentése PDF fájlként**

**4. Windows 10 Virtuális PDF nyomtatóillesztő-program telepítése**

**5. WIndows 10 Kéretlenül telepített új Edge böngésző eltávolítása**

**6. Windows Leállítás vagy újraindítás**

**7. Windows 10 Új diagram mód használata a Windows számológépen**

**8. Windows 10 Automatikus váltás éjszakai módra**

**9. Microsoft Word Egy dokumentum minden megjegyzésének törlése egyszerre**

**10. Windows 10 Automatikus váltás világos és sötét mód között**

**11. Windows Szövegszerkesztő automatikus mentéssel**

12. LibreOffice Több fájl összefűzése új doku**mentummá**

**13. Windows 10 Xbox-játék telepítése hibajelzés ellenére**

**14. Windows 10 Képernyőképek készítése optikai sikerjelzéssel**

**15. Windows 10 Kiválasztott fájlok ellenőrzése kártevők után**

**16. Windows 10 Adattárolás testreszabása Windows Defenderrel**

**17. Windows 10 Emojik és különleges karakterek beszúrása fájlnevekbe**

# **Hardver**

**18. Hálózat Internetkapcsolat problémáinak megoldása**

**19. Merevlemez Utólagos áttérés MBR-ről GPT-re**

**20. WLAN A Windows 10-ben tárolt Wi-Fi hálózatok listájának kitakarítása** 

# **Mobil, web és fotó**

**22. Microso Teams Frissítések keresése és importálása**

23. Microsoft Edge Videók és zenék automa**tikus lejátszásának tiltása**

**24. Auto Screenshot Képernyőmentések rendszeres időközönként**

**25. Mozilla Firefox Zárolt képek kiválasztása és letöltése**

**26. Microso Edge Hivatalos kiegészítők Edge alá**

**27. Audiomass Zenefájlok szerkesztése online, böngészőn keresztül**

**28. Skype Az UWP app automatikus indításának letiltása**

# Tippek és trükkök

# **Gyorsabban, hatékonyabban**

Tippjeinkkel gyorsabbá és kényelmesebbé tehetjük a számítógépet, de javíthatunk a Windowson, az Office programokon, a Firefoxon, a Skype-on és sok más szoftveren is.

# **Windows és Office**

Ezekkel a tippekkel az operációs rendszert tehetjük rendbe.

# **1. Windows 10**

# **Fájlok visszaállítása az új Microsoft programmal**

Az, hogy a törölt fájlok még a Lomtárból történő pucolás után is elérhetőek maradnak egy ideig, rég nem titok már, és számtalan program található a neten, mely ezt kihasználva képes visszahozni a tévedésből kidobott állományokat. Kevesen tudják viszont, hogy egy ideje a Microsoft is kínál saját programot ilyen törölt fájlok visszaállítására, amely a Windows 10 legújabb, tavaszi (2004-esnek is nevezett) verzióra történt frissítése után áll rendelkezésre. Amint ez a feltétel teljesült, a program megtalálhatóvá válik "Windows File Recovery" néven a Microsoft Áruházban.

Keressünk rá a szoftverboltban az alkalmazásra, majd kattintsunk a Letöltés/Telepítésre, majd az Indítás gombra. A Windows File Recovery nem a kezdő felhasználóknak készült, ennek megfelelően nincs grafikus felülete, így automatikusan egy parancssor ablakban nyílik meg. Hogy a visszaállításnál ne legyenek pont a menteni kívánt adatok felülírva, célként például külső merevlemezt vagy legalább egy másik partíciót használjunk (és éppen ezért érdemes a szoftvert még azelőtt telepíteni, hogy szükség lenne rá). A megnyitott parancssorba írjuk be a "winfr C: D:\Cél /x /y:PDF" parancsot, ha például a C:\ meghajtón törölt PDF fájlokat akarjuk visszaállítani, és a "D:\Cél" mappába menteni. A célmappát magunknak kell létrehozni, a Windows File Recovery ezt a feladatot nem végzi el. Ezután a program először ad egy összegzést a feladatról. Ha ezzel elége-

dettek vagyunk, indítsuk el a tulajdonképpeni visszaállítást az y beírásával.

# **2. Windows 10**

# **A DISM Microsoft program futtatása helyi adatokkal**

A Windows tartalmazta DISM programot (Deployment Image Servicing and Management) gyakran használják az operációs rendszer problémáinak megoldására, például a "dism /Online/Cleanup-Image /RestoreHealth" parancs alkalmazásával. A program a helyi adattárolón található fájlokból is dolgozhat, igazi előnye viszont az, hogy az interneten keresztül eléri a Microsoftnál található állományokat, és ezeket is felhasználhatja a sérült Windows-rendszerfájlok kijavításához.

Olyan PC-n azonban, amelynek nem működik a hálózati kapcsolata, ez nem fog összejönni, ilyenkor jön jól a lehetőség a DISM használatára helyi adatokkal. Ehhez először kell egy aktuális Windows 10 ISO fájl. Ezt letölthetjük a Media Creation Tool (a virtuális CHIP-DVD-ről) használatával egy netkapcsolattal rendelkező számítógépen. Ezt az állományt másoljuk át egy külső meghajtóra, és csatlakoztassuk a javítani kívánt PC-hez, majd itt kattintsunk jobb egérgombbal az ISO fájlra, és válasszuk a Létrehozás parancsot. Jegyezzük meg a meghajtóbetűjelet, amely alatt az ISO fájl csatlakoztatva van. A "dism /Online/ Cleanup-Image /RestoreHealth /Source:<Meghajtó>:\Sources\install.wim" paranccsal hajtsuk végre a rendszerjavítást az offline rendelkezésre álló Windows-fájl segítségével.

# **3. Microsoft Outlook**

# **E-mail üzenet mentése PDF fájlként**

Outlook alatt egy különösen fontos e-mailt PDF-ként is menthetünk, hogy később például pendrive-ra másoljuk, így pedig

# **WINDOWS & OFFICE < TIPPEK & TRÜKKÖK**

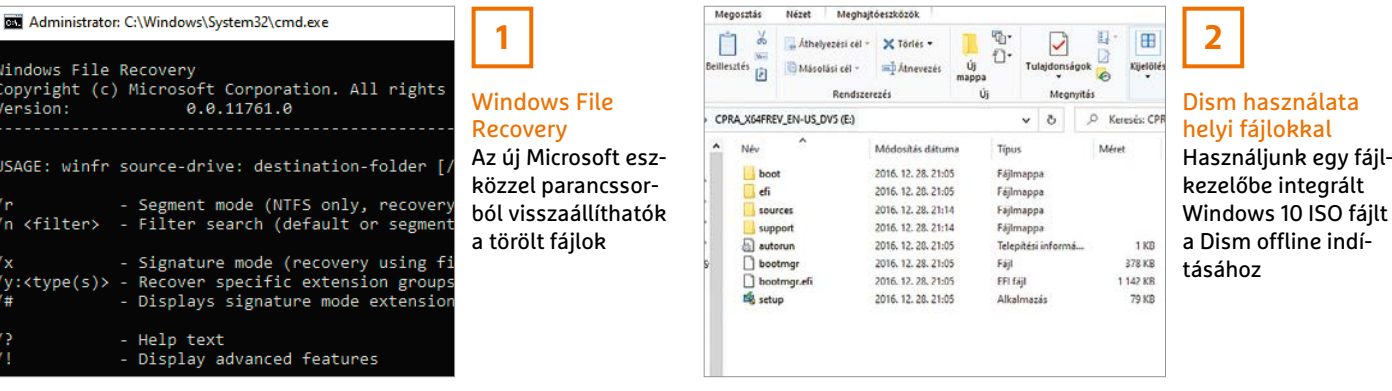

magunkkal vihessük és bárhol megnyithassuk az Outlook használata nélkül. Indítsuk el a levelezőprogramot, és nyissuk meg a kívánt üzenetet. Kattintsunk a Fájl/Nyomtatás parancsra, majd válaszszuk Nyomtató alatt a Microsoft Print to PDF bejegyzést, és a beállításoknál az Emlékeztető stílust, hogy minél kevesebb felesleges elem kerüljön a dokumentumba. Ezután kattintsunk fölötte a Nyomtatás gombra, és adjunk nevet a PDF dokumentumnak. Végül adjuk meg, hova legyen mentve, és hagyjuk jóvá a Mentés gombbal. Ha valami hiba folytán a Microsoft Print to PDF nem jelenne meg a nyomtatók közt, akkor telepítsük a következő tipp segítségével.

### **4. Windows 10**

# **Virtuális PDF nyomtatóillesztőprogram telepítése**

Egyes rendszereken nem található a "Microsoft Print to PDF" virtuális nyomtatómeghajtó. Ezért megmutatjuk, hogyan lehet telepíteni. Üssük le a Windows+R gyorsbillentyűt, és írjuk be: "control printers". Utána kattintsunk a Nyomtató telepítése/Az általam keresett nyomtató nem található a listában linkre. A következő ablakban válasszuk a Helyi vagy hálózati nyomtató hozzáadása kézi beállításokkal lehetőséget, és kattintsunk Tovább. Válasszuk a Meglévő port használata és jobbra mellette a PDF (helyi port) beállítást. Hagyjuk jóvá ismét a Tovább gombbal, és utána a következő ablakban válasszuk először balra a Microsoft és utána jobbra a Microsoft Print to PDF lehetőséget. Zárjuk be a varázslót kétszer a Tovább és végül a Befejezés gombra kattintva.

Amennyiben a PDF (helyi port ) nem jelenik meg, nyissuk meg az előbbiek helyett a Start /Gépház/Alkalmazások/ Opcionális szolgáltatások/Szolgáltatás hozzáadása oldalt, és tegyünk pipát a Microsoft Print to PDF elem elé, majd hagyjuk jóvá OK-val és várjuk meg, míg a Windows elvégzi a szükséges elemek telepítését.

# **5. WIndows 10 Kéretlenül telepített új Edge böngésző eltávolítása**

Az új Chromium alapokra építkező Edge böngésző az elődökhöz képest jelentős javulást jelent, viszont sok PC-n, amelyeknek a tulajdonosa maga még nem telepítette ezt az új Microsoft böngészőt, Redmond egy Windows-frissítéssel pótolta. Ez nemcsak a felhasználó megkérdezése nélkül történik, hanem azt is jelenti, hogy az új böngészőt nem lehet a szokásos módon a Vezérlőpultről eltávolítani, hanem csak a PowerShellből.

Ha meg akarunk szabadulni az új Edge-től, nyissuk meg először a Fájlkezelőt Win+E gombokkal. Ebben navigáljunk a C:\Program Files(x86)\Microsoft\Edge\Application könyvtárba, és ott váltsunk az ott található alkönyvtárra, amely az aktuális Edge verziószám nevét viseli, majd ezen belül az Installer almappára. Most válasszuk a Fájl/A Windows PowerShell megnyitása/Windows PowerShell megnyitása rendszergazdaként parancsot. Itt már kiadhatjuk azt az utasítást, mely minden további kérdés nélkül eltávolítja az Edge-et: .\setup.exe --uninstall --system-level --verbose-logging --forceuninstall. Ezután még indítsuk újra a számítógépet az eltávolítás teljes folyamatának lezárásához.

### **6. Windows**

# **Leállítás vagy újraindítás beépített késleltetéssel**

Időnként előfordul, hogy rögtön azután, hogy kiadtuk a számítógépnek a leállítás parancsot, eszünkbe jut valami fontos, amit még elintézhettünk volna. Ilyenkor azonban gyakran már túl késő, a számítógép leállítása többnyire már nem szakítható meg. Az EasyShutdown (telepíthető a virtuális CHIP-DVD-ről) ezért kérésre több perccel elhalasztja a leállítást.

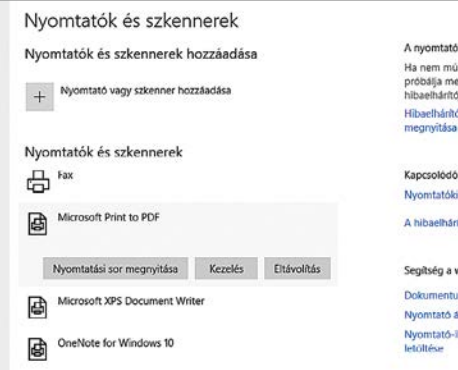

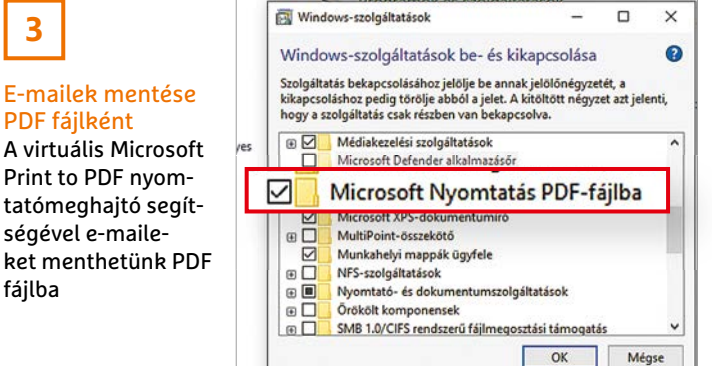

# Nyomtatás PDF fájlba

**4**

Ha a PDF nyomtató nem áll rendelkezésre, itt lehetőségünk van újraaktiválni

# **TIPPEK & TRÜKKÖK > WINDOWS & OFFICE**

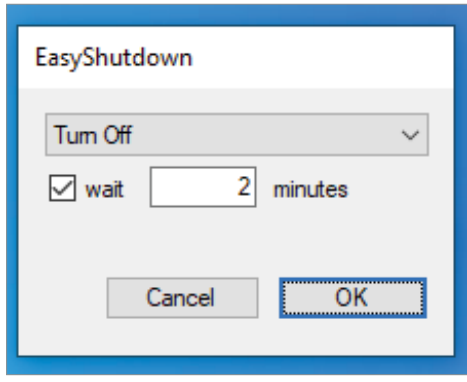

Telepítsük és indítsuk el az Easy-Shutdownt. Ezután, amikor a PC-t később akarjuk leállítani, nyissuk meg a program felületét egy kattintással az EasyShutdown ikonra jobbra lent az értesítési területen. Válasszuk a legördülő menüből: Turn Off, alatta tegyünk a wait elé pipát, és utána írjuk be a percek számát, amennyivel a folyamatot késleltetni akarjuk. Hagyjuk jóvá OK-val. A PC kikapcsolása mellett az aktuális munkamenet zárolását (Lock Session) vagy újraindítást (Restart) is választhatunk. Ha a leállítás nem sikerül, mert egy alkalmazás nem zárható be, akkor zárassuk be az EasyShutdownnal a zavaró programot. Ehhez kattintsunk jobb egérgombbal az ikonra jobbra lent, és válasszuk a Settings/Force Quit Applications parancsot.

# **7. Windows 10**

# **Új diagram mód használata a Windows számológépen**

A legújabb tavaszi frissítés ("Version 2004", vagy más néven 20H1) megjelenése óta a Windows 10-be integrált számológép is kapott egy új funkciót, amellyel diagramokat lehet előállítani és szerkeszteni. Üssük le a Windows+R gyorsbillentyűt, és írjuk be: calc a Számológép megnyitásához.

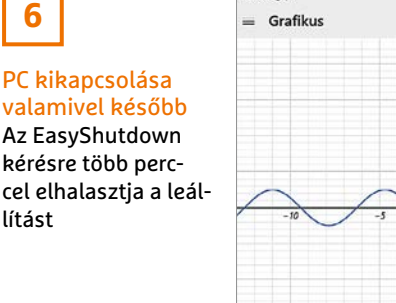

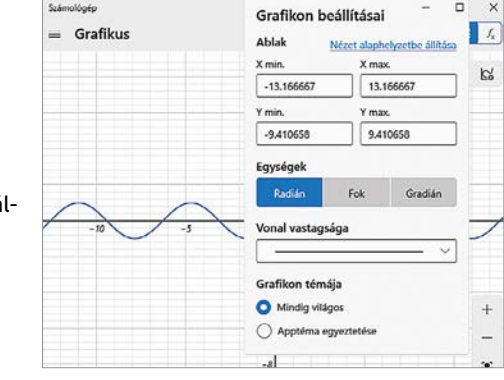

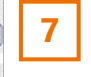

# Diagramok a Számológépben

A 2004-es Windows verzióra frissítés után az integrált számítógép diagramokat is tud rajzolni

Utána kattintsunk balra fent a három vonal ikonra, és válasszuk a Diagram elemet a listáról. Ezután először nagyítsuk egérrel az ablakot jobbra, míg az először nem látható beviteli mező feltűnik. Ezután írjuk be például az " $x = 3y^4$  képletet a felső beviteli mezőbe egy új grafikon készítéséhez. Egy kattintás a Megosztás gombra, és a kész diagramot rögtön elküldhetjük például e-mailben vagy menthetjük OneNote-jegyzetként.

# **8. Windows 10**

# **Automatikus váltás éjszakai módra**

Már bizonyított tény, hogy a képernyők sugározta kék fényösszetevő egyes embereknél megnehezíti az elalvást. Az e-book-olvasók, mint a Kindle az Amazontól, ezért speciális éjszakai módot kínálnak, amelynél egy melegebb színárnyalat elősegíti az utána következő alvást. A Windows 10-nek is van ennek megfelelő funkciója. A bekapcsolásához kattintsunk jobb egérgombbal az asztal hátterére, és válasszuk a Képernyő-beállításokat. Kapcsoljuk be a Kijelző területen az Éjszakai fény alatti kapcsolót, és utána kattintsunk az Éjszakai fényre vonatkozó beállítások linkre. Kapcsoljuk be az Éjszakai fény ütemezése alatti kapcsolót. Most megadhatjuk, hogy a Windows mikor váltson automatikusan éjszakai módra, és

csökkentse a kibocsátott kék fényt. Próbáljuk ki a módot feljebb a Bekapcsolás most gombra kattintva.

## **9. Microsoft Word**

# **Egy dokumentum minden megjegyzésének törlése egyszerre**

Ha többen dolgoznak egy dokumentumon, hasznos a Word véleményezés funkció. Időnként azonban előfordul, hogy egy felhasználó minden tartalmazott megjegyzést egyszerre akar törölni, például ha azokat csak saját magának szúrta be, és a dokumentumot nélkülük akarja elküldeni valakinek. Minden megjegyzés törléséhez nyissuk meg a dokumentumot, és váltsunk a Véleményezés menüfülre. Kattintsunk a Törlés/A dokumentum minden megjegyzésének törlése parancsra. A műveletet azonnal, kérdés nélkül hajtja végre a program, és a legjobb, ha a dokumentumot ezután új fájlba mentjük, az F12 gombbal megnyitva a Mentés másként ablakot. A törlés funkciót már korábbi Word verziók is tartalmazzák.

## **10. Windows 10**

# **Automatikus váltás világos és sötét mód között**

A Windows 10 nemcsak a 8. tippben leírt éjszakai módot ismeri, az operációs rendszer egy Sötét módot is támo-

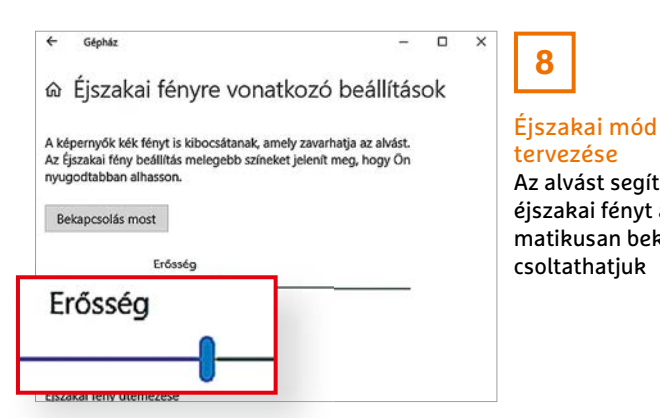

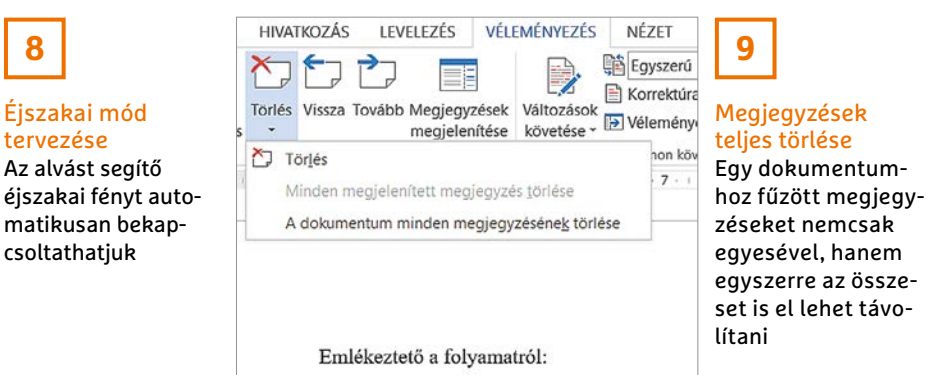

**100 >** 2020 **>** 11 **>** CHIP

# **WINDOWS & OFFICE < TIPPEK & TRÜKKÖK**

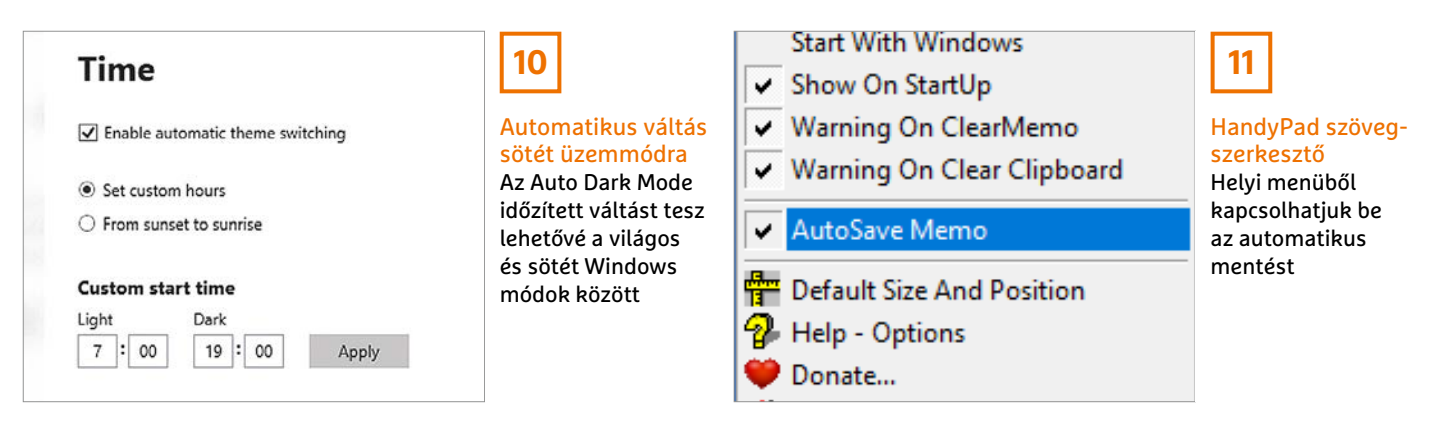

gat, amely kíméli a szemet és energiát takarít meg. A bekapcsolásához kattintsunk jobb egérgombbal az asztali háttérre, és válasszuk a Személyre szabás parancsot. Váltsunk a Színek kategóriára, és válasszuk ki a kívánt üzemmódot. Ezenkívül az Auto Dark Mode (megtalálható a virtuális CHIP-DVD-n) programmal automatikusan válthatunk meghatározott időpontban a világos és sötét mód között.

Telepítsük és indítsuk el a programot. Ezután tegyünk pipát az Enable automatic theme switching elé, és válasszuk ki Custom start time alatt, hogy mikor történjen a módok közti váltás. Hagyjuk jóvá a beállításokat az Apply gombbal. Kiegészítésként Desktop Background alatt is kiválaszthatunk egy dedikált, a sötét témához jobban passzoló háttérképet, amely aztán a móddal együtt automatikusan változik.

## **11. Windows**

# **Szövegszerkesztő automatikus mentéssel**

Számtalan szövegszerkesztő van a piacon, de kevés az olyan szoftver, amely valóban könnyen kezelhető és támogatja az automatikus mentést. Az egyik ilyen kivétel a HandyPad (megtalálható a virtuális CHIP-DVD-n). Csomagoljuk ki a ZIP fájlt, és indítsuk el a programot duplán az exe fájlra kattintva. Ezzel megnyitjuk a program sárga hátterű ablakát. A vezérléshez használjuk a HandyPad ikont jobbra lent az értesítési területen. Ez egy kinyitott könyvre hasonlít, bal egérgombbal rákattintva nyitjuk meg vagy zárjuk be a HandyPad ablakot. Jobbkattintással a helyi menüt nyitjuk, amelyből az AutoSave Memo parancsot választva kapcsoljuk be az automatikus mentést. A HandyPad ablak aktuális tartalma ezután a számítógép újraindításakor is automatikusan mentésre kerül, és utána ismét rendelkezésre áll.

# **12. LibreOffice Több fájl összefűzése új dokumentummá**

Egy úgynevezett fődokumentum segítségével a LibreOffice Writerrel könynyen össze tudunk fűzni több dokumentumot egy közös fájlba. Nyissuk meg a szövegszerkesztőben a Fájl/Új/ Fődokumentum menüpontot. Ezután nyílik balra fent egy kis ablak, amelybe egérrel behúzhatunk minden dokumentumot, amelyeket össze akarunk fűzni. A fájlok ablakban látható sorrendjét is megváltoztathatjuk, egérrel áthúzva azokat. Ha megfelelő az összeállítás, zárjuk be a kis ablakot és mentsük a dokumentumot a Fájl/Exportálás paranccsal új fájlba. A szokásos Mentés ablakkal csak ODF-fődokumentumként lehet menteni a fájlt, ha viszont az Export lehetőséget választjuk, a dokumentumot később normál fájlként tölthetjük be a Writerbe, amelyet módosíthatunk. Ezzel szemben a fődokumentumban tiltott a szerkesztés – csak a részdokumentumokat lehet szerkeszteni.

### **13. Windows 10**

# **Xbox-játék telepítése hibajelzés ellenére**

Az Xbox Game Pass a Microsoft kínálta játékbérlet PC-re. Pillanatnyilag azonban a szolgáltatás még bétastádiumban van, így előfordulhatnak hibák, a csak egy partícióval rendelkező számítógépek egy részén például a "0x80073d13" hibakód jelenik meg. Ez azt jelenti, hogy a játékot nem lehet telepíteni, mert a meghajtó nem NTFS-re van formázva, ami viszont többnyire badarság. A hibát kiküszöbölhetjük, ha lekicsinyítjük a C: meghajtót, és létrehozunk egy további partíciót, amelyre aztán a játékokat telepítjük. Mivel változtatnunk kell a partíció méretén, előbb mentsünk minden fontos adatot.

Ha megvagyunk, kattintsunk jobb egérgombbal a Start gombra, és válaszszuk a Lemezkezelést. Kattintsunk jobb

**13**

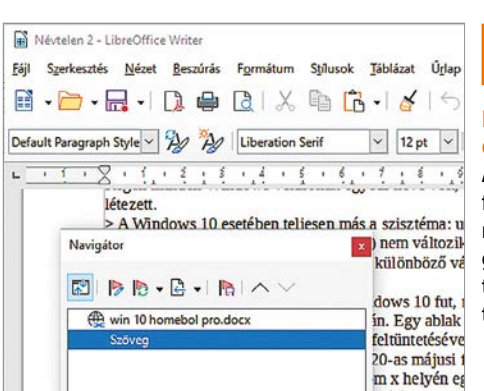

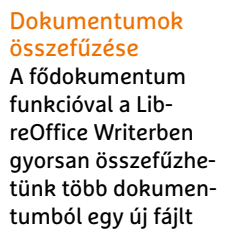

**12**

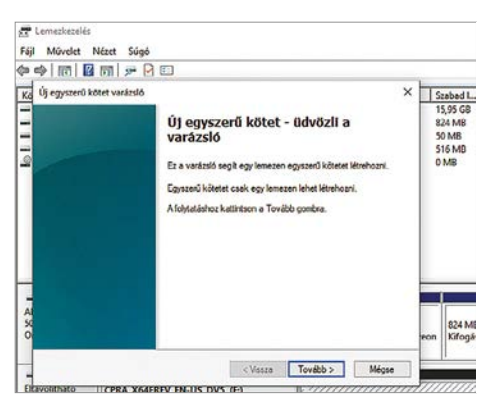

### Új meghajtó az Xbox játékokhoz Indítsuk el a Lemezkezelést, és hozzunk létre egy új kötetet. A hozzárendelt területnek a 4096 értéket kell adni

# **TIPPEK & TRÜKKÖK > WINDOWS & OFFICE**

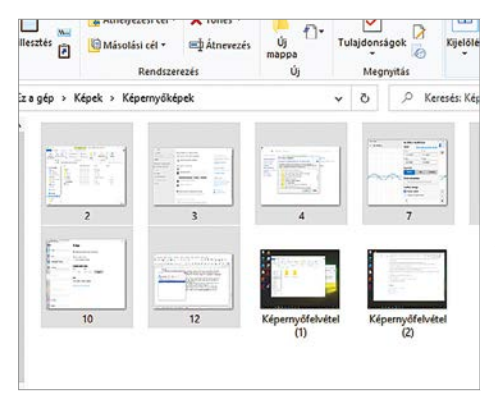

Mappa képernyőképekhez

**14**

A Windows+Prt Scr gombbal készített képernyőképeket a Windows 10 automatikusan a Képernyőképek mappában tárolja

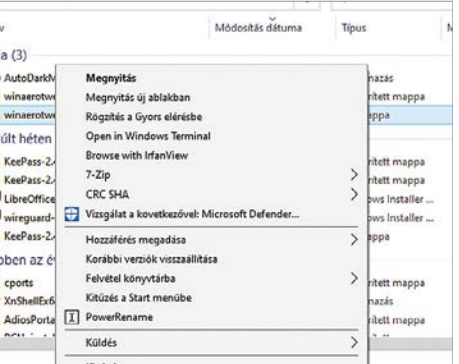

# **15**

Kártevők keresése fájlokban

Jobbgombbal rákattintva elindíthatjuk a fájl célzott ellenőrzését

egérgombbal a (C:) meghajtóra, és válaszszuk a Kötet zsugorítása… parancsot. Írjuk be a zsugorítandó lemezterület után az új partíció kívánt méretét úgy, hogy elég helyet hagyunk a Windowsnak. Hagyjuk jóvá egy kattintással a Zsugorítás gombra. Utána kattintsunk jobb egérgombbal a Nem lefoglalt területre, és válasszuk az Új egyszerű kötet lehetőséget. Most kattintsunk háromszor egymás után Tovább, és a Válassza ki a területet MB-ban mezőbe írjuk be a 4096 értéket. Menjünk Tovább, és kattintsunk a Befejezésre. Ezután nyissuk meg az Xbox alkalmazásban a beállításokat, és a betűjelet válasszuk ki úgy, hogy az új meghajtóra mutasson.

## **14. Windows 10**

# **Képernyőképek készítése optikai sikerjelzéssel**

A Windows+Prt Scr billentyűkombináció a Windows 10 minden újabb verziójában egyformán működik: képernyőfotót készít a teljes képernyőről, és a vágólapra másolja, ahonnan a képet beilleszthetjük például a Microsoft Paintbe. Ezenkívül bekerül egy másolat a Képek könyvtár alatti Képernyőképek almappába is. A Windows 10 tavaszi frissítésével a 2004-es verziónál a Microsoft még valamit hozzáadott a funkcióhoz: a képernyő egy pillanatra sötétebb lesz, hogy jobban érzékeljük a képernyőkép sikeres elkészültét.

### **15. Windows 10**

# **Kiválasztott fájlok ellenőrzése kártevők után**

Sok felhasználó a Microsoft ingyenes vírusvizsgálóját használja a számítógépe védelmére, mely korábban elég gyenge biztonságot nyújtott, mostanra viszont már igazán jól végzi a dolgát. A szoftvercsomag a háttérben felügyeli a fájlműveleteket és beavatkozik, ha fertőzést fedez fel, de arra is kínál lehetőséget, hogy egyes fájloknál külön megvizsgáljuk, hogy nem érte-e őket kártékony programok általi támadás. Nyissuk meg a fájlkezelőt, és navigáljunk arra a helyre, ahol egy fájlon vírusvizsgálatot akarunk végezni. Kattintsunk rá jobb egérgombbal, és válasszuk a helyi menüből a Vizsgálat a következővel: Windows Defender parancsot. Most megnyílik az Ellenőrzés ablak, és mutatja, hogy történt-e fertőzés.

## **16. Windows 10**

# **Adattárolás testreszabása Windows Defenderrel**

A Microsoft Defendere alapértelmezésben 30 napig tárolja, hogy milyen fertőzéseket fedezett fel. Ennek az időtartamnak a hosszát a PowerShell segítségével

testre szabhatjuk. Kattintsunk jobb egérgombbal a Start gombra, és válasszuk a Windows PowerShell (rendszergazdaként) parancsot. Ide írjuk be a Set-Mp-Preference-ScanPurgeItemsAfterDelay x parancsot. Az "x"-et cseréljük a kívánt napok számára. A Defender által létrehozott naplót Start/Beállítások/Frissítés és biztonság/Windows biztonság/Vírusés veszélyforrás-kezelés/Védelmi előzmények alatt találjuk.

### **17. Windows 10**

# **Emojik és különleges karakterek beszúrása fájlnevekbe**

Üzenetek és e-mailek szövege már szinte elképzelhetetlen a kis, színes ikonok nélkül, amelyek többnyire hangulatokat próbálnak kifejezni. Újmagyarul emojiknak nevezik őket. A Microsoft ezeket a karaktereket már a fájlnevekben is megengedi. Nyissuk meg a fájlkezelőt Windows+E-vel, kattintsunk jobb egérgombbal egy tetszőleges fájlra, és válasszuk az Átnevezés parancsot a helyi menüből. Jelöljük ki ezután egérrel a helyet, ahová emojit akarunk beszúrni, és utána üssük le a Windows+. gyorsbillentyűt. Megnyílik az Emoji menü, amelyből egérrel kiválaszthatunk egy ikont. A színes emojik mellett normál karakterekből álló smiley-kat (itt kaomojik néven) vagy szokásos Windows különleges karaktereket is választhatunk.

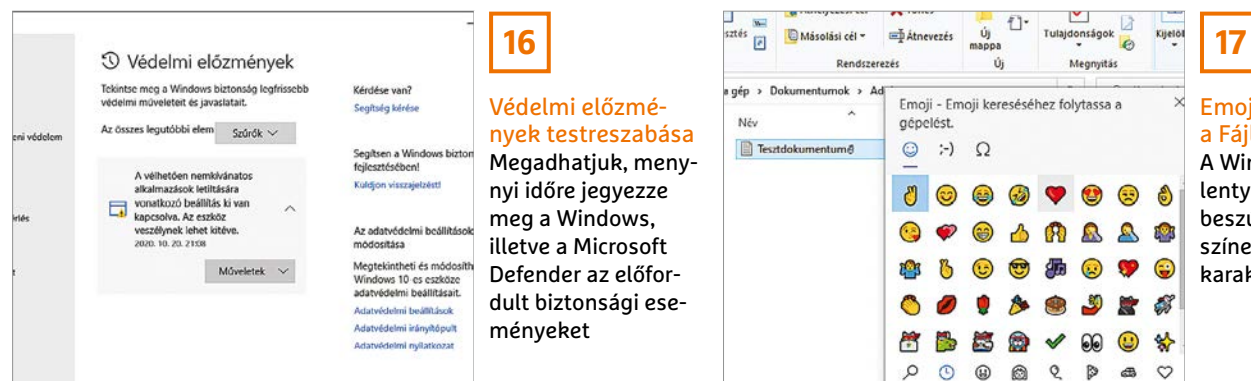

Emoji menü a Fájlkezelőben A Windows+. billentyűkombinációval beszúrhatunk egy színes különleges karaktert

# **WINDOWS & OFFICE < TIPPEK & TRÜKKÖK**

**18**

Hálózati problémák megszüntetése A csatlakozási problémáknak sok lehetséges okuk van. A hálózati kártya illesztőprogramjának eltávolítása és újratelepítése javíthatja a hibát

# **Hardver**

Optimális beállítás, maximális teljesítmény, zavartalan működés.

# **18. Hálózat Internetkapcsolat problémáinak megoldása**

Ha a számítógépünk nem hajlandó többé az internetre csatlakozni, annak több oka is lehet. Először indítsuk újra a routert, és várjunk egy percet. Ezután ellenőrizzük újból a kapcsolódást. Ha továbbra sem megy, akkor nyissuk meg a Start/Gépház/Frissítések és biztonság/Hibaelhárítás oldalt, és ott indítsuk el a hibakeresést először az Internetkapcsolatok kategóriára, alatta pedig A hibaelhárító futtatása gombra kattintva. (A 2004-es Windows 10 verziónál előbb még a További hibakeresésre kell kattintani.) Kövessük a megnyíló varázsló lépéseit. Ha ez nem segít, akkor futtassuk le a hibakeresést a Hálózati adapter kategóriára is.

Ha ezután sem szűnt meg a probléma, állítsuk vissza az internetprotokoll beállításait. Ehhez nyissunk parancssor ablakot rendszergazda jogokkal, és hajtsuk végre egymás után a *netsh winsock reset* és a *netsh int ip reset* parancsokat. Indítsuk újra a számítógépet, és teszteljük, hogy fennáll-e még a probléma. Ha igen, akkor kattintsunk jobb egérgombbal a Start gombra, és válasszuk az Eszközkezelőt. Nyissuk le a Hálózati kártyák ágat, és ott keressük meg a hálózati kártyánk bejegyzését. A mai asztali számítógépeknél ezt gyakran a PCIe jelzésről ismerjük fel. Kattintsunk jobb egérgombbal a kártyára, és válasszuk az Eszköz eltávolítása/Eltávolítás parancsot. A Windows erre eltávolítja a hálózati kártya

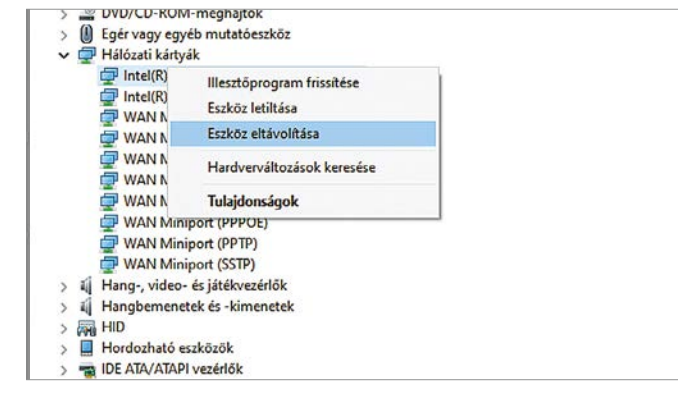

meghajtóját, majd egy újraindítást vagy az eszközkezelőben indított vizsgálatot követően újratelepíti azt. Ez utóbbihoz az ablak tetején lévő menüsorban a Művelet menüből a Hardverváltozások keresése menüpontot kell választanunk.

# **19. Merevlemez MBR-ről utólag GPT-re váltás**

Az MBR (Master Boot Record) és GPT (GUID Partition Table) két különböző lehetőség merevlemez-particionálásra. Közülük a GPT modernebb, mint az MBR, és sok egyéb előnye mellett több és főleg nagyobb partíciókat hozhatunk létre segítségével. Ha van egy kiegészítő merevlemez a PC-ben, amelyet MBR-ről GPT-re akarunk konvertálni, tegyük a következőket: először mentsünk minden fontos adatot a merevlemezről, utána Windows+R-rel hívjuk elő a Futtatás ablakot, és írjuk be: diskmgmt.msc. Keressük meg a konvertálandó merevlemezt, és győződjünk meg róla teljes biztonsággal, hogy a megfelelő meghajtót jelöltük ki, a folyamat során ugyanis minden azon található adat elvész! Ezután ellenőrizzük még egyszer, hogy valóban jól azonosítottuk a meghajtót, és csak utána töröljünk minden azon található partíciót jobbkattintás után a Kötet törlése paranccsal.

Most nyissunk egy parancssor ablakot rendszergazda jogokkal, és indítsuk el a diskpart programot. Futtassuk le a list disk parancsot, és jegyezzük fel a lemez számát. Válasszuk ki ezt a lemezt a Select disk <lemez száma> paranccsal. Végül hajtsuk végre a tulajdonképpeni konvertálást a "convert gpt" paranccsal. A művelet egy pillanat alatt kész.

**LAPTAPIR**

# **20. WLAN**

# **A Windows 10-ben tárolt Wi-Fi hálózatok listájának kitakarítása**

A Windows 10 minden Wi-Fi hálózat adatait megjegyzi, amelyekhez a számítógépünk valaha is csatlakozott. A szükségtelenné vált bejegyzéseket könnyen eltávolíthatjuk – ez még biztonsági szempontból is hasznos lehet. Nyissuk meg a Start/Gépház /Hálózat és internet /Wi-Fi/Ismert hálózatok kezelése oldalt, és kattintsunk az egérrel minden olyan bejegyzésre, amelyeket törölni szeretnénk, majd válasszuk alattuk az Elfelejtés gombot. Ha inkább parancssort használnánk, nyissunk egy PowerShell vagy Parancssor ablakot rendszergazda jogokkal. Ott írjuk be a netsh wlan show profiles parancsot. A listán pontosan látjuk, milyen Wi-Fi profilok lettek mentve. A netsh wlan delete profile name=<név> paranccsal töröljük a már nem szükséges profilokat. A <név> helyére írjuk be a Wi-Fi hálózat listán mutatott nevét.

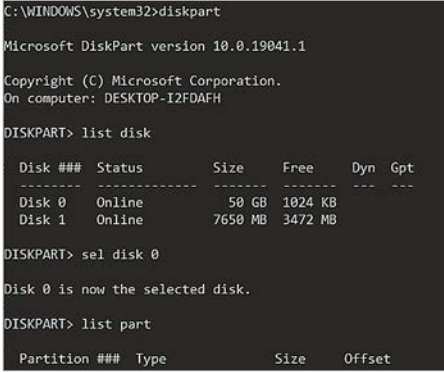

**19**

### Partíciós séma megváltoztatása

Rendszergazda jogokkal megnyitott parancsablakból a DIskpart paranccsal MBR-ről GPT-re válthatunk

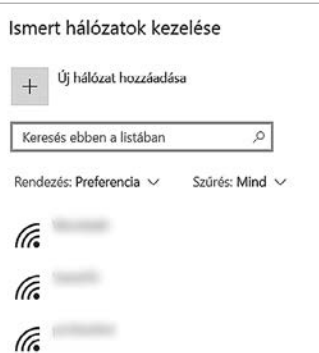

# **20**

# Wi-Fi profilok kitakarítása Itt törölhetjük a Wi-Fi hálózatok ada-

tait, amelyekhez korábban csatlakoztunk, de már szükségtelenek

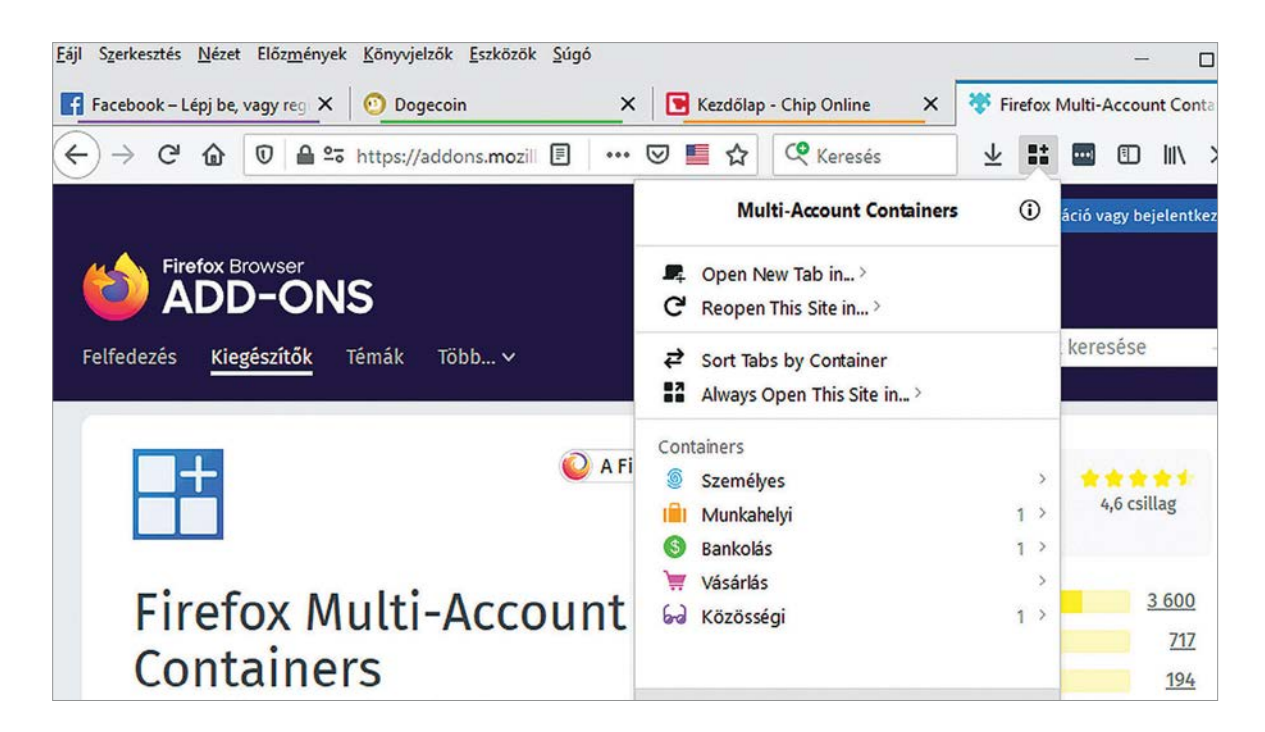

# Biztonságosabb net Firefox konténerekkel

# **Firefox kiegészítő: többókos tároló**

A konténereket már egy jó ideje használják professzionális környezetben, de böngészőnkben is bevethetjük a technológiát, például, hogy szétválasszuk a személyes és munkával kapcsolatos netezésünket.

# ANDREAS TH. FISCHER/GYŐRI FERENC

ok felhasználó használ két bön-<br>gészőt, vagy folyamatosan ki- és<br>bejelentkezik, például azért, hogy<br>olkülönítbesse a magáncálú és szakmai gészőt, vagy folyamatosan ki- és bejelentkezik, például azért, hogy elkülöníthesse a magáncélú és szakmai internethasználatát. Amellett, hogy ezek a módszerek meglehetősen nehézkesek és kényelmetlenek lehetnek, még szükségtelenek is, ha Firefoxszal böngésszük az internetet. A Mozilla böngészőjében az eddig is meglevő füleket külön környezetként használhatjuk. Ezek a konténerek, amikkel el tudjuk különíteni az egyes böngészőfolyamatokat egymástól. Minden egyes konténer maga kezeli a websütiket, az előzményeket és még a gyorsítótárát is. Ezzel lehetővé válik például, hogy egyszerre két külön fiókkal jelentkezzünk be a Facebookra. A konténerek emellett a nyomkövetés ellen is elég jó védelmet biztosítanak, ami hasznunkra lehet, ha sze-

retnénk információkat szerezni például egy mosógépről, de nem akarjuk, hogy heteken keresztül bombázzon minket az internet mosógépreklámokkal.

A konténertechnológia már része az újabb Firefox verzióknak, de használat előtt aktiválnunk kell, az "about:config" címen. Vagy használhatjuk a lényegesen kényelmesebb "Firefox Multi-Account Containers" kiegészítőt, amit a Mozilla Foundation készített.

# Munkamenet

## **1. Telepítsük a kiegészítőt**

A Firefoxban kattintsunk a jobb felső sarokban lévő háromcsíkos gombra és válasszuk a Kiegészítők sort. A Kiegészítők keresőjébe írjuk be a "Firefox Multi-Account Containers" kifejezést, és kattintsunk rá a megjelenő találatra, majd a kiegészítő oldalán a "Hozzáadás a Firefoxhoz" gombbal telepítsük.

# **2. Első indítás**

A kiegészítő konfigurálásához csak kattintsunk az ikonjára, és a Get Started gombra, majd négyszer a Nextre és végül a Not now lehetőségre. Utóbbi a szinkronizálással kapcsolatos döntés, amire persze igent is mondhatunk, amennyiben Firefox Syncet használunk, és több számítógép között szeretnénk szinkronizálni a konténereket.

# **3. Konténercsoportok beállítása**

A kiegészítőben már eredetileg is rendelkezésünkre áll négy csoport: személyes, munkahelyi, vásárlás és bankolás. Kattintsunk alattuk a Manage Containers,

# **PROFI TIPP < TIPPEK & TRÜKKÖK**

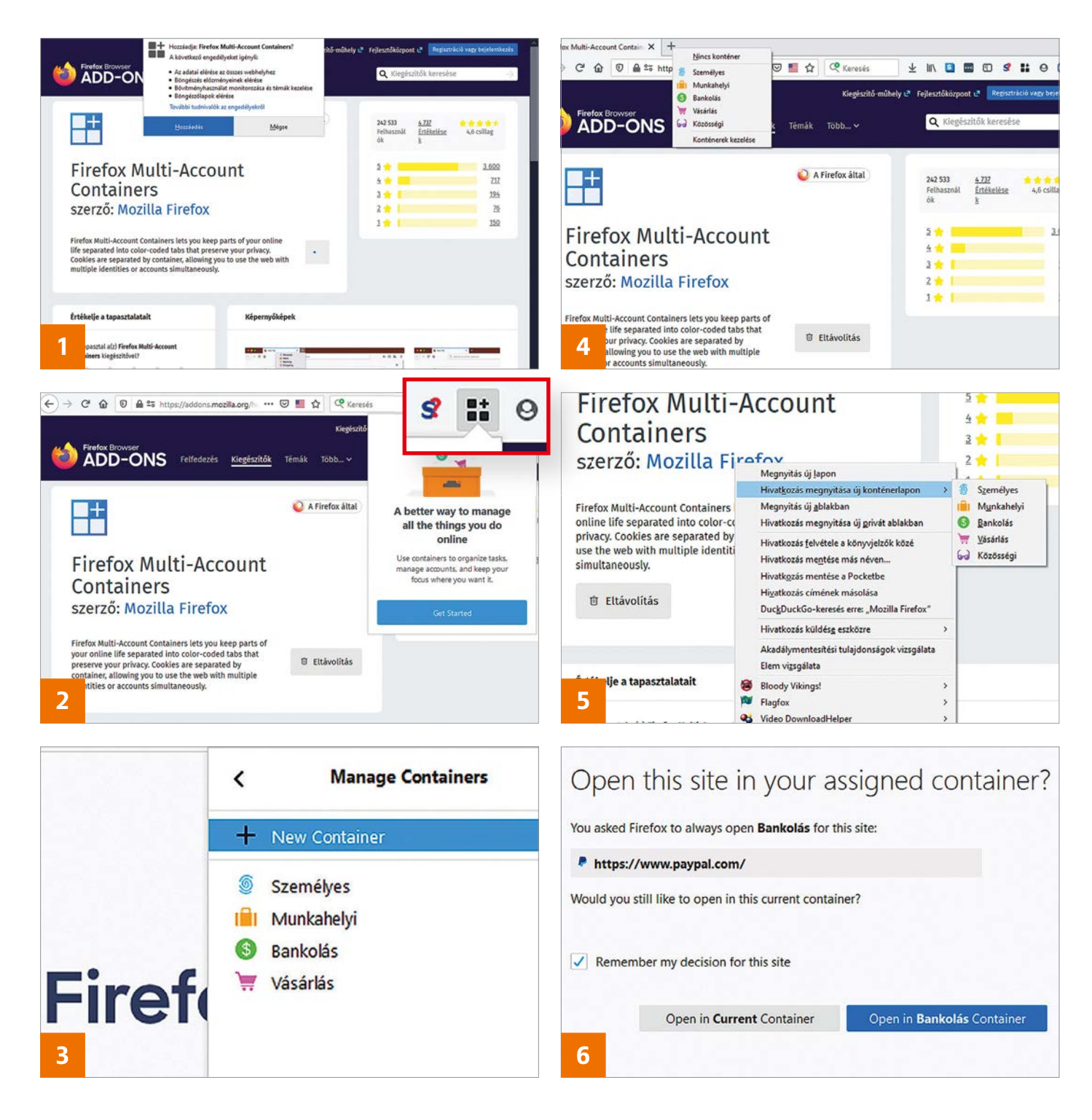

majd a New container sorra, ha újat szeretnénk készíteni. Ez esetben adjuk meg a nevét, rendeljünk hozzá színt és ikont, majd véglegesítsük az OK gombbal. Természetesen már meglévő csoportokat is szerkeszthetünk, ha itt rájuk kattintunk.

# **4. Oldalak behívása egy tárolóba**

Egy honlap megnyitásához kattintsunk a kiegészítő ikonjára, vagy a jobb egérgombbal a Firefox fülei melletti pluszjelre, és válasszuk ki a megfelelő környezetet, hogy megnyissunk egy új lapot. Ezután szimplán csak írjuk be a webcímet, vagy kattintsunk egy könyvjelzőre. A tárolókba tartozó füleket a kategóriaszínük vékony csíkja alapján ismerhetjük fel.

# **5. Link megnyitása egy tárolóba**

Ha egy linket szeretnénk tárolóba irányítva megnyitni, kattintsunk rá a jobb egérgombbal, majd válasszuk a "Hivatkozás megnyitása új konténerlapon" lehetőséget és válasszuk ki a csoportot.

# **6. Automatikus tárolóba irányítás**

Megoldható, hogy a fontos címeket, például a bankunkét, mindig a megfelelő konténerben nyissa meg a böngésző. Ehhez hívjuk be az oldalt, kattintsunk a kiegészítő ikonjára, majd a menü "Always Open This Site in…" sorára, és a kívánt csoportra. Legközelebb, ha behívjuk az oldalt, az emlékeztető üzenetben pipáljuk ki a "Remember my decision for this site" sort, és kattintsunk az "Open in Bankolás Container" gombra.

# Android a Raspberry Pi-n

# **LineageOS a miniszámítógépen**

Tudjuk, hogy a Raspberry Pi sok mindenre képes – például arra, hogy futtasson egy speciális Android-változatot, melynek segítségével sok mindent kipróbálhatunk a telefonos rendszeren.

ANDREAS DUMONT/HORVÁTH GÁBOR

**ARASPERTY Pi miniszámítógépek**<br>
Raspbian néven ismert operá-<br>
Ciós rendszer vagy valamilyen egyéb legnagyobb részén az eredeti, ciós rendszer, vagy valamilyen egyéb Linux alapú OS fut. De nem kötelező, hogy ez így legyen: ügyes fejlesztők elkészítették a LineageOS egy olyan változatát, mely telepíthető erre az apróságra.

A LineageOS egy nyílt forráskódú, lecsupaszított Android verzió, mely lehetővé teszi például az erre a platformra készült alkalmazások tesztelését a nagy képernyőn. Persze inkább szórakozás ez, mint valóban hasznos lehetőség, de már a telepítés is elegendő izgalmat kínál ahhoz, hogy érdemes legyen belevágni a kísérletezésbe. A telefonos operációs rendszer kezeléséhez használhatunk – épp úgy, mint a telefonokon – érintőképernyőt, annak hiányában pedig egeret és billentyűzetet. Készüljünk viszont fel arra, hogy a Google Play Áruház csak nehézkesen működik, így a LineageOS ezen változata nem is tartalmazza – helyette ott a nyílt forráskódú appokat gyűjtő F-Droid.

Attól még, hogy a Google szolgáltatásai nem elérhetők, nem kell csüggedni: a kísérletezés része, hogy rengeteg új alkalmazás tesztelésére nyílik lehetőség. Amire szükségünk lesz, az egy Raspberry Pi 3, 3+ vagy 4, egy legalább 8 GB kapacitású microSD kártya, illetve kártyaolvasó. A szükséges szoftverek megtalálhatóak lemezmellékletünkön.

# Munkamenet

A Raspberry Pire többféle Android változat is elérhető már. Tippünkben a LineageOS 16.0-t használjuk: ez az Android 9.0 Pie-ra épül, de persze a Raspira optimalizálták. A képfájlt egyszerűen csak ki kell írni a microSD kártyára, és már indulhatunk is!

# **1. Android beszerzése**

Másoljuk át a LineageOS 16.0 képfájlt a virtuális lemezmellékletről. Ha Raspberry Pi 3-mal dolgozunk, a 3-asra végződő verzióra lesz szükségünk. Ezután csomagoljuk ki a ZIP fájlt a merevlemezünkre/SSD-nkre.

# **2. Balena Etcher telepítése**

A virtuális lemezmellékletről telepítsük a Balena Etchert. Ez a program USB kulcsokra és memóriakártyákra képes lemezképeket felírni. A művelet után még ellenőrzi is, hogy minden rendben ment-e, nincsenek-e hibák a kártyán.

## **3. SD kártya formázása**

Ez a lépés opcionális, de ajánlott: egy frissen formázott memóriakártya kevésbé

# **PROFI TIPP < TIPPEK & TRÜKKÖK**

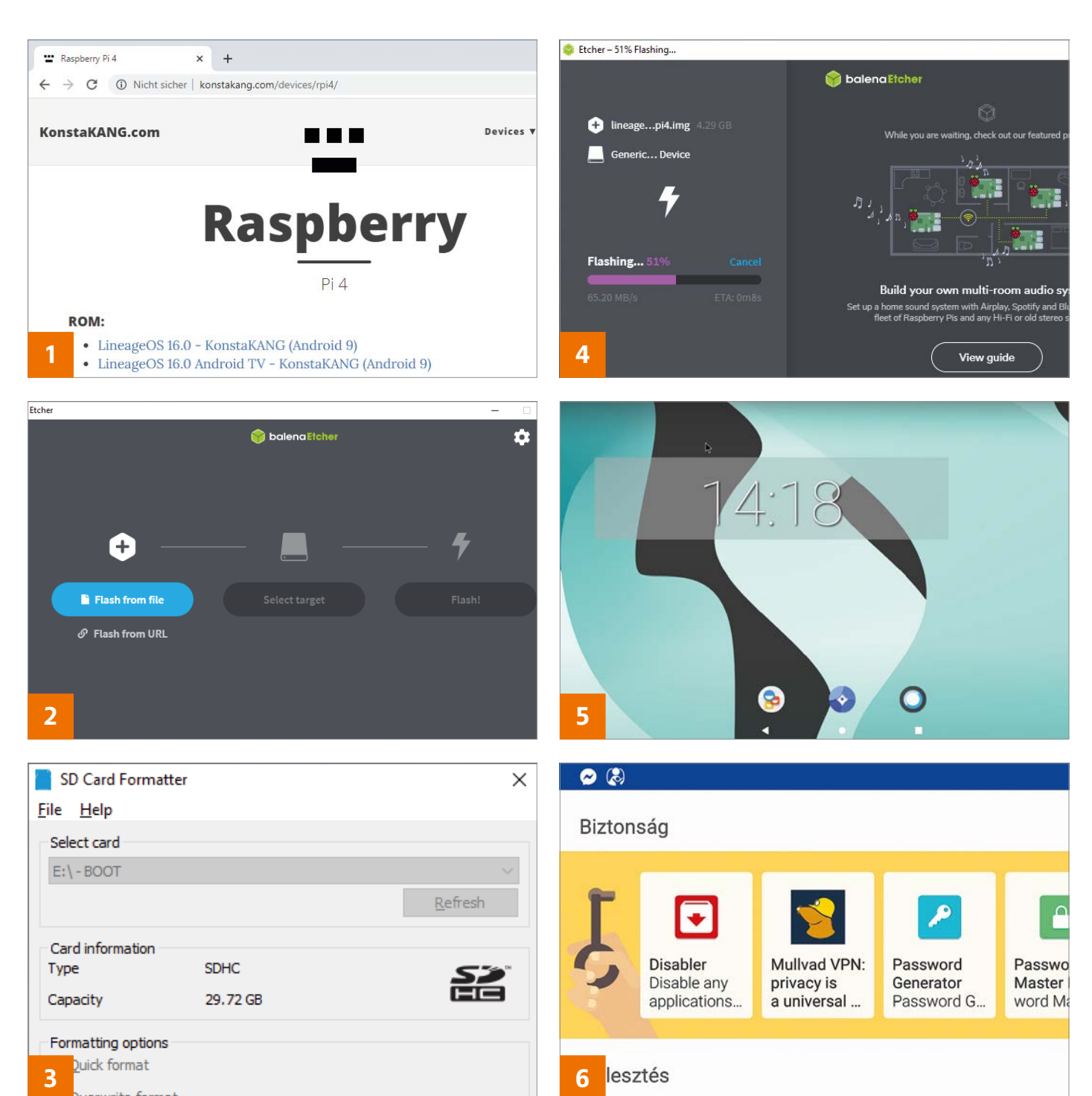

hajlamos a hibákra. Csatlakoztassuk a PC-hez a kártyaolvasót, abba pedig a kártyát, majd indítsuk el a virtuális lemezmellékletről az SD Card Formatter alkalmazást. Válasszuk ki a megfelelő meghajtót, és kattintsunk a Formatra.

# **4. Lemezkép felírása**

Indítsuk el a Balena Etchert, majd kattintsunk a Flash from file-ra, és navigáljunk a kicsomagolt androidos lemezképre. Ezután kattintsunk a Select Target gombra, és adjuk meg az SD kártyára mutató meghajtóbetűt. Győződjünk meg arról, hogy ez a helyes! A Flash! gombra kattintva a szoftver a memóriakártyára írja a LineageOS-t, majd ellenőrzi is azt.

# **5. Android indítása**

Tegyük be a memóriakártyát a Raspberry Pi olvasójába és csatlakoztassuk a tápellátást. Az első indításkor el kell végezni pár alapbeállítást, így megadni a nyelvet, időzónát, WLAN hálózatot. Kövessük a varázsló utasításait. Az androidos appok egérkattintással indíthatók.

# **6. Alkalmazások telepítése**

Miután a LineageOS nem tartalmazza a Play Áruházat, az alternatív, ingyenes és nyílt forráskódú appokat gyűjtő F-Droid az ajánlott szoftverbeszerzési forrás. Látogassunk el a www.f-droid. org oldalra, és töltsük le a klienst. Használata nagymértékben hasonlít a Google Play Áruházéra.

**Web, fotó és a többiek**

Okos tippek internetezéshez, programokhoz és fényképek kezeléséhez

# **22. Microsoft Teams Frissítések keresése és importálása**

Nem túl meglepő módon a koronavírus-járvány miatt rengeteg olyan vállalat van, amely a Microsoft Teams platformot használja az otthon és az irodában dolgozó munkatársak közötti kapcsolattartáshoz. Ugyanakkor problémát okozhat, ha a felek nem pont ugyanazt a programverziót használják. A Microsoft havonta egyszer ad ki frissítést a programjaihoz, így ha valaki több hónapja nem frissítette az alkalmazást, jó eséllyel a telepítettnél van már újabb verzió. A verziószám-ellenőrzéshez először is fel kell nagyítani a program ablakát teljes képernyőre, majd a jobb felső sarokban a profilképre kell kattintani. A felugró listában az Információk | Programverzió menüpont alatt lehet megnézni a telepített változat verziószámát és azt, hogy mikori az utolsó, telepített frissítő csomag. Az információk kattintás után jelennek meg.

A Teams bezárását követően nézzük meg, hogy van-e friss verzió; ehhez ismét a profilképre kell kattintani, majd a frissítések keresése opciót kell kiválasztani. A Teams csatlakozik a Microsoft szervereire, és ha a telepítettnél újabb változatot talál, akkor azt letölti és telepíti. Ha esetleg a frissítések keresése nem futna le rendben, akkor újra kell indítani a Teamset, majd ismét elindítani a keresést.

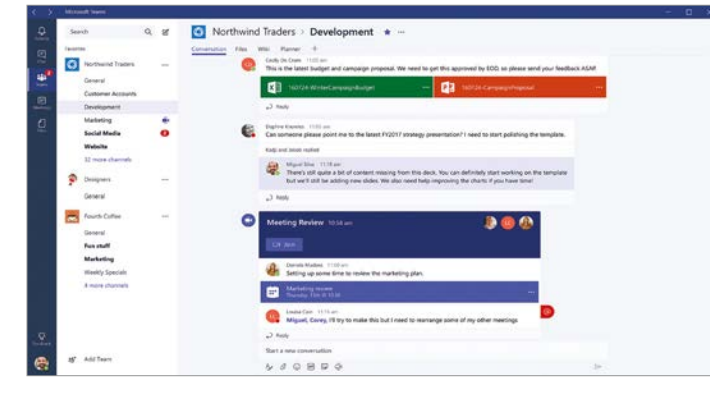

# **22**

Teams frissítése

A Teams verziószámát könnyű ellenőrizni, csakúgy, mint az esetlegesen kiadott új változatot vagy a biztonsági frissítéseket telepíteni

# **23. Microsoft Edge**

# **Videók és zenék automatikus lejátszásának tiltása**

A weboldalak egyik legidegesítőbb tulajdonsága, ha az oldalon lévő videó vagy zene magától, automatikusan elindul. A Microsoft éppen ezért most egy kísérleti funkciót épített be, amely segítségével blokkolhatjuk ezeknek a tartalmaknak az automatikus indítását. Tekintettel arra, hogy egyelőre csak kísérleti megoldásról van szó, nem egyszerű aktiválni. Először is nyissuk meg a böngészőt, és a címsorba írjuk be: "edge:// flags". Ezt követően a "Show block option in autoplay settings" opciót engedélyezzük, majd indítsuk újra a böngészőt. Ha ez megvan, akkor a címsorba írjuk be az "edge:// settings/content/mediaAutoplay" parancsot, és a "Control the automatic audio and video playback on websites" értékét állítsuk "Block"-ra. Ettől kezdve az Edge minden olyan esetben, amikor a megnyitott weboldal videót vagy hangfájlt tartalmaz, csak jóváhagyás után indítja el azokat.

# **24. Auto Screenshot**

dae-ben

megoldotta,

# **Képernyőmentések rendszeres időközönként**

A Windows rendelkezik beépített szolgáltatással arra az esetre, ha képernyőmentéseket szeretnénk készíteni, azonban a Képmetszőből hiányzik egy olyan funkció, amire gyakran lehet szükség:

nem lehet kérni azt, hogy egymás után több mentés is készüljön, előre megadott időköz alapján. A CHIP-DVD-n megtalálható AutoScreenshot viszont pótolja ezt az űrt; másoljuk fel a programot a merevlemezre (SSD-re), tömörítsük ki a ZIP-fájlt, majd indítsuk el a programot. Először konfigurálni kell az alkalmazást: adjuk meg azt a mappát, amelyben a mentéseket szeretnénk elhelyezni ("Output directory"), majd válasszunk mintát a fájlok elnevezéséhez ("Filename template"). Ha segítségre van szükség a beállításhoz, akkor a kérdőjelre kattintva megjelenik a súgó. A legfontosabb beállítás a mentési időköz ("Saving interval"), amely azt adja meg, hogy a program milyen gyakran készítsen mentést a kijelző tartalmáról. Alapértelmezés szerint ez az érték 5 perc, de gyakorlatilag bármilyen időtartamot be lehet állítani. Sőt, a program beállítható még úgy is, hogy csak akkor készítsen mentéseket, ha valaki ül is a gép előtt; a gyakorlatban ez azt jelenti, hogy csak akkor készül mentés, ha valaki mozgatja az egeret vagy nyomogatja a billentyűket. A képernyőmentések készítése a "Start" gombbal indítható el.

# **25. Mozilla Firefox Zárolt képek kiválasztása és letöltése**

Néhány weboldal esetében nem lehetséges a háttérnek beállított kép letöltése csak úgy, egyszerűen a jobb egérgomb használatával.

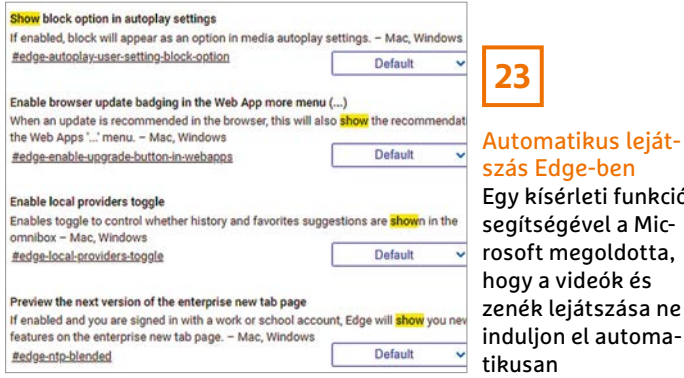

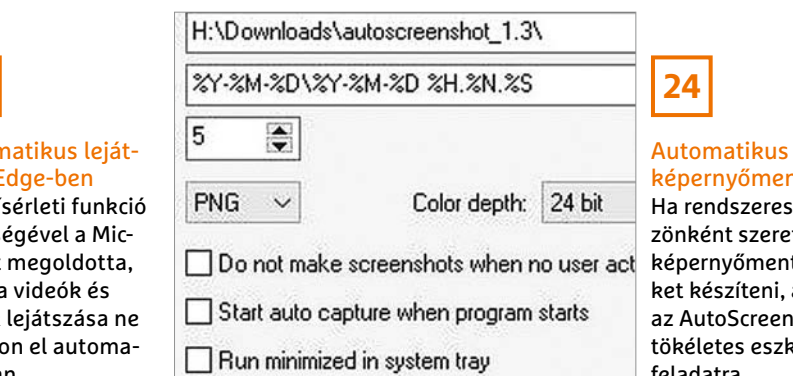

# entés

es időköretne ntése-, akkor <sub>2</sub>nshot zköz a feladatra
#### **WEB & FOTÓ < TIPPEK & TRÜKKÖK**

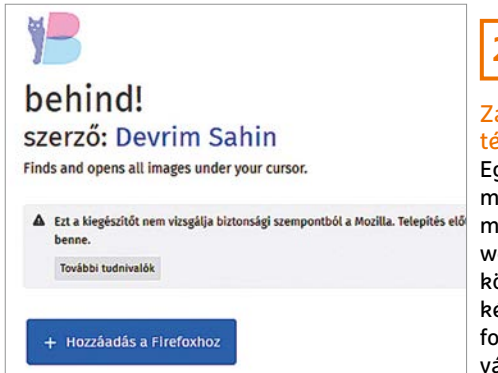

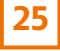

#### Zárolt képek letöltése

Egy Firefox bővítmény segítségével megkerülhető a weboldalakba trükkösen beágyazott képek védelme; a fotók letölthetővé válnak

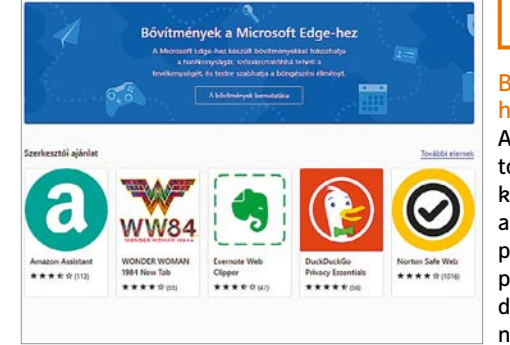

**26**

#### Bővítmények Edgehez

A Microsoft elindította az Edge-hez kapcsolódó saját alkalmazásboltot, a programválaszték pedig máris elkezdett szépen lassan növekedni

Ez persze nem véletlen; a weboldalak készítői gondoskodnak arról, hogy ne lehessen "ellopni a fotókat". A Firefox alá létezik ugyanakkor egy modul, amely ismeri a fejlesztők trükkjeit, és a legtöbb esetben megoldja, hogy az ilyen, zárolt képeket is le tudjuk menteni a merevlemezre.

A modul telepítése a megszokott módon, a jobb felső sarokban lévő menüből elérhető bővítménykezelő segítségével történik. A kereső mezőbe a "behind!" szót kell begépelni. A telepítés során nyomogassuk szorgalmasan az OK gombot, majd indítsuk újra a böngészőt. A modul használata egyszerű: ha egy olyan képet szeretnénk letölteni, amelynél nem jelenik meg a mentés opció a jobb egérgombbal, úgy a mentés helyett a "behind!" opciót kell kiválasztani. Ezt követően a Behind! egy új fület nyit meg, amely a weboldalon elhelyezett összes, általa felismert képet tartalmazza. Ezen a fülön már a megszokott módon működik a mentés, így nincs akadálya annak, hogy a nekünk tetsző fotót eltároljuk.

#### **26. Microsoft Edge**

#### **Hivatalos kiegészítők Edge alá**

Egészen mostanáig az Edge a Chrome-hoz írt böngészőket kezelte, a Microsoft azonban végre elindította saját platformját, amely kimondottan az Edge-hez írt bővítményeket tartalmaz. Nyilván a kínálat egyelőre nem túl hatalmas, de tekintettel arra, hogy az Edge és a Chrome ugyanarra a motorra épülnek, a fejlesztőknek nem lesz nehéz dolga elkészíteni az Edge verziókat. Éppen ezért mi azt várjuk, hogy a kínálat gyorsan bővülni fog. A bővítmények kezelésére szolgáló felület a menüből, a Bővítmények menüpont segítségével érhető el, amelyen belül a Bővítmények Microsoft Edge-hez opciót kell kiválasztani. Alternatívaképpen működik az is, ha a címsorba a "microsoft edge.microsoft. com/addons/MicrosoftEdge-Extensions-Home" hivatkozást írjuk be.

#### **27. Audiomass Zenefájlok szerkesztése online, böngészőn keresztül**

Az átlagos felhasználóknak ritkán van szükségük arra, hogy valamilyen hangfájlt szerkesszenek, ezért a legtöbben nem is tartanak olyan programot a gépen, ami ezt a célt szolgálja. Ha nagy ritkán mégis szükség lenne szerkesztőre, akkor mostantól nem is kell dedikált program, hiszen az Audiomass online is elérhetővé teszi a legfontosabb funkciókat. Fontos tudni, hogy a szolgáltatás alapszintű, de arra kiválóan alkalmas, hogy egy zenefájl végéről levágjuk például a hosszú szünetet. Az online szerkesztő a www.audiomass.co címen érhető el. Első lépésben meg kell keresni a szerkeszteni kívánt fájlt, és be kell azt húzni a böngésző ablakába. Ezt követően meg is kezdhetjük a szerkesztést: részeket vághatunk ki vagy mozgathatunk más helyre, illetve lehetőség van arra is, hogy néhány effekt segítségével módosítsuk a hangzást. Ha készen vagyunk, akkor az exportálás funkció segítségével lehet a módosított fájlt letölteni. Az Audiomass elméletileg nem tárolja az online szerkesztett fájlokat, de jobb az óvatosság, ezért azt ajánljuk, hogy bizalmas információt tartalmazó hangfájl szerkesztéséhez inkább offline programot használjunk.

#### **28. Skype**

#### **Az UWP app automatikus indításának letiltása**

A Skype-ot a Microsoft teljesen integrálta a Windowsba, így a program alapesetben elindul a Windowszal – még akkor is, ha mi egyáltalán nem használjuk, még fiókunk sincs. A memóriában csücsülő kód feleslegesen blokkolja az erőforrásokat; a feladatkezelővel nézzük meg, hogy fut-e a Skype. Ha igen, de le szeretnénk tiltani az automatikus indítást, akkor a Start|Beállítások|Adatvédelem útvonalon a Háttérben futó alkalmazások részhez kell görgetni, és ki kell kapcsolni a Skype-ot. A változtatások újraindítás után lesznek érvényesek. Ha később újra szükség lenne a Skype indulására, a fent említett helyen lehet azt visszakapcsolni.

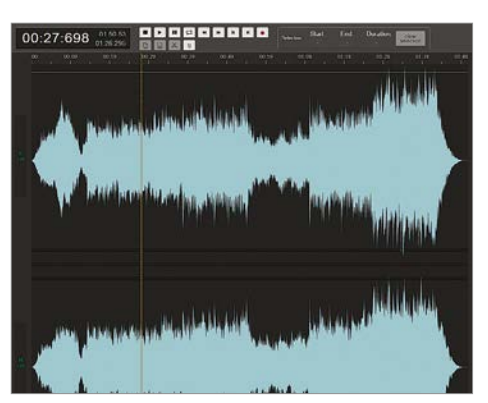

Audiomass Ha csak egyszerű szerkesztési feladatról van szó, akkor a hangfájlokat az online Audiomass segítségével is könnyedén manipulálhatiuk

**27**

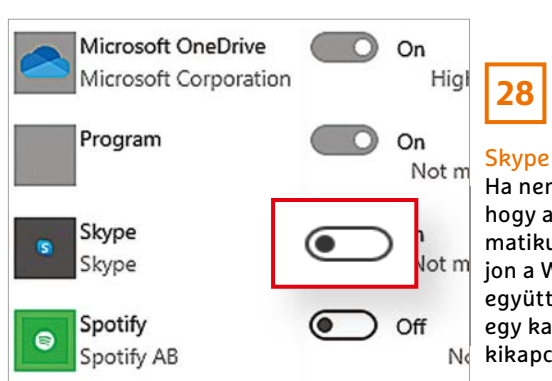

### Skype letiltása

Ha nem szeretnénk, hogy a Skype automatikusan elinduljon a Windowszal együtt, ezt az opciót egy kattintással kikapcsolhatjuk

## Segít a CHIP

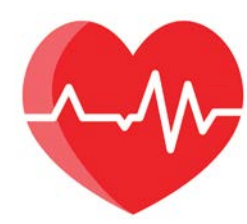

Kedves Olvasónk! Gondja van a gépével, egy-egy termékkel, szolgáltatással? A CHIP szakértői szállítják önnek a válaszokat. TOLDI GYULA

#### **1. Háttértárak beüzemelése SSD-k a fedélzeten!**

Szeretnék tanácsot kérni, ha egy asztali PC-be két darab SSD-t teszek, azt hogyan kell installálni, vagyis beüzemelni? A másik kérdésem az lenne, hogy a két SSD-n lehet-e pl. az egyiken Win 8.1, a másikon pedig Win 10? Vagy a második SSD-n nem lehet semmiféle program, az csak adatmentes céljából lehet a gépben. Elnézést, ha kicsit tudatlannak tűnök, de az is vagyok informatikából.

A beüzemelés lényegében csak annyiból áll, hogy kikapcsolt, áramtalanított állapotban csatlakoztatjuk az SSD-ket az alaplaphoz. Ha M.2 SSD-k, akkor a megfelelő slotba illesztve, és lecsavarozva, ha pedig SATA felületűek, akkor a tápegység egyik szabad csatlakozójáról megtáplálva, illetve egy SATA kábellel összekötve az alaplap tetszőleges SATA portjával. Érdemes persze számozás szerint haladni a portoknál, és az alaplap kézikönyvét fellapozni, mert ábrákkal segíti mindkét típusnál a beszerelési műveletet. Hogy aztán éppen hány darabot csatlakoztatunk, annak pusztán az alaplap megfelelő slotjainak száma szab fizikai határt.

Az első használatbavétel során pedig létre kell hozni minden új háttértáron legalább egy kötetet (partíciót), amit a Windowsban a Kezelés, Lemezkezelés címszó alatt tehetünk meg, úgy, hogy az új meghajtót jelképező nem lefoglalt területen nyomunk egy jobb egérgombot, és az új kötet létrehozására kattintunk. Amennyiben még nincs op. rendszer a gépen, akkor sincs baj, ugyanis az operációs rendszerek telepítőlemezei mindig adnak lehetőséget a szükséges kötetek kialakítására, vagy automatikusan létrehozzák a partíciót, ha a folyamat elején, a "hová szeretnénk telepíteni az adott op. rendszert" kérdésnél kiválasztjuk a megfelelő meghajtót.

Tulajdonképpen nincs megkötés, bármely meghajtóra, sőt a meghajtón belül létrehozott különálló partíciókra (felosztások) olyan operációs rendszert telepíthetünk, amilyet szeretnénk. Ökölszabály viszont, hogy a telepítésnél a régebbi verzióktól haladjunk az új felé, tehát, pl. először a Windows 8-at telepítjük, majd utána egy másik SSD-re, vagy ugyanazon SSD-re, de másik partícióra mehet a Windows 10, a két rendszer között pedig majd a rendszerindítás előtt betöltődő boot managerben tudunk választani.

#### **2. Klasszikus képnézegető kerestetik! Az ACDSee már nem a régi?**

A legújabb Windows mellett egy ősrégi képnézegetőt használok (ACDSee 2.4), az utóbbi hetekben azonban, ha rákattintok egy képfájlra, az azonnal megjelenik, ahogy eddig is, viszont a Windows 3-4 másodpercre használhatatlanná válik (az elindított folyamatok, például filmek, futnak tovább, de semmire nem tudok kattintani és a kurzor alatt megjelenik a kis kék töltési kör ikon). Ráadásul a fájl bezárásakor is ugyanez történik, így még azt sem gondolhatom, hogy a víruskereső ennyire alapos. Van esélyem normá-

lisan tovább használni a programot? Esetleg tudnak ajánlani valami hasonlóan gyors és egyszerű képnézegetőt?

Lehet, hogy a HD Sentinellel kellene kezdeni, hátha a háttértár készül beadni a kulcsot, aztán ha ezt kizártuk, akkor a következő lépésben pedig a Feladatkezelőből megfigyelni, hogy melyik alkalmazás zabálhatja fel az erőforrásokat az említett pontokon. A vírusirtó naplózásába is érdemes bekukkantani, de az is előfordulhat, hogy az ACDSee által betallózott képfájlok közé került kakukktojás (hibás méret, formátum stb.), ezt dátum alapján lekövethetjük, mert a hiba előfordulásának időpontja környékétől ideiglenesen kiszórhatók a képfájlok.

Ha pedig a jó öreg ACDSee-n már nem lehet segíteni, akkor is lesz mihez nyúlni, ráadásul egy hasonló, időtlen klasszikust ajánlanánk az első körben, mégpedig az Irfanview-et (https://www.irfanview. com/). Egy másik kipróbálásra érdemes ingyenes lehetőség pedig, az XNView (https://www.xnview.com).

#### **3. Ismeretlen eszköz a Facebookon! Behatoló vagy programzavar?**

Nemrég a Facebook tanácsára megnéztem a Biztonság és bejelentkezés menüjét, ahol a számítógépem és a mobilom mellett akad 1-2 "Ismeretlen típusú készülék" bejelentkezés is. Lehetséges, hogy a szokott eszközeimet valamiért éppen nem ismerte fel a szerverük, vagy valaki esetleg betört a fiókomba, de semmit nem változtatott? Elég idegesítő ez az ismeretlen probléma, ami talán nem is probléma.

Az ismeretlen típusú készülék nem mindig jelent fenyegetést, ugyanis, ha épp VPN-n keresztül vagy céges hálózatról jelentkezünk be, esetleg egy másik appból történik facebookos aktivitás, akkor

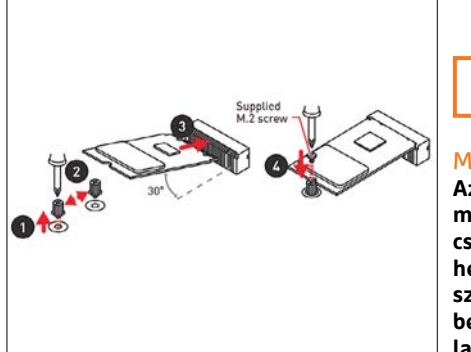

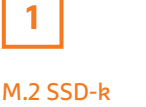

**Az eltérő méretek miatt a támasztócsavar áthelyezhető, majd az SSD-t szögben kell becsúsztatni a foglalatba, nem síkban.** 

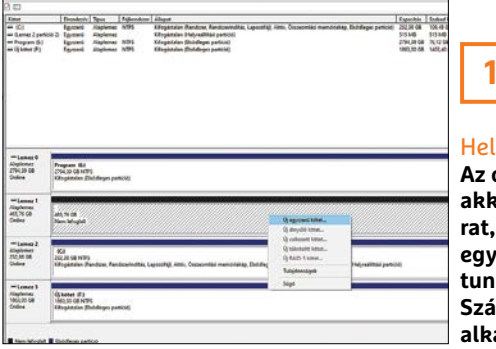

#### lló, világ!

**Az op. rendszer csak akkor látja a háttértárat, ha már legalább egy kötetet létrehoztunk, ebben segít a Számítógép-kezelés alkalmazás.** 

#### **OLVASÓSZOLGÁLAT < TIPPEK & TRÜKKÖK**

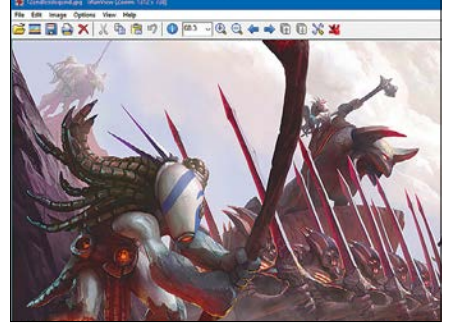

**2**

#### Irfanview

**Ha ingyenes, kis méretű, egyszerű képnézegetőt keresünk, a lassan negyedszázados kort megélő program jó választás.** 

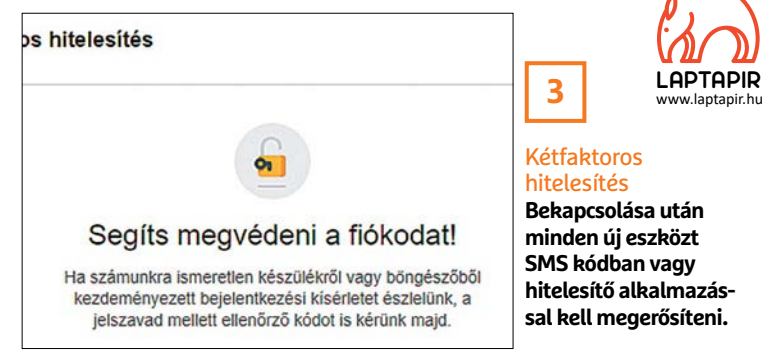

előfordulhat, hogy a készüléket nem tudja azonosítani a Facebook. Ugyanakkor az ördög nem alszik, a biztonságos bejelentkezéshez a kétfaktoros hitelesítést mindenképp érdemes bekapcsolni (Facebook beállítások, Biztonság és bejelentkezés rovat, Kétfaktoros hitelesítés be), és ha az ismeretlen eredetű készülékekhez jelzett időpontokat nem tudjuk párosítani a napirendünkkel, akkor természetesen azonnal cseréljük le a jelszót, ugyanígy a kapcsolódó e-mail-címnél is változtassunk jelszót.

#### **4. Szakadozó netkapcsolat**

#### **Automatikus újratárcsázás már luxus?**

Digitv-nél van előfizetésem, kábeles internet. Néha megszakad az internet letöltés közben, és újra kell kapcsolódni. Win7-nél volt egy olyan lehetőség, hogy automatikus tárcsázás. Win10-nél nem látok ilyet. Milyen megoldás lehetne, hogy netszakadás esetén automatikusan újracsatlakozzon?

A Windows 10-ből valóban hiányzik a PPPoE kapcsolatnál az automatikus (újra) tárcsázás funkció, de némi rutinnal a Feladatütemezőn keresztül talán megoldható, egy olyan új feladatsorral, amelyhez egy adott esemény bekövetkeztét adnánk meg indítási paraméternek (ez az Eseménynaplóban a kapcsolat megszakadásakor felbukkanó bejegyzés), a Művelet a rasdial (tárcsázó) meghívása lenne, és az Argumentumok hozzáadásánál pedig a PPPoE kapcsolat neve, felhasználónév és jelszó megadása szükséges. Ugyanakkor lebeszélnénk a barkácsolásról, mert egyrészt nem természetes, hogy a kapcsolat megszakad, másrészt, ha a jelenlegi modem eszközt lecseréltetjük egy modem-router párosra, akkor az újratárcsázás problémája is megszűnik (a routeren ugyanis a tárcsázás automatikus folyamat), és talán a szakadozások ügye is megoldódik. Egyszerűen jelezni kell a szolgáltató felé a hibát, és kérni az eszköz cseréjét, egyúttal igényelni egy routert, ami a legtöbb esetben ingyenes.

#### **5. Hónap levele. Venni vagy kivárni?**

Több helyről is felmerült ugyanaz a kérdés, nevezetesen, hogy érdemes-e most gépet építeni, vagy várjuk ki az újdonságokat?

A téma azért is aktuális, mert az Nvidiánál már zajlik, az AMD-nél pedig küszöbön áll egy újabb generációváltás. Kezdjük a videokártyákkal, ahol egyre inkább tisztul a kép, például az új RTX 30xx szériából a 3080-as igen erős bemutatkozást produkált, hisz átlagosan 100 E forinttal olcsóbban (350k áron) hoz nagyobb teljesítményt, mint az eddigi csúcsragadozó, az RTX 2080Ti. A brutális RTX 3090 pedig

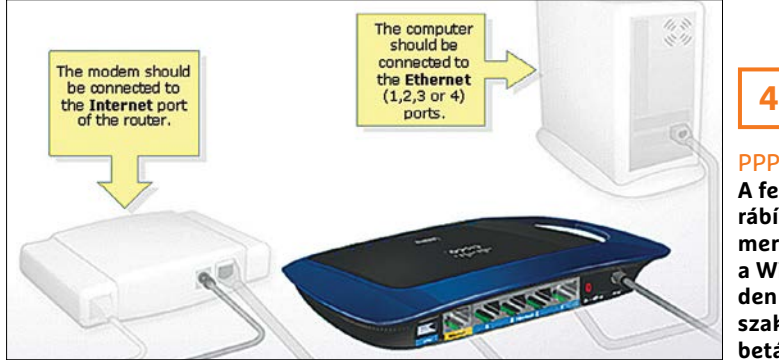

PPPoE kapcsolat **A felépítését jobb rábízni a routerre, mert így nem kell a Windowsban minden újraindítás, szakadás után betárcsázni.**

gyakorlatilag a megjelenés pillanatában elfogyott, és feltehetően, amíg az új modellekből fel nem töltődik a piac, addig az itthoni 650 E forintos árcédula sem fog változni, dacára a gyártó által belengetett 1500 USD (+áfa, +költségek) alapárnak. Némi óvatosságra, és kivárásra inthet, hogy az új technológia rajtja azért nem teljesen tökéletesre sikeredett, ugyanis az RTX 3080-nál a GPU bizonyos órajel elérésénél instabillá vált, ami állítólag strukturális hiba – a kondenzátorokkal volt gond, és egy darabig úgy nézett ki, hogy nem lesz könnyű a javítás, de driverszinten sikerült stabilizálni, visszavéve az órajelet, méghozzá mérhető teljesítménycsökkenés nélkül.

A CPU fronton, az AMD-nél a Zen 3 eljövetele tartja lázban a világot, de addig is a gyártó minden bizonnyal maximalizálja még a rendkívül jól sikerült Ryzen 5 3xxx szériából kisajtolható profitot, október elején itthon, kvázi a legnépszerűbb modell, az R5 3600 ára csúcsokat döntött. Mindenesetre aki még idén szeretne költséghatékony gépet építeni, és nem tudja megvárni a Zen 3 érkezését, bátran voksolhat a B550, X570 chipsetekkel szerelt AM4 foglalatú alaplapokra, ugyanis árban már nincs akkora differencia a korábbi lapkákkal összevetve, miközben az előbbiek a Ryzen 4xxx processzorokat, és a PCI Express 4.0-t is támogatják. Összességében a piac sajnos kissé elszállt, többek közt a magas euróárfolyam miatt, és amíg az újdonságok a tömeges megjelenéssel el nem kezdik viszszaszorítani a korábbi generációk árát, addig érdemes kivárásra játszani, Persze a Black Friday alkalmával, illetve a karácsony közeli akciókban mindig akad azért egy-két kiemelkedően jó vétel. **■** 

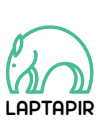

A sorozat további cikkei a laptapir.hu-n olvashatók. www.laptapir.hu

# **A FIRE IL FONTOSABB PARANCSAI**

**Érintőképernyő helyett billentyűzet: a Commodore 64-csak a begépelt parancsokból ért, így a legfontosabbakat minden felhasználónak tudnia kell. Propinsi BENYI LÁSZLÓ** 

Lehoztuk a parlásról a szakadozott dobozt, kisuvickoltuk a billentyűzetet, rádugtuk a gépet a régi tévére, leporoltuk a lemezolvasót, és beraktuk a floppyt. Már csak egyet len kérdés van hátra: hogyan indítjuk el az azon rejlő csodálatos programokat? Bár a Commodore 64 utolsó éveiben a gépeket egy grafikus kezelőfelülettel látták el, de a GEOS itthon nem volt túl népszerű, vagy akár ismert – a túlnyomó többség így a BASIC programnyelvet használta, amely tulajdonképpen a masina operációs rendszereként is működött. Ahhoz tehát, hogy elindítsunk játékokat vagy demókat, nem árt tudni néhány alapvető BASIC parancsot sem.

#### **Fájlok betöltése**

Talán a legfontosabb a BASIC-parancsok közül az, amelyik arra szolgál, hogy a kazettáról vagy a lemezről elindítson egy programot – illetve, egész pontosan, hogy betöltsük azokat a Commodore 64 memóriájába. A legtöbb esetben az így aktivált programrészek csak egy rövid ideig tárolódnak a RAM-ban, hisz végrehajtásuk után további utasításokra fognak várakozni. A betöltési parancsnak igen sok eltérő paramétere is lehet.

### .OAD

E, bármiféle további információ nélküli parancs hatására a Commodore 64 készültségbe helyezi a kazettaolvasót. A számítógép ezt követően kiírja, hogy indítsuk el az abban levő kazettát – ami természetesen a csatolt magnó Play gombjának manuális megnyomását jelenti. A számítógép ezt követően a kazettán levő következő programot fogja elindítani.

Amennyiben egy LOAD parancsot hiányosan vagy tévesen írtunk be, a számítógép szintén arra utasít minket, hogy indítsuk el a kazettát, még akkor is, ha éppen nem is kapcsolódik magnó a gépre. Ez történik meg akkor is, ha nem adtunk meg meghajtót egy komplexebb parancsnál. A céltalan folyamatot megszakíthatjuk a RUN/STOP gomb megnyomásával.

#### **OAD"Name"** 8

Egy konkrét program elindításához egyszerűen írjuk be időzőjelek közé annak nevét a LOAD parancsot követően. Hogy a számítógép tudja, hogy melyik meghajtón található az adott szoftver, annak számát is meg kell adni. Ha ezt nem tesszük meg, vagy direkt a precíz ",1" paramétert használjuk, a gép automatikusan a kazettán fogja azt keresni. A lemezolvasók számára a rendszer a 8 és a 15 közti számokat tartja fenn: a géphez közvetlenül csatolt olvasó mindig a 8-as számot viseli, ha pedig ahhoz hozzákötöttünk egy másodikat is, az a 9-es számot kapja és így tovább. Így aztán ha a második olvasóba helyezett lemezen akarunk elindítani valamit, a parancs a következő lesz:

#### LOAD"Név",9

Amennyiben nem akarunk sokat gépelni, használhatjuk az afféle jokerként működő \* "nevet" is. Ebben az esetben a Commodore 64 mindig a legutóbb használt programot tölti be a lemezmeghajtóról. Amennyiben a gépen a bekapcsolás óta még nem indítottunk el semmit, ez a parancs a meghajtóban levő lemezen a legelső programot fogja elindítani. Ha ezt a rövidítést máskor is ki akarjuk használni, a

#### LOAD":\*",8

parancsra lesz szükségünk – ez minden körülmények között a(z első meghajtóban levő) lemezen található első programot fogja elindítani. További gépelés-spórolási trükkök is vannak, a

#### LOAD"B\*".9

például az első olyan programot tölti be (a második lemezolvasóról), amelyik neve B betűvel kezdődik. Ez hasznos, ha nem vagyunk biztosak a fájlnévben, vagy annak pontos írásmódjában.

A LOAD parancs alaphelyzetben úgy működik, hogy egy, a felhasználó elől rejtett CLR utasítással megtisztítja a memóriát, vagyis bezár minden aktív programot. Néha azonban szükség lehet rá, hogy az operációs rendszerként is funkcionáló BASIC aktív maradjon – ilyenkor a programot "abszolút" módban kell betölteni. Ezt szerencsére egyszerű megtenni: csak tegyünk egy extra ",1" paramétert a meghajtó kijelölését követően. Például:

#### LOAD"\*",8,1

Ha nem tudjuk, hogy egy programnak abszolút, avagy szimpla betöltésre lesz-e szüksége, először próbáljuk meg azt a "8,1" para-

### **INFO BASIC-alapozó**

**YouTube-on minden témához találni hasznos videókat, és e szabály alól a Commodore 64-féle BASIC sem kivétel. Talán a legjobb, teljesen kezdők számára is befogadható útmutató egy Jim Butterfield nevű programozótól származik. Az angol nyelvű, összesen 16 fejezetből álló sorozat a Commodore 64 bekapcsolásától kezdve mutatja be a BASIC-programozás alapjait. A lejátszási lista a következő oldalon található: http://bit.ly/Retro\_c64.**

méterekkel elindítani (feltéve, hogy a floppy az egyetlen, vagy az első lemezolvasóban van) – igen sok játék követeli meg ezt.

## D"s

Amennyiben egy dollár-jelet adunk meg névként, a Commodore 64 kilistázza az adott lemezen levő adatokat – egész konkrétan a fájlneveket. Ez igen fontos lehet akkor, ha mondjuk 35 évnyi hanyagolást követően már nem emlékszünk rá, hogy egykori kedvenc piros lemezünkön milyen fájlokat is hagyunk. A már a memóriába került tartalmat egyébként a némileg jobban megjegyezhető LIST paranccsal is ki tudjuk listáztatni.

Hasznos gombkombináció: a SHIFT és a RUN/STOP gombok egyidejű megnyomásával a rendszer a kazettáról való betöltés folyamatát indítja meg – a Play gombot persze nekünk kell megnyomni!

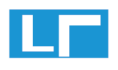

A parancs használatához nem kötelező beírni a LOAD parancsot minden egyes alkalommal. Ha szeretnénk spórolni egy gombnyomást, az első betűt követően a SHIFT és az O gombok lenyomásával az O betű helyett egy 90 fokkal elforgatott újabb L betű jelenik meg. Ez a fajta rövidítés a betöltési parancs minden kombinációjával működik.

Amennyiben manuálisan akarjuk megtisztítani a memóriát a korábban betöltött adatoktól és felesleges programoktól, azt a CLR utasítással tudjuk megtenni.

#### **X ADATOK KILISTÁZÁSA**

A LIST utasítás segítségével a már memóriában levő adatokat listáztathatjuk ki. Amennyiben tehát már a LOAD"\$",8 paranccsal megnéztük egy lemez tartalmát, később azt ezzel az egyszerű paranccsal tudjuk ismételten és frissítve előhívni. Így nem csak azt tudjuk könnyen megnézni, hogy egy lemezen milyen programok és fájlok találhatók, de azt is, hogy még mennyi szabad hely van.

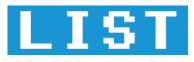

Ezzel a paranccsal a legáltalánosabban jelentkező probléma az, hogy a Commodore 64 kizárólag 40 sort tud kijelezni, és ezen a listán nincs lehetőség feljebb tekerni. Ha tehát 40-nél több fájl van a lemezen, a név szerinti sorrendben utolsó 40-et fogjuk csak látni a képernyőn. Hogy ez ne jelenthessen tényleges gondot, a LIST utasítást is lehet paraméterezni:

 – Kizárólag a tizedik sorban levő programot listázza ki. LIST - 10 - Mindent kilistáz a tizedik sorig bezárólag. LIST 20<sup>-</sup> – Mindent kilistáz a huszadik sort követően. LIST 15-50 – Mindent kilistáz a 15. és az 50. sorok között.

A LIST utasítás arra is használható, hogy a RAM-ban található BASIC programokban navigáljunk, hogy alaposan átnézzük azokat. Például, ha már több ezer sornyi utasítást írtunk ki valami programhoz, és szeretnénk visszanézni, hogy mi is szerepelt pontosan a 90. és 100. sorok között, azt logikus módon a LIST 90-100 paranccsal tudjuk megtenni.

Hasznos gombkombináció: a LIST segíthet a betölteni kívánt programok gyors betöltésében is. Egy lemez tartalmát kilistázva a kurzorbillentyűkkel manuálisan is kiválaszthatjuk az elindítani kívánt fájlt tartalmazó sort, és a sor számát LOAD-ra átírva, illetve egy "8,1" paramétert a név mögé illesztve közvetlenül is elindíthatjuk a programokat.

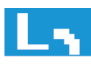

A LIST parancsot a LOAD-nál tanultaknak megfelelően lehet rövidíteni: az első L begépelését követően a SHIFT és az I gombokat nyomjuk meg. Az I helyett egy elforgatott vessző fog megjelenni, ugyanazzal a funkcióval.

#### **PROGRAMOK ELINDÍTÁSA**

Betöltöttünk egy programot, mondjuk egy játékot, de csak a READY felirat és egy villogó kurzor látszik a képernyőn? Akkor a szoftver egy manuális futtatási parancsra vár:

## RUI

Ez az egyik legegyszerűbb BASIC-utasítás: csak gépeljük be a három betűt, és az ENTER gombbal aktiváljuk azt. Programozás közben a RUN paranccsal egy meghatározott számú programsort indíthatunk el, például tesztelési céllal.

Hasznos gombkombináció: ha valamiért jobban esik a lelkünknek, a más többször látott rövidítést is használhatjuk – az R begépelését követően a SHIFT+U gombkombináció is lehetséges alternatíva.

#### **<del>JE</del> LEMEZ FORMÁZÁSA**

Amennyiben az évtizedeken át a szekrény mélyén rejtőző Commodore 64-gyel csak játékokat vagy demókat indítanánk el, a fenti BASIC parancsoknál többre nem lesz szükségünk. Ez persze csak a felszíne annak, amire a Commodore 64 és a BASIC képesek. Ha például saját játékot írnánk, annak elmentéséhez egy üres lemezre lesz szükség – és mivel ma már nem kapni ilyet mindenhol, jó eséllyel formattálnunk kell egy már meglevőt. Erre azonban nincs rövid, logikus parancs; a kompatibilis formátum eléréséhez a következő sorokat kell begépelni, majd az ENTER gombbal aktiválni:

#### OPEN 15,8,15, "NO:INévl,ILemez Számal": **CLOSE 15**

Bár programot írni még ezzel sem fogunk, a Commodore 64 használatához már ezek a BASIC utasítások és variációk is elégségesek. Jó szórakozást!

#### **ELŐZETES**

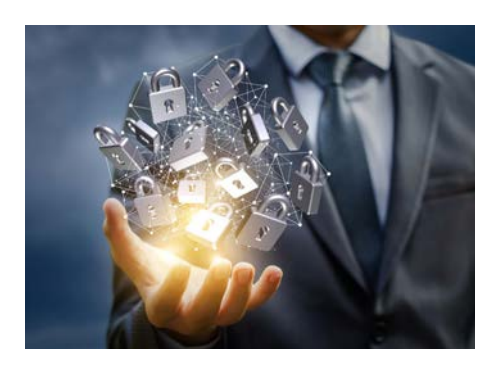

## **PROFI TRÜKKÖK** Van, ami csak ránk tartozik!

A neten a szolgáltatóktól a webfejlesztőkön át a zűrös alakokig mindenki az adatainkat szeretné. A CHIP trükkjeivel és eszközeivel megvédhetjük a magánéletünket.

#### **MINI-PC**

## A szuper Raspi végre elég erős?

A Raspberry Pi 4 végre 8 GB memóriával is elérhető. Mutatjuk, hogy milyen szoftverrel és beállításokkal hozhatjuk ki belőle a maximumot.

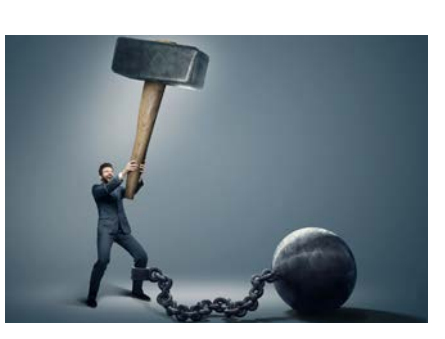

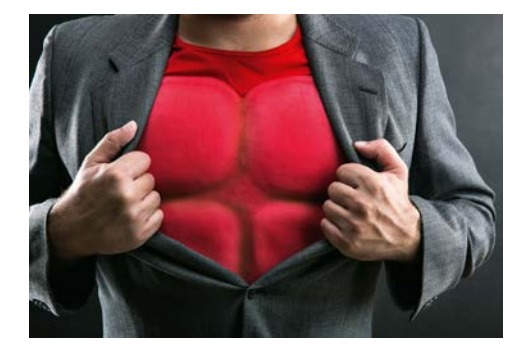

## **BIZTONSÁG** Még keményebb Windows 10

Bár az aktuális Windows az eddigi legbiztonságosabb, ne feledjük, hogy a korábbinál sokkal több támadás is éri. Így lesz teljesen golyóálló!

### **RETRÓKALAUZ** A számítástechnika hetven éve

Egy ősöreg felhasználó szemszögéből – a Colossustól az orosz "csodán" át az otthoni számítógépekig. Izgalmas áttekintés sok hazai történettel.

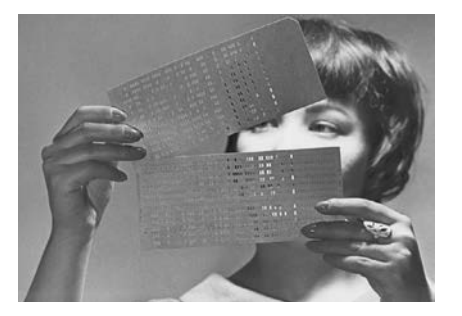

## **November 26-án az újságárusoknál!**

#### **IMPRESSZUM**

#### **SZERKESZTŐSÉG:**

**Főszerkesztő:** Harangozó Csongor csongor.harangozo@chipmagazin.hu

**Szerkesztő, tesztlabor-**Győri Ferenc **vezető:** ferenc.gyori@chipmagazin.hu

**Tervezőszerkesztő:** Ulmer Jenő Gergely jeno.ulmer@chipmagazin.hu

**Korrektor:** Fejér Petra

**Kiadó:** MediaCity Kft. 1053 Budapest, Kecskeméti u. 5. **Varga Miklós**  ügyvezető

**Szerkesztőség: Telefon:** 1053 Budapest, Kecskeméti u. 5. (1)225-2390, fax: (1)225-2399

**Hirdetés:** eva.watzker@mediacity.hu Watzker Éva +36 20 932 4826

**Reklámszerkesztés:** Orosz Viktória viktoria.orosz@mediacity.hu

> **Terjesztés:** Kukucska Ferenc – terjesztési vezető **E-mail:**  elofizetes@mediacity.hu **Telefon:** +36 80 296 855

**Terjeszti:** Magyar Lapterjesztő Zrt., alternatív terjesztők

**Előfizetésben terjeszti:** Magyar Posta Zrt. Hírlap Üzletága

**Megjelenik havonta, egy szám ára:** DVD-vel: 1995 Ft

**Előfizetési díjak: Egyéves:** DVD-vel: 17 940 Ft **Féléves:** DVD-vel: 10 170 Ft

> **Nyomtatás:** Ipress Center Central Europe Zrt. **Cím:** 2600 Vác, Nádas u. 8.

**Felelős vezető:**  Borbás Gábor

#### A korábbi lapszámok is folyamatosan olvashatók a laptapir.hu weboldalon és az IOS, Android applikációkban. www.laptapir.hu

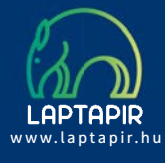

© The Hungarian edition of the CHIP is a publication of MediaCity Kft. licensed by Vogel Burda Holding GmbH, 80336 Munich/Germany. © Copyright of the trademark "CHIP" by Vogel Burda Holding GmbH, 80336 Munich/Germany.

ISSN 0864-9421

A hirdetések körültekintő gondozását kötelességünknek érezzük, de tartalmukért felelősséget nem vállalunk. A közölt cikkek fordítása, utánnyomása, sok szorosítása és adatrend szerekben való tárolása kizárólag a kiadó engedélyével történhet. A megjelentetett cikkeket szabadalmi vagy más védettségre való tekintet nélkül használjuk fel. Finvel meztetés!

Tisztelt Olvasónk! Tájékoztatjuk, hogy a kiadványunkhoz csatolt lemezmellék leteket ingyenesen biztosítjuk az Ön számára. A szerkesztőségi anyagok vírusellenőrzését az ESET NOD32 Antivirus Business Edition programmal végezzük, amelyet a szoftver magyarországi forgalmazója, a Sicontact Kft. biztosít számunkra. A mellékleteket az elérhető és rendelkezésre álló technikai eszközökkel a kiadás előtt gondosan ellenőriztük, ennek ellenére tartalmazhatnak olyan vírusokat vagy programhibákat, melyek felismerésére és kiszűrésére az ellenőrzés sorá nincs lehetőség. Felhívjuk figyelmüket arra, hogy a kiadó kizárja a felelősséget bármilyen következményért, illetve kárért (beleértve többek között a felhasználói és üzleti tevékenység félbeszakadását, információk esetleges elvesztését, kieső jövedelmet stb.), amely a csatolt mellékletek használatából vagy használhatatlanságából ered.

## **VAJON MI LEHET EGY SIKERES KÉP TITKA? TUDJ MEG MINDENT RÓLA!**

Megjelent a Digitális Fotó Magazin különszáma

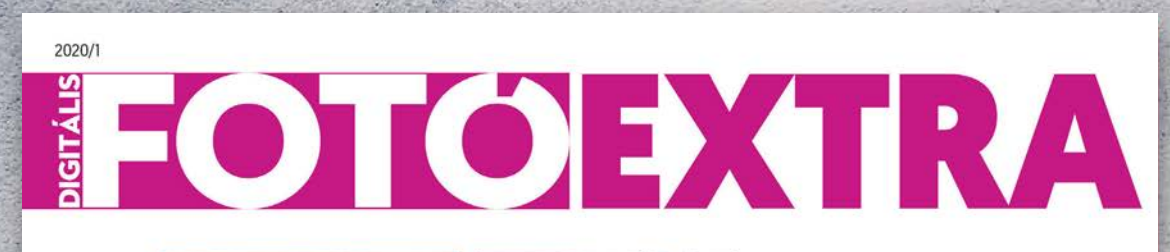

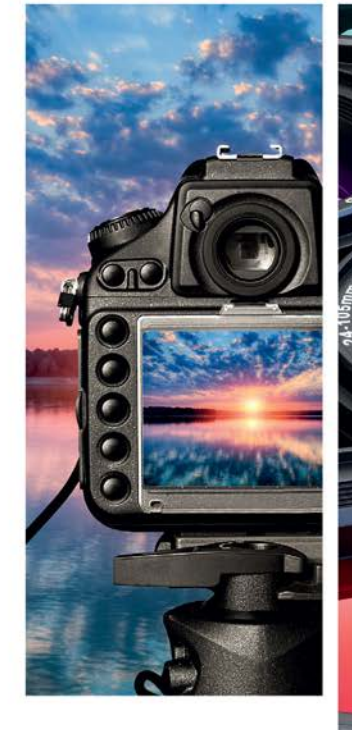

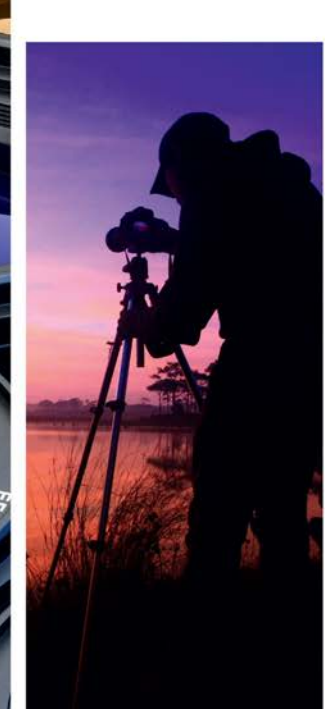

# FOTÓISKOLA KEZDŐKNEK

ESTI ÉS ÉJSZAKAI FOTÓZÁS - UTÓMUNKA KAMERAVÁLASZTÁS - VAKUTRÜKKÖK HIBÁK A KÉPEN - ÉRZÉKENYSÉG ÉS KÉPZAJ

**Csak a laptapir.hu oldalon olvasható!**

## Karácsonyra ajándékozzon IPMTUDTA-E? könyvet!

Kapható a könyvesboltokban, vagy kedvezményes, 3990 forintos áron megvásárolhatja a kiadónál, mely a házhozszállítás díját is tartalmazza.

**Megrendelés: www.mediacity.hu/elofizetes**

88 IPMTudta-e. Martin Communication and the Communication of the Communication and the Communication and the Co

**A répa szó hallatán mindenki a sárgarépára gondol, esetleg a fehérre, de pirosra, lilára, citromsárgára kevesen.** Az eredetileg számtalan színben és formában növő répá- As in which a 17- aghwedians super-develop is believed by the signal<br>in magnetic links by refer to the state of the second transfer of the signal<br>in complete, the state in the state of the state of the party of the state<br> tól függően különféle hasznos tápanyagokban bővelkedik.<br>A piros fajták színét például a paradicsom színezőanyagaként is ismert hasznos antioxidáns, a likopin adja, a sár gákban pedig xantollok találhatók.

Lehet piros is a répa?

TUDTA-E? EGÉSZSÉG

**LAPTAPIR**

modore céget is magával rántotta, amely eleint<sup>e t</sup>úlságosa<sup>n is</sup><br>egyetlen termékre építette bi újabb csratégiáját, majd újabb fej-<br>lesztései is kudarc<sup>ott</sup> vallottak. A C64 kék képernyője azonban kitöröltetetlenül beleégett az 1980-as, 90-es években eszmélő ti-<br>Listánarek affekte. Legióldolatának ez volt az alsó és máig felejt hetetlen találkozásunk a számítástechnikával.

legok tették lehetővé, hogy a sztárok a korábbiakhál feszesebbre<br>politikai hápráztas, hugy a sztárosabb labdák labdákkal kápráztas sák el a közönséget a nagy versenyeken. Azonban nemcsak a se besség, hanem a labdák pörgetése is fontos szempont, ezt vi szont a jobban tapadó, bár kevésbé strapabíró bélhúrokkal köny nyebb kivitelezni. Így sokan az egyik irányban szörökban, teleb<br> kyikk irányban b<sup>áll</sup>elniuma <sup>bé</sup>llel húrozott ütőket használnak, így egye-<br> kol<sub>m</sub>a másik irányban b<sup>áll</sup>elniuman<sup>to</sup> ütőket használnak, így egye sítik a hagyományos eljárás és a modern technika előnyeit.

**Aki ült már az első sorok valamelyikében egy balettelőadáson, a cipők kopogásából joggal gondolhatja így, de ez csupán tévhit.** A spicc-cipők bőrből, textilből, papírból és szaténból készül ik najveći i koled se obrav za okole utvarjeloval, uziv Missi,<br>ob kartan bili kiraci, amalijske priz zapavao bili koma (1939)<br>mani alijeli se obrazi postavao pri zapavao moga koledarje<br>halming uzivi Adalana komandajski kol felelőképpen tartsa a lábat, a cipő többi része pedig szatén and weap bounded a week paint interesting the second behaviour and the last state of the second state and the<br>last very local to high motion in Americana, but a life second state of the<br>analysis of the second state is real tak bekala da waka pyakatapilanta dan 4 kilabwa. Kaburu wake biasa.<br>andy kerak an<sup>ny sa</sup>firik sadah kerancan dari masa wake biasa.<br>Tangkara kilabata n<sup>a ka</sup>ri piaka sadah kerancan dan mpasa wake hakala.<br>Alakan kuma a kalik kát, és egyáltalán nem volt kényelmes. A mai spicc-cipő meg alkotása az orosz Anna Pavlova nevéhez fűződik, aki korának<br>alkotásanak orosz Anna Pavlovatás szeremelye volt. Lába kes<br>legkedalyásosabb és leghíresebb szeremelye volt. keny és hegyes volt, ami az egy ujjura nehezedő nyomás miatt<br>nagyon fájdalmezed tette szémára a kerek orrú cipő haszná-<br>latát, ezért ő a cipőjébe kemény bőrdarabot tett és kiegyenesítette, valamint megkeményítette a spiccrészt.

naz-e, hogy fából van a balettcipő orra?

**a szívműködést.**

TUDTA-E? GASZTRONÓMIA

IPM under the control of the control of the control of the control of the control of the control of the control of the control of the control of the control of the control of the control of the control of the control of th

Miből vannak a teniszütők húrjai?<br>És jobban tapadó politik létre. Ezek az anya-

**1982-ben, azaz több mint 30 éve dobták piacra az egyik legsikeresebb, otthoni felhasználásra szánt mikroszámítógépet, a Commodore 64-et.** Ma is sokan emlékeznek a Bécsből különböző fondorlatos módo kon behozott Commodore gépekre, az egymástól elektriz kazet.<br><sub>bat</sub>t behozott Commodore gépekre, az egymástól ele tán, majd m<sup>ág</sup>neslemezen átmások programokra és az éjsz<sup>akák</sup><br>1881. majd m<sup>ág</sup>neslemezen játékokra. A történet 1982-ben királló<br>1881-ben kezdő- joystickszaggató játékok to region (1979)<br>Andreas angles de l'approximate Euclidean (1982)<br>Andreas angles bipyré (proximation de la constantin de l'approximation)<br>Andreas angles bipyré (proximation de l'approximation)<br>Andreas angles bipyré (proxi  $\overline{\phantom{a}}$ rösébe kerültek, mint egy Commodo re, bár nyugaton már egyes kevesébb<br>ádivatú masina talált gazdéra. A gyártást végül 1994-ben<br>állították le, az akkorra mégazdó a kereslet. A lépés a Com-<br>8 bites képességűnt a magazdós a kereslet. A lépés a Com-

> **Régen bárány voltak, voltak, ma azonban**<br>szintetikus anyagokból készülnek a húrok, de<br>napjainkban sem megy ritkaságszámba<br>az állati eredetű húrok hermediala A legels) presidential historytopis beatons hierds which die<br>mini-reprose initial had historytopis and subscribed in 20 samplin<br>mini-reprose an diestal markadem A hallen) in analysis<br>reprose initial and reduced by realizab

**Bach egyetlen, variáció formában íródott művét egy álmatlan grófnak és lelkes csemballistájának**  A mű keletkezéstőrténete szerint Szászország orosz nagykövete, báró<br>A mű kéveteskedett gyakrann Karl von Keyserlingk gyakran betegeskedett álmatlanságban, ígyakran betegeskedett<br>Álmatlanságban, így a házában lakó csemballi nek jutott a hálátlan feladat, hogy Keyserlingket lágy dallamokkal szó-<br>nek jutott a hálátlan feladat, hogy Keyserlingket rakoztassa éjszakánként. Bach Drezdában ismerkedett meg Keyser lingkalomi említette is alkalommal említette is az akkor már sikeres szerzőnek:<br>szerizőnek: aki efti elő darabot Goldberg számára, hogy álmatlan éjszakáin<br>számára, hogy álmatlan éjszakáin lágy álmatlan észak hallamokat hal kegy, der videos de<sup>termin</sup>te elvállalta a munkát. Keyserlingk el volt ragad<sup>i</sup><br>Ladislo a múltiplió, m<sup>ár</sup>da elvállalta a munkát. tatányt az eredménytől, gyakran kérte Goldberget, hogy játsszon el egyet<br>Látsszag melleténytől, gyakran kérte Goldberget, hogy játsszon el egyet a variációk közül. Bachot gazdagon jutalmazta, egy aranyserleg ben 100 Lajos-aranyat adott neki, ami akkoriban jelentős összegrek<br>ben 100 Lajos-aranyat akkor mész a mű gyönyű zenemű zenemű zenemű zenemű zenemű zenemű zenemű zenemű<br>"számított, kiváltképp egy műnemű bartológia a h dája a barokk variációművészetnek, mind a 30 változat önálló karakter-<br>Az az karakter-ben változat önéllének a karakterdagarkanalis va<sup>riam</sup>inin kaupukkiläineen aktiva varantaa komittäjää<br>19 japonimin – A Car<sup>laba</sup>ren varakultaan ma Birth mukaan mitteliin Karali<br>1900-luvun – A Car<sup>labar</sup>en varakultaan ma Birth mukaan automonistassa<br>1910-lu delés fozdatás viszga, szerző Billentyűs gyakorlatai középedik.<br>"szinye letelep<sup>i</sup>t hanem a s<sup>zerző</sup> Billesztűs gyakorlatai közé illeszkedik.

hogyan születtek Agoldberg-variációk?

134 IPMTudta-e? IPMTudta-e? IPMTudta-e? 135 IPMTudta-e? 135 IPMTudta-e? 135 IPMTudta-e? 135 IPMTudta-e? 135 IPM<br>- 135 IPMTudta-e? 135 IPMTudta-e? 135 IPMTudta-e? 135 IPMTudta-e? 135 IPMTudta-e? 135 IPMTudta-e? 135 IPMTudta

MIKOR KÉSZÜLT A COMMODORE 64?

**IPM** 

TUD<del>ta-er</del> találmányok

TUDTA-E? Művészet

**Guinness-rekordot jelent a belga bélyegen látható 606**  Hány szó fér el

**Mindenki tudja, hogy az izzólámpát Edisonnak, a zseniális amerikai feltalálónak köszönhetjük. Ez azonban csak részben igaz. Bár Edison 1879-ben jegyeztette be a szénszálas izzólámpára vo natkozó szabadalmát, Humphry Davy (aki egyébként a biztonsá-** ستانه که تصاریرها سود تکون بوده که توسط دارند و استفاده است.<br>- استفاده استفاده استفاده استفاده استفاده استفاده استفاده استفاده استفاده<br>- استفاده استفاده استفاده استفاده استفاده استفاده استفاده استفاده استفاده<br>- استفاده اس **kerhez azonban a szintén angol Joseph Wilson Swan került a leg** ianisana di Karajania ya postala na postala kwa matsa na katika<br>14 maja - Andrea Maria ya matsa matsa ya kutoka mia mwaka kitova<br>14 maja - Andrea Maria ya mwaka wa mwaka wa matsa kutoka matsa ya kutoka matsa ya kutoka mats komis (k. 1968)<br>1944 – Andrea Lan III, bara ay kaomis dia mampiasa amin'ny<br>1944 – Ing Petro Louis and Printers, amin'ny fivondronan-kaomisina<br>1940 – Praise and Louis Monada (k. 1949)<br>1940 – Praise and Printers and Petro an

Nem is Edison találta fel a villanykörtét?

, wallace of the theory and the control of the control of the control of the control of the control of the control of the control of the control of the control of the control of the control of the control of the control of

<sub>ár</sub>t néz hátra a<u>z AGIP</u> logóján a hatlábú kutya?

Ez azonban nem kedvetlenítette el Seth<br>Goldsteint, aki nyugájas biomérnökként<br>sa m MIT volt munkatársaként különleges robotok építésével ütötte el idejét. Az<br>egész asztalt elkolódik szerkezete egyedűt<br>mozgatja a hegedűt és a von<sup>ót</sup> é megfebelli hab "Pitty Polinia rengunikalailmen a<br>Impiechari predig valga, mikama mengalailmen<br>"perentilikanal happa, mikama mengalailmen predig<br>"perentilikanal happaniang mikama mengalai<br>happallikanan arangan a happallik mengal

**A hegedülés talán az egyik legösszetettebb feladat, a hangszerek meg szólaltatása pedig sohasem lesz a robotok erőssége.** 

LÉTEZIK-E

folyamatosan, hogy az szebb hangot adjon. Az előre programozott dalokat meglepően jól játssza le, azonban a legnagyobb erő feszítések ellengér sam tudja túlszárnyalni<br>Para közepesen tehetséges 12 éves gyerek<br>Parandijátékát. Az igazsághoz az is hozzátartozik, hogy hegedülő gépet már 1925 ben készítettek, a teljesen mechanikus szer kezet a legösszetettebb volt minden zenélő gép között, és volt egyhegedűs és kéthege dűs változata is. Aki nem hiszi, keressen rá a YouTube-on Violano Virtuoso néven!

**Az első elektronikus levelet 1971 végén küldték. Ekkor jelent meg először a @ jel is, amely elválasztotta a felhasználónevet a levelezési ókot kezelő számítógép nevétől.** e († 17. století – Politika II. záslední začelil Alfred II. svoju Schwalzy, šej Samilya.<br>1977 – Angles av Internet a Bibliotzach mezi, savadný mezinkali salamkali Politik a Bibliotza.<br>1880 – Politik a stal sa Antonio a pol tok gépei között persze már ezelőtt a küldtek üzeneteket, azon azonban nem tekinthe-<br><sub>tok a</sub>zonban nem nem tekinthe-kalla a küldtek üzeneteket, azon azonban nem tekinthe nia (politika) provenski kralja (konstantinom).<br>1964. – Politika po Tijerina (politika i politika) i politika politika kralja (politika politika politika i po<br>1968. – Politika i politika i politika dobje i britanski kralja tógéphez, ahol az adott felhasználó postaók alogánáló postaók került. Napjainkban már bármilyen tartalmat csat<br>mégis az adott felhasználó postavaló postaóki került az e-mail az a szolgáltatás, amely megis az első változat<br>

Mikor küldték az első e-mailt?

.<br>Az Affip 1952-ben meghirdetett pályázatára olyan logókatára az oliasztatára<br>egysze<sup>rűségében az olesz e<sup>n</sup>ergiavállalatot a világon bárhol azonnal fel-</sup> **ismerhetővé teszi.**<br>A szinteszett a főlyalyamű közül a nyertes vázlatott Giuseppe Guzzi terjesztette (aki a nyertesztette közül for ságban nem volt annak szerzője, csupán befejezője. A jelkép valódi megalkotója, Luigi Brog gingi szobrászművész első vázlatán a hatlábú kutya előre nézett és a lángnyelv is hasonló irány-<br>a lángszelv is nézett és a lángol a lángi a lángi a lángi a lángi a lángi a lángi a lángi kutu gina afrika konstantin dela della produziona della matematica della provincia della produzione state della pro<br>In temperatura della produzione della produzione della produzione della produzione della produziona della prod<br> <sub>ja vo</sub>lt, hogy nevét ne hozzák összefüggésb<sup>e</sup> a győztes Pályaművel.<br><sub>Ist t</sub>alt, hogy nevé<sup>t</sup> mi hozzák

**elszenesítve az addigiaknál tartósabb lámpát készíthet. Végül egy japán bambuszfajta rostjai bizonyultak a legjobbnak, ame**wys (wake bandwich als colleges Lampy) Mausters, gebruik kannon der<br>Personal (1966 für der Antonio von de Colleges de Colleges Lampy)<br>Personal (1966 für der Antonio von de Colleges de Colleges)<br>Al (1969 für der Antonio von **hatatlan generátorok helyett jobbat tervezett, fogyasztásmérő szerkezetet épített, megtervezte és felépíttette az elektromos há** amalantiin kansaa kansaa kansaa kansaa kansaa kansaa kansaa kansaa kansaa kansaa kansaa kansaa kansaa kansaa<br>minimumista kansaa kansaa kansaa kansaa kansaa kansaa kansaa kansaa kansaa kansaa kansaa kansaa kansaa kansaa<br>min **tették, a történetben magyar mérnökök is jelentős szerepet kaptak, míg az 1940-es évekre megszületett az egészen a közel imáját asznik az liternatia, kriptontoltás**<br>problémáját – hogy a fény mellett nagyor sok hőt termel –<br>problémáját – hogy a fényi mellett nagyor sem sikerült megoldania.<br>viszont sem sikerült megoldania. Így mára a hagyor **mányos izzókat szinte teljesen felváltották a jóval energiata karékosabb kompakt fénycsövek és a LED-es fényforrások.**

> A gyümölcsöket általában nyersen és frissen fogyasztjuk, a ben nük lévő anyagok így természete<sup>s</sup> állapotukban értékes<sup>ek</sup> szó<br>műk lévő anyagok így természete<sup>k</sup> állapotuk munkra. A vitaminok mellett nyomelemeket is tartalmazonk.<br>munkra. A vitaminok mellett nyomelem azon szabad megfeled-<br>gyatlyek létérföntologiak tekmenkra, és nem szabad megfeledantioxi az antioxidánsokról sem. Ezek a sejtek remészetes működése során keletkező káros peroxid és szuperoxid gyökök hatás talanításában játszanak fontos szerepet. A sejtek saját antioxi dáns-termelő mechanizmus különöse betegség esetén kéredő<br>dáns-term<sup>elő</sup> mechanizmus különöse a gyümölcsök fogyasztá-<br>segítségége, így ilyenkor ige<sup>n f</sup>ontos a gyümölcsök sa. Az egyik lépéses<br>az Az egyik lépésebbendően magas a káliumtartalma. Az ingerületátvitelben játszó<br>kiemelkedően magas a káliumtartalma. Az ingerületátvitelben szívszélhűdés<br>következté-lépest kálium hasznos még a szívszé

Hogyan hatnak ránk a gyümölcsök? **Azt mindenki tudja, hogy a gyümölcsök fogyasztása egészséges, mert sok vitamint tartalmaznak.** Aus mindantai livälja, hudys a gystundeksik katytomalapa nykeaattien, mass. kita auskini. At Alampikki hältamin<br>Yan a tiinkana väämin myö jätelänest taalassa, in ammindast delaymen kita sandini. At alampikki serkessi<br>As al

KÉRDÉSEK ÉS VÁLASZOK

.<br>NGOL, TOVÁBB ÉL? Magell vedar a freeBach in vedilike konditionel kong je a spisal od vedar se operationel vedar.<br>Bernhard de Salam Sanda ved Park a popular se popular se popular se spisal od tempo se popular se popular se<br>"Jaman Salam Sala tézet a halályok tudósai. A megkérdezésben 1841 61 éven felülő, önállóan, külső segít-<br><sub>Ségr</sub>egyelt kelölegi, A megkérdezés férfi elő tajvani nő és jelölte a "silanostat a "min-" és a "<sup>min</sup><br>sóg rélkül élű a Prest vál as T ske málajú skál přemí má de Nevez skálán.<br>Obsazaní "között húzódó skálán. A köl<sup>enba</sup>nn vizsgálatban ezután információt gyűjthe couple paint is leader to the control of the process party and control of the control of the control of the<br>simple a terminology into their conditions of the control of the control of the control of a sixther and the<br> umat a body tilket padalah, pop alla matgate at til magnes pyrtalists vig et skriva p<sup>lasse</sup>.<br>Lette styr till matgate at his g<sub>å</sub> dansniga delska, han van pyrkes spellet av at delsk upphör av dagets. A sam<br>historia andra d

ben kialakuló szívritmuszavar enyhítésére, az agyvérzés esélyé kentésére karton vérnyomás vérnyel vérnyel a magas vérnyel vérnyel a magas kielyett a melyett a magas vérte a <br>Az első keresztelette és a melyete vérnyel vérte a magas vérte a magas vérte a magas vérte a magas vérte a mag Especial leszterin lerakódását okozzák.

44 IPMTudta-e? IPMTudta-e? IPMTudta-e? IPMTudta-e? IPMTudta-e? IPMTudta-e? IPMTudta-e? IPMTudta-e? IPMTudta-e?<br>IPMTudta-e? IPMTudta-e? IPMTudta-e? IPMTudta-e? IPMTudta-e? IPMTudta-e? IPMTudta-e?<br>IPMTudta-e? IPMTudta-e? IPM

A körte semmiből sem tartalmaz kiemelkedően sokat, de anya á különé vesére és a gyomorra vannak különösen jótékony hatással.<br><sub>Ed</sub> a vesére és a csontokra kedvezően hatossány hatnak.<br>emellett az izmokra ke a csontokra kedvezően hatnak. A csipkebogyó nagyon magas C-vitamin-tartalma mellett más olyan anyagokat is tartalmaz, amelyek segítik a szabad gyökök sől való megszabad a hatásait is meghőléses betegtégek kezelése<br>til való megszabadulás<sup>3, így</sup> meghőlése.<br>mellett az öregedés <sup>h</sup>atásait i<sub>s v</sub>isszafogja. A meggyben az egyik leghatékonyabb kombinációban vannak jelen az antioxidánsok. A gyümölcs jótékonyan hat a vérre, ezen keresztül a májra, a vesére és a szívre is. Fogyasztása ritkítja a vért, így a legapróbb hajszálerekben is helyreáll az egészséges keringés, megélénkíti a vese kiválasztó hatását, elősegíti a szer- vezetben felgyűlt víz távozását. Segít az alacsony vérnyomásban vagy légzőszervi betegségekben szenvedőknek is. a szóló amellett, hogy szintén tele van antioxidánsokkal, vértisztító, védelmet<br>A szűlő-az értik, az érelmeszesedés és a szívkoszorúér-betegségekkel szívkoszorú<br>az érelmetekkel szívkoszorúér-betegségekkel szőlő-az emellett szervezetünk, hel tudja dolgozni szervezetünk, így rövid idő alatt serkenti gondolkodásunkat, energiát adolkod<br>katolikus gyorsan fáradt izmainknak. A szervezik szervezik szervezik szervezik szupergyűmölcsnek is. Az élelm<br>p

Amíg a magzat az anyaméhben van, a számára szükséges oxigént a köldökzsinóron keresztül, az anyai vérből kapja, amint megszü letik, már légzés után jut hozzá. A kétféle mechanizmushoz a vér vörösvértesteinek másfajta hemoglo binnal kell rendelkeznie. A születés pil lanatában a régi vörösvértestek el pusztulnak, hogy átadhassák helyüket<br>az immár feluőtt típusú, a légaéses<br>mágmangkötéshez és -szállításhoz tek által tartalmazott hemoglobin le bomlási terméke a bilirubin, amely a sárgaságot okozza. Normális esetben is van a vérben valamennyi bilirubin, de ha az újszülött szervezete nem ké-

**A tartósított élelmiszereknek is lejár egyszer a szavatosságuk, de akad azért olyan is, ami több mint 60 év után is fogyasztható marad.** Egy hús- vagy gyümölcskonzerv esetében nem biztos, hogy ér- demes lenne több évtizedes tárolással próbálkozni, de egy 1948 gives the contract of the contract of the contract of the contract of the contract of the contract of the contract of the contract of the contract of the contract of the contract of the contract of the contract of the con válta felbontani, de nem az evésel kezdte, hanem elvitte<br>1933 felbontani, de nem az evésel<br>1935 felbora, hogy kérésegi laborba, hogy szakvéleményt<br>1935 felbora, a vizsgálat megállapította, hogy bár állaga ke mény lett, vesztett eredeti ízéből és illatából, de teljes mér-

Meddig áll el egy konzerv?

Az utóbbi években nálunk is egyre<br>nápszerőliós a sörből és citromléből<br>vagy más savanyú üdítőből kevert<br>nevű ital. De kinek jutott először<br>eszébe limonádét keverni a s<sup>örbe?</sup> A legenda szerint 1922-ben egy Franz Xaver Kug ler nevű kocsmáros alpokbeli fogadójában készült<br>alpokbeli foga söregezet lát, mégpedig azért, mért a<br>fogadó sörkészletei a foglassikis júniusi napo<sup>kban</sup><br>vészesen megcsappantak, és a koc<sup>smáros</sup> attól tar tott, hogy nem tud mit indi adni a nagy számban a<sup>rra</sup><br>kerekező biciklistáknak és a túrázóknak és a túrázóknak.<br>Leszínás így felöntötte fele-fele arányban szénsavas

KI KÉSZÍTETT lőször.

mölcsökre használják ezt a kifejezést, amelyeknek jelentős tápártó kük és <sub>a</sub>ntioxidáns hatásuk van, hozzásegítik a szervezet bizonyos<br>militar a <sub>h</sub>ozzásiát a helyes működésh<sup>ezet</sup> hozzájárulnak bizonyos beteg<br>multitarismulak bizonyos beteg geg kialakulásának megelőzéséhez. Ilyen még több között a feke- te és a vörös áfonya.<br>Igyis a vörös áfonya, a mangó vagy a gránátalma.<br>Igyis a yárta áfonya, a mangó vagy a gránátalma. A növényi rostok fogyasztásának jótékony hatását számos kuta tás támasztja alá. Ilyen például az az 1995 és 2004 között Ameri the theory of the state of the components of the following the state of the state of the state of the state of<br>the state of the state of the state of the state of the state of the<br>state of the state of the state of the st volt ismert tény. érdemes tehát.<br>Érdemes tehát rendszeresen, legaláb<sup>b</sup> naponta egyszer gyümöl

pes a vizelet, illetve a széklet útján megszabadulni ettől a megnö vekedett mennyiségtől, az a bőrén és a szeme fehérjén sajátságos sárgás elszíneződéshez vezethet. Valamennyire minden újszülött sárga lesz, de a legtöbb esetben ez kis- mértékű, és hamar, általában az ötödik napig elmúlik, így nem okoz semmi lyen problémát. Amennyiben a kiürü lés valamilyen oknál fogva nem megy végbe néhány nap alatt, akkor egy részt fokozott folyadékbevitellel, más részt UV-fényterápiával lehet segíteni. Az előbbi gyorsítja az anyag kiürülé- sét, utóbbi a bőrben elősegíti a biliru- bin vízoldható formába történő átala-

**Időnként a legdrágább borral is előfordul, hogy a parafa dugóján dohos szagot, magán a boron pedig kesernyés ízt lehet érezni. A dugós bor fo gyaszthatatlan, de mi okozza a jelenséget?** A háttérben egyes penészgombafajták állnak, amelyek termész<br>A háttér módol élnek a paratölgyerdőkben. E gombák<br>A paratölgyérdőkel táplálkoznak, anyagcseretekkel kük pedig a TCA nevű vegyület (2,4,6-triklóra nizol), amely már nagyon kis mennyiség hen is képes tönkretenni a bor ízét.<br>A gombák azonban a feldolgozás<br>A során is bejuthatnak a már kész<br>A parafába, illetve a már kész dugókba.<br>A táplálkoz szükséges klórral pedig a feldolgozás, a mosás vagy a szál- lítás során kerülnek kapcsolatba, ugyanis nagyon sok célra használnak klóralapú tisztítószereket, de sok helyen a mosásukhoz használt ivóvizet is kis mennyiségű klórral kezelik. Ezenkívül más gombák is tönkretehetik a bort, de azt, hogy az egyes dugók fertőzöttek-e vagy sem, csak a palack kibontása után lehet megtud ni. Ma már léteznek vegyszeres és mikrohullámú<br>fertőtlenítési aljárások, amelyekkel a dugókat<br>felhasználás előtt kezelik, de ezek a módszerek jellemzően csak a drágább, magasabb mi nőségű borok számára nyújtanak védelmet, ugyanis az így kezelt dugók ára is magasabb.

Mitől lesz DUGÓS A BOR?

Mitől sárgulnak be az újszülöttek? **Ha az újszülött besárgul, akkor a család legnagyobb bánatára nem engedik haza őt és anyukáját néhány nap után a kórházból. De mitől sárgul be?**

**IPMTUDE APMTUDE APMTUDE APMTUDE APMTUDE APMTUDE APMTUDE APMTUDE APMTUDE APMTUDE APMTUDE APMTUDE APMTUDE APMTUDE APMTUDE APMTUDE APMTUDE APMTUDE APMTUDE APMTUDE APMTUDE APMTUDE APMTUDE APMTUDE APMTUDE APMTUDE APMTUDE APMTU** 

citrományol, és elnevezte az egészet<br>citrományol, azaz "biciklis"-nek. Az itál<br>citrományol az italia nagy sikert aratott szeresen keresték a kerékpárosok és a<br>szereszetjárók, ugyanis 2-3%-os alko-<br>holtartalmánál fogva nem fenyegetett<br>a berúgás veszélyével, savanykás-ke sernyés íze viszont remekül frissített. Ma a klasszikus limonádés recept mel lett narancs-, grépfrút-, bodza- vagy málnás ízesítéssel is kapható, sőt alko-